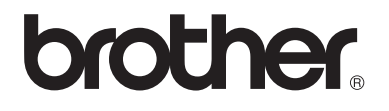

# Basit Kullanım Kılavuzu

Tüm ülkelerde tüm modeller bulunmaz.

FAX-2840

FAX-2950

Sürüm 0 TUR

Ø

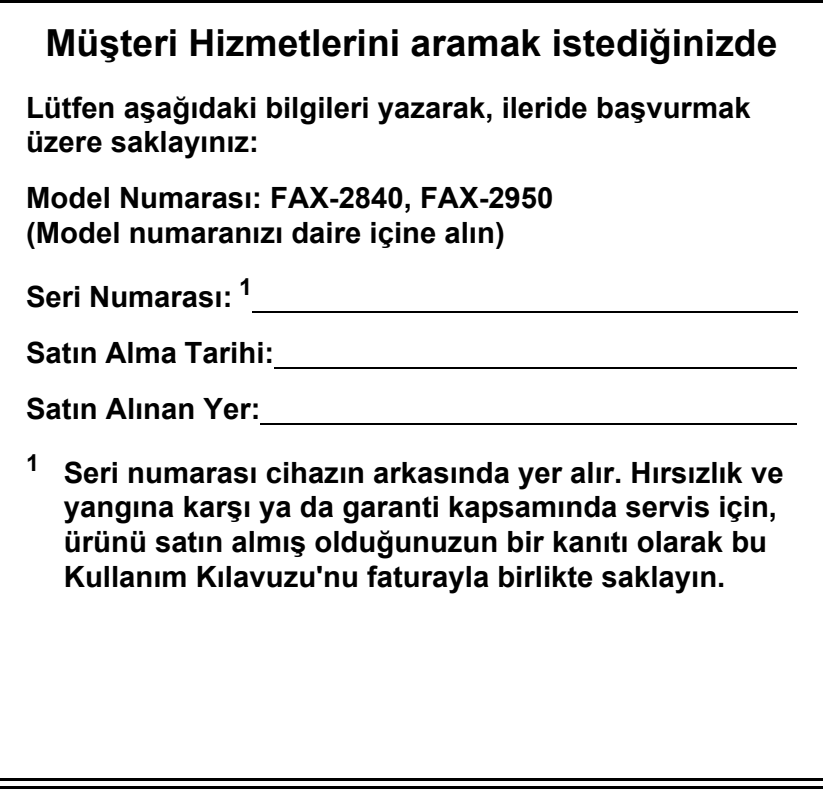

<span id="page-1-0"></span>**Ürününüzün çevrimiçi kaydını şu adreste gerçekleştirebilirsiniz**

**<http://www.brother.com/registration/>**

© 2012 Brother Industries, Ltd. Tüm hakları saklıdır.

# Bazı Önemli Bilgiler:

A. İthalatçı ve üretici firmaların irtibat bilgileri

İthalatçı firma: BROTHER International Gulf (FZE.) Türkiye İstanbul Şubesi İçerenköy Mahallesi, Halyolu Caddesi Bay Plaza No:5 Kat:14 34752 Ataşehir / İstanbul Tel : 0-216-577 68 17 pbx Fax : 0-216-577 68 19 info@brother.com.tr

Üretici firma : BROTHER INDUSTRIES LTD. 15-1 Naeshiro-cho, Mizuho — ku, Nagoya 467-8561, Japan Tel : 00-81-528 24 2072 Fax :00-81-528116826 brother@brother.com

- B. Bakım onarım ve kullanımda uyulması gereken kurallar; Bakınız, Düzenli Bakım başlığı.
- C. Taşıma ve nakliye esnasında dikkat edilecek hususlar; Cihaz, orijinal ambalaj kutusunda gerekli destekleri takılmış halde, nem ve sıvıdan etkilenmeyecek, üzerine ağırlık gelmeyecek şekilde taşınmalıdır.
- D. Kullanım sırasında insan veya çevre sağlığına tehlikeli veya zararlı olabilecek durumlara ilişkin uyarılar; Bakınız, Güvenlik İle İlgili ve Yasal Hususlar Kılavuzu.
- E. Kullanım hatalarına ilişkin bilgiler; Bakınız, Sorun Giderme başlığı.
- F. Tüketicinin kendi yapabileceği bakım onarım veya ürünün temizliğine ilişkin bilgiler Bakınız, Düzenli Bakım başlığı.
- G. Periyodik bakım ile ilgili bilgiler Periyodik bakıma gereksinimi duyan modellerimiz için bakınız; Düzenli Bakım başlığı.
- H. Bağlantı ve montaj bilgileri Bakınız Hızlı Kurulum Kılavuzu
- I. Bakanlıkça tespit ve ilan edilen kullanım ömrü Cihazınızın kullanım ömrü 10 yıldır.
- J. Servis istasyonları irtibat bilgileri Bakınız Ek: Yetkili Servis Listesi

# **Kullanım Kılavuzları neleri içeriyor ve bunları nerede bulabilirim?**

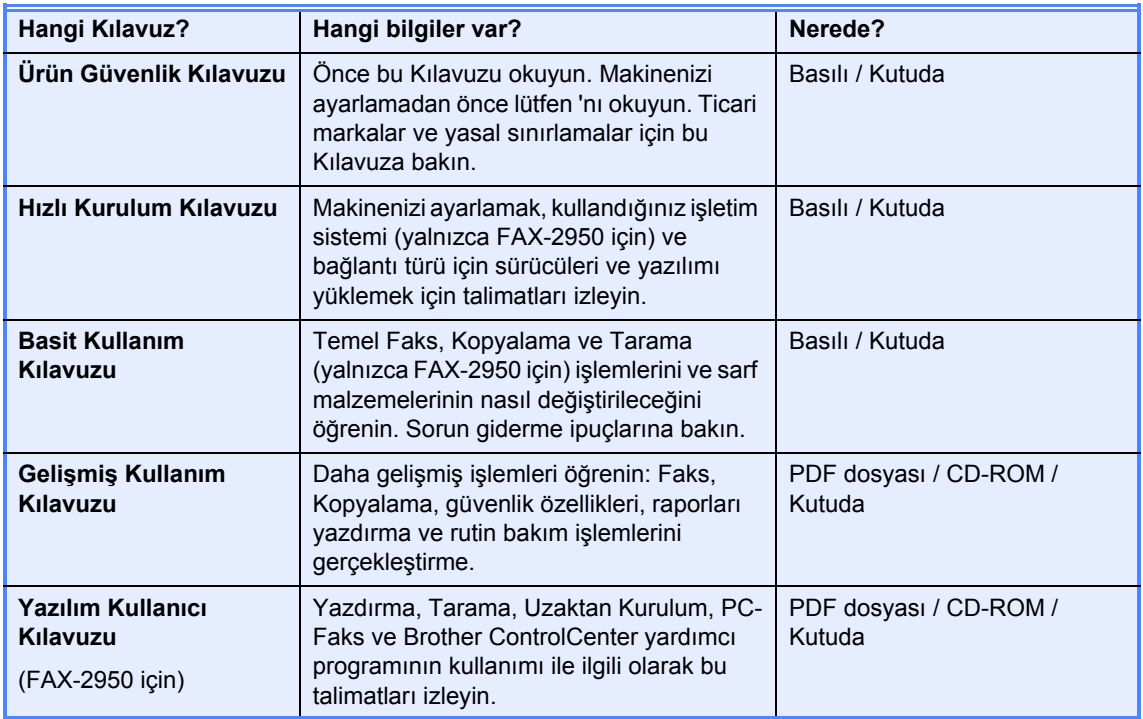

# **Brother Solutions Center'dan isteğe bağlı yazılımı indirin (yalnızca FAX-2840 kullanıcıları için)**

Brother Faks makinenizi bir yazıcı olarak kullanmanızı sağlayan bir yazıcı sürücüsünü Brother Solutions Center'dan indirebilirsiniz. http://solutions.brother.com/ adresini ziyaret edin.

**i**

# **İçindekiler (Basit Kullanım Kılavuzu)**

# **1** Genel bilgiler **1 1**

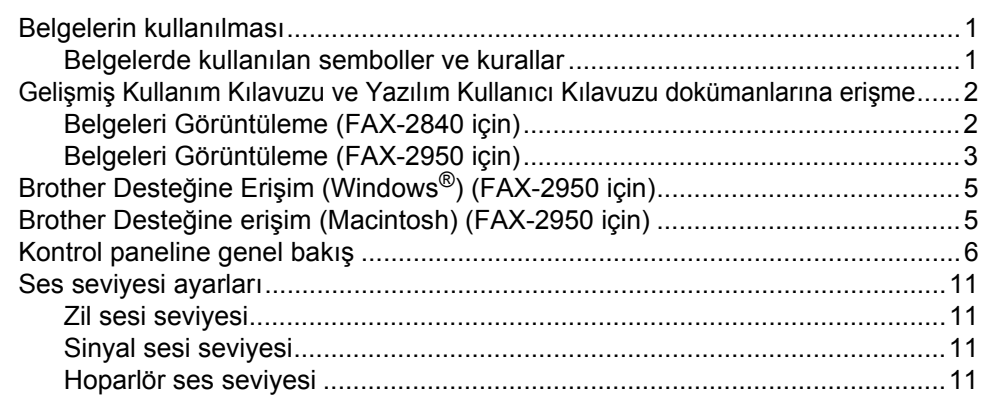

# **2 Kağıt yerleş[tirme 12](#page-21-0)**

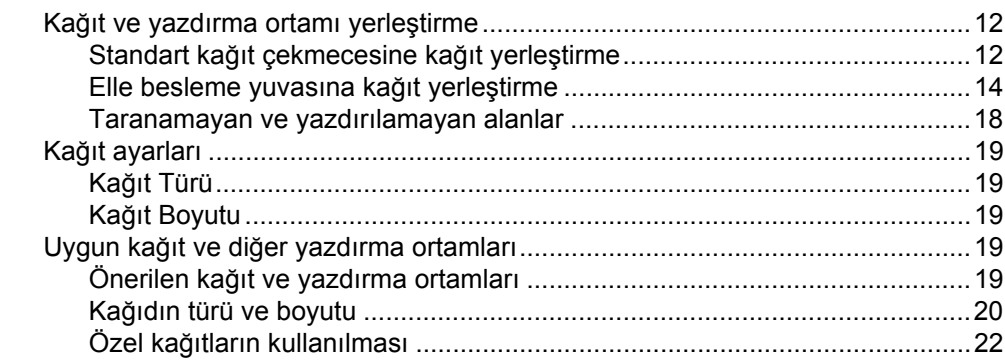

# **3 Belgeleri yerleş[tirme 25](#page-34-0)**

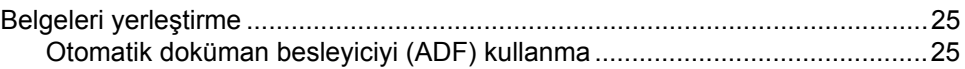

# **[4 Faks gönderme 27](#page-36-0)**

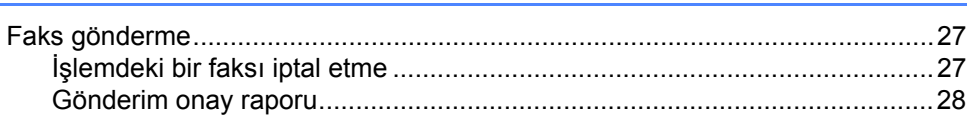

#### $5<sup>1</sup>$ Faks alma

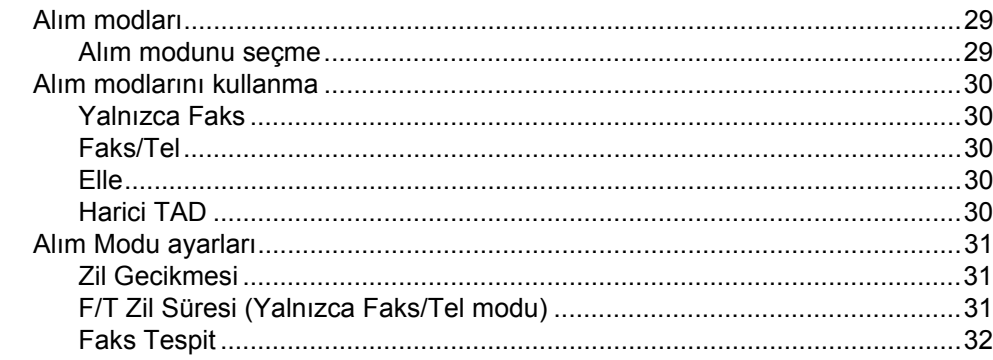

#### $6\phantom{a}$ PC-FAX Kullanma (FAX-2950 için)

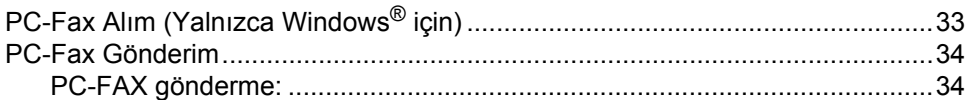

#### $\overline{7}$ Telefon ve harici aygıtlar

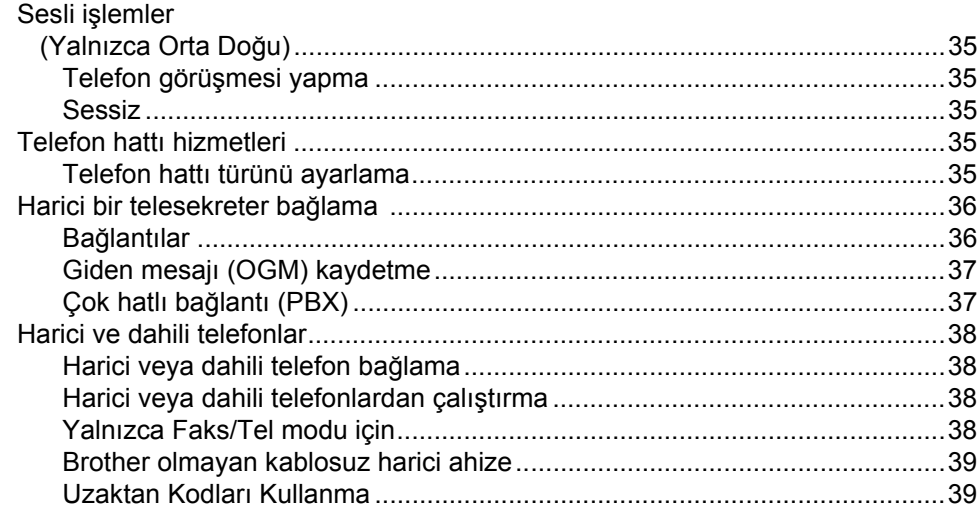

29

33

35

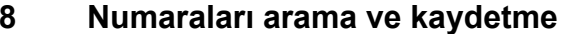

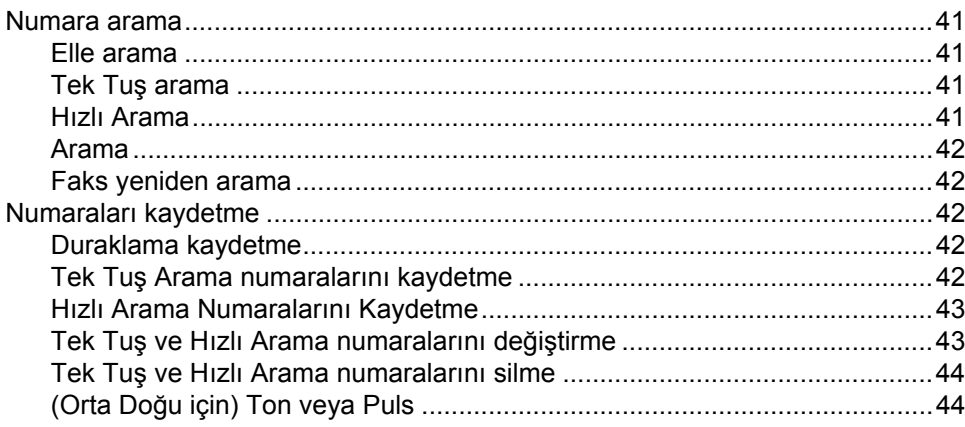

#### $\boldsymbol{9}$ Kopya oluşturma

45

47

53

41

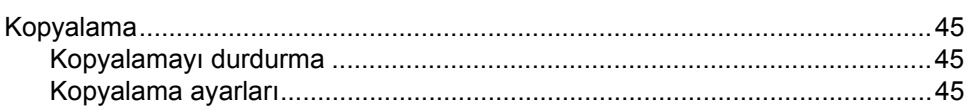

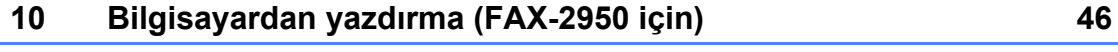

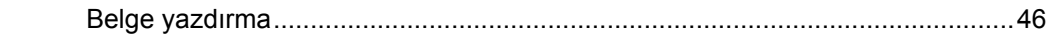

#### $11$ Bir bilgisayara tarama (FAX-2950 için)

ControlCenter4 (Windows®) kullanarak belgeyi PDF dosyası olarak tarama......47 SCAN tuşunu kullanarak bir belgeyi PDF dosyası olarak tarama.......................52

#### A **Rutin bakım**

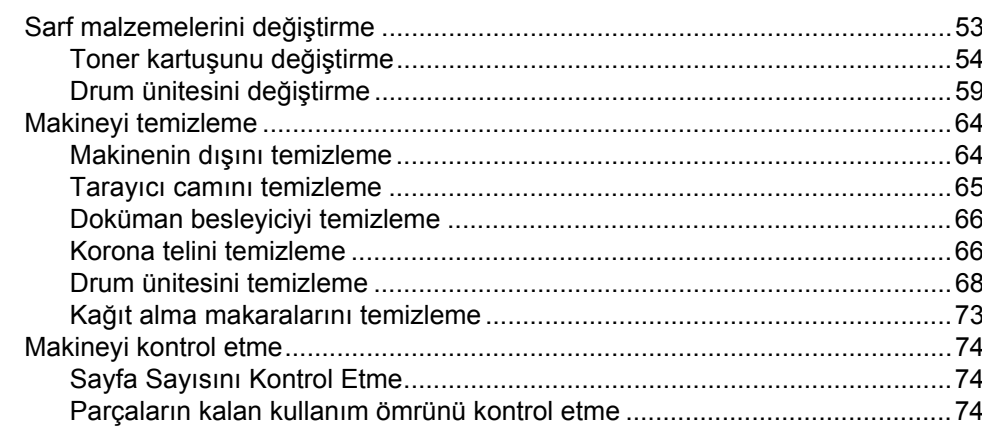

#### $\mathbf B$ Sorun giderme

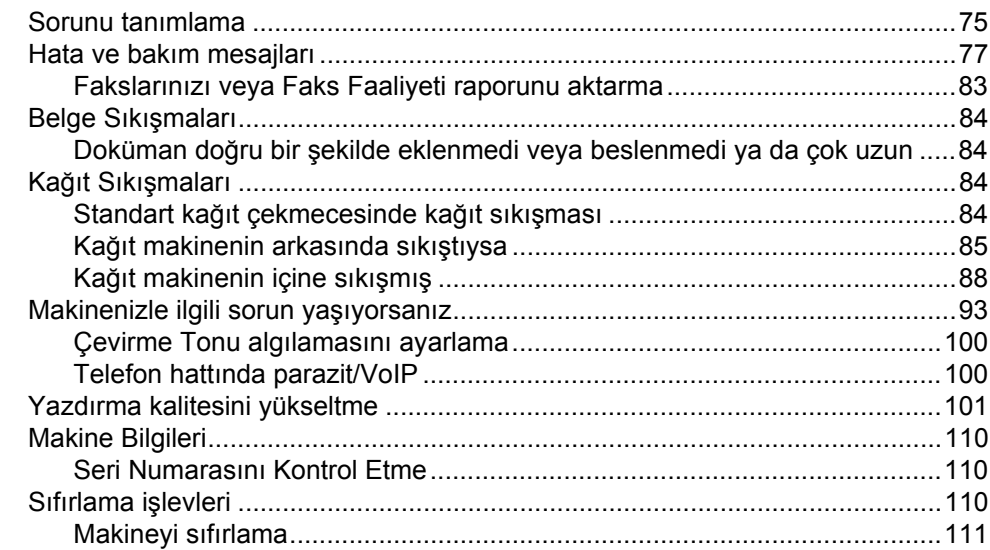

#### $\mathbf{C}$ Menü ve özellikler

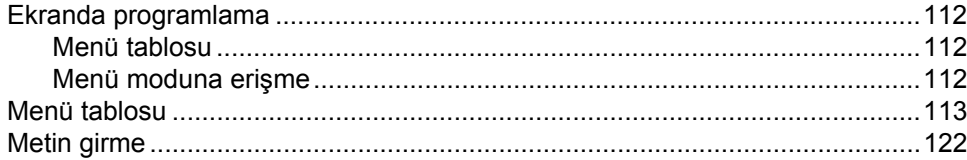

#### D Teknik özellikler

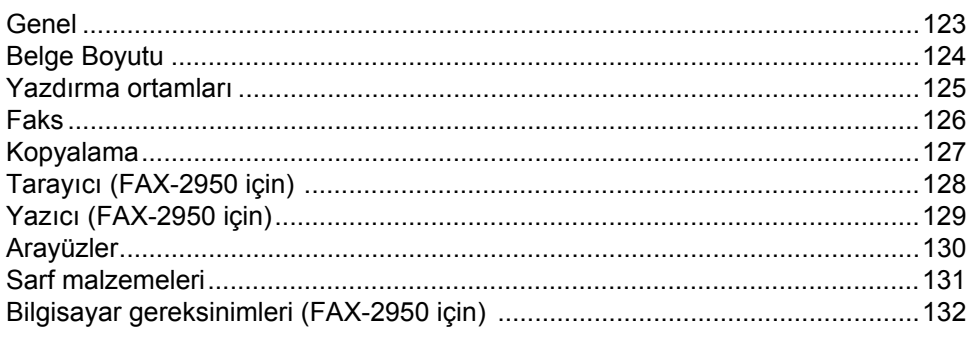

#### E **Dizin**

# 75

112

123

# **İçindekiler (Gelişmiş Kullanım Kılavuzu)**

Gelişmiş Kullanım Kılavuzu aşağıdaki özellikleri ve işlemleri anlatır. Gelişmiş Kullanım Kılavuzu'nu CD-ROM'dan görüntüleyebilirsiniz.

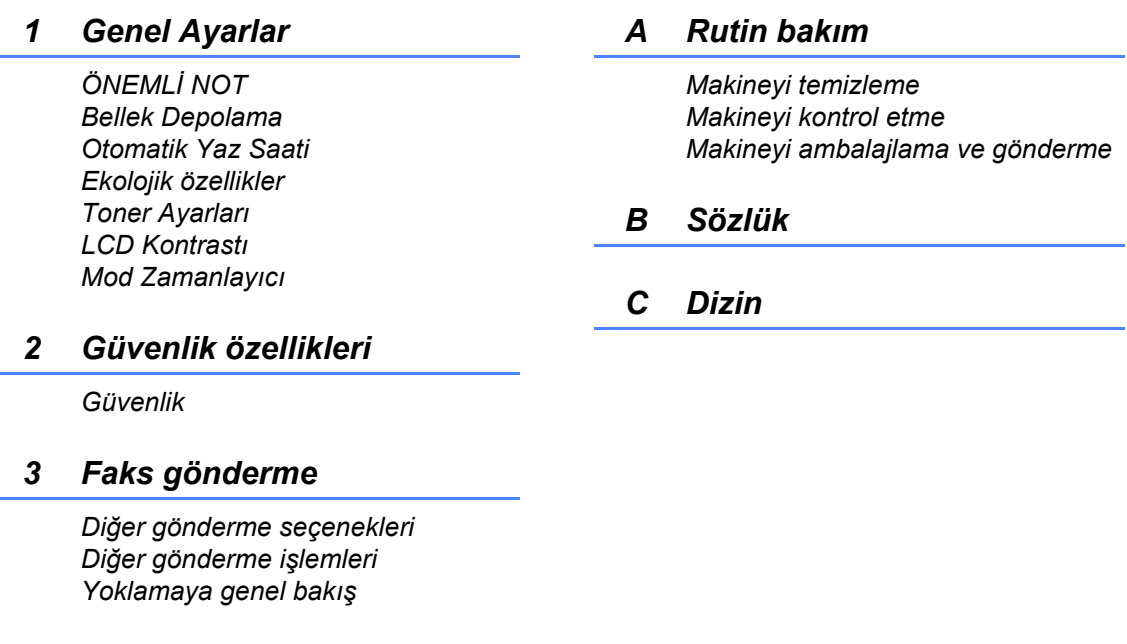

## *4 Faks alma*

*Uzaktan Faks Seçenekleri Diğer alma işlemleri Yoklamaya genel bakış*

### *5 Numaraları arama ve kaydetme*

*Ek arama işlemleri Numaraları kaydetmek için ek yollar*

# *6 Rapor yazdırma*

*Faks raporları Raporlar*

# *7 Kopya oluşturma*

*Kopya ayarları*

**1**

# <span id="page-10-0"></span>**Genel bilgiler <sup>1</sup>**

# <span id="page-10-1"></span>**<sup>1</sup> Belgelerin kullanılması <sup>1</sup>**

Bir Brother makinesi satın aldığınız için teşekkür ederiz! Dokümantasyonun okunması makinenizden en iyi şekilde yararlanmanızı sağlayacaktır.

# <span id="page-10-2"></span>**Belgelerde kullanılan semboller ve kurallar <sup>1</sup>**

Aşağıdaki sembol ve kurallar tüm belgelerde kullanılmıştır.

# UYARI

UYARI, kaçınılmadığı takdirde, ölüm veya ciddi yaralanmalara neden olabilecek potansiyel olarak tehlikeli bir durumu işaret eder.

# **a** Önemli

Önemli, yalnızca mülke -zarar- veren ya da üründe işlev kaybına neden olan potansiyel olarak tehlikeli bir durumu işaret eder.

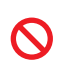

Yasaklama işaretleri, yapılmaması gereken eylemleri gösterir.

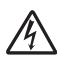

Elektrik Tehlikesi işaretleri, olası elektrik çarpmasına karşı sizi uyarır.

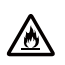

Yangın Tehlikesi işaretleri, olası yangın olaylarına karşı sizi uyarır.

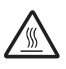

Sıcak Yüzey işaretleri, makinenin sıcak kısımlarına dokunmamanız konusunda sizi uyarır.

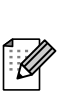

Notlar, karşılaşabileceğiniz durumlar karşısında ne yapmanız gerektiğini belirtir ya da mevcut işlemin, makinenin diğer özellikleriyle nasıl kullanılacağı konusunda ipuçları verir.

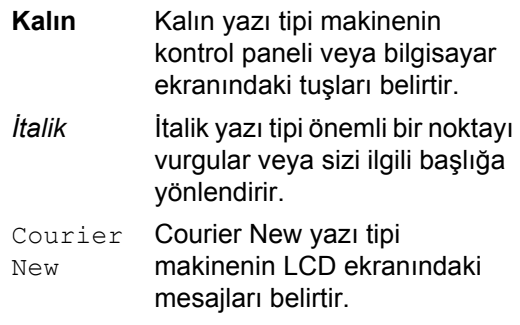

# **Not**

Bu Kullanım Kılavuzu'ndaki şekillerin çoğu FAX-2840 modeline aittir.

# <span id="page-11-0"></span>**Gelişmiş Kullanım Kılavuzu ve Yazılım Kullanıcı Kılavuzu dokümanlarına erişme [1](#page-11-2) <sup>1</sup>**

Bu Basit Kullanım Kılavuzu, makinenin gelişmiş özelliklerinin nasıl kullanılacağına ilişkin tüm bilgiler bulunmaz. Gelişmiş özelliklerden bazıları; Faks, Fotokopi, Yazıcı <sup>[1](#page-11-2)</sup>. Tarayıcı <sup>1</sup> ve PC-Faks <sup>1</sup>. Bu islemler hakkında ayrıntılı bilgi edinmek istediğinizde Gelişmiş Kullanım Kılavuzu ve Yazılım Kullanıcı Kılavuzu<sup>1</sup> dokümanlarını CD-ROM'da bulabilir ve bunları

<span id="page-11-2"></span><sup>1</sup> FAX-2950

okuyabilirsiniz.

# <span id="page-11-1"></span>**Belgeleri Görüntüleme (FAX-2840 için) <sup>1</sup>**

Bilgisayarınızı açın. CD-ROM sürücünüze CD-ROM'u takın. Windows $^{\circledR}$  $^{\circledR}$  $^{\circledR}$  kullanıcısıysanız  $\bullet$ . adıma gidin

**Not**

(Windows® kullanıcıları) Ekran otomatik olarak görünmezse, **Bilgisayarım** (**Bilgisayar**) öğesine gidin, CD-ROM simgesini ve ardından **index.html** dosyasını çift tıklayın.

**2** (Macintosh kullanıcıları) CD-ROM simgesini ve ardından **index.html** dosyasını çift tıklayın.

<span id="page-11-3"></span>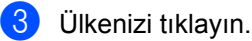

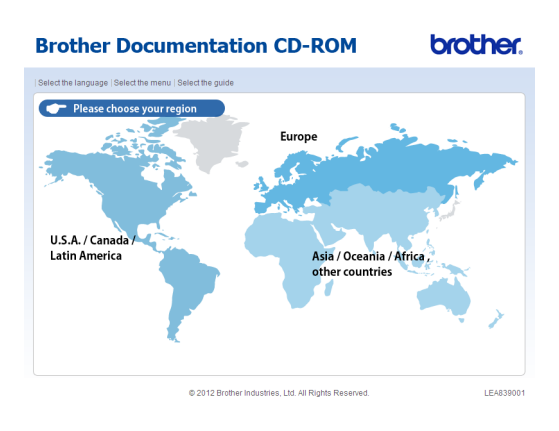

Makineyi kullanacağınız dilin üzerine gelin, **Kılavuzu Görüntüle** seçeneğinin üzerine gelin ve sonra okumak istediğiniz kılavuzu tıklayın.

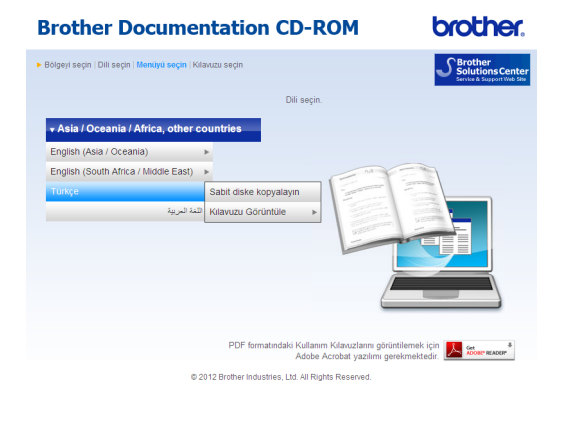

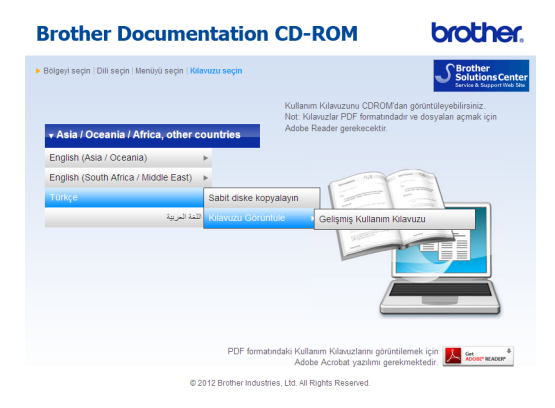

# **Not**

- (Yalnızca Windows® kullanıcıları) Web tarayıcınız, sayfanın en üstünde Active X denetimleri hakkında bir güvenlik uyarısı içeren sarı bir çubuk görüntüleyebilir. Sayfanın düzgün görüntülenebilmesi için önce çubuğu, ardından **Engellenen İçeriğe İzin Ver…** öğesini ve sonra Güvenlik Uyarısı iletişim kutusundaki **Evet** öğesini tıklamanız gerekir.
- (Yalnızca Windows® kullanıcıları) <sup>[1](#page-12-1)</sup> Daha hızlı erişim için, tüm kullanıcı belgelerini bilgisayarınızdaki yerel bir klasöre PDF formatında kopyalayabilirsiniz. Makineyi kullanacağınız dilin üzerine gelin, sonra **Sabit diske kopyalayın** öğesini tıklayın.
	- Microsoft<sup>®</sup> Internet Explorer<sup>®</sup> 6.0 veya üst sürümleri.

# <span id="page-12-1"></span><span id="page-12-0"></span>**Belgeleri Görüntüleme (FAX-2950 için) <sup>1</sup>**

### **Belgeleri Görüntüleme (Windows®) <sup>1</sup>**

Belgeleri görüntülemek için **Başlat** menüsündeki programlar grubundan **Tüm Programlar**, **Brother**, **FAX-XXXX** (XXXX makinenizin model adıdır) öğesini ve ardından **Kullanım Kılavuzları**'nı seçin.

Yazılımı yüklemediyseniz aşağıdaki talimatları izleyerek belgeleri CD-ROM'da bulabilirsiniz.

> Bilgisayarınızı açın. CD-ROM sürücünüze CD-ROM'u takın.

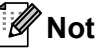

Brother ekranı otomatik olarak görüntülenmezse, **Bilgisayarım** (**Bilgisayar**) öğesine gidin CD-ROM simgesini ve ardından **start.exe** dosyasını çift tıklayın.

2 Model adı ekranı görüntülenirse makinenizin model adını tıklayın.

Dil ekranı görüntülenirse makineyi kullanacağınız dili tıklayın. CD-ROM Üst Menüsü görüntülenir.

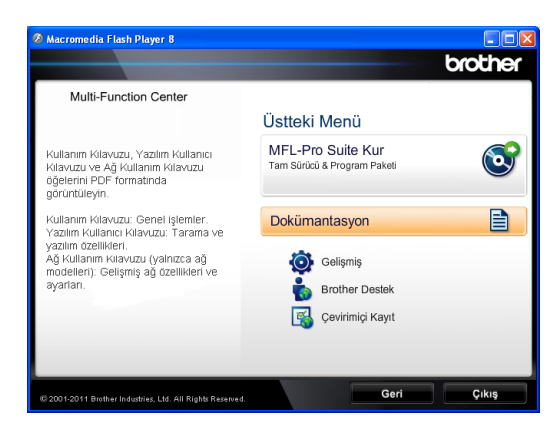

- d **Dokümantasyon** öğesini tıklayın.
- e **PDF dosyaları** öğesini tıklayın. Ülke ekranı görüntülenirse ülkenizi tıklayın. Kullanım Kılavuzları listesi görüntülendiğinde okumak istediğiniz kılavuzu seçin.

# **Belgeleri Görüntüleme (Macintosh) <sup>1</sup>**

a Macintosh bilgisayarınızı açın. CD-ROM sürücünüze CD-ROM'u takın. Aşağıdaki ekran görüntülenecektir:

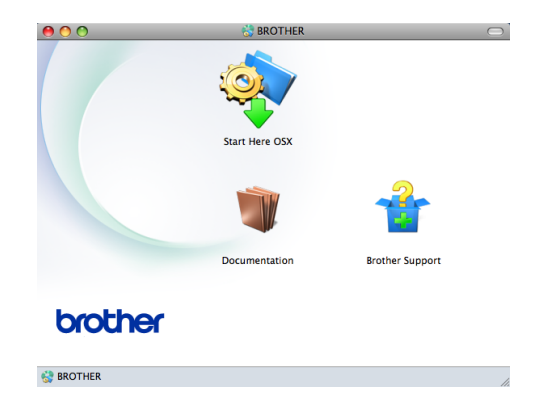

- **Documentation** (Dokümantasyon) simgesini çift tıklayın.
- Dil ekranı görüntülenirse makineyi kullanacağınız dilin klasörünü çift tıklayın.
- 4 top.pdf öğesini çift tıklayın. Ülke ekranı görüntülenirse ülkenizi tıklayın.
- 6 Kullanım Kılavuzları listesi görüntülendiğinde okumak istediğiniz kılavuzu seçin.

### **Tarama talimatlarını bulma (FAX-2950 için) <sup>1</sup>**

Belgeleri tarayabileceğiniz birkaç yol mevcuttur. Talimatları şu şekilde bulabilirsiniz:

### **Yazılım Kullanıcı Kılavuzu**

- *Tarama*
- *ControlCenter*

### **Nuance™ PaperPort™ 12SE Kullanım Kılavuzları**

### **(Windows®)**

■ Nuance™ PaperPort™ 12SE Kullanım Kılavuzları'nın tamamı Nuance™ PaperPort™ 12SE uygulamasının Help (Yardım) seçeneğinden görüntülenebilir

### **Presto! PageManager Kullanım Kılavuzu (Macintosh)**

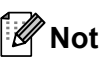

Presto! PageManager kullanılmadan önce indirilmeli ve yüklenmelidir. Diğer talimatlar için bkz. *[Brother Deste](#page-14-2)ğine eriş[im \(Macintosh\) \(FAX-2950 için\)](#page-14-2)*  $\rightarrow$  [sayfa 5](#page-14-2).

■ Presto! PageManager Kullanım Kılavuzu'nun tamamı Presto! PageManager uygulamasının Yardım seçeneğinden görüntülenebilir.

**4**

# <span id="page-14-0"></span>**Brother Desteğine Erişim (Windows®) (FAX-2950 için) <sup>1</sup>**

İhtiyacınız olan tüm irtibat bilgilerini Web desteğinde (Brother Solutions Center) ve CD-ROM'da bulabilirsiniz.

 Ana menüde **Brother Destek** öğesini tıklayın. Aşağıdaki ekran görüntülenecektir:

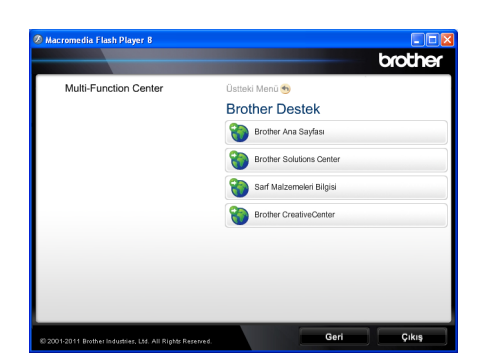

- Web sitemize erişmek için (<http://www.brother.com/>) **Brother Ana Sayfası** öğesini tıklayın.
- En yeni haberler ve ürün destek bilgileri için [\(http://solutions.brother.com/\)](http://solutions.brother.com/), **Brother Solutions Center** öğesini tıklayın.
- Orijinal Brother sarf malzemeleri Web sitemizi ziyaret etmek için (<http://www.brother.com/original/>), **Sarf Malzemeleri Bilgisi**'ni tıklayın.
- ÜCRETSİZ fotoğraf projeleri ve yazdırılabilir indirmeler için Brother CreativeCenter'a erişmek üzere ([http://www.brother.com/creativecenter/\)](http://www.brother.com/creativecenter/) **Brother CreativeCenter** öğesini tıklayın.

Ana sayfaya dönmek için **Geri**'yi tıklayın.

Veya işleminiz tamamlandıysa **Çıkış**'ı tıklayın.

# <span id="page-14-2"></span><span id="page-14-1"></span>**Brother Desteğine erişim (Macintosh) (FAX-2950 için) <sup>1</sup>**

İhtiyacınız olan tüm irtibat bilgilerini Web desteğinde (Brother Solutions Center) ve CD-ROM'da bulabilirsiniz.

 **Brother Support** simgesini çift tıklayın. Aşağıdaki ekran görüntülenecektir:

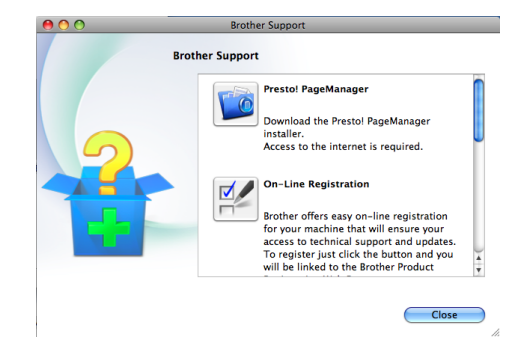

- Presto! PageManager uygulamasını indirmek ve yüklemek için **Presto! PageManager** öğesini tıklayın.
- Makinenizi Brother Ürün Kaydı Sayfasından [\(http://www.brother.com/registration/](http://www.brother.com/registration/)) kaydetmek için **On-Line Registration** (Çevrimiçi Kayıt) öğesini tıklayın.
- En yeni haberler ve ürün destek bilgileri için [\(http://solutions.brother.com/](http://solutions.brother.com/)), **Brother Solutions Center** öğesini tıklayın.
- Orijinal Brother Sarf Malzemeleri Web sitemizi ziyaret etmek için [\(http://www.brother.com/original/\)](http://www.brother.com/original/), **Supplies Information** (Sarf Malzemeleri Bilgisi) öğesini tıklayın.

Bölüm 1

# <span id="page-15-0"></span>**Kontrol paneline genel bakış <sup>1</sup>**

### **FAX-2840**

(Güney Afrika için)

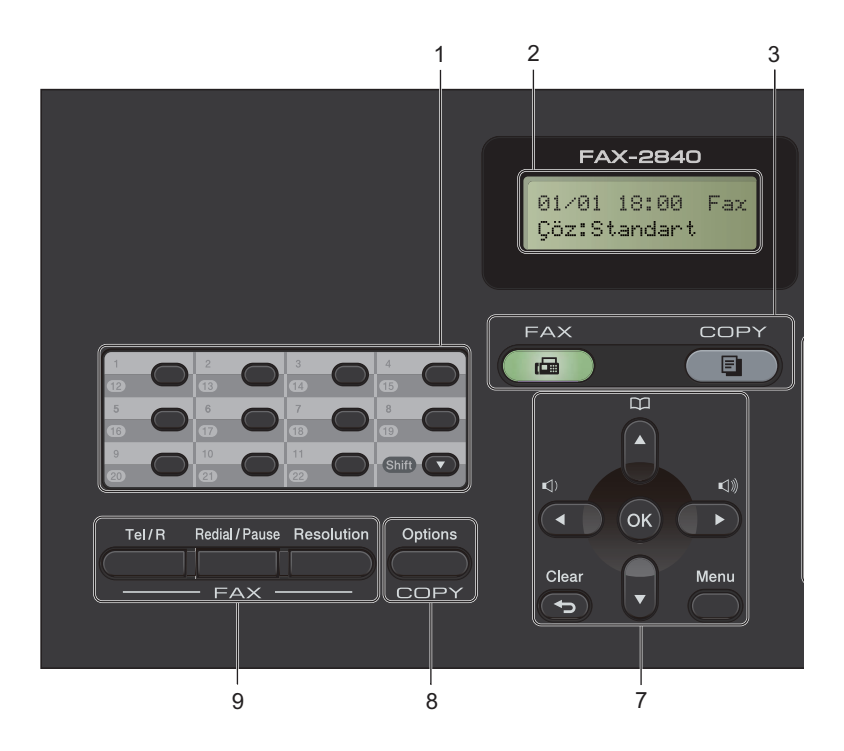

### (Orta Doğu için)

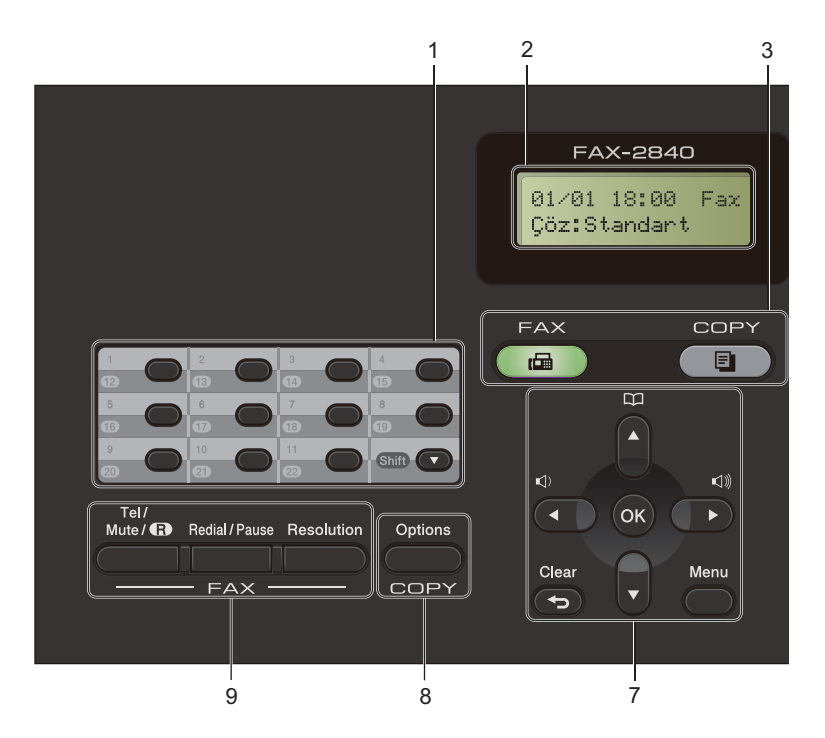

**6**

Genel bilgiler

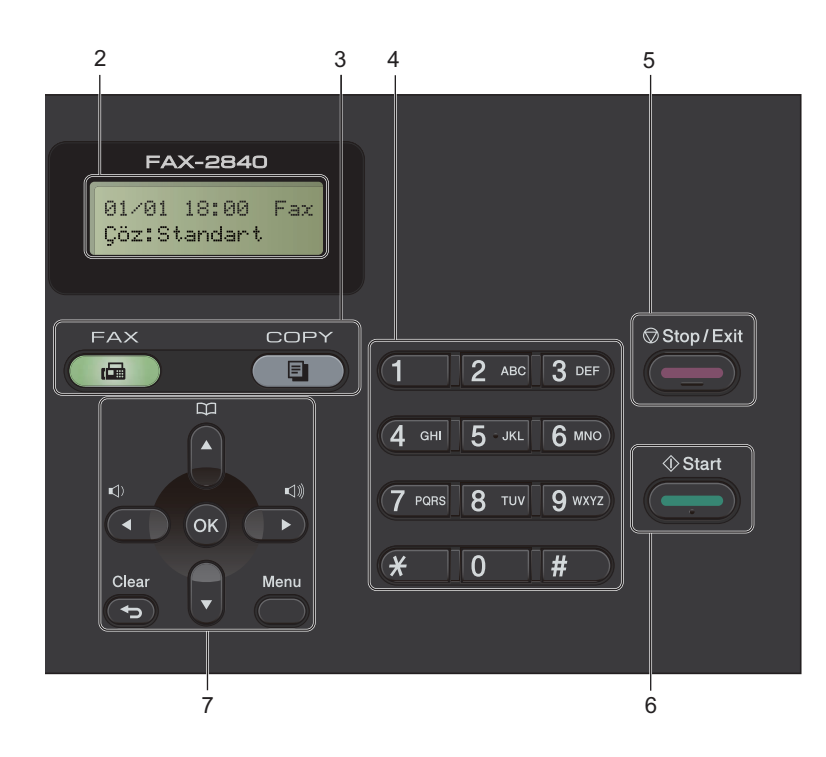

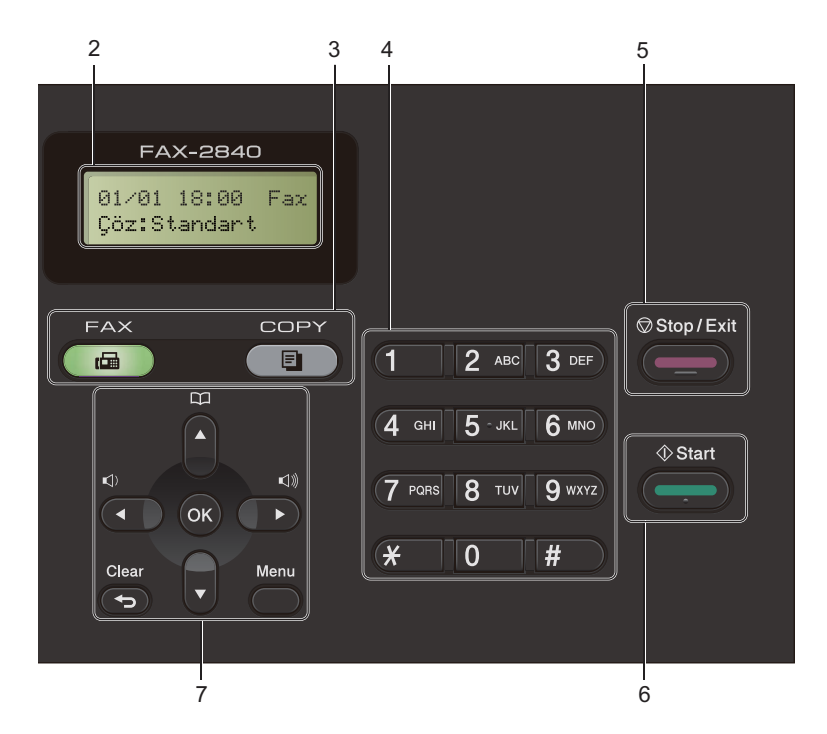

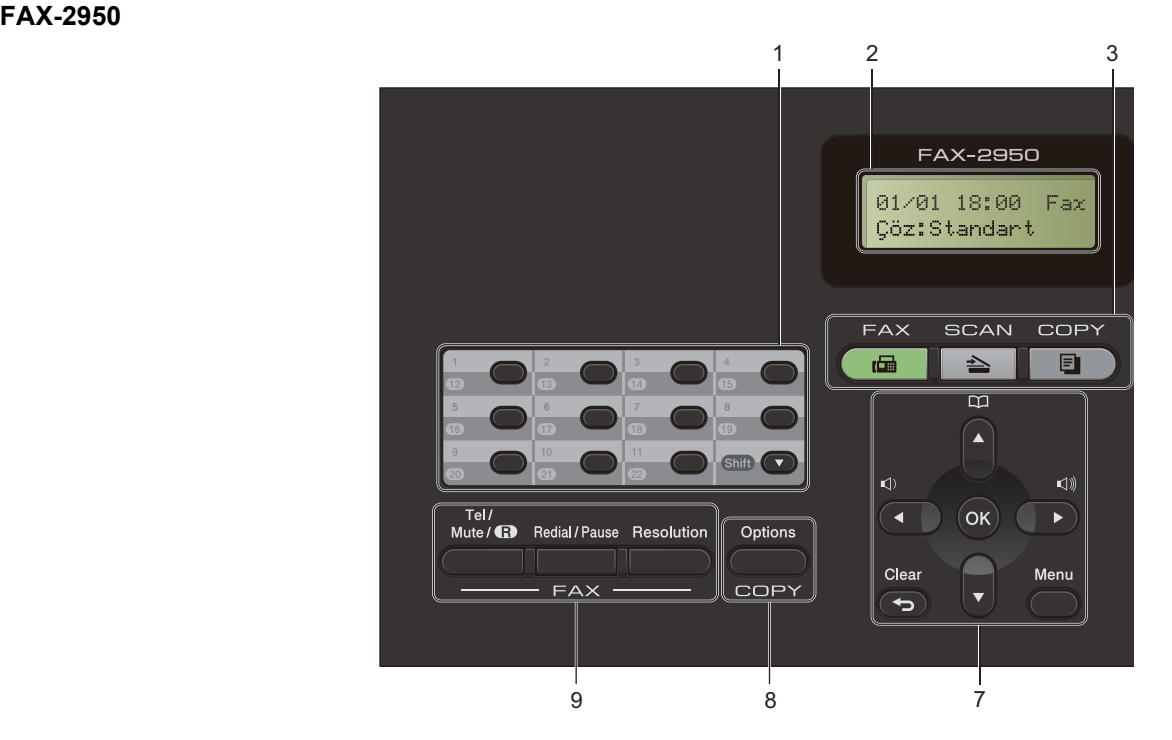

Genel bilgiler

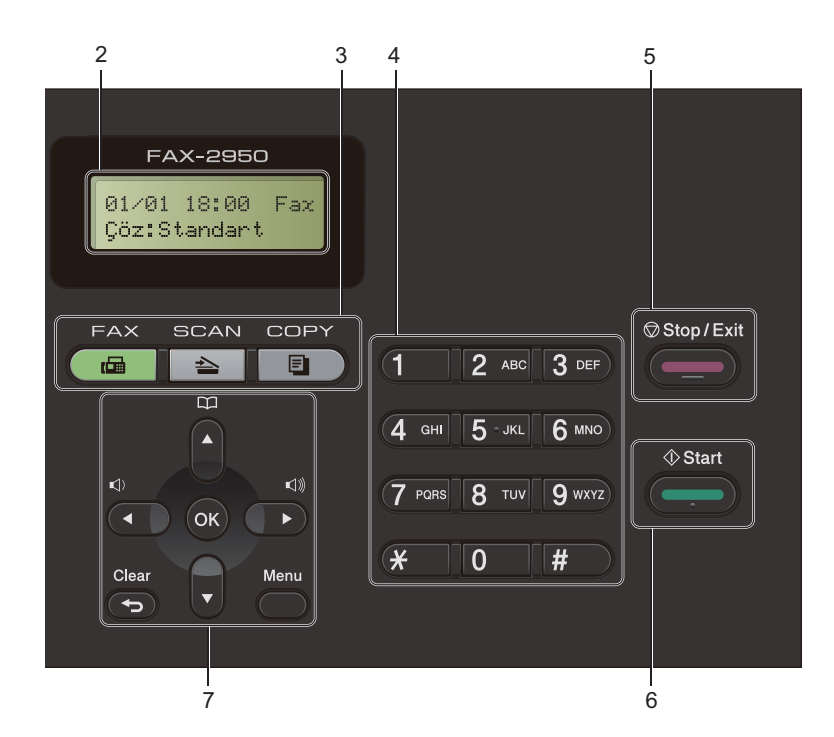

#### **1 Tek Tuş Arama tuşları**

Bu 11 tuş size önceden kaydedilmiş 22 numaraya anında erişim olanağı sağlar. **Shift**

Basılı tutulduğunda 12 ila 22 Tek Tuş numarasına erişmenizi sağlar.

#### **2 LCD**

Makinenizi ayarlamanıza ve kullanmanıza yardımcı olacak mesajlar görüntüler.

#### **3 Mod tuşları:**

### **FAX**

Makineyi FAX moduna geçirir. (FAX-2950 için)

### **END** SCAN

Makineyi SCAN moduna geçirir.

### **COPY**

Makineyi COPY moduna geçirir.

#### **4 Tuş takımı**

Telefon ve faks numaralarını çevirmek için ve makineye bilgi girerken klavye olarak bu tuşları kullanın.

(Orta Doğu için)

**#** tuşu bir telefon çağrısı yapılırken arama modunda Puls ve Ton arasında geçiş yapmanızı sağlar.

#### **5 Stop/Exit**

Bir işlemi durdurur veya menüden çıkar.

#### **6 Start**

Faks gönderme ve kopya çıkarma işlemlerine başlamanızı sağlar.

#### **7 Menü tuşları:**

#### **Clear**

Girilen verileri siler veya geçerli ayarı iptal etmenizi sağlar.

#### **Menu**

Makine ayarlarınızı programlamanız için Menü alanına erişmenizi sağlar.

#### **OK**

Ayarlarınızı kaydetmenizi ve makinedeki LCD mesajlarını onaylamanızı sağlar.

#### **Ses seviyesi tuşları:**

#### $\mathbb{C}$ ) < veya  $\blacktriangleright \mathbb{C}$

Menü seçenekleri arasında geriye veya ileriye doğru gezinmek için basın. Faks veya bekleme modundayken ses seviyesini değiştirmek için basın.

#### $\triangle$  veya  $\nabla$

Menüler ve seçenekler arasında gezinmek için basın.

# **Address Book**

Hızlı arama numaralarına doğrudan erişmenizi sağlar.

#### **8 COPY tuşu:**

#### **Options**

Kopyalama için geçici ayarları hızla ve kolayca seçebilirsiniz.

### **9 FAX tuşları:**

#### **Tel/R** ya da **Tel/Mute/R**

PBX'e bağlıyken bu tuşu bir dış hatta ulaşmak, operatörü geri aramak veya aramayı başka bir paralel numaraya aktarmak için kullanabilirsiniz.

Bu tuş, F/T hızlı çift zil sırasında harici ahizeyi kaldırdıktan sonra telefon konuşması yapmak için kullanılır.

(Orta Doğu için)

Çağrıları beklemeye almanızı sağlar.

#### **Redial/Pause**

Aranan son numarayı yeniden çevirir. Ayrıca çabuk arama numaralarını programlarken ya da bir numarayı elle olarak ararken duraklama ekler.

#### **Resolution**

Faks gönderilirken çözünürlüğü ayarlar.

# <span id="page-20-0"></span>**Ses seviyesi ayarları <sup>1</sup>**

# <span id="page-20-1"></span>**Zil sesi seviyesi <sup>1</sup>**

Zil sesi seviyesi için Yüksek ile Kapalı aralığında seçim yapabilirsiniz.

FAX modundayken ses seviyesini ayarlamak için <) veya <) tuşuna basın. LCD ekranda geçerli ayar görüntülenir ve tuşa her basıldığında ses seviyesi bir sonraki seviyeye değişir. Makine, siz değiştirinceye kadar yeni ayarı muhafaza eder.

Zil sesi seviyesini menü vasıtasıyla da değiştirebilirsiniz:

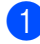

a **Menu**, **1**, **3**, **1** tuşlarına basın.

 $\triangle$  ya da  $\nabla$  tuşuna basarak Kapalı, Düşük, Ort veya Yüksek öğesini secin. **OK** tuşuna basın.

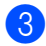

Stop/Exit tuşuna basın.

# <span id="page-20-2"></span>**Sinyal sesi seviyesi <sup>1</sup>**

Sinyal sesi açıkken bir tuşa bastığınızda, bir hata yaptığınızda veya faks gönderip aldığınızda makine bir bip sesi çıkaracaktır. Ses seviyesi için Yüksek ile Kapalı aralığında seçim yapabilirsiniz.

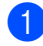

a **Menu**, **1**, **3**, **2** tuşlarına basın.

A ya da **V** tuşuna basarak Kapalı, Düşük, Ort veya Yüksek öğesini seçin. **OK** tuşuna basın.

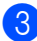

**3** Stop/Exit tuşuna basın.

# <span id="page-20-3"></span>**Hoparlör ses seviyesi <sup>1</sup>**

Hoparlör ses seviyesi için Yüksek ile Kapalı aralığında seçim yapabilirsiniz.

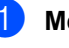

**Menu**, **1**, **3**, **3** tuşlarına basın.

 $\triangle$  ya da  $\nabla$  tuşuna basarak Kapalı, Düşük, Ort veya Yüksek öğesini seçin. **OK** tuşuna basın.

Stop/Exit tuşuna basın.

**2**

# <span id="page-21-0"></span>**Kağıt yerleştirme <sup>2</sup>**

# <span id="page-21-1"></span>**Kağıt ve yazdırma ortamı yerleştirme <sup>2</sup>**

Makine, kağıdı standart kağıt çekmecesinden veya elle besleme yuvasından besleyebilir.

(FAX-2950 için)

Kağıt çekmecesine kağıt yerleştirdiğiniz zaman şunları dikkate alın:

 Uygulama yazılımınız yazdırma menüsünde kağıt boyutu seçimini destekliyorsa kağıt boyutunu yazılımdan seçebilirsiniz. Uygulama yazılımınız bu özelliği desteklemiyorsa kağıt boyutunu yazdırma sürücüsünden ya da kontrol paneli tuşlarını kullanarak ayarlayabilirsiniz.

# <span id="page-21-2"></span>**Standart kağıt çekmecesine kağıt yerleştirme <sup>2</sup>**

En fazla 250 sayfa yerleştirebilirsiniz. Kağıt çekmecesinin sağ tarafında bulunan maksimum kağıt işaretini ( $\triangledown$   $\triangledown$   $\triangledown$ ) aşmayacak kadar kağıt koyulabilir. (Kullanımı önerilen kağıt için bkz. *Kağ[ıt çekmecelerinin](#page-29-1)  [kapasitesi](#page-29-1)* >> sayfa 20.)

### **Standart kağıt çekmecesinden düz kağıt, ince kağıt ya da geri dönüşümlü kağıt üzerine yazdırma <sup>2</sup>**

**1** Kağıt çekmecesini çekerek makineden tamamen çıkarın.

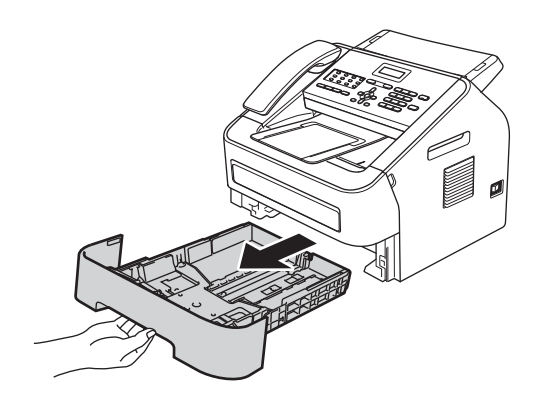

2 Yeşil kağıt kılavuzunun açma koluna basarken, kağıt kılavuzlarını çekmeceye yerleştirmekte olduğunuz kağıt boyutuna uyacak şekilde kaydırın. Kılavuzların yuvalarına tam olarak oturduğundan emin olun.

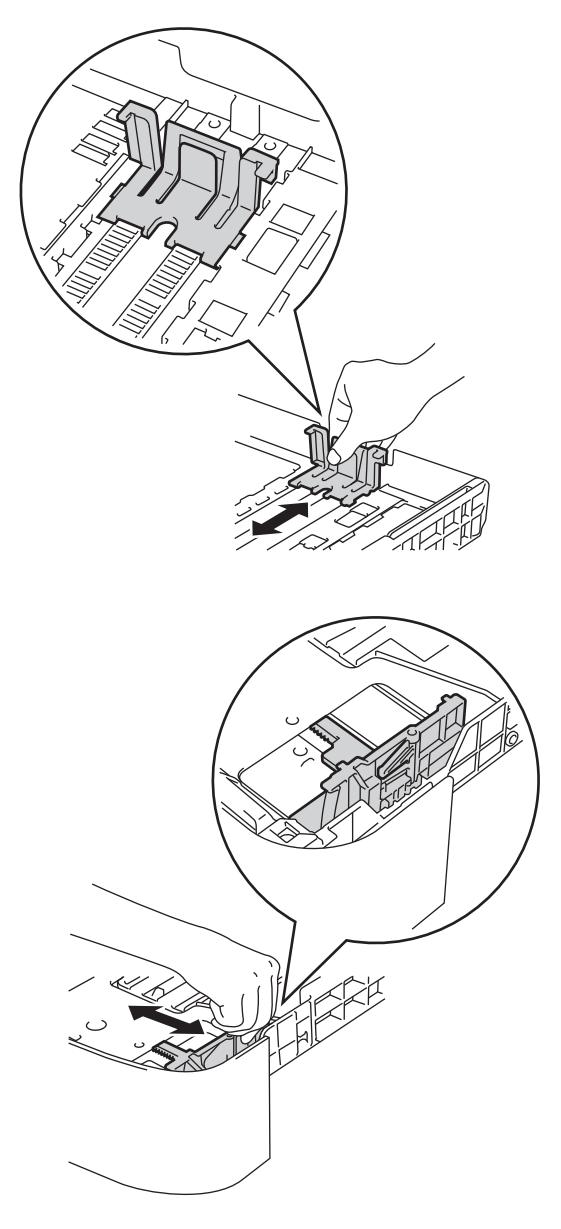

# **Not**

Legal veya Folio boyutunda kağıtlar için kağıt çekmecesinin alt kısımda bulunan açma düğmesine basarken kağıt çekmecesinin arka kısmını çekin. (Legal veya Folio boyutunda kağıtlar bazı bölgelerde kullanılmaz.)

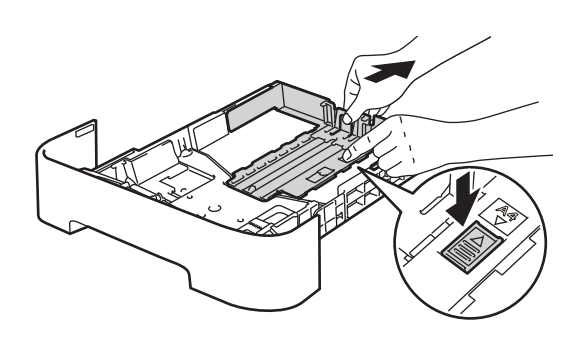

Kağıt sıkışmalarını ve hatalı beslemeleri önlemek için kağıt destesini iyice havalandırın.

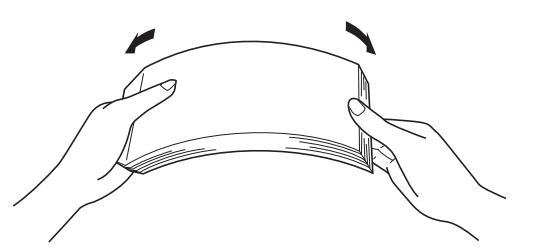

- Çekmeceye kağıt koyun ve şundan emin olun:
	- Kağıt maksimum kağıt işaretinin ( $\blacktriangledown \blacktriangledown$  $\blacktriangledown$  (1) altında.

Kağıt çekmecesini aşırı doldurmak, kağıt sıkışıklıklarına neden olur.

- Kağıtların yazdırılacak *yüzleri aşağı* bakmalıdır.
- Beslemenin düzgün yapılması için kağıt kılavuzlarının kağıtların kenarlarına temas etmelidir.

**2**

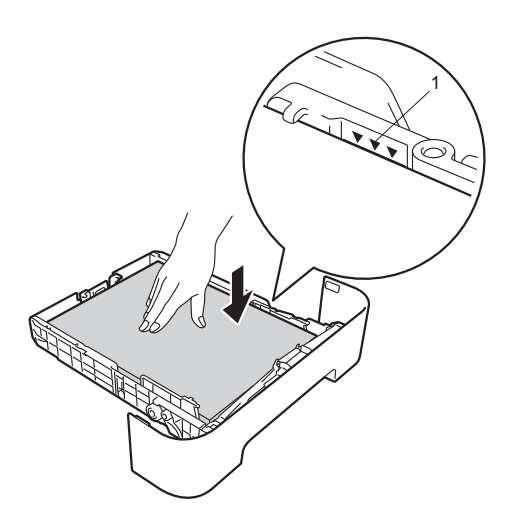

- **5** Kağıt çekmecesini sıkıca yerine takın. Makineye tamamen girdiğinden emin olun.
- 6 ADF belge çıktısı destek kapağını (1) kaldırın ve kağıdın aşağıya dönük çıktı çekmecesinden kayıp düşmemesi için, destek kapağını (2) açın.

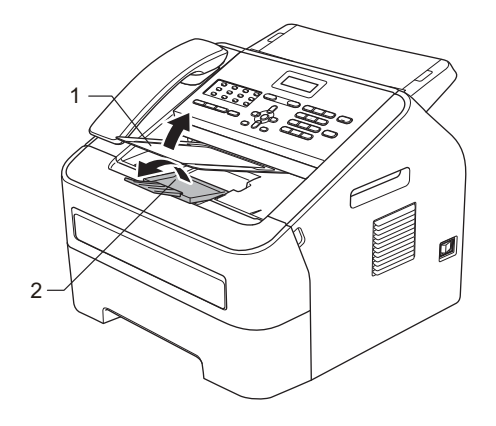

# <span id="page-23-0"></span>**Elle besleme yuvasına kağıt yerleştirme <sup>2</sup>**

Bu yuvaya bir beslemede bir tane zarf veya özel yazdırma ortamı yerleştirebilirsiniz. Etiket, zarf ve kalın kağıt üzerine yazdırma veya kopyalama işlemlerinde elle besleme yuvasını kullanın.

# **Not**

Elle besleme yuvasına kağıt koyduğunuz zaman makine Elle Besleme moduna otomatik olarak geçer.

### **Elle besleme yuvasından düz kağıt, ince kağıt veya geri dönüştürülmüş kağıt üzerine yazdırma <sup>2</sup>**

**1 Kağıdın aşağıya dönük çıktı** çekmecesinden kayıp düşmesini önlemek için ADF belge çıktısı destek kapağını (1) kaldırın ve destek kapağını (2) açın veya makineden çıkan her kağıdı hemen alın.

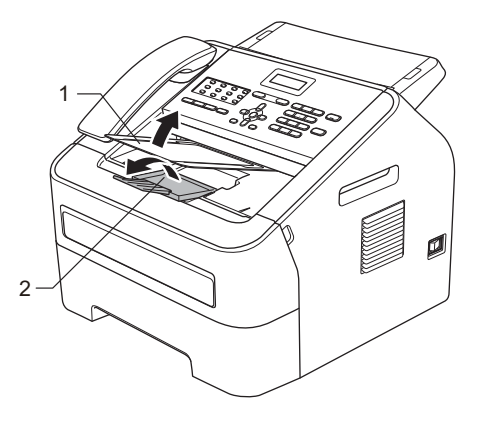

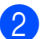

**2** Elle besleme yuvasının kapağını açın.

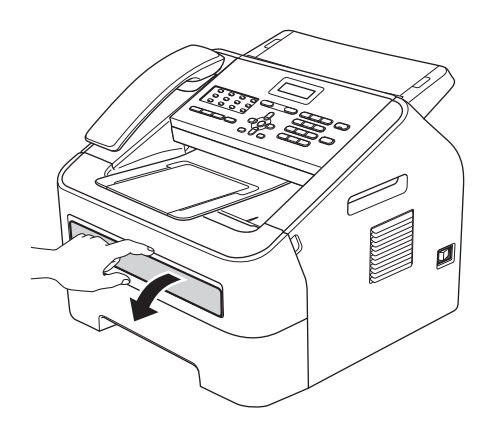

<sup>8</sup> Elle besleme yuvası kağıt kılavuzlarını, kullanacağınız kağıdın enine iki elinizle kaydırın.

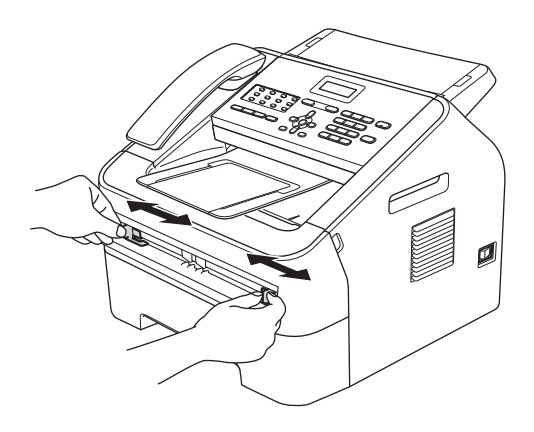

Elle besleme yuvasına iki elinizle bir yaprak kağıt koyup, kağıdın ön kenarı kağıt besleme makarasına değene kadar ilerletin. Makinenin kağıdı aldığını hissettiğiniz anda kağıdı bırakın.

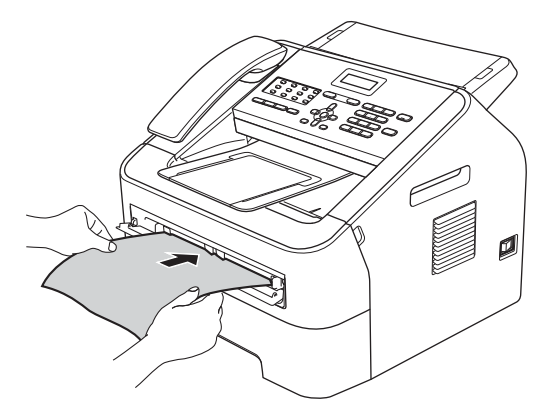

### **Kalın kağıda, yazı kağıdına, etiketlere ve zarflara yazdırma <sup>2</sup>**

Arka çıktı çekmecesi aşağıya çekilince, makinede elle besleme yuvasından arka kısma kadar düz bir kağıt yolu oluşur. Kalın kağıda, etikete veya zarfa yazdırmak istediğiniz zaman bu kağıt besleme ve çıktı yöntemini kullanın.

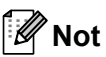

Kağıt sıkışmasını önlemek için yazdırılan her yaprağı veya zarfı hemen çıkarın.

**1** Arka kapağı açın (arka çıktı çekmecesi). **Not** 

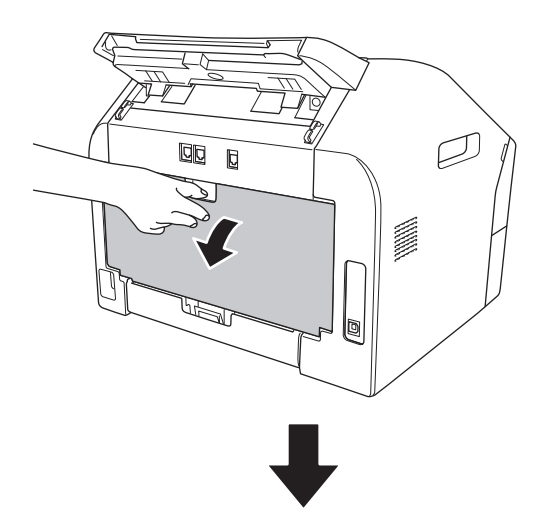

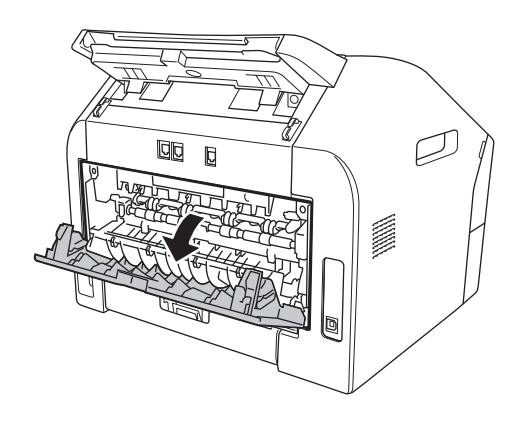

<Yalnızca zarflar için> Biri solda ve diğeri sağda bulunan iki yeşil kolu, aşağıdaki şekilde gösterildiği gibi aşağıya çekin.

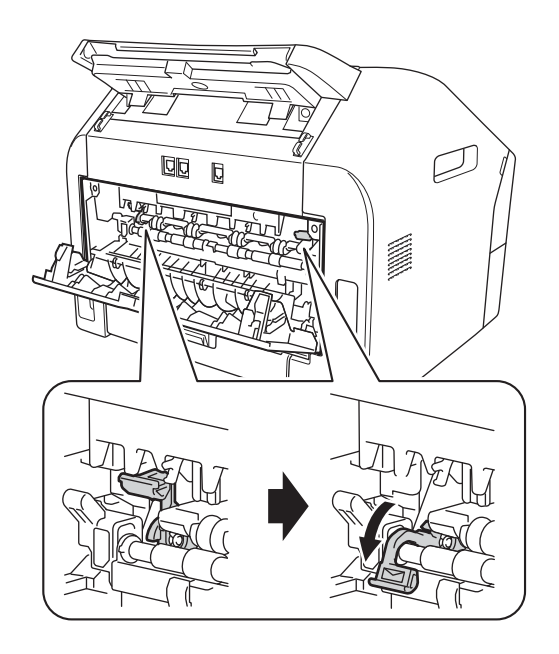

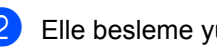

**2** Elle besleme yuvasının kapağını açın.

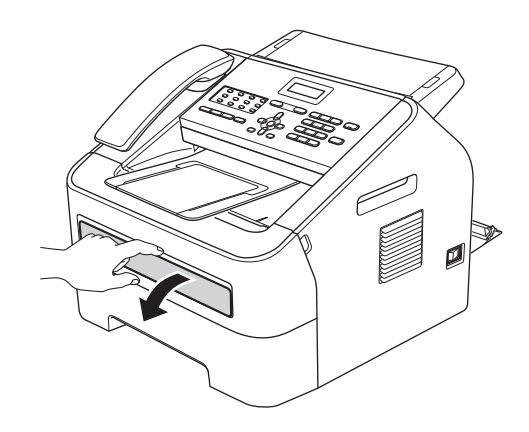

**2**

**6** Elle besleme yuvası kağıt kılavuzlarını, kullanacağınız kağıdın enine iki elinizle kaydırın.

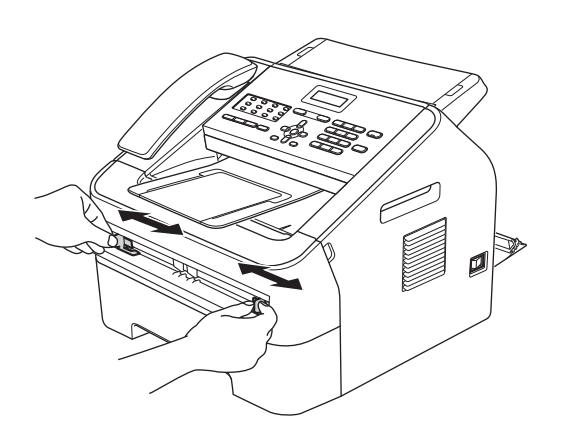

 $\overline{4}$  Elle besleme yuvasına iki elinizle bir yaprak kağıt veya zarf koyup, kağıdın veya zarfın ön kenarı kağıt besleme makarasına değene kadar ilerletin. Makinenin kağıdı aldığını hissettiğiniz anda kağıdı bırakın.

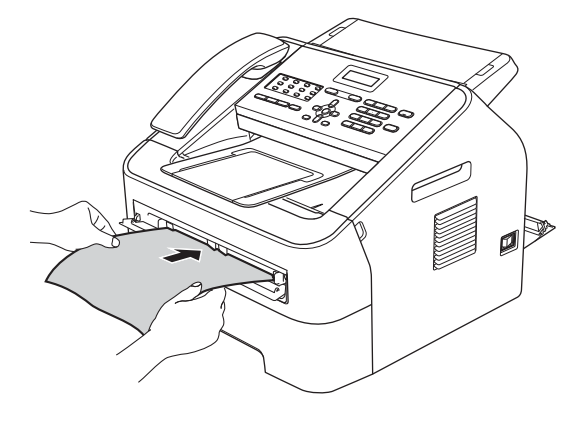

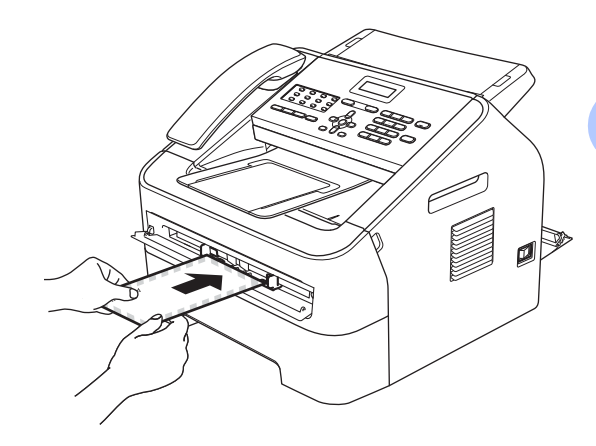

# **Not**

- Kağıdı, yazdırılacak yüzü yukarıya gelecek şekilde elle besleme yuvasına yerleştirin.
- Yazdırılacak ortamın elle besleme yuvasına düz ve doğru yerleştirildiğinden emin olun. Aksi takdirde kağıt doğru beslenmeyerek, eğri çıktıya veya kağıt sıkışmasına neden olabilir.
- Elle besleme yuvasına bir kerede birden fazla kağıt yaprağı koymayın; sıkışmaya neden olabilir.
- Makine Hazır moduna geçmeden elle besleme yuvasına herhangi bir baskı ortamı koyarsanız, bu baskı ortamı yazdırılmadan çıkarılabilir.

# <span id="page-27-0"></span>**Taranamayan ve yazdırılamayan alanlar <sup>2</sup>**

Aşağıdaki rakamlar, taranamayan ve yazdırılamayan alanların maksimum boyutunu göstermektedir. Taranamayan ve yazdırılamayan alanlar, kağıt boyutuna ve kullandığınız uygulamadaki ayarlara göre değişebilir.

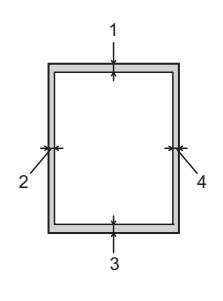

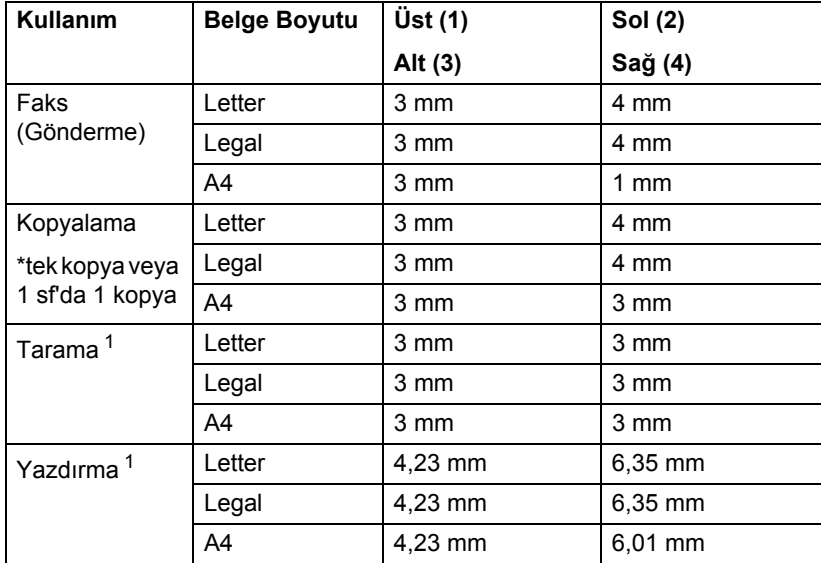

<span id="page-27-1"></span><sup>1</sup> FAX-2950 için

# <span id="page-28-0"></span>**Kağıt ayarları <sup>2</sup>**

# <span id="page-28-1"></span>**Kağıt Türü <sup>2</sup>**

Makineyi kullanacağınız kağıt türüne göre ayarlayın. Böylece en iyi yazdırma kalitesini elde edersiniz.

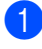

**Menu**, 1, 2, 1 tuşlarına basın.

A ya da **V** tuşuna basarak İnce, Düz, Kalın, Daha Kalın, Geri Dön.Kağıt veya Etiket seçimini yapın. **OK** tuşuna basın.

**Stop/Exit** tuşuna basın.

# <span id="page-28-2"></span>**Kağıt Boyutu <sup>2</sup>**

Kopya yazdırmak için birkaç farklı boyda kağıt kullanabilirsiniz: A4, Letter, Legal, Executive, A5, A5 L, A6, B5, B6 veya Folio ve faks yazdırmak için: A4, Letter, Legal veya Folio.

Çekmeceekmecedeki kağıt boyutunu değiştirdiğinizde, makinenizin belge veya gelen faksı sayfaya sığdırabilmesi için, kağıt boyutu ayarını da değiştirmeniz gerekir.

a **Menu**, **1**, **2**, **2** tuşlarına basın.

- $\blacktriangle$  ya da  $\blacktriangledown$  tuşuna basarak A4, Letter, Legal, Executive, A5, A5 L, A6, B5, B6 veya Folio öğesini seçin. **OK** tuşuna basın.
- 

Stop/Exit tuşuna basın.

# <span id="page-28-3"></span>**Uygun kağıt ve diğer yazdırma ortamları <sup>2</sup>**

Yazdırma kalitesi kullandığınız kağıt türüne göre değişiklik gösterebilir.

Aşağıdaki türlerdeki yazdırma ortamlarını kullanabilirsiniz: ince kağıt, düz kağıt, kalın kağıt, yazı kağıdı, geri dönüştürülmüş kağıt, etiket veya zarf.

En iyi sonucu almak için aşağıdaki talimatları izleyin:

- Kağıt çekmecesine aynı anda farklı kağıt türleri YERLEŞTİRMEYİN, kağıt sıkışmasına veya yanlış beslemeye neden olabilir.
- Doğru yazdırma için, yazılım uygulamanızdan, çekmecede bulunan kağıtla aynı kağıt boyutunu seçmelisiniz.
- Kağıdın yazdırılmış yüzeyine hemen dokunmayın.
- Çok sayıda kağıt satın almadan önce, kağıdın uygun olduğundan emin olmak için küçük bir miktarı test edin.

# <span id="page-28-4"></span>**Önerilen kağıt ve yazdırma ortamları <sup>2</sup>**

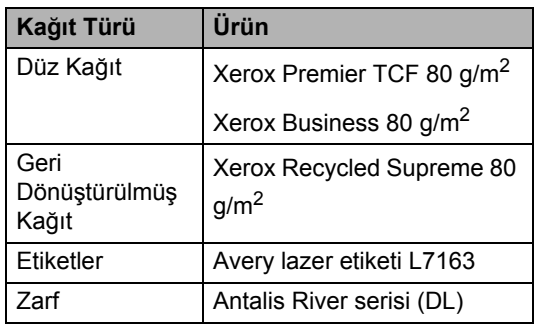

# <span id="page-29-0"></span>**Kağıdın türü ve boyutu <sup>2</sup>**

Makine, takılı standart kağıt çekmecesine veya elle besleme yuvasına yerleştirilen kağıtları yazdırabilir.

## **(FAX-2950 için)**

### **Bu Kılavuzda yazıcı sürücüsündeki kağıt çekmecelerinin isimleri aşağıdaki gibidir:2**

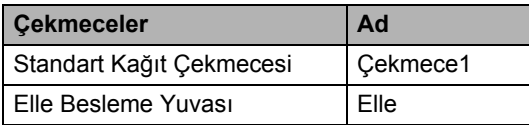

## <span id="page-29-1"></span>**Kağıt çekmecelerinin kapasitesi <sup>2</sup>**

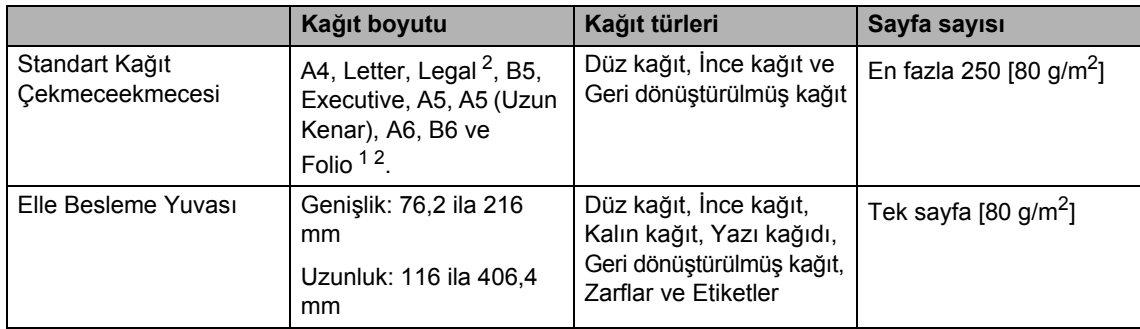

<span id="page-29-3"></span><sup>1</sup> Folio boyutu 215,9 mm  $\times$  330,2 mm şeklindedir.

<span id="page-29-2"></span><sup>2</sup> Legal veya Folio boyutunda kağıtlar bazı bölgelerde kullanılmaz.

# **Önerilen kağıt özellikleri <sup>2</sup>**

Aşağıdaki kağıt özellikleri bu makineye uygundur.

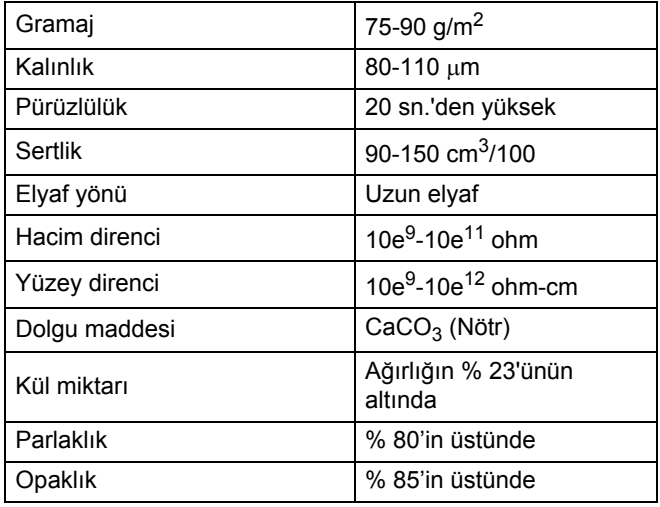

- Yalnızca düz kağıt kopyalama için üretilen kağıtları kullanın.
- Yalnızca 75 ila 90 g/m<sup>2</sup> kağıt kullanın.
- Yalnızca Nötr Ph değerli ve yaklaşık % 5 nem içeren uzun elyaflı kağıtlar kullanın.
- Bu makine DIN 19309 özellikleri karşılayan geri dönüşümlü kağıt kullanabilir.

# <span id="page-31-0"></span>**Özel kağıtların kullanılması <sup>2</sup>**

Makine çoğu fotokopi ve yazı kağıdı türüyle iyi sonuç verecek şekilde tasarlanmıştır. Ancak kağıtlardaki bazı değişkenler baskı kalitesi ve kullanım güvenilirliği üzerinde etkili olabilir. İstediğiniz performansı alabilmek için, satın almadan önce kağıt numunelerini mutlaka test edin. Kağıdı orijinal ambalajında ve kapalı halde saklayın. Kağıdı düz satıh üzerinde, neme, doğrudan güneş ışığına ve ısıya maruz kalmayacak şekilde saklayın.

Kağıt seçerken dikkat edilmesi gereken bazı önemli kurallar:

- Kağıt sıkışmasına neden olabileceği veya makinenize zarar verebileceği için mürekkep püskürtmeli yazıcı kağıdı KULLANMAYIN.
- Önceden basılı kağıtta makinenin ısıtma işleminin sıcaklığına (200 C) dayanabilecek mürekkep kullanılmış olmalıdır.
- Yazı kağıdı kullanıyorsanız, yüzeyi pürüzlü veya kırışmış ya da buruşmuş kağıtlar performans düşüklüğüne sebep olabilir.

### **Kullanılmaması gereken kağıt türleri <sup>2</sup>**

### **Önemli**

Bazı kağıt türleri performans düşüklüğüne veya makinenizin zarar görmesine neden olabilir.

Aşağıdaki özelliklere sahip kağıtları KULLANMAYIN:

- çok dokulu kağıtlar
- aşırı derecede pürüzsüz veya parlak kağıtlar
- kıvrılmış veya bükülmüş kağıtlar

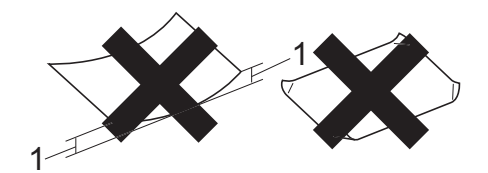

- **1 2 mm veya daha büyük bir kıvrım, sıkışmaya neden olabilir.**
- kaplı veya kimyasal kaplamalı kağıtlar
- hasarlı, buruşturulmuş veya katlanmış kağıtlar
- ağırlığı bu kılavuzda önerilen ağırlıktan fazla olan kağıtlar
- üzerinde etiket ve zımba teli bulunan kağıtlar
- düşük sıcaklıklı boya veya termografi kullanılan antetli kağıtlar
- parçalı veya karbonsuz kağıtlar
- mürekkep püskürtmeli yazdırma için tasarlanmış kağıtlar

Yukarıdaki listede belirtilen kağıt türlerinden birini kullandığınız takdirde makineniz hasar görebilir. Bu hasar Brother garanti veya servis anlaşması kapsamında değildir.

## **Zarflar <sup>2</sup>**

Lazer yazıcılar için tasarlanmış zarfların çoğu makinenize uygundur. Ancak bazı zarflar üretim şekilleri nedeniyle besleme ve yazdırma kalitesinde sorunlara yol açabilir. Uygun bir zarfın kenarları düz, katlama yerleri düzgün olmalı ve ön kenarı iki kağıt kalınlığından daha kalın olmamalıdır. Zarf düz durmalı ve şişkin veya dayanıksız bir yapıda olmamalıdır. Zarfları bir lazer makinede kullanacağınızı kavrayan bir tedarikçiden kaliteli zarflar almalısınız.

Zarflar elle besleme yuvasından bir kerede bir adet olmak üzere beslenebilir. Büyük miktarda zarf yazdırmadan veya satın almadan önce, baskının istediğiniz gibi çıktığından emin olmak için bir zarfta deneme yazdırması yapmanızı öneririz.

### **Kullanılmaması gereken zarf türleri <sup>2</sup>**

**Önemli**

Aşağıdaki özelliklere sahip zarfları KULLANMAYIN:

- hasar görmüş, kıvrılmış, kırışmış veya değişik şekilli zarflar
- aşırı derecede parlak veya dokulu zarflar
- kopçalı, zımbalı, çıtçıtlı veya iple bağlı zarflar
- kapağı kendinden yapışkanlı zarflar
- şişkin yapılı zarflar
- düzgün katlanmamış zarflar
- kabartmalı zarflar (üzerinde kabartma yazı bulunan)
- lazer makineyle önceden üzerine baskı yapılmış zarflar
- iç kısımlarında baskı bulunan zarflar
- yığınlandığı zaman düzenli bir şekilde sıralanamayan zarflar
- makine için belirtilen kağıt ağırlığının üstünde ağırlığa sahip kağıtlardan yapılmış zarflar
- kenarları düz veya dik açılı olmayan zarflar
- pencereli, delikli, kesikli veya perforeli zarflar
- aşağıdaki şekilde gösterildiği gibi yüzeyinde yapışkan bulunan zarflar

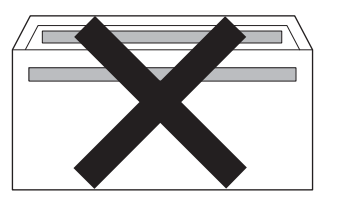

• aşağıdaki şekilde gösterildiği gibi çift kapaklı zarflar

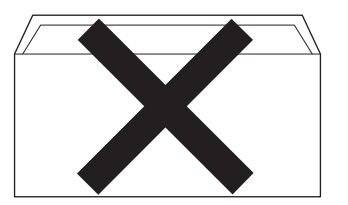

- satın alındığında aşağı kıvrılmamış yapışkanlı kapakları olan zarflar
- aşağıdaki şekilde gösterildiği gibi yapışkanlı kapaklı zarflar

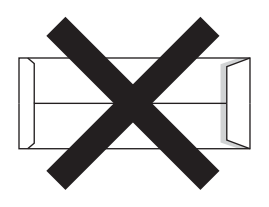

• her iki yüzü de aşağıdaki şekilde gösterildiği gibi katlanmış zarflar

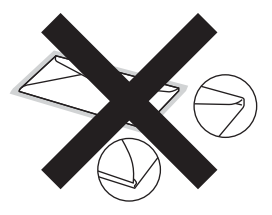

Bu kılavuzda listelenen zarf türlerinden birini kullandığınız takdirde makineniz hasar görebilir. Bu hasar Brother garanti veya servis anlaşması kapsamında olmayabilir.

### **Etiketler <sup>2</sup>**

Makine, lazer makinelerde kullanılmak için tasarlanmış etiket türlerinin çoğunun üzerine yazabilir. Etiketlerde, ısıtma ünitesindeki yüksek sıcaklıklara karşı daha dayanıklı olduğu için akrilik bazlı bir yapışkan kullanılmış olmalıdır. Yapışkanların makinenin herhangi bir parçası ile temas etmemesi gerekir çünkü etiket stoku drum ünitesine veya silindirlere yapışarak kağıt sıkışmalarına ve baskı kalitesinde sorunlara sebep olabilir. Etiketler arasında yapışkan bir kesim bulunmamalıdır. Etiketler sayfa uzunluğunu ve genişliğini tümüyle kaplayacak şekilde düzenlenmelidir. Aralıklı yerleştirilmiş etiketlerin kullanılması etiketlerin soyulmasına ve ciddi sıkışma ya da yazdırma sorunlarına neden olabilir.

Bu makinede kullanılan bütün etiketlerin 0,1 saniye süreyle 200 C sıcaklığa dayanabilmesi gerekir.

Makinede bir kerede birden fazla etiket yaprağı beslemeyin.

### **Kullanılmaması gereken etiket türleri <sup>2</sup>**

Hasar görmüş, bükülmüş, kırışmış ve değişik şekilli etiketleri kullanmayın.

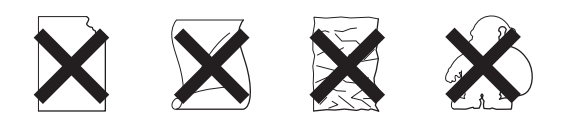

# **Önemli**

- Kullanılmış etiket yaprakları KULLANMAYIN. Açığa çıkmış taşıyıcı yaprak, makinenize zarar verecektir.
- Etiket yaprakları bu Kullanım Kılavuzunda belirtilen kağıt ağırlıklarını geçmemelidir. Bu sınırı geçen etiketler doğru beslenemeyebilir ve makinenizde hasara neden olabilir.
- Kullanılmış veya birkaç etiketi eksik yaprakları yeniden KULLANMAYIN.

**3**

# <span id="page-34-0"></span>**Belgeleri yerleştirme <sup>3</sup>**

# <span id="page-34-1"></span>**Belgeleri yerleştirme <sup>3</sup>**

Faks gönderme, kopyalama ve tarama işlemlerini ADF'den (Otomatik Doküman Besleyici) yapabilirsiniz.

# **Not**

Tarama özelliği FAX-2950 modelinde mevcuttur.

# <span id="page-34-2"></span>**Otomatik doküman besleyiciyi (ADF) kullanma <sup>3</sup>**

ADF en fazla 20 sayfa alabilir ve sayfaları tek tek besler. Standart 80 g/m<sup>2</sup> kağıt kullanın ve ADF'ye yerleştirmeden önce mutlaka sayfaları havalandırın.

# **Desteklenen Belge Boyutları <sup>3</sup>**

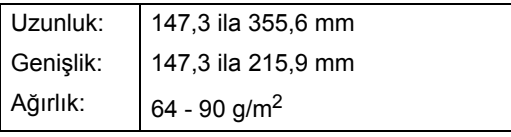

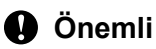

- Kıvrılmış, buruşmuş, katlanmış, yırtılmış, zımbalanmış, ataşla tutturulmuş, yapıştırılmış veya bantlanmış kağıtları KULLANMAYIN.
- Karton, gazete veya kumaş KULLANMAYIN.
- ADF'yi kullanırken makinenizin zarar görmesini önlemek için besleme sırasında belgeyi ÇEKMEYİN.

# **Not**

Daksil kullanılmış veya mürekkeple yazılmış belgelerin tamamen kuruduğundan emin olun.

# **Belgeleri yerleştirme <sup>3</sup>**

a ADF belge desteğini (1) ve ADF belge çıktısı destek kapağını (2) açın.

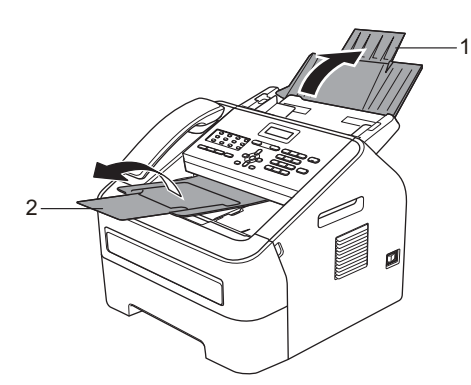

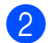

Sayfaları iyice havalandırın.

c ADF'de belgenizi *yüzü aşağı bakacak*, *üst kenarı önce gelecek* şekilde, LCD ekran mesajı değişene ve belgenin besleme makaralarına temas ettiğini hissedene kadar parça parça yerleştirin.

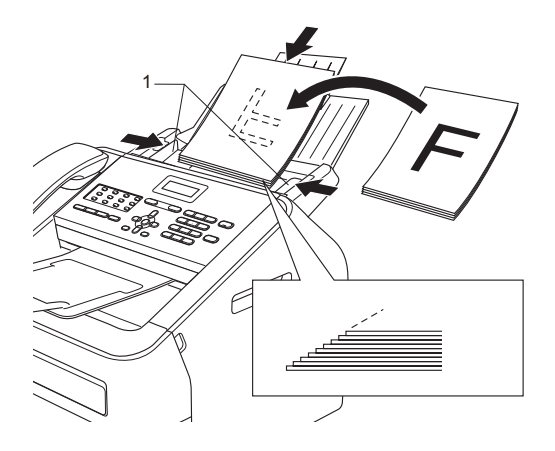

Bölüm 3

4 Kağıt kılavuzlarını (1) belgenizin genişliğine uyacak şekilde ayarlayın.

# **Önemli**

ADF'yi kullanırken makinenizin zarar görmesini önlemek için besleme sırasında belgeyi ÇEKMEYİN.
**4**

# **Faks gönderme <sup>4</sup>**

# **Faks gönderme <sup>4</sup>**

Aşağıdaki adımlarda nasıl faks gönderileceği gösterilmektedir.

a Bir faks göndermek istediğinizde veya faks gönderme ve alma ayarlarını değiştirirken, yeşil yanması için

**FAX**) tuşuna basın.

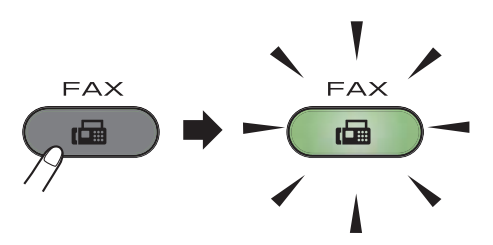

b Dokümanı ADF'ye *yüzü aşağı* bakacak şekilde yerleştirin. (Bkz. *[Otomatik](#page-34-0)  [doküman besleyiciyi \(ADF\) kullanma](#page-34-0)*  $\triangleright$  [sayfa 25.](#page-34-0))

**3** Değiştirmek istiyorsanız faks çözünürlüğünü veya kontrastı ayarlayın.

Gelişmiş faks gönderme işlemleri ve ayarları için bkz. Gelişmiş Kullanım Kılavuzu: *Faks gönderme*.

- Yayınla
- Kontrast
- Fax Çözünür.
- Gecikmeli Fax
- Toplu TX
- Gerçek Zmn TX
- Yoklamalı TX
- Kapaksf Kurul.
- Kapaksayf. Not
- Yurtdışı Modu

Tuş takımını, bir Tek Tuş Arama tuşunu

veya **(Address Book)** tuşunu kullanarak faks numarasını ve ardından üç haneli Hızlı Arama numarasını girin.

Start tuşuna basın. Makine belgeyi taramaya ve göndermeye başlar.

#### **Not**

İptal etmek için, **Stop/Exit** tuşuna basın.

### **İşlemdeki bir faksı iptal etme <sup>4</sup>**

Faksı iptal etmek için **Stop/Exit** tuşuna basın. Makine arama yaparken veya faksı gönderirken **Stop/Exit** tuşuna basarsanız LCD ekranda onaylamanız istenir.

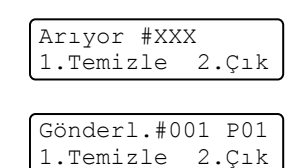

Faksı iptal etmek için **1** tuşuna basın.

### **Gönderim onay raporu <sup>4</sup>**

Gönderim Onay Raporunu faksı gönderdiğinizin kanıtı olarak kullanabilirsiniz. Bu raporda alıcının adı veya faks numarası, gönderme saat ve tarihi, gönderme süresi, gönderilen sayfa sayısı ve gönderimin başarılı olup olmadığı listelenir.

Gönderim Onay Raporu için kullanılabilecek birkaç ayar vardır:

- Açık: Gönderdiğiniz her fakstan sonra bir rapor yazdırır.
- Açık+Resim: Gönderdiğiniz her fakstan sonra bir rapor yazdırır. Faksın ilk sayfasının bir kısmı raporda görünür.
- Kapalı: Faksınız gönderim hatası nedeniyle başarısız olursa bir rapor yazdırır. Kapalı, varsayılan ayardır.
- Kapalı+Resim: Faksınız gönderim hatası nedeniyle başarısız olursa bir rapor yazdırır. Faksın ilk sayfasının bir kısmı raporda görünür.

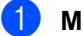

a **Menu**, **2**, **4**, **1** tuşlarına basın.

 $\bullet$  A ya da  $\nabla$  tuşuna basarak Açık, Açık+Resim, Kapalı veya Kapalı+Resim öğesini seçin. **OK** tuşuna basın.

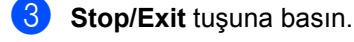

# **Not**

- Açık+Resim veya Kapalı+Resim öğesini seçerseniz, yalnızca Gerçek Zamanlı Gönderim Kapalı olarak ayarlandığı zaman Gönderim Onay Raporunda resim görünür. (Bkz. Gelişmiş Kullanım Kılavuzu: *Gerçek Zamanlı Gönderim*.)
- Gönderimizin başarılıysa Gönderim Onay Raporunda SONUÇ yanında OK görüntülenir. Gönderim başarılı değilse SONUÇ yanında HATA görünür.

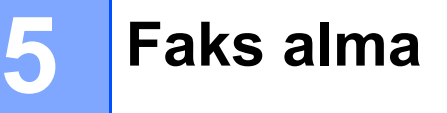

# **Alım modları <sup>5</sup>**

**Not**

Kopya yazdırmak için birkaç farklı boyda kağıt kullanabilirsiniz: A4, Letter, Legal veya Folio.

Hattınızdaki harici cihazlara ve telefon hizmetlerine bağlı olarak bir alım modu seçmelisiniz.

### <span id="page-38-0"></span>**Alım modunu seçme <sup>5</sup>**

Varsayılan olarak, makineniz kendisine gönderilen tüm faksları otomatik olarak alır. Aşağıdaki şema, doğru modu seçmenize yardımcı olacaktır. (Alım modları hakkında daha ayrıntılı bilgi edinmek için bkz. [Alım modlarını kullanma](#page-39-0) >> sayfa 30.)

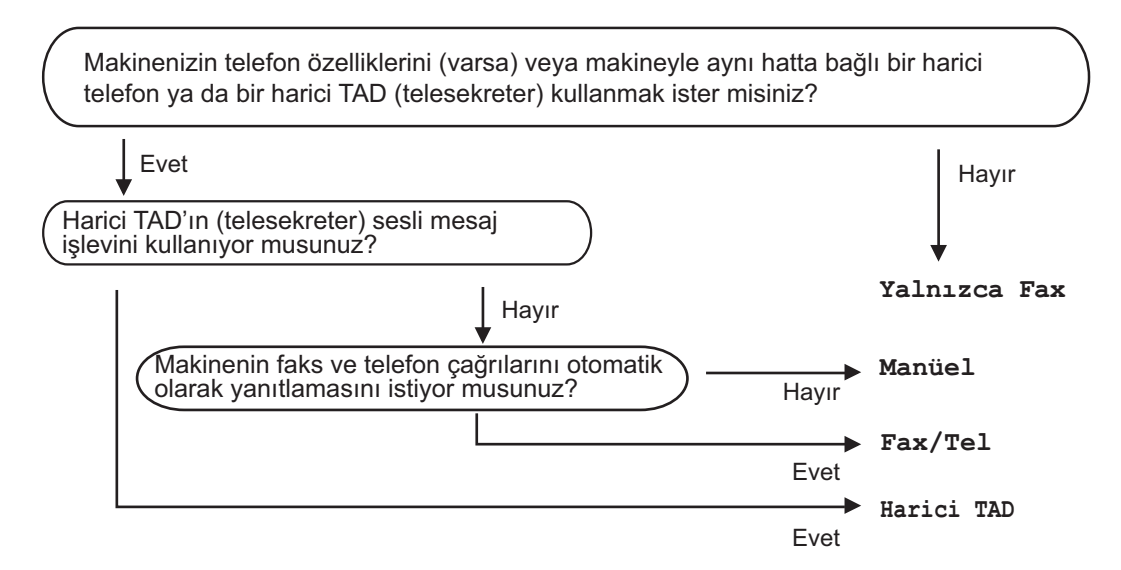

Alım modunu ayarlamak için aşağıdaki talimatları izleyin:

- **Menu, 0, 1** tuşlarına basın.
- Alım modunu seçmek için ▲ veya ▼ tuşuna basın. **OK** tuşuna basın.
- **3** Stop/Exit tuşuna basın.
- LCD ekran geçerli alım modunu gösterecektir.

# <span id="page-39-0"></span>**Alım modlarını kullanma <sup>5</sup>**

Bazı alma modları otomatik olarak yanıt verir (Yalnızca Fax ve Fax/Tel). Bu modları kullanmadan önce Zil Gecikmesi ayarını değiştirmek isteyebilirsiniz. (Bkz. *[Zil](#page-40-0)  [Gecikmesi](#page-40-0)* >> sayfa 31.)

# **Yalnızca Faks <sup>5</sup>**

Yalnızca Fax modu her çağrıyı otomatikman faks olarak yanıtlar.

# **Faks/Tel <sup>5</sup>**

Fax/Tel modu, gelen aramaların faks mı yoksa sesli arama mı olduğunu tanıyıp aşağıdaki işlemlerden birini uygulayarak, gelen aramaların otomatik yönetilmesini sağlamanıza yardımcı olur:

- Fakslar otomatik olarak alınır.
- Sesli aramalar, telefonu açmanız için F/T zilini çaldırır. F/T zili makineniz tarafından çaldırılan hızlı bir çift zildir.

(Ayrıca bkz. [Zil Gecikmesi](#page-40-0) >> sayfa 31 ve *[F/T Zil Süresi \(Yalnızca Faks/Tel modu\)](#page-40-1)*  $\rightarrow$  [sayfa 31.](#page-40-1))

### **Elle <sup>5</sup>**

Manüel modu tüm otomatik yanıtlama işlevlerini kapatır.

Manüel modda faks almak için harici telefonun veya makinenin (yalnızca Orta Doğu) ahizesini kaldırın. Faks tonlarını duyduğunuzda (yinelenen kısa bip sesleri),

(Güney Afrika için) **Start** tuşuna basın.

(Orta Doğu için) harici telefonun ahizesini kaldırdıysanız **Tel/Mute/R** tuşuna ve **Start** tuşuna basın veya makinenin ahizesini kaldırdıysanız **Start** tuşuna basın.

Ayrıca, makineyle aynı hattaki ahizeyi kaldırarak, faks almak için Faks Tespit özelliğini de kullanabilirsiniz.

(Ayrıca bkz. [Faks Tespit](#page-41-0) > > sayfa 32.)

Aynı hatta bir bilgisayar modemi kullanıyorsanız Faks işlevi doğru çalışmaz.

# **Harici TAD <sup>5</sup>**

Harici TAD modu gelen aramaları harici telesekreter cihazının yönetmesini sağlar. Gelen aramalar aşağıdaki yöntemlerle işlenir:

- Fakslar otomatik olarak alınır.
- Sesli aramalarda arayanlar harici telesekretere mesaj bırakabilirler.

(Daha fazla bilgi için bkz. *[Harici bir](#page-45-0)  [telesekreter ba](#page-45-0)ğlama* >> sayfa 36.)

# **Alım Modu ayarları <sup>5</sup>**

# <span id="page-40-0"></span>**Zil Gecikmesi <sup>5</sup>**

Zil Gecikmesi ayarı, Yalnızca Fax ve Fax/Tel modlarında makine yanıt vermeden önce zilin kaç kez çalacağını belirler.

Makineyle aynı hatta bağlı harici veya dahili telefonlarınız varsa, maksimum zil sesi sayısını seçin. (Bkz. *[Harici veya dahili](#page-47-0)  [telefonlardan çalı](#page-47-0)ştırma* >> sayfa 38 ve Faks *Tespit* >> [sayfa 32](#page-41-0).)

- a FAX modunda olduğunuzdan emin olun ( 画 .
- 

b **Menu**, **2**, **1**, **1** tuşlarına basın.

- $\overline{3}$  A ya da  $\overline{v}$  tuşuna basarak makine yanıtlamadan önce hattın kaç kez çalacağını seçin. **OK** tuşuna basın.
	- Stop/Exit tuşuna basın.

# <span id="page-40-1"></span>**F/T Zil Süresi (Yalnızca Faks/Tel modu) <sup>5</sup>**

Makinenizi biri aradığında, siz ve sizi arayan kişi normal telefon zili sesi duyar. Zil sayısı Zil Gecikmesi ayarıyla belirlenir.

Arama faks ise makineniz faksı alır; ancak sesli aramaysa makineniz, F/T Zil Süresi ayarında belirlediğiniz süre ile F/T zili sesi (hızlı çift zil) çıkaracaktır. F/T zilini duyarsanız hatta sesli aramanız var demektir.

F/T zili makine tarafından çalındığı için, harici ve paralel telefonlar *çalmaz*; ancak herhangi bir telefondaki aramayı yanıtlayabilirsiniz. (Daha fazla bilgi için bkz. *[Uzaktan Kodları](#page-48-0) [Kullanma](#page-48-0)* >> sayfa 39.)

- FAX modunda olduğunuzdan emin olun 。 )
- - b **Menu**, **2**, **1**, **2** tuşlarına basın.
	- c Makinenin sesli aramanız olduğunu size bildirmek üzere ne kadar süreyle zil çalacağını (20, 30, 40 veya 70 saniye) seçmek için ▲ veya ▼ tuşuna basın. **OK** tuşuna basın.
	- Stop/Exit tuşuna basın.

**5**

## <span id="page-41-1"></span><span id="page-41-0"></span>**Faks Tespit <sup>5</sup>**

#### **Faks Tespit Açık olarak ayarlandıysa:5**

Aramayı yanıtlasanız bile makine otomatik olarak faksı alabilir. LCD ekranda Alınıyor mesajını gördüğünüz zaman veya kullandığınız ahizeden telefon hattında bir klik sesi duyduğunuzda ahizeyi yerine koyun. Makineniz geri kalanını halledecektir.

#### **(Orta Doğu için) Faks Tespit Yarım olarak ayarlandıysa: <sup>5</sup>**

Makine bir faks çağrısını makinenin ahizesini kullanmanız durumunda otomatik olarak alır.

Paralel telefondan veya harici telefondan yanıtlarsanız **l51** tuşlayın. (Bkz. *[Harici veya](#page-47-0)  [dahili telefonlardan çalı](#page-47-0)ştırma* >> sayfa 38.)

#### **Faks Tespit Kapalı olarak ayarlandıysa: <sup>5</sup>**

Makinenin başındaysanız ve faks aramasını önce harici ahizeyi veya makinenin ahizesini (yalnızca Orta Doğu için) kaldırarak yanıtlarsanız,

(Güney Afrika için) **Start** tuşuna basın.

(Orta Doğu için) harici telefonun ahizesini kaldırdıysanız **Tel/Mute/R** tuşuna ve **Start** tuşuna basın veya makinenin ahizesini kaldırdıysanız **Start** tuşuna basın.

Dahili telefondan yanıtlarsanız **l51** tuşlayın. (Bkz. *[Harici veya dahili telefonlardan](#page-47-0)  calıştırma* ▶▶ [sayfa 38.](#page-47-0))

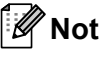

tuşlayın.

• Bu özellik Açık olarak ayarlandıysa, ancak dahili telefon ahizesini kaldırdığınızda makineniz faks aramasına bağlanmıyorsa **l51** faks alım kodunu

- Faksları aynı telefon hattındaki bir bilgisayardan gönderiyorsanız ve makine bunları engelliyorsa, Faks Tespit ayarını Kapalı yapın.
- **1** FAX modunda olduğunuzdan emin olun . 11
- b **Menu**, **2**, **1**, **3** tuşlarına basın.
- Aya da  $\blacktriangledown$  tuşuna basarak Açık, Yarım (orta Doğu için) veya Kapalı öğesini seçin. **OK** tuşuna basın.
- Stop/Exit tusuna basın.

# **6 PC-FAX Kullanma (FAX-2950 için) <sup>6</sup>**

# **PC-Fax Alım (Yalnızca Windows® için) <sup>6</sup>**

PC-Fax Alım özelliğini etkinleştirirseniz makineniz alınan faksları bellekte depolar ve otomatik olarak bilgisayarınıza gönderir. Bu faksları görüntülemek ve depolamak için bilgisayarınızı kullanabilirsiniz.

Bilgisayarınızı kapatmış olsanız bile (örneğin akşam veya hafta sonu), makineniz faksları alır ve belleğinde depolar. LCD ekranda depolanan faksların sayısı görüntülenir, örneğin: PC Fax Msj:001.

Bilgisayarınızı açıp PC-Fax Alım yazılımını çalıştırdığınızda makineniz faksları otomatik olarak bilgisayarınıza aktarır.

Alınan faksları bilgisayarınıza aktarmak için PC-FAX Alım yazılımının bilgisayarınızda çalışıyor olması gerekir. (Ayrıntılar için bkz. Yazılım Kullanıcı Kılavuzu: *PC-FAX alımı*.)

- 
- **Menu, 2, 5, 1** tuşlarına basın.
	- $\triangle$  veya  $\nabla$  tuşuna basarak PC Fax Alım'ı seçin. **OK** tuşuna basın.
- **3** LCD ekranda PC-FAX Alım programını çalıştırmanıza ilişkin bir hatırlatıcı görüntülenir. PC-FAX Alım programını çalıştırdıysanız **OK** tuşuna basın. PC-FAX Alım programını çalıştırmadıysanız bkz. Yazılım Kullanıcı Kılavuzu: *PC-FAX alımı*.

4 Aya da **V** tuşlarına basarak Açık veya Kapalı öğelerinden birini seçin.

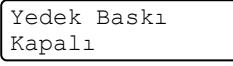

**OK** tuşuna basın.

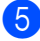

e **Stop/Exit** tuşuna basın.

### **Önemli**

Yedek Baskı Açık ayarını seçerseniz makineniz faksı yazdırır ve böylece faksın bir kopyasına sahip olursunuz. Bu, faks yönlendirilmeden önce elektrik kesilmesi veya alıcı makinede bir sorun olması gibi durumlara karşı bir güvenlik önlemidir.

# **Not**

- PC-Fax Alım programını kurmadan önce MFL-Pro Suite yazılımını bilgisayarınıza yüklemeniz gerekir. Bilgisayarınızın bağlı ve açık olduğundan emin olun. (Ayrıntılar için bkz. Yazılım Kullanıcı Kılavuzu: *PC-FAX alımı*.)
- Makinenizde bir sorun varsa ve bellekteki faksları yazdıramıyorsa fakslarınızı bilgisayarınıza aktarmak için bu ayarı kullanabilirsiniz. (Ayrıntılar için bkz. *[Hata](#page-86-0)  [ve bakım mesajları](#page-86-0)* >> sayfa 77.)
- PC-Fax Alım Mac OS için desteklenmez.

# **PC-Fax Gönderim <sup>6</sup>**

Brother PC-FAX özelliği bir uygulama aracılığıyla standart bir belgeyi faks olarak göndermenizi sağlar. Bilgisayarınızda herhangi bir uygulamayla oluşturulan dosyayı PC-FAX olarak gönderebilirsiniz. Bir kapak sayfası da ekleyebilirsiniz. Ayrıntılar için bkz. Yazılım Kullanıcı Kılavuzu: *PC-FAX gönderme*.

# **PC-FAX gönderme: <sup>6</sup>**

Daha fazla desteğe ihtiyaç duyarsanız uygulama satıcınızla iletişim kurun.

- **1** Uygulamanızda **Dosya** ve ardından **Yazdır** seçeneklerini belirleyin. Yazdır iletişim kutusu görüntülenir. (Adımlar, uygulamanıza göre değişebilir.)
- 

**2** Brother PC-FAX öğesini seçin.

**3** Yazdır seçeneğini belirleyin. Brother PC FAX gönderimi iletişim kutusu görüntülenir.

4 Bilgisayarınızın klavyesini kullanarak veya Brother PC-FAX gönderimi iletişim kutusundaki numerik klavyedeki rakamları tıklayarak alıcının faks numarasını girin. Brother PC-FAX **Adres Defteri** alanında kayıtlı bir numarayı da seçebilirsiniz.

**bBaslat** öğesini tıklayın. Belgeniz Brother makinenize gönderilecek ve ardından alıcıya fakslanacaktır.

**7**

# **Telefon ve harici aygıtlar <sup>7</sup>**

# **Sesli işlemler (Yalnızca Orta Doğu) <sup>7</sup>**

Sesli aramalar tuş takımını, bir Tek Tuşla Arama tuşunu veya **(Address Book)** tuşunu kullanarak yapılabilir.

# **Telefon görüşmesi yapma <sup>7</sup>**

a Ahizeyi kaldırın.

- **2** Cevirme tonunu duyduğunuzda tuş takımını, bir Tek Tuşla Arama tuşunu veya **(Address Book)** tuşunu kullanarak faks numarasını ve ardından üç haneli Hızlı Arama numarasını girin.
- 3 Kapatmak için ahizeyi yerine koyun.

### **Sessiz <sup>7</sup>**

Bir çağrıyı beklemeye almak için **Tel/Mute/R** tuşuna basın. Çağrının bağlantısını kesmeden ahizeyi yerine koyabilirsiniz.

2 Çağrının Bekleme durumunu sonlandırmak için makinenin ahizesini kaldırın.

**Not**

Dahili telefonu açıp konuşmaya devam edebilirsiniz, çağrı makinede Bekleme durumunda kalır.

# **Telefon hattı hizmetleri <sup>7</sup>**

# **Telefon hattı türünü ayarlama7**

Faks gönderip almak için makineyi PBX veya ISDN özellikli bir hatta bağlıyorsanız, aşağıdaki adımları uygulayarak Telefon Hattı Türü'nü buna göre ayarlamanız gerekir. PBX özellikli bir hat kullanıyorsanız, makinenizi daima dış hatta erişim sağlayacak (girdiğiniz öneki kullanarak) veya **Tel/R** tuşuna basıldığında (Güney Afrika için) veya **Tel/Mute/R** ve **Shift** tuşlarına aynı anda basıldığında (Orta Doğu için) dış hatta erişecek şekilde ayarlayabilirsiniz.

- - a **Menu**, **0**, **6** tuşlarına basın.
- A ya da  $\P$  tuşuna basarak Normal, ISDN veya PBX öğesini seçin. **OK** tuşuna basın.
- c <sup>A</sup>şağıdakilerden birini yapın:
	- I ISDN veya Normal öğesini seçtiyseniz,  $\bullet$  adıma [g](#page-45-1)idin.
	- PBX öğesini seçtiyseniz, OK tuşuna basın ve $\bigcirc$ . a[d](#page-44-0)ıma gidin.
- <span id="page-44-0"></span>Aşağıdakilerden birini yapın:
	- Mevcut önek numarasını değiştirmek isterseniz **1** tuşuna basın ve [g](#page-45-1). adıma gidin.
	- Mevcut önek (alan kodu) numarasını değiştirmek istemiyorsanız **1** tuşuna ve ardından OK tuşuna basın. **@**. adıma gidin.
- e Arama tuş takımını kullanarak önek numarasını (en fazla 5 haneli) girin. **OK** tuşuna basın.

**7**

### **Not**

• 0 ile 9 arası rakamları,  $#$ ,  $*$  ve ! karakterlerini kullanabilirsiniz.

(**Tel/R** (Güney Afrika için) veya **Tel/Mute/R** ve **Shift** tuşlarına aynı anda basarak (Orta Doğu için) "!" karakterini görüntüleyin.)

- "!" karakterini başka rakamlarla veya karakterlerle kullanamazsınız.
- Açık öğesini seçerseniz **Tel/R** tuşuna bastığınızda (Güney Afrika için) veya **Tel/Mute/R** ve **Shift** tuşlarına aynı anda bastığınızda (Orta Doğu için) (ekranda "!" görüntülenir) dış hatta erişebilirsiniz.
- Her Zaman öğesini seçerseniz dış hatta **Tel/R** tuşuna basmadan (Güney Afrika için) veya **Tel/Mute/R** ve **Shift** tuşlarına aynı anda basmadan (Orta Doğu için) erişebilirsiniz.
- <span id="page-45-2"></span> $\boxed{6}$  A ya da  $\blacktriangledown$  tuşuna basarak Açık veya Her Zaman öğesini seçin. **OK** tuşuna basın.

<span id="page-45-1"></span>Stop/Exit tuşuna basın.

#### **PBX ve TRANSFER**

Makine başlangıçta standart PSTN (Public Switched Telephone Network - Genel Anahtarlamalı Telefon Şebekesi) hattına bağlanmayı sağlayan Normal ayarındadır. Ancak çoğu ofiste merkezi telefon sistemi veya Private Branch Exchange (PBX) (Özel Santral) kullanılmaktadır. Makineniz PBX türlerinin çoğuna bağlanabilir. Makinenin geri arama özelliği yalnızca zaman aralıklı yeniden arama (timed break recall - TBR) işlevini desteklemektedir. TBR çoğu PBX sistemiyle çalışır ve dış hatta erişmenize ya da aramaları başka bir paralel telefona aktarmanıza olanak sağlar. Bu özellik **Tel/R** tuşuna basıldığında (Güney Afrika için) veya **Tel/Mute/R** ve **Shift** tuşlarına aynı anda basıldığında (Orta Doğu için) çalışır.

# <span id="page-45-0"></span>**Harici bir telesekreter bağlama 7**

Makinenizle aynı hatta harici bir Telesekreter (TAD) bağlayabilirsiniz. Telesekreter bir aramayı yanıtladığı zaman, makineniz gönderen faks makinesinden gelen CNG (faks araması) tonlarını "dinleyecektir". Bu tonları duyarsa aramayı devralarak faksı alır. Tonları duymazsa, telesekreterinizin sesli mesajı almasını sağlar ve ekranda Güney Afrika için Telefon veya Orta Doğu için Kul. Tel'den Çık mesajı görüntülenir.

Harici telesekreterin dört zile kadar yanıt vermesi gerekir (iki zil olarak ayarlamanızı tavsiye ederiz). Bunun nedeni, harici telesekreter aramayı yanıtlayıncaya kadar makinenizin CNG tonlarını duyamamasıdır. Gönderen makine CNG tonlarını yalnızca sekiz ila on saniye süreyle gönderecektir. Etkinleşmesi için dört zilden fazlası gerekiyorsa, harici telesekreterinizde ücret tasarrufu özelliğini kullanmanızı tavsiye etmeyiz.

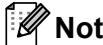

Faks almada sorun yaşıyorsanız harici telesekreterinizde zil geciktirme ayarını düşürün.

### **Bağlantılar <sup>7</sup>**

Harici telesekreter aşağıdaki resimde gösterildiği gibi bağlanmalıdır.

Harici telesekreteri bağlamadan önce, koruyucu kapağı (2) makinenizdeki **EXT.** yuvasından çıkarın.

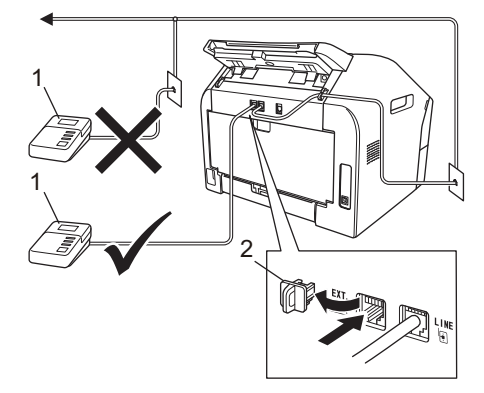

#### **1 TAD**

- **2 Koruyucu Kapak**
- $\blacksquare$  Harici telesekreterinizi bir veya iki zile ayarlayın. (Makinenin Zil Geciktirme ayarı geçerli değildir.)
- **2** Giden mesajı harici telesekreterinize kaydedin.
- **3** Telesekreteri aramaları yanıtlayacak biçimde ayarlayın.
- 4 Alım Modunu Harici TAD olarak ayarlayın. (Bkz. *[Alım modunu seçme](#page-38-0)*  $\rightarrow$  [sayfa 29.](#page-38-0))

### **Giden mesajı (OGM) kaydetme <sup>7</sup>**

- Mesaj kaydınızın başında 5 saniye sessiz boşluk bırakın. Bu, makinenize faks tonlarını dinlemesi için zaman verir.
	- Konuşmanızı 20 saniye ile sınırlayın.

**3** Arayanların elle faks gönderebilmesi için Uzaktan Aktivasyon Kodunuzu girerek 20 saniyelik mesajınızı sonlandırın. Örneğin: "Bip sesinden sonra mesajınızı bırakın veya faks göndermek için **l51** ve **Start** tuşlarına basın."

# **Not**

- $*51$  olan Faks Aktivasyon Kodunu kullanmak için Uzak Kodlar ayarını etkinleştirmeniz gerekir. (Bkz. *[Uzaktan](#page-48-1)  [Kodları Kullanma](#page-48-1)* >> sayfa 39.)
- Makine yüksek ses varlığında faks tonlarını duyamadığından OGM'nizi ilk 5 saniyeyi sessiz bırakarak başlatmanızı tavsiye ederiz. Bu duraklatma süresini vermeden deneyebilirsiniz, ancak makineniz faks alma sorunu yaşarsa bu sessiz başlangıç süresini eklemek için OGM'yi tekrar kaydetmeniz gerekir.

# **Çok hatlı bağlantı (PBX) <sup>7</sup>**

PBX'inizi kuran şirketten makinenizi bağlamalarını istemenizi tavsiye ederiz. Çok hatlı sisteminiz varsa, kuran kişiden üniteyi sistemdeki son hatta bağlamasını istemenizi tavsiye ederiz. Böylece, sistem her telefon çağrısı aldığında makinenin çalışması önlenmiş olur. Gelen tüm aramalar santral operatörü tarafından yanıtlanacaksa, Alım Modunu Manüel olarak ayarlamanızı öneririz.

PBX'e bağlandığında makinenizin her koşulda düzgün çalışacağını garanti edemeyiz. Faks gönderme ve alma ile ilgili tüm sorunlar önce PBX'inizi kuran şirkete bildirilmelidir.

# **Harici ve dahili telefonlar <sup>7</sup>**

# **Not**

l51 olan Uzaktan Aktivasyon Kodunu ve #51 olan Deaktivasyon Kodunu kullanmak için Uzak Kodlar ayarını etkinleştirmeniz gerekir. (Bkz. *[Uzaktan Kodları Kullanma](#page-48-1)*  $\rightarrow$  [sayfa 39](#page-48-1).)

### <span id="page-47-1"></span>**Harici veya dahili telefon bağlama <sup>7</sup>**

Aşağıdaki şekilde gösterildiği gibi, makinenize ayrı bir telefonu doğrudan bağlayabilirsiniz.

Harici telefonu bağlamadan önce koruyucu kapağı (3) makinenizdeki **EXT.** yuvasından çıkarın.

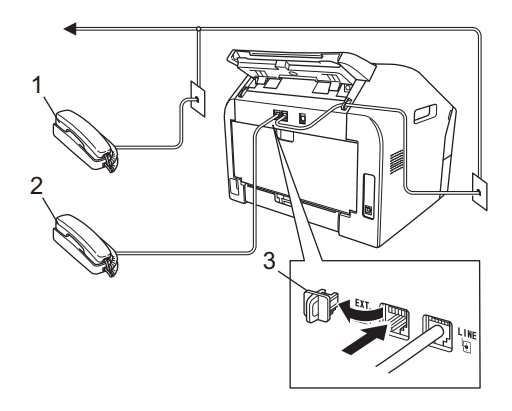

- **1 Dahili telefon**
- **2 Harici telefon**
- **3 Koruyucu Kapak**

Harici telefon kullandığınız zaman LCD ekranda Güney Afrika için Telefon, Orta Doğu için Kul. Tel'den Çık görüntülenir.

## <span id="page-47-0"></span>**Harici veya dahili telefonlardan çalıştırma <sup>7</sup>**

Bir faks aramasını dahili telefondan veya T bağlantı ile uygun şekilde makineye bağlanmış bir harici telefondan yanıtlarsanız, Uzaktan Aktivasyon kodunu kullanarak makinenizin aramayı almasını sağlayabilirsiniz. **l51** Uzaktan Aktivasyon kodunu tuşladığınızda, makine faksı almaya başlar.

#### **Aramayı yanıtlarsanız ve hatta kimse yoksa: <sup>7</sup>**

Elle faks aldığınızı varsaymalısınız.

**l51** tuşlarına basın ve cıvıltı sesini duyuncaya kadar veya LCD ekranda Alınıyor görüntüleninceye kadar bekleyin ve ardından ahizeyi yerine bırakın.

# **Not**

Makinenizin çağrıyı otomatik olarak alması için Faks Tespit özelliğini de kullanabilirsiniz. (Bkz. *[Faks Tespit](#page-41-1)*  $\rightarrow$  [sayfa 32.](#page-41-1))

# **Yalnızca Faks/Tel modu için <sup>7</sup>**

Makine, Faks/Tel modundayken, sesli aramayı yanıtlamanız için sizi uyarmak amacıyla F/T Zil Süresi (hızlı çift çalma) özelliğini kullanır.

Makinenin başındaysanız harici telefonun ahizesini kaldırın ve yanıtlamak için **Tel/R** veya **Tel/Mute/R** tuşuna basın.

(Orta Doğu için)

Makinenin yanındaysanız yanıtlamak için makinenin ahizesini kaldırabilirsiniz.

Dahili telefon kullanıyorsanız, F/T Zil Süresi içinde dahili telefonun ahizesini kaldırmanız ve hızlı/çift zil arasında dahili telefonda **#51** kodunu tuşlamanız gerekir. Hatta kimse yoksa veya biri size faks göndermek istiyorsa, **l51** kodunu tuşlayarak aramayı makineye geri gönderin.

# **Brother olmayan kablosuz harici ahize <sup>7</sup>**

Brother olmayan telsiz telefonunuz makineye T-parçayla bağlandıysa (bkz. *[Harici veya](#page-47-1)  [dahili telefon ba](#page-47-1)ğlama* >> sayfa 38) ve genelde kablosuz ahizeyi yanınızda taşıyorsanız Zil Gecikmesi sırasında aramaları yanıtlamak daha kolay olur.

Önce makinenin yanıtlamasını sağlarsanız, aramayı kablosuz ahizeye aktarmak üzere **Tel/R** veya **Tel/Mute/R** tuşuna basın cordless handset.

# <span id="page-48-1"></span><span id="page-48-0"></span>**Uzaktan Kodları Kullanma <sup>7</sup>**

#### **Uzaktan Aktivasyon Kodu 7**

Faks aramasını paralel telefondan yanıtlarsanız, Uzaktan Aktivasyon Kodu **l51** tuşlayarak makinenizin faksı almasını sağlayabilirsiniz. Cıvıltı seslerini bekleyin ve sonra ahizeyi yerine koyun. (Bkz. *[Faks Tespit](#page-41-1)* >> [sayfa 32](#page-41-1).) Arayan kişinin faksı gönderebilmesi için Start tuşuna basması gerekir.

(Güney Afrika için)

Faks aramasını harici telefondan yanıtlarsanız, **Start** tuşuna basarak makinenin faksı almasını sağlayabilirsiniz.

(Orta Doğu için)

Faks aramasını harici telefondan yanıtlarsanız, **Tel/Mute/R** ve **Start** tuşlarına basarak makinenin faksı almasını sağlayabilirsiniz.

Faks aramasını makineden yanıtlarsanız, **Start** tuşuna basarak makinenin faksı almasını sağlayabilirsiniz.

#### **Uzaktan Deaktivasyon Kodu <sup>7</sup>**

Sesli arama alırsanız ve makine F/T zili modundaysa ilk zil geciktirmesinden sonra F/T (hızlı/çift zil) sesi duyulur. Aramayı dahili telefondan yanıtlarsanız, **#51** tuşlayarak (ziller *arasında* bastığınızdan emin olun) F/T zilini kapatabilirsiniz.

Makine bir sesli aramayı yanıtlarsa ve sizin almanız için hızlı/çift zil sesi çıkarırsa;

**Tel/R** veya **Tel/Mute/R** tuşuna basarak harici telefondaki aramayı alabilirsiniz.

(Orta Doğu için) makinenin ahizesini kaldırarak aramayı alabilirsiniz.

#### **Uzak Kodları Açma <sup>7</sup>**

Uzaktan Aktivasyon Kodunu ve Uzaktan Deaktivasyon Kodunu kullanmak için Uzak Kodlar ayarını etkinleştirmeniz gerekir.

- FAX modunda olduğunuzdan emin olun . 全
	- b **Menu <sup>2</sup>**, **1**, **4** tuşlarına basın.
- $\blacktriangle$  veya  $\nabla$  tuşuna basarak Açık öğesini secin. **OK** tuşuna basın.
- Uzaktan Aktivasyon Kodunu değiştirmek istemiyorsanız **OK** tuşuna basın.
- **5** Uzaktan Deaktivasyon Kodunu değiştirmek istemiyorsanız **OK** tuşuna basın.
- Stop/Exit tuşuna basın.

#### **Uzak Kodları Değiştirme <sup>7</sup>**

Önceden belirlenmiş Uzaktan Aktivasyon Kodu: **l51**. Önceden belirlenmiş Uzaktan Deaktivasyon Kodu: **#51**. Harici telesekreterinize erişmeye çalışırken bağlantınız sürekli kopuyorsa, üç haneli uzak kodları değiştirmeyi deneyin (örneğin, **###** ve 555).

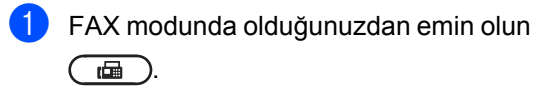

b **Menu**, **2**, **1**, **4** tuşlarına basın.

- <span id="page-49-0"></span> $\overline{3}$  A ya da  $\overline{v}$  tuşuna basarak Açık veya Kapalı öğesini seçin. **OK** tuşuna basın.
- 4 **@** adımda Açık öğesini seçtiyseniz yeni Uzaktan Aktivasyon Kodu'nu girin. **OK** tuşuna basın.
- 6 Yeni Uzaktan Deaktivasyon Kodunu girin. **OK** tuşuna basın.
- **6** Stop/Exit tuşuna basın.

**8**

# **Numaraları arama ve kaydetme <sup>8</sup>**

# **Numara arama <sup>8</sup>**

Aşağıdaki yöntemlerin herhangi biriyle arama yapabilirsiniz.

### **Elle arama**

Telefon ve faks numarasının tüm rakamlarını girmek için tuş takımını kullanın.

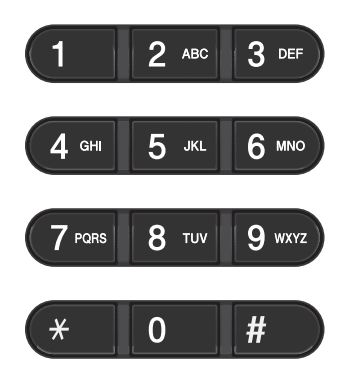

### **Tek Tuş arama <sup>8</sup>**

Aramak istediğiniz numaranın kayıtlı olduğu Tek Tuşa basın. (Bkz. *Tek Tuş [Arama](#page-51-0)  [numaralarını kaydetme](#page-51-0)* >> sayfa 42.)

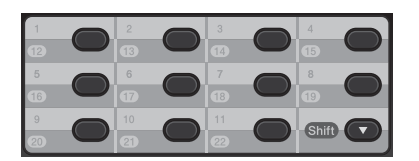

12 ile 22 arası Tek Tuş numaralarını aramak için **Shift** tuşunu basılı tutarak Tek Tuş tuşuna basın.

### **Hızlı Arama <sup>8</sup>**

 **(Address Book)** tuşuna basın ve üç haneli Hızlı Arama numarasını girin. (Bkz. *[Hızlı Arama Numaralarını Kaydetme](#page-52-0)*  $\rightarrow$  [sayfa 43.](#page-52-0))

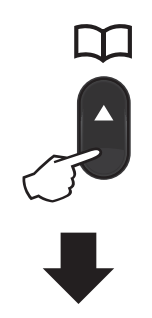

#### **Üç haneli numara**

**Not**

Tek Tuş veya Hızlı Arama numarasını girdiğinizde LCD ekranda KAYIT OLSUN MU? mesajı görüntülenirse, numaranın kayıtlı olmadığı anlaşılır.

#### Arama

Tek Tuş ve Hızlı Arama konumlarına kaydettiğiniz adları alfabetik olarak arayabilirsiniz. (Bkz. *Tek Tuş [Arama](#page-51-0)  [numaralarını kaydetme](#page-51-0)* >> sayfa 42 ve [Hızlı](#page-52-0) *[Arama Numaralarını Kaydetme](#page-52-0)*  $\rightarrow$  [sayfa 43.](#page-52-0))

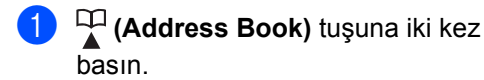

- <span id="page-51-1"></span>**2** Adın ilk birkaç harfini girmek için tuş takımını kullanın. (Bkz. *[Metin girme](#page-131-0)*  $\rightarrow$  [sayfa 122](#page-131-0).) **OK** tuşuna basın.
- 8 Aradığınız adı buluncaya kadar dolaşmak için ▲ veya ▼ tuşuna basın. **OK** tuşuna basın.
- **Start** tuşuna basın.
- **Not**
- **2**. adımda [b](#page-51-1)ir harf girmezseniz ve OK tuşuna basarsanız kayıtlı tüm adlar görünür. Aradığınız adı buluncaya kadar dolaşmak için ▲ veya ▼ tuşuna basın.
- Adın ilk birkaç harfini girdiğinizde LCD ekranda Kişi Bulunamadı mesajı görüntülenirse o harfte kayıtlı ad yok demektir.

### **Faks yeniden arama <sup>8</sup>**

Faksı otomatik olarak gönderiyorsanız ve hat meşgulse, makine beş dakikalık aralarla otomatik olarak üç kez yeniden arar.

#### (Orta Doğu için)

Faksı elle olarak gönderiyorsanız ve hat meşgulse, **Redial/Pause** tuşuna basın ve yeniden deneyin. Son aranan numarayı **Redial/Pause** tuşuna basarak yeniden arayabilirsiniz.

**Redial/Pause** yalnızca kontrol panelinden arama yaptığınızda kullanılabilir.

# **Numaraları kaydetme <sup>8</sup>**

Makinenizi aşağıdaki kolay arama türlerini yapacak şekilde kurabilirsiniz: Tek Tuş, Hızlı Arama ve faksları Yayınlamak için Gruplar. Çabuk arama numarasını aradığınızda LCD ekran, kaydettiyseniz, adı veya numarayı gösterir.

Elektrik kesilirse, bellekte kayıtlı hızlı arama numaraları kaybolmaz.

### **Duraklama kaydetme <sup>8</sup>**

Numaralar arasına 3,5- saniye duraklama eklemek için **Redial/Pause** tuşuna basın. Duraklama süresini uzatmak için **Redial/Pause** tuşuna istediğiniz sayıda basabilirsiniz.

### <span id="page-51-0"></span>**Tek Tuş Arama numaralarını kaydetme <sup>8</sup>**

Makinenizde otomatik arama için 22 faks veya telefon numarası kaydedebileceğiniz 11 Tek Tuş Arama tuşu vardır. 12 ile 22 arası numaralara erişmek için **Shift** tuşunu basılı tutarak Tek Tuş Arama tuşuna basın.

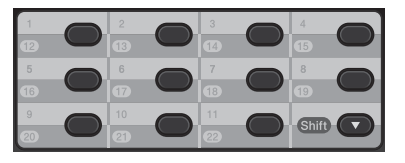

- <span id="page-51-2"></span>a Numarayı kaydetmek istediğiniz Tek Tuş Arama tuşuna basın. Orada bir numara kayıtlı değilse, LCD ekranda KAYIT OLSUN MU? mesajı görüntülenir. **1** tuşuna basarak Evet öğesini seçin.
- **2** Telefon veya faks numarasını girin (20 karaktere kadar). **OK** tuşuna basın.

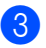

**3** Aşağıdakilerden birini yapın:

■ Tuş takımını kullanarak adı girin (15 karaktere kadar). Bkz. *[Metin girme](#page-131-0)*  $\rightarrow$  [sayfa 122.](#page-131-0)

**OK** tuşuna basın.

- Numarayı isimsiz kaydetmek için **OK** tuşuna basın.
- 4 Kaydedilmiş bir Tek Tuş Arama num[a](#page-51-2)rasını değiştirmek için $\bigcirc$ . adıma gidin.

### <span id="page-52-0"></span>**Hızlı Arama Numaralarını Kaydetme <sup>8</sup>**

Sık kullandığınız numaraları yalnızca birkaç tuşa basarak

( **(Address Book)**, üç haneli Hızlı Arama numarasını tuşlayarak ve **Start** tuşuna basarak) arayabilirsiniz. Makineye 200 Hızlı Arama numarası (001 - 200) kaydedilebilir.

<span id="page-52-1"></span>a **(Address Book)** tuşuna basın ve üç haneli Hızlı Arama konumu numarasını (001-200) girin. Orada numara kayıtlı değilse LCD ekranda KAYIT OLSUN MU? mesajı görünür.

**1** tuşuna basarak Evet öğesini seçin.

**2** Telefon veya faks numarasını girin (20 karaktere kadar). **OK** tuşuna basın.

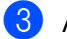

3 Aşağıdakilerden birini yapın:

- Tuş takımını kullanarak adı girin (15 karaktere kadar). Bkz. *[Metin girme](#page-131-0)*  $\rightarrow$  [sayfa 122.](#page-131-0)
	- **OK** tuşuna basın.
- Numarayı isimsiz kaydetmek için **OK** tuşuna basın.

Başka bir Hızlı Arama numarası k[a](#page-52-1)ydetmek için  $\bigcirc$ . adıma gidin.

# **Tek Tuş ve Hızlı Arama numaralarını değiştirme <sup>8</sup>**

Bir Tek Tuş veya Hızlı Arama numarasını değiştirmeye çalışırsanız, LCD ekranda o konumda kayıtlı ad veya numara gösterilir. Değiştirmeye çalıştığınız Tek Tuş veya Hızlı Arama numarası, zamanlanmış bir işe veya bir faks yönlendirme numarasına atanmışsa, LCD ekranda adı veya numarayı değiştirmek isteyip istemediğiniz sorulur.

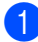

a <sup>A</sup>şağıdakilerden birini yapın:

■ Kaydedilmiş bir Tek Tuş numarasını değiştirmek için **Menu**, **2**, **3**, **1** tuşlarına basın.

Adres Defteri 1.Tek Tuş Arama

> Değiştirmek istediğiniz Tek Tuş Arama tuşuna basın.

 Kaydedilmiş bir Hızlı Arama numarasını değiştirmek için **Menu**, **2**, **3**, **2** tuşlarına basın.

Adres Defteri 2.HIZLI ÇEVİR

> Değiştirmek istediğiniz Hızlı Arama numarasını girin ve **OK** tuşuna basın.

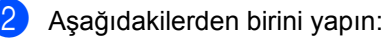

- Kaydedilmiş verileri değiştirmek için **1** tuşuna basın. **@**. adıma gidin.
- Değişiklik yapmadan çıkmak için **Stop/Exit** tuşuna basın.

#005:MIKE 1.Değiştir2.Sil **8**

Bölüm 8

- <span id="page-53-0"></span>8 Aşağıdaki talimatla numarayı ve adı düzenleyin. Düzenlemeyi bitirdiğinizde **OK** tuşuna basın.
	- Kayıtlı adı veya numarayı düzenlemek için, ◀ veya ▶ tuşuna basarak, imleci, değiştirmek istediğiniz karakterin altına getirin ve **Clear** tuşuna basın. Sonra, doğru karakteri girin.
- Stop/Exit tuşuna basın.

#### **Tek Tuş ve Hızlı Arama numaralarını silme <sup>8</sup>**

Bir Tek Tuş veya Hızlı Arama numarasını silmeye çalışırsanız, LCD ekranda o konumda kayıtlı ad veya numara gösterilir. Silmeye çalıştığınız Tek Tuş veya Hızlı Arama numarası, zamanlanmış bir işe veya bir faks yönlendirme numarasına atanmışsa, LCD ekranda adı veya numarayı değiştirmek isteyip istemediğiniz sorulur.

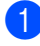

a <sup>A</sup>şağıdakilerden birini yapın:

 Kaydedilmiş bir Tek Tuş numarasını silmek için **Menu**, **2**, **3**, **1** tuşlarına basın.

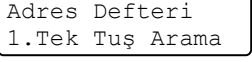

Silmek istediğiniz Tek Tuş Arama tuşuna basın.

 Kaydedilmiş bir Hızlı Arama numarasını silmek için **Menu**, **2**, **3**, **2** tuşlarına basın.

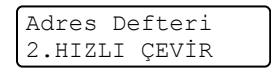

Silmek istediğiniz Hızlı Arama numarasını girin ve **OK** tuşuna basın.

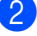

b Kaydedilmiş verileri silmek için **2** tuşuna basın.

#005:MIKE 1.Değiştir2.Sil

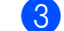

- **3** Aşağıdakilerden birini yapın:
	- Kaydedilmiş verileri silme işlemini onaylamak için **1** tuşuna basın.
	- Kaydedilmiş verileri silmeden çıkmak için **2** tuşuna basın.

Bu Verileri Sil? 1.Evet 2.Hayır

Stop/Exit tuşuna basın.

### **(Orta Doğu için) Ton veya Puls <sup>8</sup>**

Puls arama hizmeti aldığınız halde Tonlu sinyaller göndermeniz gerekiyorsa (örneğin telefon bankacılığı için) aşağıdaki talimatları izleyin. Tuş Tonu hizmetinden yararlanıyorsanız, tonlu sinyaller göndermek için bu özelliğe ihtiyacınız olmayacaktır.

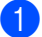

a Makinenin ahizesini kaldırın.

b Makinenin kontrol panelindeki **#** tuşuna basın. Bundan sonra çevrilen tüm rakamlar tonlu sinyaller gönderir. Telefonu kapattığınızda makine Puls arama hizmetine geri döner.

**9**

# **Kopya oluşturma <sup>9</sup>**

# **Kopyalama <sup>9</sup>**

Aşağıdaki adımlarda, temel kopyalama işlemi gösterilmektedir. Her seçeneğin ayrıntıları için, CD-ROM'daki Gelişmiş Kullanım Kılavuzu'na bakın.

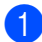

a Bir kopya çıkarmak istediğinizde, yeşil yanması için (**COPY**) öğesine basın.

COPY modunda olduğunuzdan emin olun.

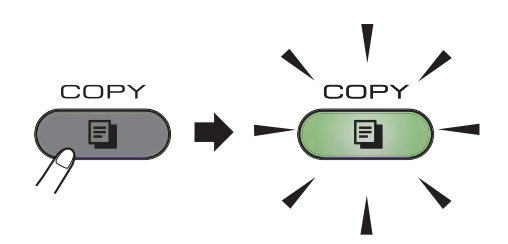

■ LCD ekranda şunlar görüntülenir:

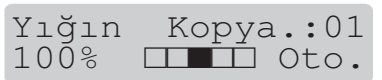

# **Not**

Varsayılan ayar FAX modudur. Son kopyalama işleminden sonra makinenin COPY modunda bekleyeceği süreyi değiştirebilirsiniz. (Bkz. Gelişmiş Kullanım Kılavuzu: *Mod Zamanlayıcı*.)

b Dokümanı ADF'ye *yüzü aşağı* bakacak şekilde yerleştirin. (Bkz. *[Otomatik](#page-34-0)  [doküman besleyiciyi \(ADF\) kullanma](#page-34-0)*  $\triangleright$  [sayfa 25.](#page-34-0))

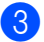

**Start** tuşuna basın.

### **Kopyalamayı durdurma <sup>9</sup>**

Kopyalamayı durdurmak için **Stop/Exit** tuşuna basın.

# **Kopyalama ayarları <sup>9</sup>**

Kopyalama ayarını geçici olarak değiştirmek için COPY **Options** tuşuna basın.

Aşağıdaki kopyalama ayarlarını değiştirmek ve çift taraflı kopyalama yapmak için Gelişmiş Kullanım Kılavuzu: *Kopya ayarları*.

Şu kopyalama ayarlarını değiştirebilirsiniz:

- Kalite
- Yığınla/Sırala
- Parlaklık
- Kontrast
- Büyült/Küçült
- Sayfa Yapısı
- Elle Çift Taraflı (2 taraflı)

# **10 2950 için) <sup>10</sup>Bilgisayardan yazdırma (FAX-**

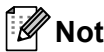

(FAX-2840 için) Yazıcı sürücüsünü http://solutions.brother.com/ adresindeki Brother Solutions Center'dan indirebilirsiniz.

# **Belge yazdırma**

Makine bilgisayarınızdan veri alabilir ve yazdırabilir. Bir bilgisayardan yazdırmak için yazıcı sürücüsünü yükleyin. (Bkz. Yazılım Kullanıcı Kılavuzu: Yazdırma ayarları hakkında ayrıntılı bilgi için, Yazılım Kullanıcı Kılavuzu'nda Windows® için *Yazdırma* veya Macintosh için *Yazdırma ve Fakslama* konusuna bakın.)

- **1** CD-ROM'daki Brother yazıcı sürücüsünü yükleyin. (Bkz. Hızlı Kurulum Kılavuzu.)
- 

2 Uygulamanızdan, Print (Yazdır) komutunu seçin.

**8 Yazdır** iletişim kutusunda makinenizin adını seçin ve **Özellikler** (veya işletim sisteminize bağlı olarak **Tercihler**) öğesini tıklayın.

4 **Özellikler** iletişim kutusunda istediğiniz ayarları seçin.

- **Kağıt Boyutu**
- **Yönelim**
- **Kopyalar**
- **Medya Türü**
- **Çözünürlük**
- **Ayarları Yazdır**
- **Birden Fazla Sayfa**
- **Çift Taraflı/Kitapçık**
- **Kağıt Kaynağı**
- **5** Yazdırma işlemine başlamak için **Tamam**'ı tıklayın.
	- f Yazdırma işlemine başlamak için **Yazdır** düğmesini tıklayın.

# **11 Bir bilgisayara tarama (FAX-2950 için) <sup>11</sup>**

# **Taramadan önce**

Makineyi bir tarayıcı olarak kullanmak için bir tarayıcı sürücüsü yükleyin.

CD-ROM'daki tarayıcı sürücülerini yükleyin. (Bkz. Hızlı Kurulum Kılavuzu: *MFL-Pro Suite Kur*.)

# **ControlCenter4 (Windows®) kullanarak belgeyi PDF dosyası olarak tarama**

(Ayrıntılı bilgi edinmek için) Bkz. Yazılım Kullanıcı Kılavuzu: *Tarama*.

**Not**

Bilgisayarınızdaki ekranlar modelinize bağlı olarak değişebilir.

ControlCenter4, hızlı bir şekilde ve kolaylıkla en sık kullandığınız uygulamalara erişmenizi sağlayan bir yazılım yardımcı programıdır. ControlCenter4'ü kullanma elle olarak belirli uygulamaları başlatma ihtiyacını ortadan kaldırır. ControlCenter4'ü bilgisayarınızda kullanabilirsiniz.

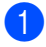

Belgenizi yerleştirin. (Bkz. [Belgeleri yerle](#page-34-1)ştirme >> sayfa 25.)

b **Başlat**/**Tüm Programlar**/**Brother**/**XXX-XXXX** (XXX-XXXX model adınızdır)/**ControlCenter4** öğesini tıklayarak ControlCenter4'ü açın. ControlCenter4 uygulaması açılır.

c ControlCenter4 Mode ekranı görüntülenirse **Gelişmiş Modu** öğesini seçin ve **Tamam** düğmesini tıklayın.

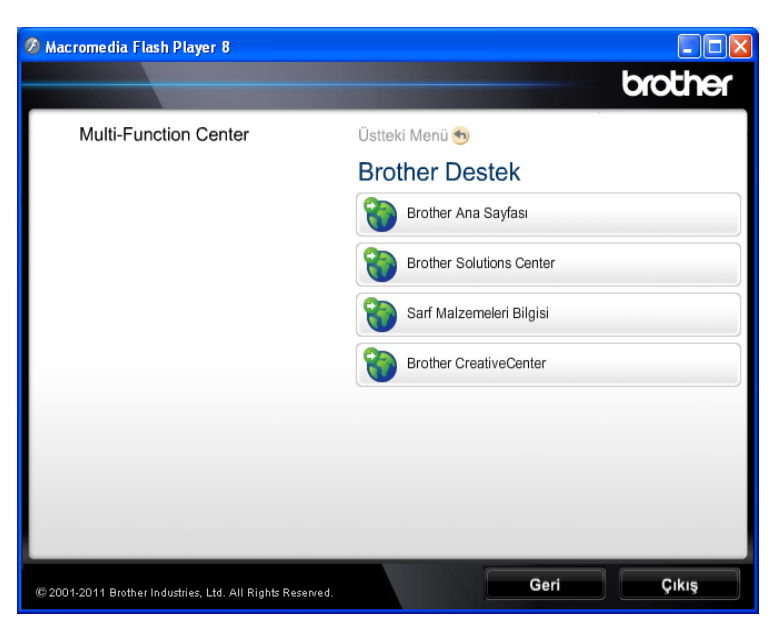

4) Kullanmak istediğiniz makinenin Model açılır listesinden seçildiğinden emin olun.

**b** Tarama yapılandırmasını ayarlayın. **Yapılandırma** öğesini tıklayın ve **Düğme ayarları**, **Tara** ve **Dosya** öğesini seçin.

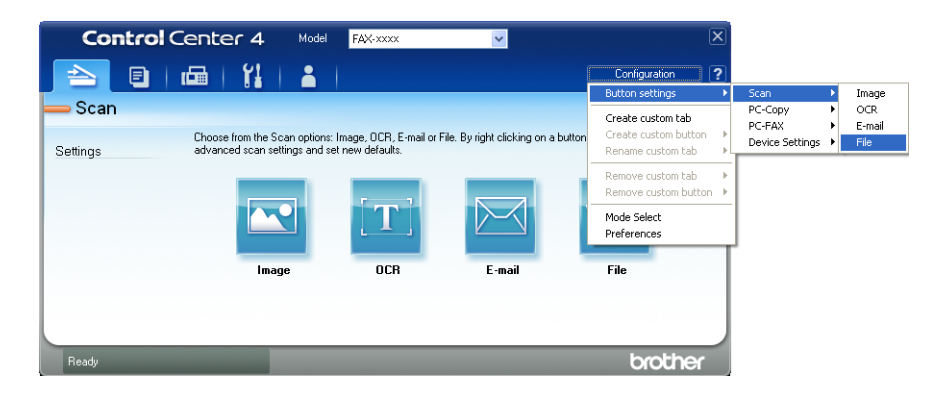

Yapılandırma iletişim kutusu görünür. Varsayılan ayarları değiştirebilirsiniz.

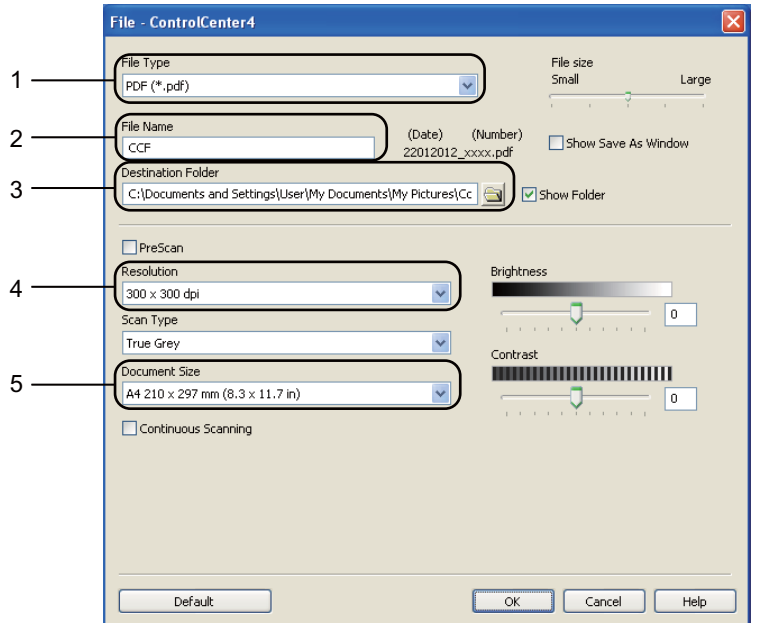

- 1 **Dosya Türü** açılır listesinden **PDF (\*.pdf)** öğesini seçin.
- 2 Belge için kullanmak istediğiniz dosya adını girebilirsiniz.
- 3 Dosyayı varsayılan klasöre kaydedebilir veya **Gözat** düğmesini tıklayarak tercih ettiğiniz klasörü seçebilirsiniz.
- 4 **Çözünürlük** açılır listesinden bir tarama çözünürlüğü seçebilirsiniz.
- 5 Açılır listeden belge boyutunu seçebilirsiniz.

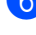

### **6** Tamam öğesini tıklayın.

**Z** Dosya öğesini tıklayın.

Makine tarama işlemine başlar. Taranan verilerin kaydedildiği klasör otomatik olarak açılır.

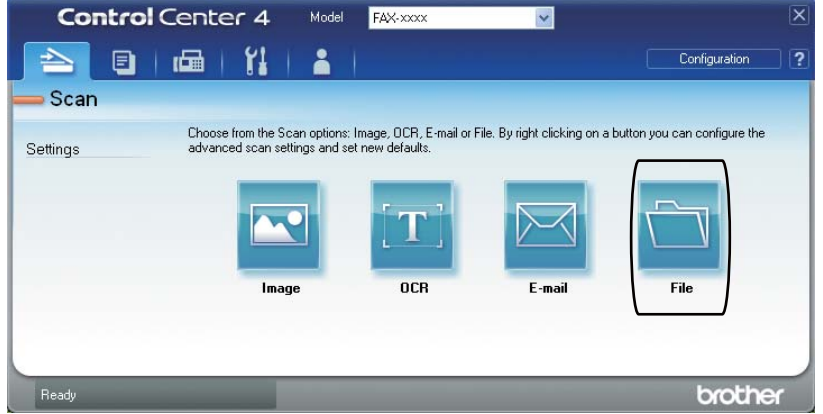

# **SCAN tuşu ayarlarını PDF tarama için değiştirme <sup>11</sup>**

Makinenizin **SCAN** tuşu ayarlarını ControlCenter4 (Windows®) kullanarak değiştirebilirsiniz.

- **Başlat/Tüm Programlar/Brother/XXX-XXXX** (XXX-XXXX model adınızdır)/**ControlCenter4** öğesini tıklayarak ControlCenter4'ü açın. ControlCenter4 uygulaması açılır.
- **2** Kullanmak istediğiniz makinenin Model açılır listesinden seçildiğinden emin olun.
- **8 Cihaz Ayarları** sekmesini tıklayın.
- **4 Aygıt Tarama Ayarları** öğesini tıklayın.

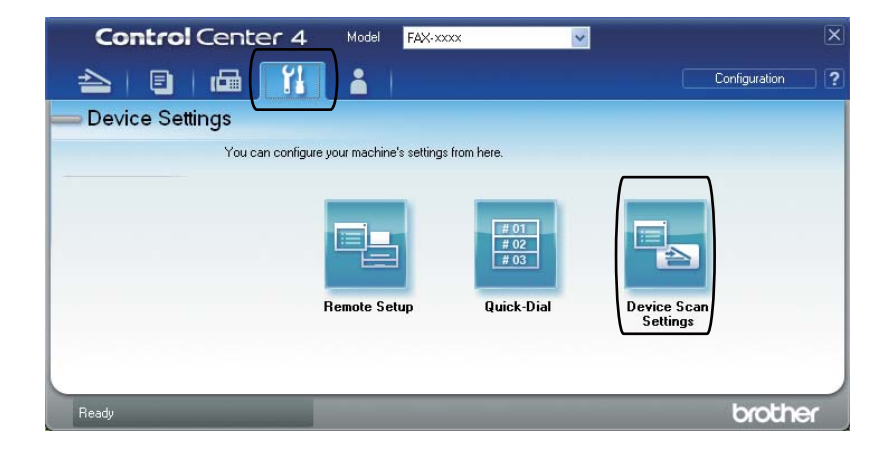

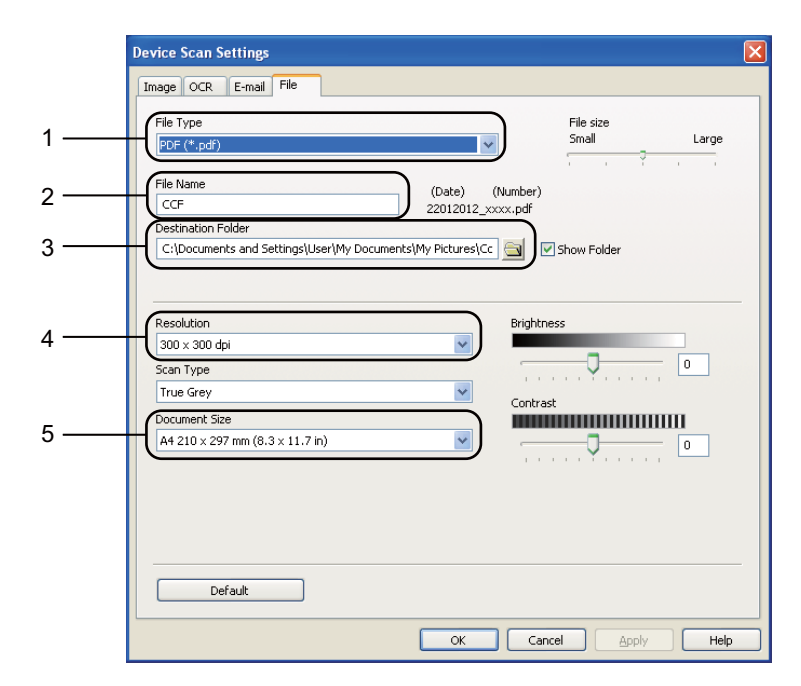

Dosya sekmesini seçin. Varsayılan ayarları değiştirebilirsiniz.

- **Dosya Türü** açılır listesinden **PDF (\*.pdf)** öğesini seçin.
- 2 Belge için kullanmak istediğiniz dosya adını girebilirsiniz.
- 3 Dosyayı varsayılan klasöre kaydedebilir veya **Gözat** düğmesini tıklayarak tercih ettiğiniz klasörü seçebilirsiniz.
- **Çözünürlük** açılır listesinden bir tarama çözünürlüğü seçebilirsiniz.
- 5 Açılır listeden belge boyutunu seçebilirsiniz.
- f **Tamam** öğesini tıklayın.

# **SCAN tuşunu kullanarak bir belgeyi PDF dosyası olarak tarama <sup>11</sup>**

**b** Belgenizi yerleştirin. (Bkz. [Belgeleri yerle](#page-34-1)ştirme >> sayfa 25.)

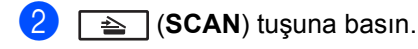

- $\overline{3}$  A ya da  $\overline{v}$  tuşuna basarak PC'ye Tara öğesini seçin. **OK** tuşuna basın.
- $\overline{a}$   $\overline{a}$  veya  $\overline{v}$  tuşuna basarak Dosya öğesini seçin. **OK** tuşuna basın.
- **5** Start tuşuna basın. Makine tarama işlemine başlar.

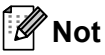

Aşağıdaki tarama modları mevcuttur:

Tarama hedefi:

- Resim (PC'ye Tara)
- OCR (PC'ye Tara)
- E-posta (PC'ye Tara)
- Dosya (PC'ye Tara)

**A Rutin bakım** 

# <span id="page-62-0"></span>**Sarf malzemelerini değiştirme <sup>A</sup>**

Makine, sarf malzemelerini değiştirme zamanı geldiğini gösterir. (Bkz. *[Toner kartu](#page-63-0)şunu değiştirme* > > [sayfa 54](#page-63-0) ve *[Drum ünitesini de](#page-68-0)ğiştirme* > > sayfa 59.)

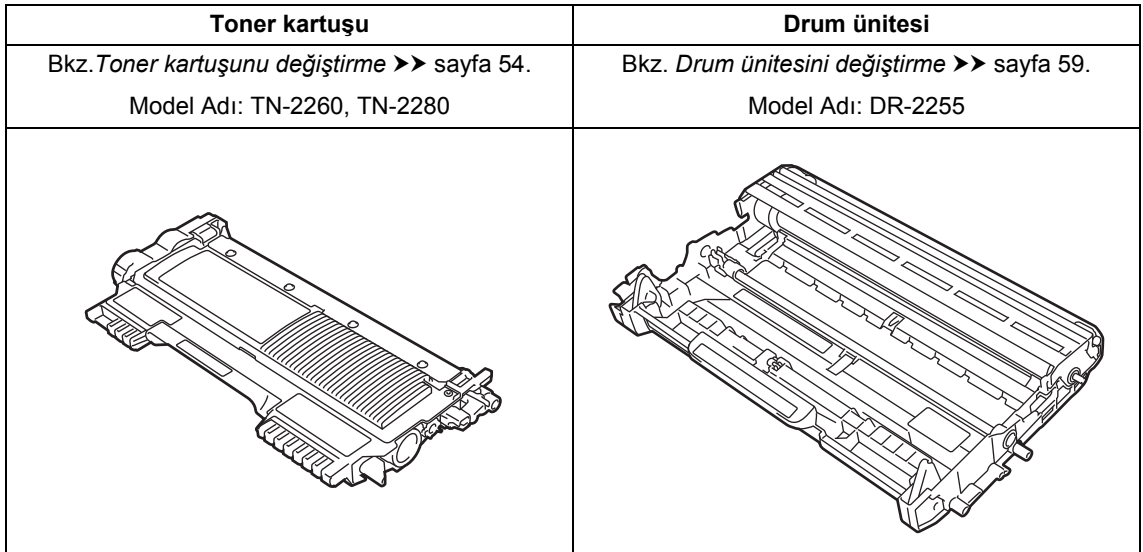

# **Not**

- Kullanılmış sarf malzemelerini Brother geri dönüşüm programı kapsamında nasıl elden çıkaracağınıza ilişkin talimatlar için<http://www.brother.com/original/index.html> adresini ziyaret edin. Kullanılmış malzemelerinizin geri dönüştürülmesini istemiyorsanız lütfen bu malzemeleri ev atıklarından ayrı tutup, yerel mevzuata uygun şekilde elden çıkarın. Sorularınız için yerel atık tasfiye merkezinizle bağlantıya geçin.
- Kullanılmış sarf malzemelerinin kazayla dökülmesini veya içindeki malzemenin etrafa dağılmasını önlemek için bunları bir kağıt üzerine koymanızı tavsiye ederiz.
- Eğer tavsiye edilen kağıdın tamamen eşdeğeri olan bir kağıt kullanmazsanız, sarf malzemelerinin ve makine parçalarının ömrü kısalabilir.
- Toner kartuşunun tahmini ömrü ISO/IEC 19752'ye göre belirlenmiştir. Değiştirme sıklığı, yazdırılan sayfaların karmaşıklığına, ne kadar veri içerdiklerine ve kullanılan baskı malzemesine göre değişecektir.

# <span id="page-63-0"></span>**Toner kartuşunu değiştirme <sup>A</sup>**

Model Adı: Toner kartuşlarının model adı için bkz. *[Sarf malzemelerini de](#page-62-0)ğiştirme*  $\triangleright$  [sayfa 53.](#page-62-0)

Standart toner kartuşu yaklaşık 1.200 sayfa yazdırabilir <sup>1</sup>. Yüksek Kapasiteli toner kartuşu yaklaşık 2.600 sayfa yazdırabilir <sup>[1](#page-63-1)</sup>. Gerçek sayfa sayısı, ortalama belge türünüze bağlı olarak değişebilir. Toner kartuşu azalınca LCD ekranda Toner Az mesajı görüntülenir.

Makineyle birlikte verilen toner kartuşunun yaklaşık 1.200 sayfa sonunda değiştirilmesi gerekir<sup>1</sup>.

<span id="page-63-1"></span><sup>1</sup> Kartuşun yaklaşık çıktı kapasitesi ISO/IEC 19752'ye uygun olarak beyan edilmiştir.

# **Not**

- Toner Az uyarısını gördüğünüzde yeni bir toner kartuşunu hazır bulundurmanız iyi olur.
- Yüksek kaliteli yazdırmayı garantilemek için, yalnızca Brother Orijinal toner kartuşları kullanmanızı öneririz. Toner kartuşu satın almak istediğiniz zaman lütfen Brother Müşteri Hizmetlerini veya Brother bayinizi arayın.
- Toner kartuşunu değiştirirken makineyi temizlemenizi tavsiye ederiz. Bkz. *[Makineyi temizleme](#page-73-0)* >> sayfa 64.
- Daha açık / daha koyu yazdırma için baskı yoğunluğunu değiştirirseniz, kullanılan toner miktarı da değişecektir.
- Toner kartuşunu açmadan bekletin, açınca da hemen makineye yerleştirin.

#### **Toner Az <sup>A</sup>**

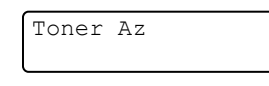

LCD ekranda Toner Az mesajı görüntülenirse, yeni bir toner kartuşu satın alın ve TONERI DEGİSTİR mesajı görüntülenmeden önce hazır bulundurun.

#### **Toner Değiştir <sup>A</sup>**

LCD ekranda aşağıdaki mesaj görüntülendiğinde, toner kartuşunu değiştirmeniz gerekir:

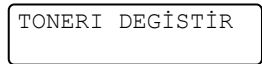

Siz toner kartuşunu değiştirinceye kadar makine yazdırmayı durduracaktır. Yeni ve orijinal Brother toner kartuşu, Toner Değiştir modunu sonlandırır.

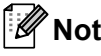

LCD ekranda TONERI DEGİSTİR mesajı görüntülendikten sonra makinenin yazdırmaya devam etmesini istiyorsanız, makineyi Devam moduna alın (**Menu**, **1**, **7** tuşlarına basın ve ardından Devam öğesini seçin). Makine LCD ekranda Toner Bitti mesajı görüntüleninceye kadar yazdırmaya devam eder. (Toner ayarları hakkında ayrıntılı bilgi almak için bkz. Gelişmiş Kullanım Kılavuzu: *Toner Ayarları*.)

#### **Toner Bitti**

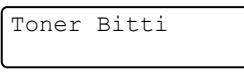

Siz toner kartuşunu yenisiyle değiştirene kadar, makine yazdırmayı durdurur. (Bkz. *[Toner kartu](#page-63-2)şunu değiştirme* >> sayfa 54.)

#### <span id="page-63-2"></span>**Toner kartuşunu değiştirme <sup>A</sup>**

Ön kapağı açın ve ardından dahili fanın makinenin aşırı ısınan iç parçalarını soğutması için makineyi 10 dakika boyunca çalıştırın.

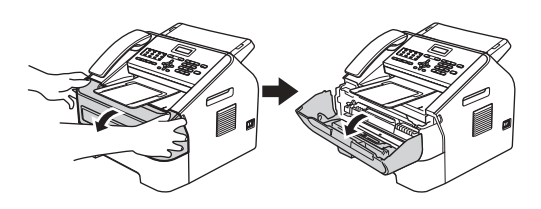

2 Makine soğuduktan sonra makinenin güç düğmesini kapalı konuma getirin.

# **Not**

(FAX-2840 için)

Önemli mesajların kaybolmasını önlemek için bkz. *[Fakslarınızı veya Faks Faaliyeti](#page-92-0)  [raporunu aktarma](#page-92-0)* >> sayfa 83.

# **UYARI**

# **SICAK YÜZEY**

Makineyi kullanmanızın hemen ardından makinenin bazı iç parçaları aşırı ısınır. Makinenin iç parçalarına dokunmadan önce makinenin soğumasını bekleyin.

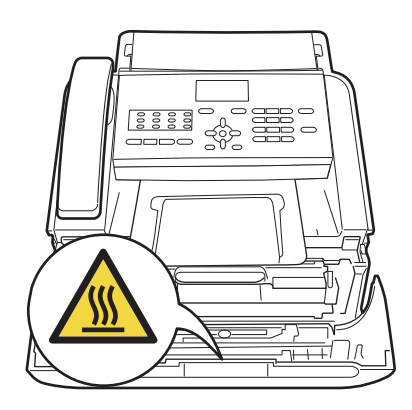

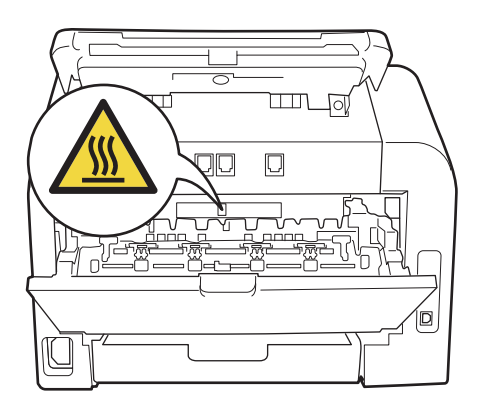

**3** Drum ünitesi ve toner kartuşu takımını dışarıya çıkarın.

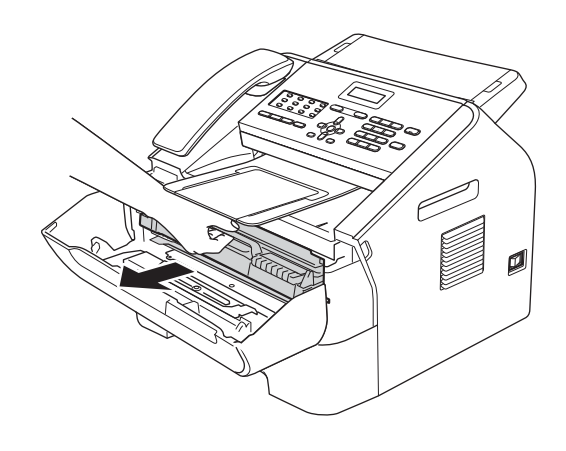

# **Önemli**

- Tonerin yanlışlıkla dökülmesini veya dağılmasını önlemek için drum ünitesi ve/veya toner kartuşunu temiz, dengeli, düz ve sabit bir yüzeye koymanızı, altlarına da daha sonra atabileceğiniz bir kağıt veya bez yerleştirmenizi tavsiye ederiz.
- Toner kartuşunu dikkatle tutun. Ellerinize veya giysilerinize toner bulaşırsa hemen silip soğuk suyla yıkayın.
- Statik elektrik nedeniyle makinenin hasar görmesini önlemek için, şekilde gösterilen elektrotlara DOKUNMAYIN.

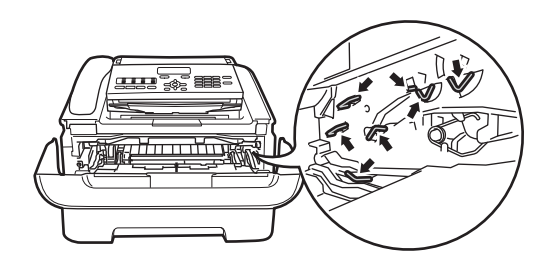

 $\left(4\right)$  Yeşil kilit kolunu aşağıya itin ve toner kartuşunu drum ünitesinden çıkarın.

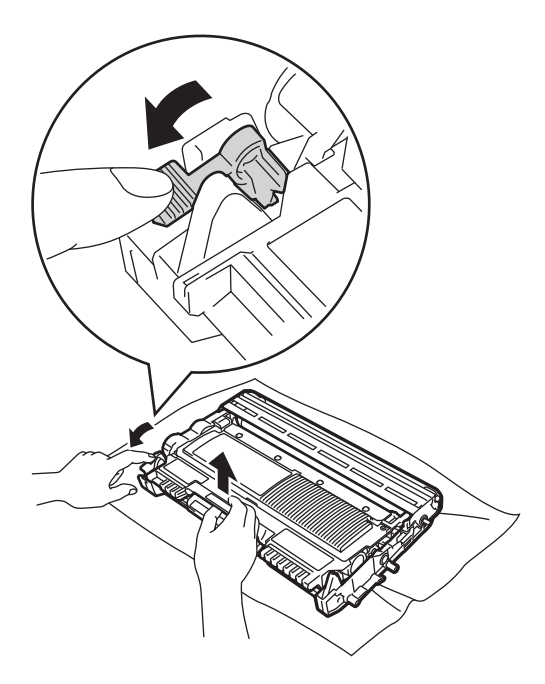

Makinenin içini ya da dışını temizlemek için herhangi bir yanıcı madde, sprey ya da alkol veya amonyak içeren organik çözücü/sıvı KULLANMAYIN. Bunların kullanılması yangın çıkmasına neden olabilir. Bu malzemeler yerine yalnızca kuru, havsız bir bez kullanın. (Bkz. Ürün Güvenlik Kılavuzu: *Genel önlemler*.)

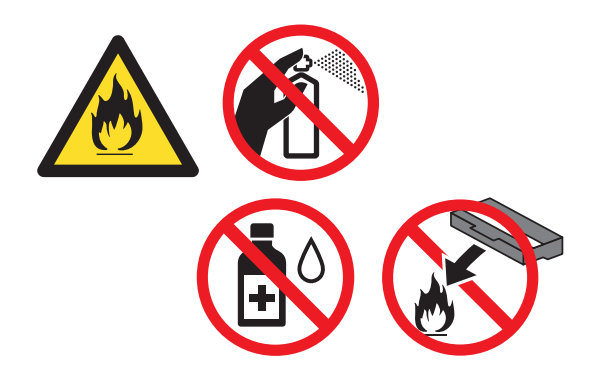

# **UYARI**

Toner kartuşunu veya toner kartuşu ve drum ünitesi takımını ateşe ATMAYIN. Patlayabilir ve yaralanmaya neden olabilir. Toneri solumamaya dikkat edin.

**Önemli**

Yazdırma kalitesi sorunlarını önlemek için şekillerde gösterilen gölgeli parçalara DOKUNMAYIN.

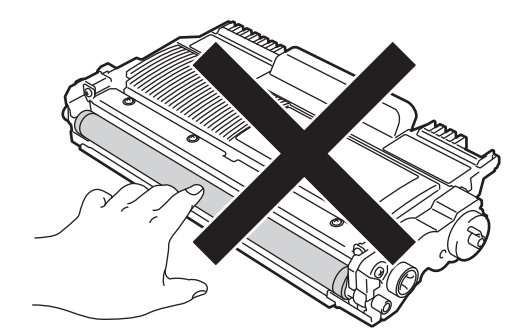

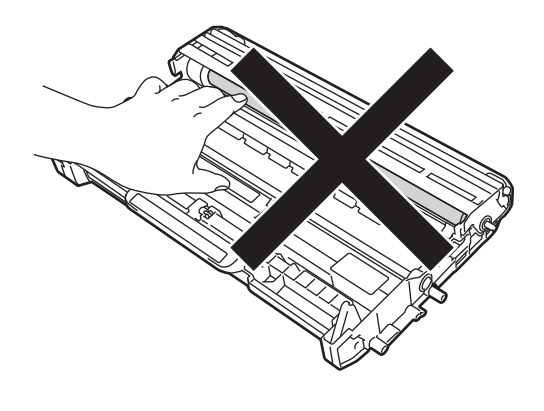

# **Not**

- Toner kartuşunu uygun bir torbaya koyup ağzını mutlaka sızdırmayacak şekilde kapatarak, kartuştan toner tozu saçılmasını önleyin.
- Kullanılmış sarf malzemelerini Brother geri dönüşüm programı kapsamında nasıl elden çıkaracağınıza ilişkin talimatlar için <http://www.brother.com/original/index.html> adresini ziyaret edin. Kullanılmış malzemelerinizin geri dönüştürülmesini istemiyorsanız lütfen bu malzemeleri ev atıklarından ayrı tutup, yerel mevzuata uygun şekilde elden çıkarın. Sorularınız için yerel atık tasfiye merkezinizle bağlantıya geçin.
- **6** Yeni toner kartuşunu ambalajından çıkarın. Kartuşu iki elinizle düz bir şekilde tutup birkaç kez sağa sola hafifçe sallayarak tonerin kartuş içinde eşit olarak dağılmasını sağlayın.

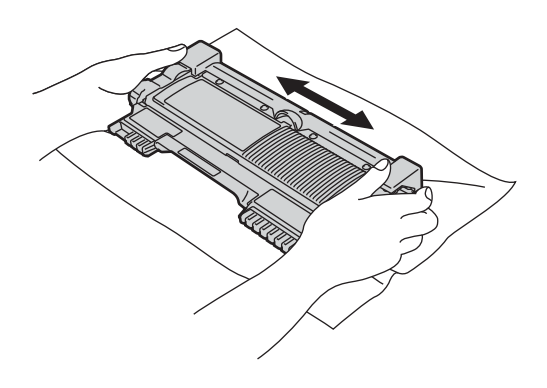

#### **Önemli**

- Toner kartuşunu makineye takmadan hemen önce ambalajından çıkarın. Toner kartuşu uzun süre ambalajı dışında bırakılırsa, tonerin ömrü kısalır.
- Ambalajından çıkarılmış bir drum ünitesi doğrudan güneş veya oda ışığına maruz kalırsa hasar görebilir.
- Brother makineler belirli özelliklerde tonerle çalıştırılmak üzere tasarlanmış olup, Brother Orijinal toner kartuşlarıyla kullanıldığında en iyi performansı verir. Başka özelliklerde toner veya toner kartuşları kullanıldığı takdirde Brother bu en iyi performansı garanti etmez. Bu nedenle, Brother, bu makinede Brother Orijinal kartuşlarından başka kartuş kullanılmasını ya da boş kartuşun başka kaynaklardan sağlanan tonerle yeniden doldurulmasını tavsiye etmez. Brother Orijinal ürünlerinden başka toner veya toner kartuşları kullanılması sonucunda drum ünitesi veya diğer parçalarda bu ürünlerin makineye uygun olmamasından kaynaklanan hasarlar için gereken her türlü onarım garanti kapsamı dışında kalabilir.

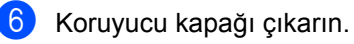

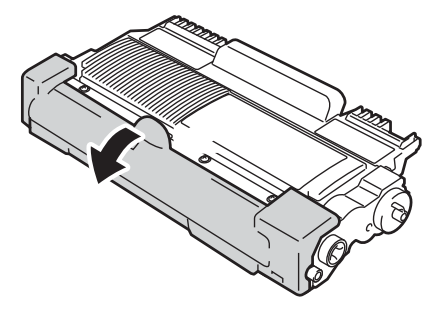

#### **Önemli**

Koruyucu kapağı çıkardıktan sonra toner kartuşunu drum ünitesine hemen yerleştirin. Yazdırma kalitesinde bir azalma olmasını önlemek için şekilde gösterilen gölgeli parçalara DOKUNMAYIN.

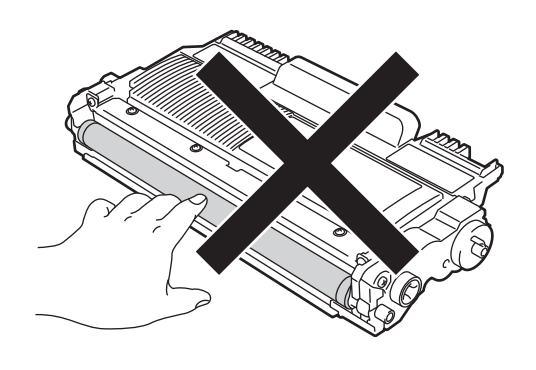

**7** Yeni toner kartuşunu drum ünitesine sıkıca yerleştirin ve yerine tam oturduğunu duyduğunuzdan emin olun. Kartuşu doğru taktığınızda, yeşil renkli kilit kolu otomatik olarak kalkacaktır.

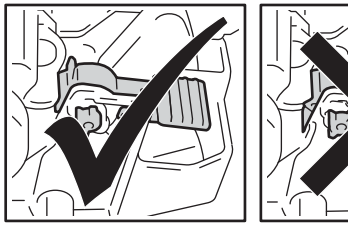

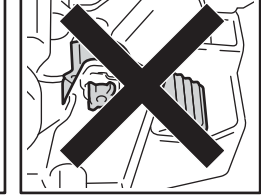

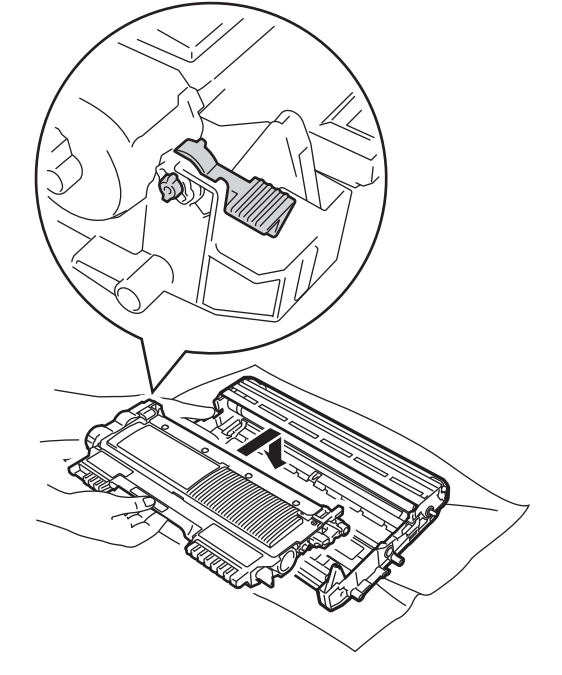

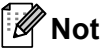

Toner kartuşunu yerine doğru bir şekilde taktığınızdan emin olun; aksi takdirde kartuş drum ünitesinden ayrılabilir.

8 Yeşil sekmeyi birkaç defa sağdan sola ve soldan sağa hafifçe kaydırarak drum ünitesi içindeki korona telini temizleyin.

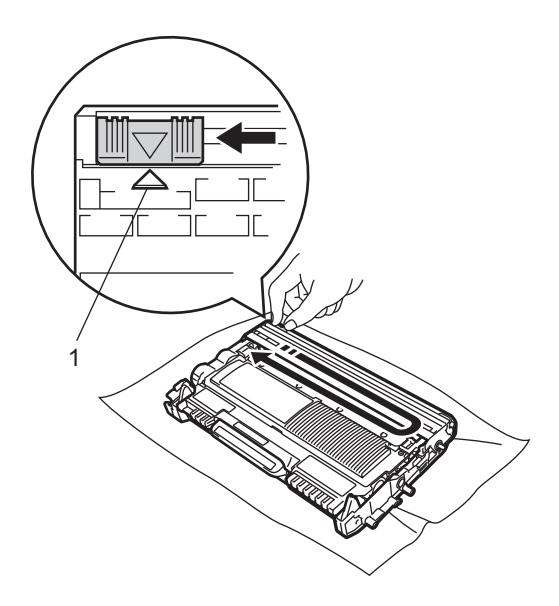

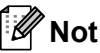

Kulakçığı mutlaka asıl konumuna geri döndürün (a) (1). Aksi halde, yazdırılan sayfalarda dikey bir şerit oluşabilir.

9 Drum ünitesi ve toner kartuşu takımını tekrar makineye takın. Ön kapağı kapatın.

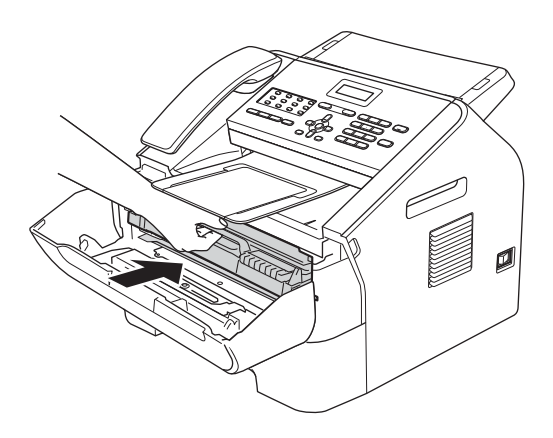

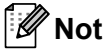

Toner kartuşunu değiştirdikten sonra, makinenin güç düğmesini KAPATMAYIN veya LCD ekrandaki LÜTFEN BEKLEYİN mesajı silininceye ve makine Hazır moduna dönünceye kadar ön kapağı AÇMAYIN.

# <span id="page-68-0"></span>**Drum ünitesini değiştirme <sup>A</sup>**

#### Model adı: DR-2255

Yeni bir drum ünitesiyle yaklaşık 12.000 A4 veya Letter boyutunda, tek taraflı sayfa yazdırılabilir.

### **Önemli**

En iyi performansı elde etmek için yalnızca gerçek Brother Orijinal drum ünitesi ve Brother Orijinal toner ünitelerini kullanın. Üçüncü partiye ait drum ünitesi veya toner ünitesi kullanılması yalnızca yazdırma kalitesini düşürmekle kalmayabilir, aynı zamanda makinenin kalitesini ve ömrünü olumsuz etkileyebilir. Üçüncü bir partiye ait drum veya toner ünitesi kullanımından kaynaklanan sorunlar garanti kapsamında olmayabilir.

#### **Drum Hatası**

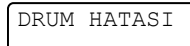

**A**

Korona teli kirlenmiştir. Drum ünitesindeki korona telini temizleyin. (Bkz. *[Korona telini](#page-75-0)  [temizleme](#page-75-0)* >> sayfa 66.)

Korona telini temizlediyseniz ve DRUM HATASI mesajı silinmediyse, drum ünitesini değiştirin.

#### **Drum Değiştir <sup>A</sup>**

DRUM DEGİSTİR

Lütfen drum ünitesini yenisiyle değiştirin. Bu durumda gerçek bir Brother Orijinal drum ünitesi takılmasını tavsiye ediyoruz.

Değiştirdikten sonra, yeni drum ünitesinde bulunan talimatları izleyerek drum sayacını sıfırlayın.

#### **Drum Durdu**

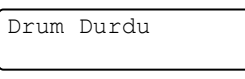

Baskı kalitesini garanti edemeyiz. Lütfen drum ünitesini yenisiyle değiştirin. Bu durumda gerçek bir Brother Orijinal drum ünitesi takılmasını tavsiye ediyoruz.

Değiştirdikten sonra, yeni drum ünitesinde bulunan talimatları izleyerek drum sayacını sıfırlayın.

#### **Drum ünitesini değiştirme <sup>A</sup>**

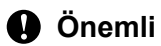

- Drum ünitesini çıkarırken, içinde toner bulunabileceği için dikkatle tutun. Ellerinize veya giysilerinize toner bulaşırsa hemen silip soğuk suyla yıkayın.
- Drum ünitesini her değiştirdiğinizde, makinenin iç kısmını temizleyin. (Bkz. *[Makineyi temizleme](#page-73-0)* >> sayfa 64.)
- Drum ünitesini makineye yerleştirinceye kadar ambalajından çıkarmayın. Doğrudan güneş ışığına veya oda ışığına maruz kalması drum ünitesine zarar verebilir.
- $\big)$  Ön kapağı açın ve ardından dahili fanın makinenin aşırı ısınan iç parçalarını soğutması için makineyi 10 dakika boyunca çalıştırın.

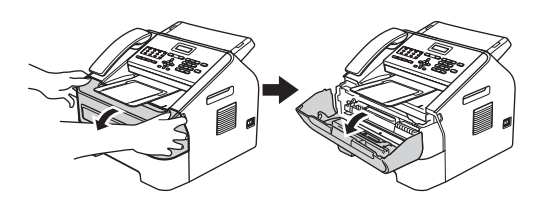

Makine soğuduktan sonra makinenin güç düğmesini kapalı konuma getirin.

#### $\degree$ Not

(FAX-2840 için) Önemli mesajların kaybolmasını önlemek için bkz. *[Fakslarınızı veya Faks Faaliyeti](#page-92-0)* 

*[raporunu aktarma](#page-92-0)* >> sayfa 83.

# **UYARI**

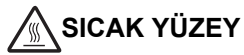

Makineyi kullanmanızın hemen ardından makinenin bazı iç parçaları aşırı ısınır. Makinenin iç parçalarına dokunmadan önce makinenin soğumasını bekleyin.

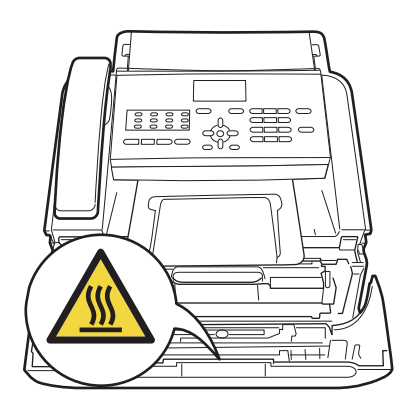

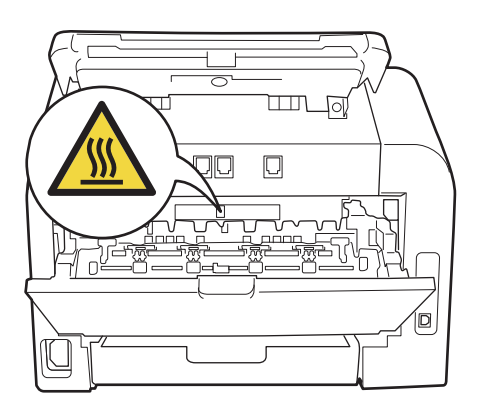

**3** Drum ünitesi ve toner kartuşu takımını dışarıya çıkarın.

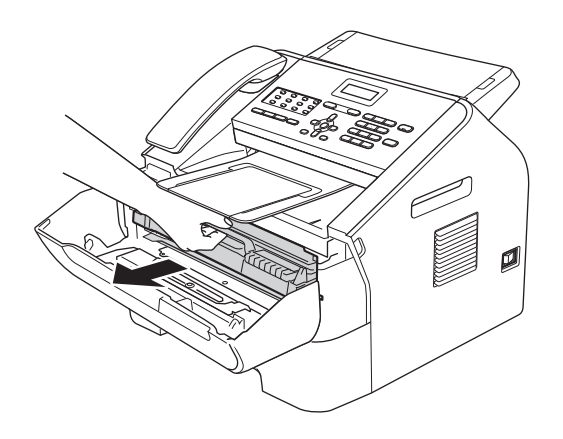

### **Önemli**

- Tonerin yanlışlıkla dökülmesini veya dağılmasını önlemek için drum ünitesi ve/veya toner kartuşunu temiz, dengeli, düz ve sabit bir yüzeye koymanızı, altlarına da daha sonra atabileceğiniz bir kağıt veya bez yerleştirmenizi tavsiye ederiz.
- Toner kartuşunu dikkatle tutun. Ellerinize veya giysilerinize toner bulaşırsa hemen silip soğuk suyla yıkayın.
- Statik elektrik nedeniyle makinenin hasar görmesini önlemek için, şekilde gösterilen elektrotlara DOKUNMAYIN.

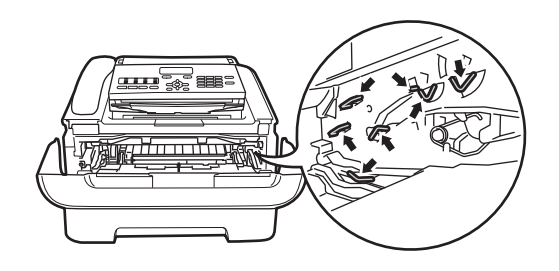

 $\left(4\right)$  Yeşil kilit kolunu aşağıya itin ve toner kartuşunu drum ünitesinden çıkarın.

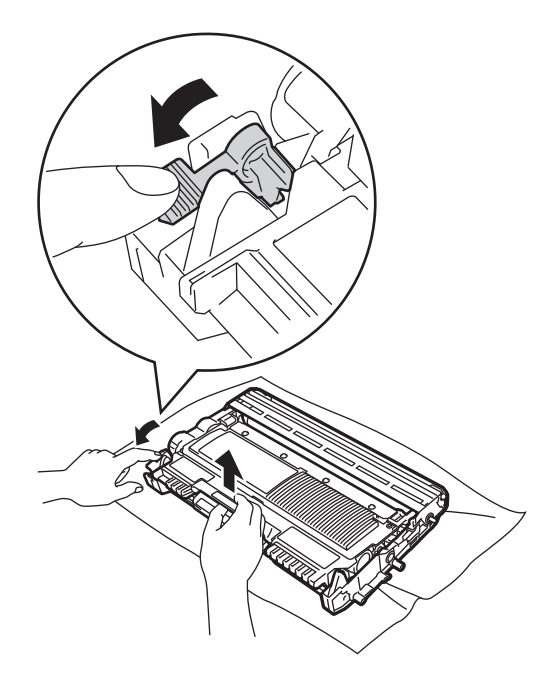

**UYARI**

Toner kartuşunu veya toner kartuşu ve drum ünitesi takımını ateşe ATMAYIN. Patlayabilir ve yaralanmaya neden olabilir.

**A**

Makinenin içini ya da dışını temizlemek için herhangi bir yanıcı madde, sprey ya da alkol veya amonyak içeren organik çözücü/sıvı KULLANMAYIN. Bunların kullanılması yangın çıkmasına neden olabilir. Bu malzemeler yerine yalnızca kuru, havsız bir bez kullanın. (Bkz. Ürün Güvenlik Kılavuzu: *Genel önlemler*.)

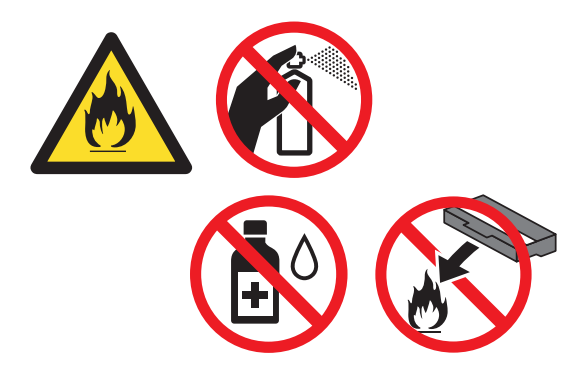

Toneri solumamaya dikkat edin.

#### **Önemli**

Yazdırma kalitesi sorunlarını önlemek için şekillerde gösterilen gölgeli parçalara DOKUNMAYIN.

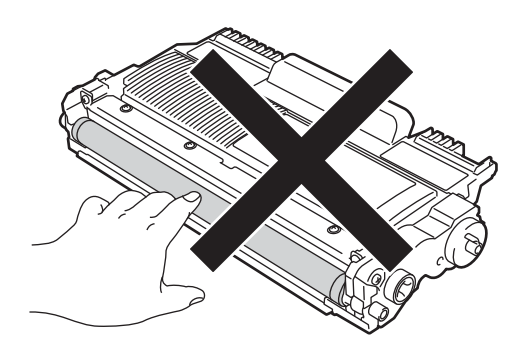

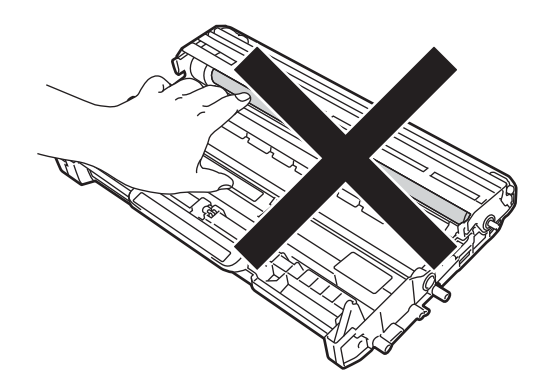

**Not**

- Toner tozunun ünite dışına dökülmemesi için, kullanılmış drum ünitesini bir torbaya koyup ağzını mutlaka sızdırmayacak şekilde kapatarak, toner tozu saçılmasını önleyin.
- Kullanılmış sarf malzemelerini Brother geri dönüşüm programı kapsamında nasıl elden çıkaracağınıza ilişkin talimatlar için <http://www.brother.com/original/index.html> adresini ziyaret edin. Kullanılmış malzemelerinizin geri dönüştürülmesini istemiyorsanız lütfen bu malzemeleri ev atıklarından ayrı tutup, yerel mevzuata uygun şekilde elden çıkarın.
- 5 Yeni drum ünitesini ambalajından çıkarın.
6 Toner kartuşunu yeni drum ünitesine sıkıca, yerine tam oturtarak yerleştirin. Kartuşu doğru taktığınızda, yeşil renkli kilit kolu otomatik olarak kalkacaktır.

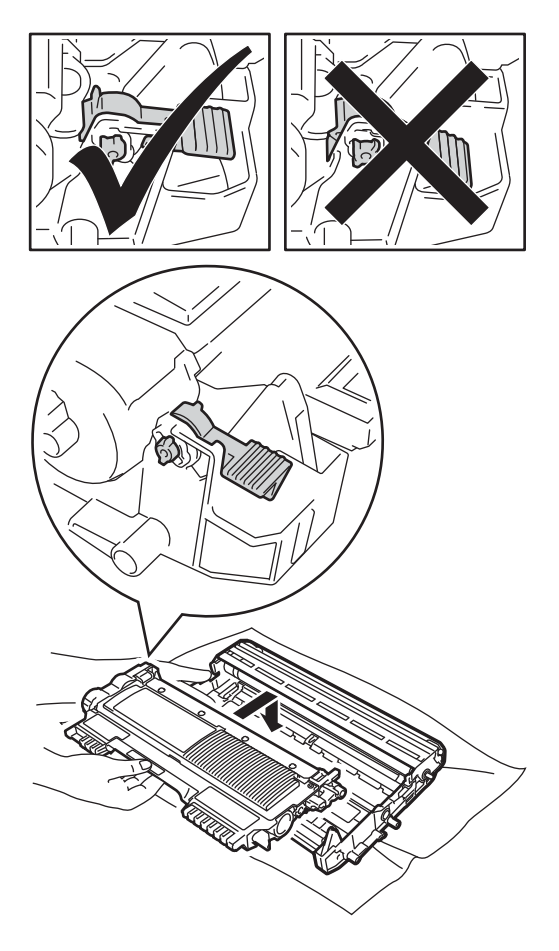

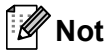

Toner kartuşunu yerine doğru bir şekilde taktığınızdan emin olun; aksi takdirde kartuş drum ünitesinden ayrılabilir.

7 Yeni drum ünitesi ve toner kartuşu takımını makineye yerleştirin.

#### <span id="page-72-0"></span>**Drum sayacını sıfırlama**

Drum ünitesini yenisiyle değiştirdikten sonra, aşağıdaki adımları uygulayarak drum sayacını sıfırlamanız gerekir:

- **Clear** tuşuna basın. Yeni drum ünitesini taktığınızı doğrulamak için **1** tuşuna basın.
- 2 LCD ekranda Kabul edildi mesajı görüntülenince ön kapağı kapatın.

# **Makineyi temizleme**

Makinenin içini ve dışını düzenli olarak, kuru ve havsız bir bezle temizleyin. Toner kartuşunu veya drum ünitesini değiştirirken, makinenin içini mutlaka temizleyin. Basılı sayfalarda toner lekesi varsa, makinenin içini kuru ve havsız bir bezle temizleyin.

## **UYARI**

Makinenin içini ya da dışını temizlemek için herhangi bir yanıcı madde, sprey ya da alkol veya amonyak içeren organik çözücü/sıvı KULLANMAYIN. Bunların kullanılması yangın çıkmasına neden olabilir. Bu malzemeler yerine yalnızca kuru, havsız bir bez kullanın. (Bkz. Ürün Güvenlik Kılavuzu: *Genel önlemler*.)

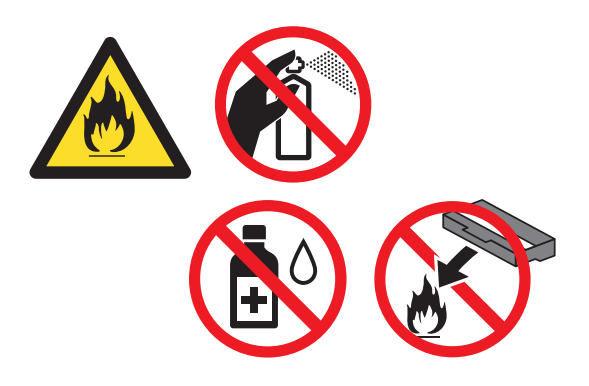

Toneri solumamaya dikkat edin.

#### **Önemli**

Nötr deterjan kullanın. Tiner veya benzin gibi uçucu sıvılarla temizlemek, makinenin yüzeyine hasar verecektir.

## **Makinenin dışını temizleme <sup>A</sup>**

Makineyi kapatın. Önce telefon hattı kablosunu çıkarın, sonra tüm kabloları çıkarın, sonra da güç kablosunu prizden çekin.

### **Not**

(FAX-2840 için) Önemli mesajların kaybolmasını önlemek

için bkz. *[Fakslarınızı veya Faks Faaliyeti](#page-92-0)*  [raporunu aktarma](#page-92-0) >> sayfa 83.

b Kağıt çekmecesini çekerek makineden tamamen çıkarın.

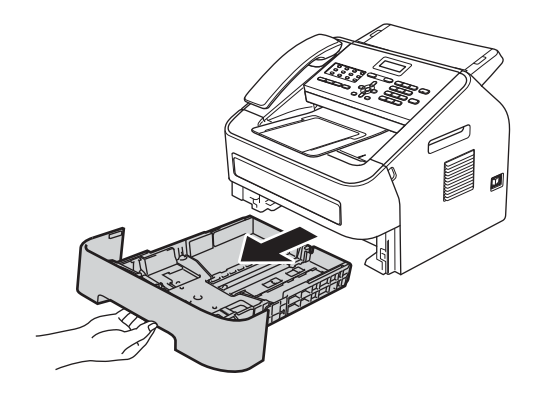

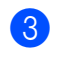

 $\overline{3}$  Tozu temizlemek için makinenin dışını kuru, havsız ve yumuşak bir bezle silin.

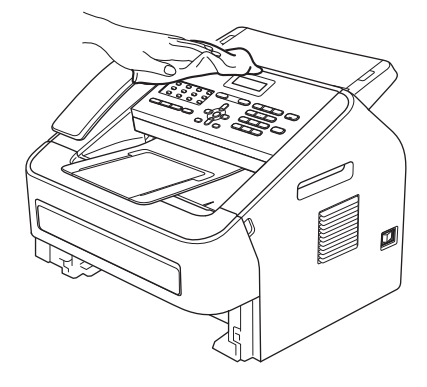

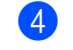

Kağıt çekmecesindeki kağıtları çıkarın.

**6** Tozu temizlemek için kağıt çekmecesinin içini ve dışını kuru, havsız ve yumuşak bir bezle silin.

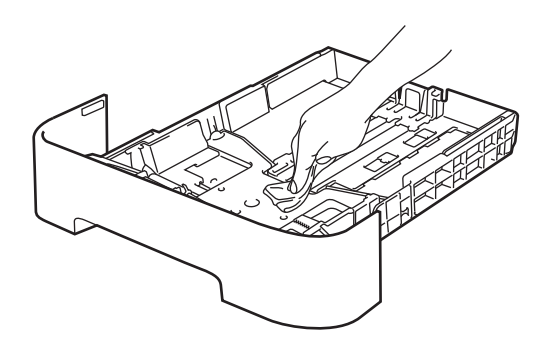

- **6** Kağıtları yeniden yerleştirin ve kağıt çekmecesini makineye geri takın.
- 7 Önce makinenin güç kablosunu prize takın, tüm kabloları bağlayın ve ardından telefon hat kablosunu bağlayın. Makineyi açın.

### <span id="page-74-0"></span>**Tarayıcı camını temizleme**

- **a Makineyi güç düğmesinden kapatın.** Önce telefon hattı kablosunu çıkarın, sonra tüm kabloları çıkarın, sonra da güç kablosunu prizden çekin.
- **Not**

(FAX-2840 için)

Önemli mesajların kaybolmasını önlemek için bkz. *[Fakslarınızı veya Faks Faaliyeti](#page-92-0)  [raporunu aktarma](#page-92-0)* >> sayfa 83.

2 Kontrol panelinin kapağını (1) açın. Cam şeridini (2) ve üzerindeki beyaz çubuğu (3) yumuşak, havsız ve nemli bir bezle silin.

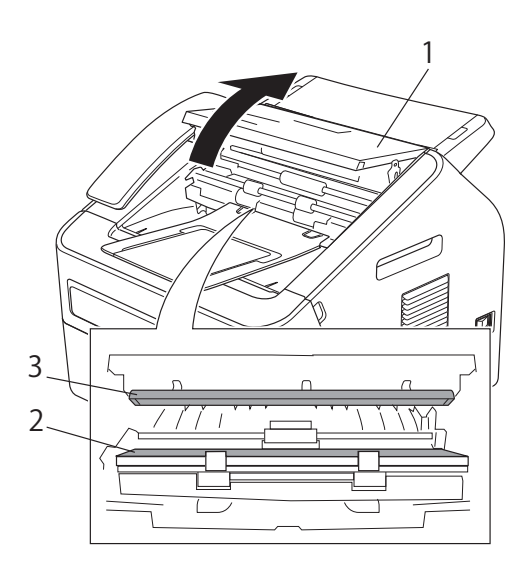

Kontrol panelinin kapağını kapatın.

**Not**

Yumuşak, nemli, havsız bir bezle tarayıcı camını ve cam şeridini temizlemenin yanı sıra, cam üzerinde parmak ucunuzu gezdirerek herhangi bir şey hissedip hissetmediğinize bakın. Kir veya kalıntı hissederseniz, o alana yoğunlaşarak camı yeniden temizleyin. Temizleme işlemini üç veya dört defa yinelemeniz gerekebilir. Sınamak için her temizlikten sonra bir kopya alın.

Önce makinenin güç kablosunu prize takın, tüm kabloları bağlayın ve ardından telefon hat kablosunu bağlayın. Makineyi açın.

**A**

## <span id="page-75-1"></span>**Doküman besleyiciyi**   $temiz$ leme

a Makineyi güç düğmesinden kapatın. Önce telefon hattı kablosunu çıkarın, sonra tüm kabloları çıkarın, sonra da güç kablosunu prizden çekin.

# **Not**

#### (FAX-2840 için)

Önemli mesajların kaybolmasını önlemek için bkz. *[Fakslarınızı veya Faks Faaliyeti](#page-92-0)  [raporunu aktarma](#page-92-0)* >> sayfa 83.

**2 Kontrol panelinin kapağını (1) açın.** Doküman besleyici (2) üzerindeki tozları yumuşak ve havsız bir bezle silin.

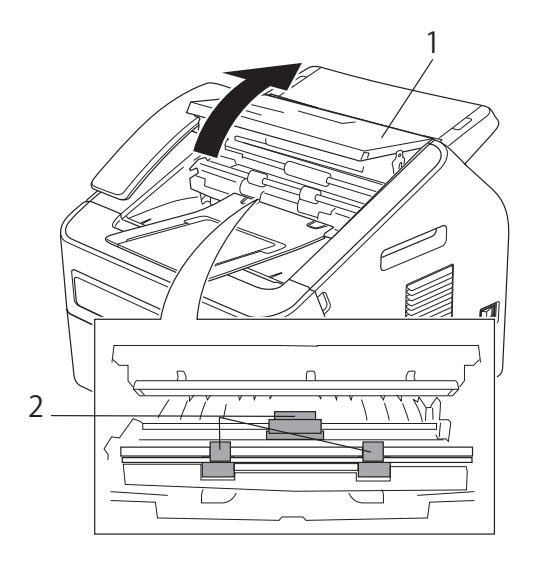

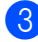

**3** Kontrol panelinin kapağını kapatın.

## <span id="page-75-0"></span>**Korona telini temizleme**

Yazdırma kalitesinde sorunlarla karşılaşıyorsanız korona telini aşağıdaki şekilde temizleyin:

Ön kapağı açın ve ardından dahili fanın makinenin aşırı ısınan iç parçalarını soğutması için makineyi 10 dakika boyunca çalıştırın.

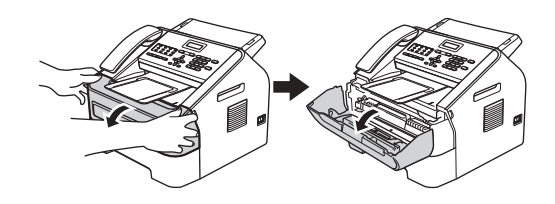

Makine soğuduktan sonra makinenin güç düğmesini kapalı konuma getirin.

### **Not**

#### (FAX-2840 için)

Önemli mesajların kaybolmasını önlemek için bkz. *[Fakslarınızı veya Faks Faaliyeti](#page-92-0)*  [raporunu aktarma](#page-92-0) >> sayfa 83.

## **UYARI**

## **SICAK YÜZEY**

Makineyi kullanmanızın hemen ardından makinenin bazı iç parçaları aşırı ısınır. Makinenin iç parçalarına dokunmadan önce makinenin soğumasını bekleyin.

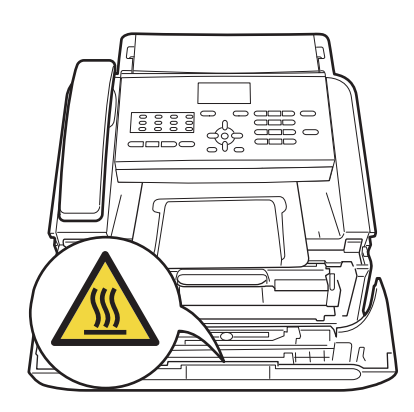

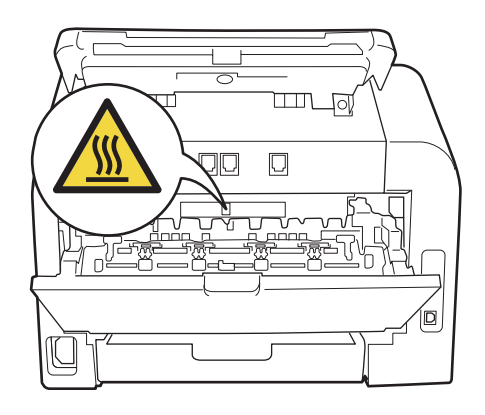

**3** Drum ünitesi ve toner kartuşu takımını yavaşça çıkarın.

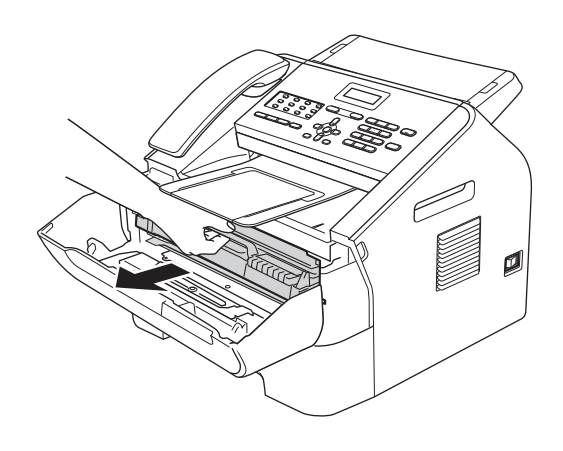

### **Önemli**

- Tonerin yanlışlıkla dökülmesini veya dağılmasını önlemek için drum ünitesini ve toner kartuşunu temiz ve düz bir yüzeye koymanızı, altlarına da daha sonra atabileceğiniz bir kağıt veya bez yerleştirmenizi tavsiye ederiz.
- Toner kartuşunu dikkatle tutun. Ellerinize veya giysilerinize toner bulaşırsa hemen silip soğuk suyla yıkayın.
- Statik elektrik nedeniyle makinenin hasar görmesini önlemek için, şekilde gösterilen elektrotlara DOKUNMAYIN.

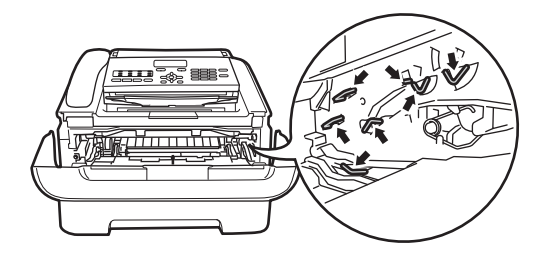

4 Yeşil kulakçığı birkaç defa sağdan sola ve soldan sağa hafifçe kaydırarak drum ünitesi içindeki korona telini temizleyin.

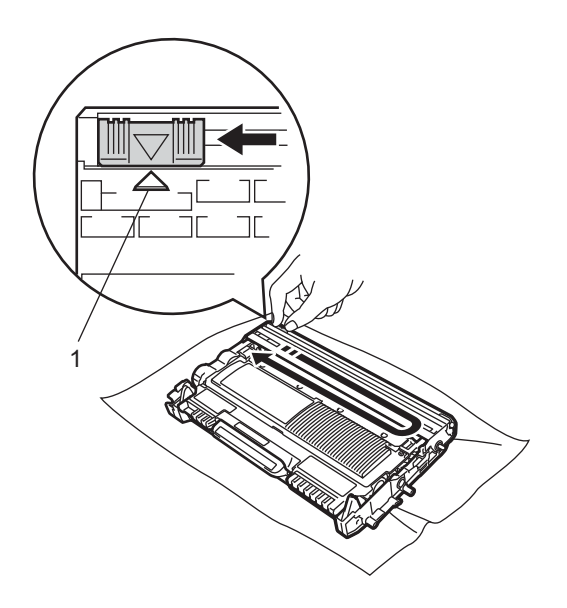

# **Not**

Kulakçığı mutlaka asıl konumuna geri döndürün (A) (1). Aksi halde, yazdırılan sayfalarda dikey bir şerit oluşabilir.

**b** Drum ünitesi ve toner kartuşu takımını tekrar makineye takın. Ön kapağı kapatın.

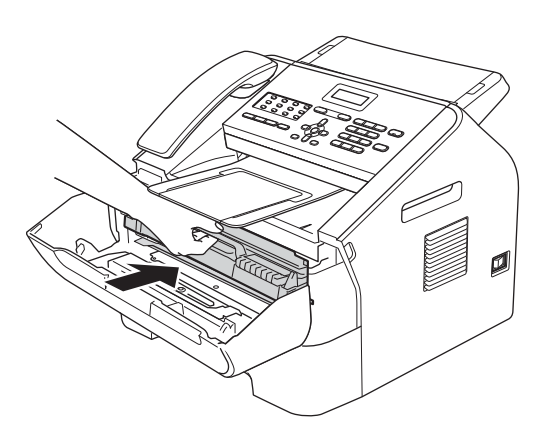

## **Drum ünitesini temizleme**

Yazdırma kalitesinde sorunlarla karşılaşıyorsanız, drum ünitesi yüzeyine yapışmış etiket kalıntıları gibi yabancı bir madde olabilir. Sorunu çözmek için aşağıdaki adımları izleyin.

- A4 veya Letter boyutunda boş birkaç sayfa hazırlayın.
- b Makinenin Hazır modunda bulunduğundan emin olun.
- 8 Arka kapağı açın (yukarıya dönük çıktı çekmecesi).

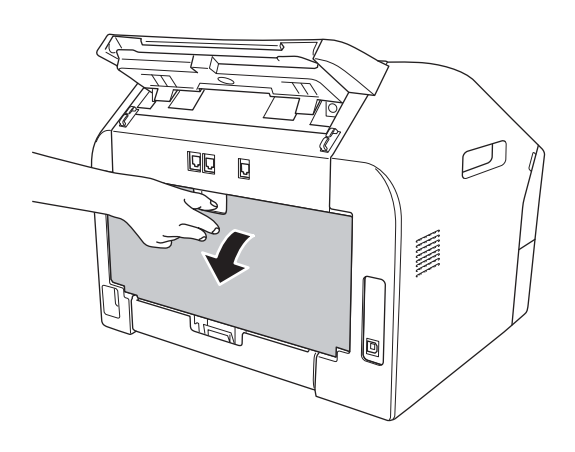

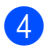

4) Elle besleme yuvasının kapağını açın.

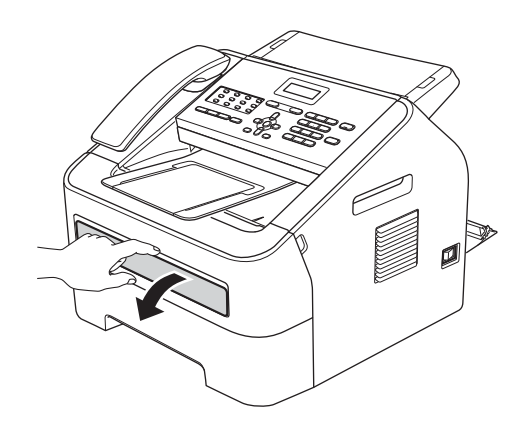

- <span id="page-78-0"></span>**6** Clear ve Menu tuşlarına aynı anda basın. LCD ekranda DRUM TEMİZLEME mesajı görüntülenir.
- **6** Elle besleme kağıt kılavuzlarını, kullanacağınız kağıdın enine iki elinizle kaydırın.

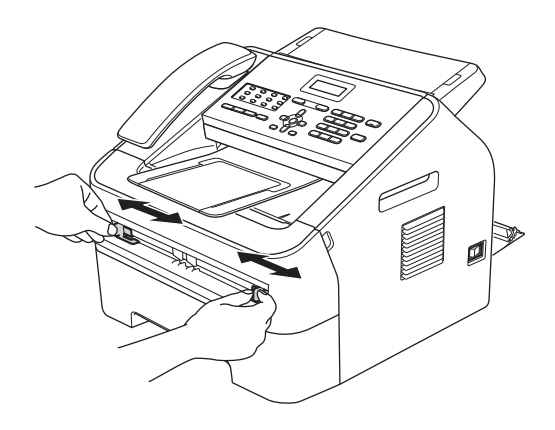

 $\overline{7}$  A4 veya Letter boyutunda bir kağıdı, üst kenarı kağıt besleme makarasına değene kadar, iki elinizle elle besleme yuvasına yerleştirin. Makinenin kağıdı aldığını hissettiğiniz anda kağıdı bırakın. Makine Drum Temizleme işlemine başlar.

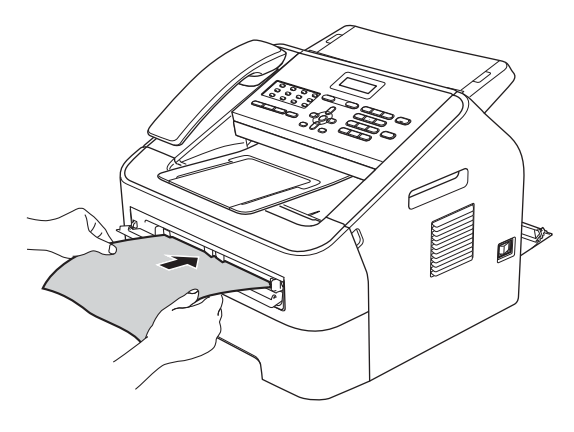

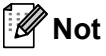

• Makine drum'ını ters döndürdüğü için, Drum Temizleme işlemi sırasında makine mekanik bir ses çıkarır. Bu ses, bir makine arızasından kaynaklanmaz.

- Elle besleme yuvasına bir kerede birden fazla yaprak koymayın; kağıt sıkışmasına neden olabilir.
- Elle besleme yuvasındaki kağıdın boyutu A4 veya Letter değilse, makine Drum Temizleme işlemini durdurur ve kağıdı çıkarır.
- Kağıdın elle besleme yuvasında düz ve doğru konumda durduğundan emin olun. Aksi takdirde doğru beslenmeyebilir ve çıktının bozulmasına ya da kağıdın sıkışmasına neden olabilir.
- Drum Temizleme işlemi sırasında arka kapağı (yukarı dönük çıktı çekmecesi) KAPATMAYIN. Makine Drum Temizleme işlemini durdurur ve bu durum kağıt sıkışmasına neden olabilir.
- <span id="page-78-1"></span>8 Makine temizliği bitirince Hazır moduna döner.
- **9** Her seferinde boş bir kağıt sayfası kullanarak,  $\bigcirc$  il[e](#page-78-0)  $\bigcirc$  arasındaki adımları iki kez daha yineleyin. İşlem tamamlanınca, kullanılmış kağıdı lütfen atın.
- **10** Arka kapağı (yukarıya dönük çıktı tepsisi) ve manüel besleme yuvası kapağını kapatın.

Sorun hala çözülmediyse, aşağıdaki adımları izleyin:

**D** Ön kapağı açın ve ardından dahili fanın makinenin aşırı ısınan iç parçalarını soğutması için makineyi 10 dakika boyunca çalıştırın.

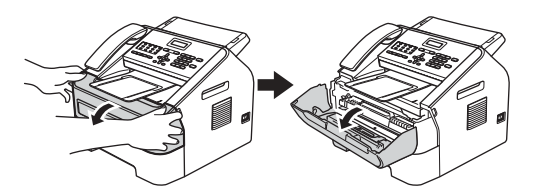

2 Makine soğuduktan sonra makinenin güç düğmesini kapalı konuma getirin.

## **Not**

(FAX-2840 için)

Önemli mesajların kaybolmasını önlemek için bkz. *[Fakslarınızı veya Faks Faaliyeti](#page-92-0)  [raporunu aktarma](#page-92-0)* >> sayfa 83.

# **UYARI**

## **SICAK YÜZEY**

Makineyi kullanmanızın hemen ardından makinenin bazı iç parçaları aşırı ısınır. Makinenin iç parçalarına dokunmadan önce makinenin soğumasını bekleyin.

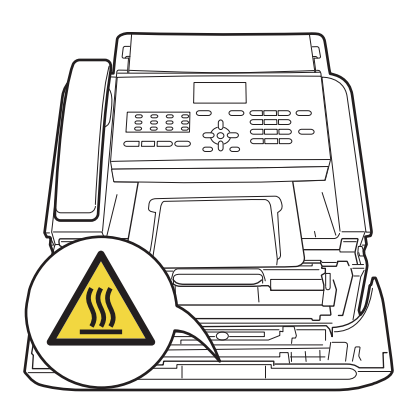

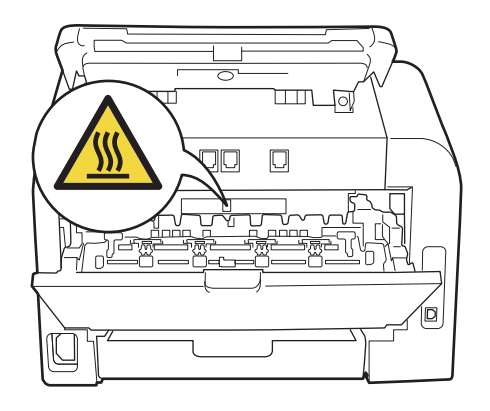

Drum ünitesi ve toner kartuşu takımını yavaşça çıkarın.

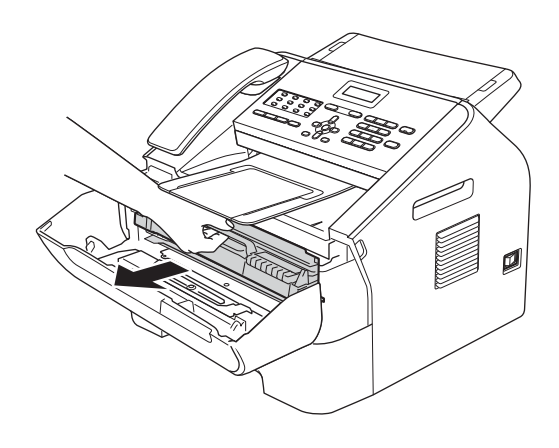

### **Önemli**

- Tonerin yanlışlıkla dökülmesini veya dağılmasını önlemek için drum ünitesini ve toner kartuşunu temiz ve düz bir yüzeye koymanızı, altlarına da daha sonra atabileceğiniz bir kağıt veya bez yerleştirmenizi tavsiye ederiz.
- Toner kartuşunu dikkatle tutun. Ellerinize veya giysilerinize toner bulaşırsa hemen silip soğuk suyla yıkayın.
- Statik elektrik nedeniyle makinenin hasar görmesini önlemek için, şekilde gösterilen elektrotlara DOKUNMAYIN.

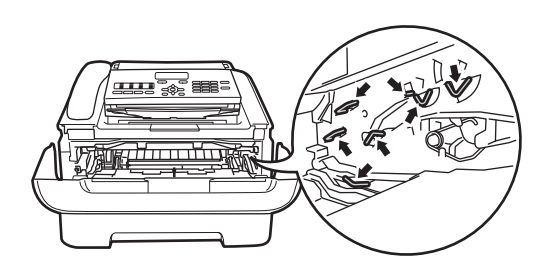

- 
- 4 Yeşil kilit kolunu aşağıya itin ve toner kartuşunu drum ünitesinden çıkarın.

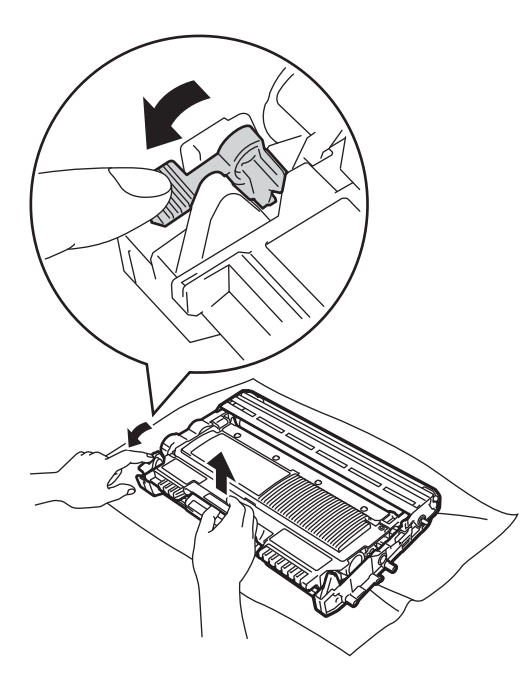

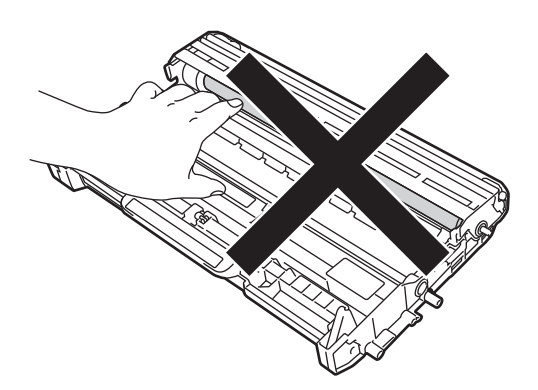

**5** Yazdırma örneğini drum ünitesinin önüne koyun ve yazdırmadaki bozukluğun kesin yerini bulun.

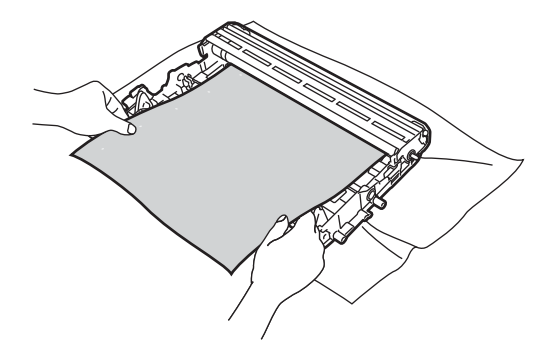

### **Önemli**

Yazdırma kalitesi sorunlarını önlemek için şekillerde gösterilen gölgeli parçalara DOKUNMAYIN.

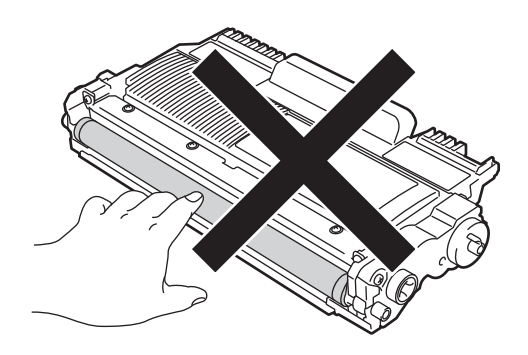

**A**

6 Drum makarası (1) yüzeyine bakarak, drum ünitesi dişlisini elle döndürün.

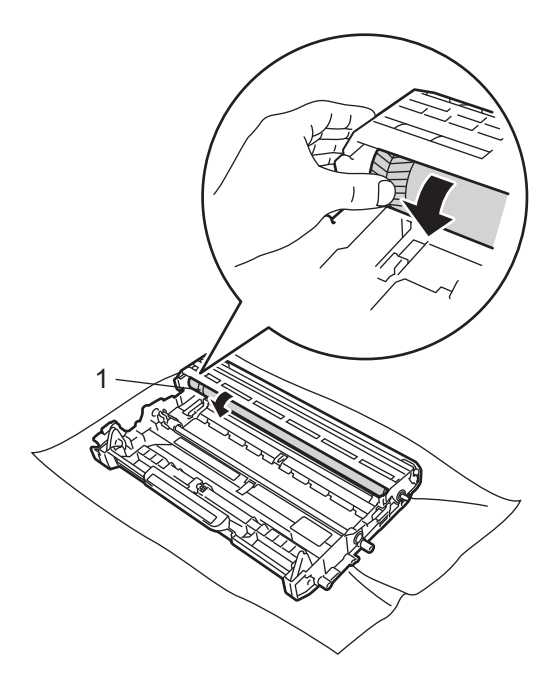

7 Drum üzerinde yazdırma örneğiyle örtüşen çizgiyi bulunca, drum makarası yüzeyini toz veya yapışkandan arındırana kadar kuru bir pamuklu çubukla silin.

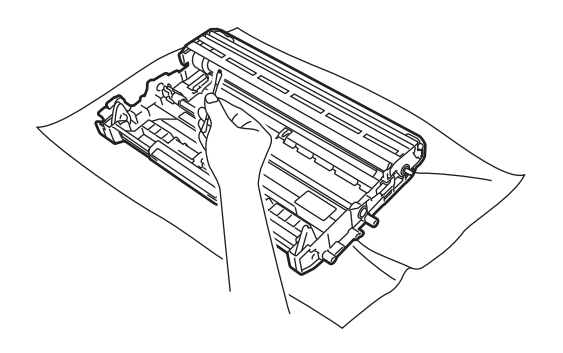

**Önemli**

Drum'ın ışığa karşı duyarlı olan yüzeyini keskin bir nesneyle TEMİZLEMEYİN.

8 Toner kartuşunu drum ünitesine tam oturtarak tekrar yerleştirin. Kartuşu doğru taktığınızda, yeşil renkli kilit kolu otomatik olarak kalkacaktır.

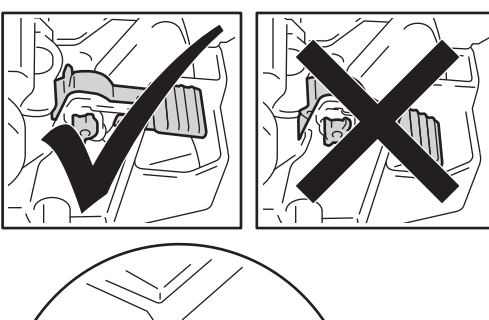

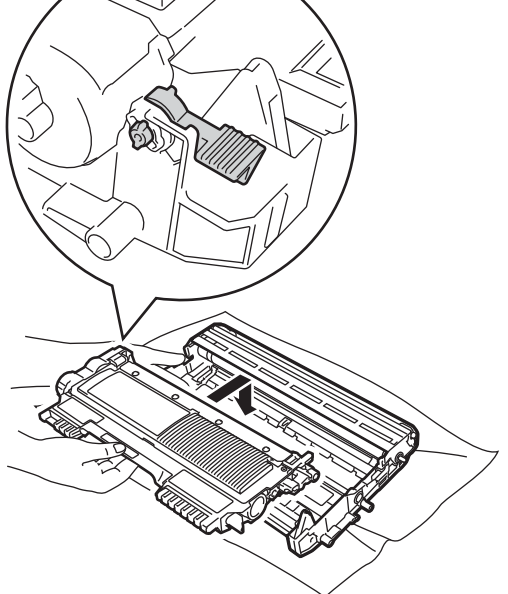

**9** Drum ünitesi ve toner kartuşu takımını tekrar makineye takın.

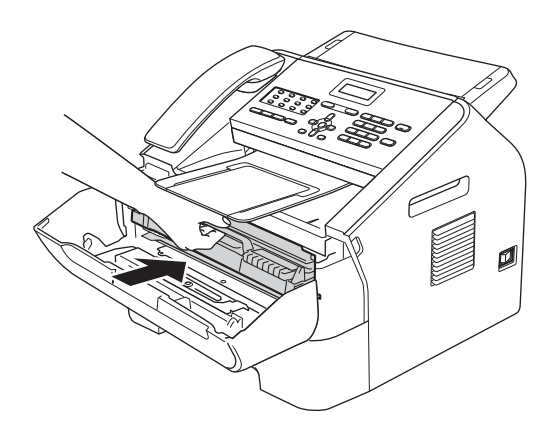

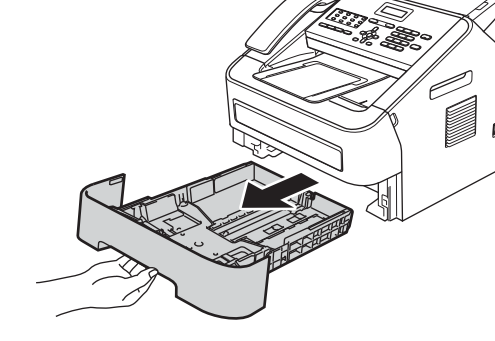

tamamen çıkarın.

b Kağıt çekmecesini çekerek makineden

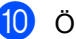

10 Ön kapağı kapatın.

### <span id="page-82-0"></span>**Kağıt alma makaralarını temizleme <sup>A</sup>**

Kağıt beslemede sorun yaşıyorsanız, kağıt alma makaralarını aşağıdaki şekilde temizleyin:

Makineyi kapatın. Makinenin güç kablosunu prizden çekin.

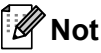

(FAX-2840 için)

Önemli mesajların kaybolmasını önlemek için bkz. *[Fakslarınızı veya Faks Faaliyeti](#page-92-0)  [raporunu aktarma](#page-92-0)* >> sayfa 83.

c Ilık suyla ıslatılmış, havsız bir bezi iyice sıkın ve sonra kağıt çekmecesin ayırıcı pedini (1) silerek tozları temizleyin.

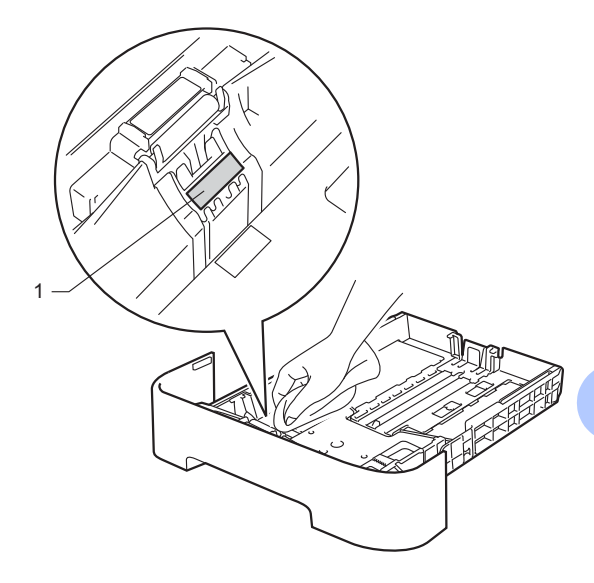

4 Makinenin içindeki iki kağıt alma makarasını (1) silerek tozları temizleyin.

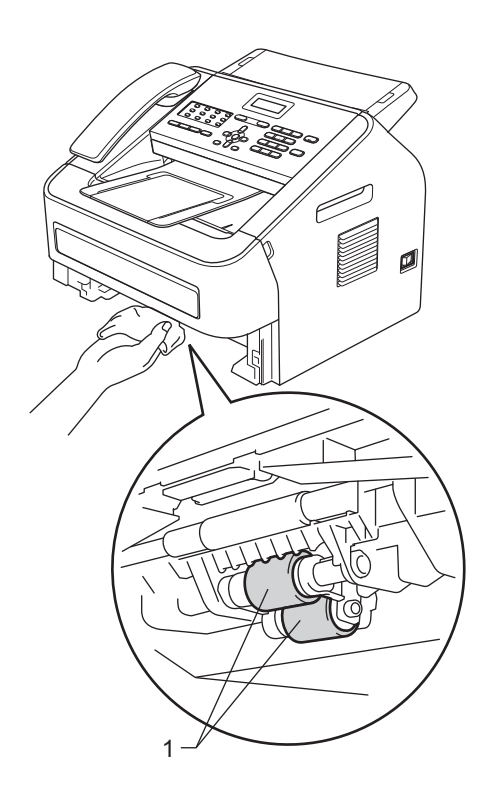

- **5** Kağıt çekmecesini makineye tekrar yerleştirin.
- 6 Makinenin güç kablosunu tekrar prize takın. Makineyi açın.

# **Makineyi kontrol etme**

## **Sayfa Sayısını Kontrol Etme**

Kopyalar, yazdırılan sayfalar, raporlar ve listeler, fakslar veya özet için makinenin Sayfa Sayısı'na bakabilirsiniz.

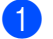

a **Menu**, **5**, **2** tuşlarına basın.

Toplam, Fax/Lis., Kopya ya da Baskılama öğelerini görmek için  $\blacktriangle$ veya ▼ tuşlarına basın.

Stop/Exit tuşuna basın.

### **Parçaların kalan kullanım ömrünü kontrol etme <sup>A</sup>**

Makinenin parçalarının kalan kullanım ömrünü LCD ekranda görebilirsiniz.

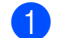

a **Menu**, **5**, **3** tuşlarına basın.

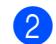

Stop/Exit tuşuna basın.

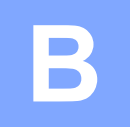

# **Sorun giderme**

Makinenizde bir sorun olduğunu düşünüyorsanız, aşağıdaki her maddeyi kontrol edin ve sorun giderme ipuçlarını izleyin.

Sorunların çoğunu kendiniz giderebilirsiniz. Daha fazla yardıma ihtiyacınız varsa, Brother Solutions Center en yeni SSS sayfasını ve sorun giderme ipuçlarını sunar.

http://solutions.brother.com/ adresini ziyaret edin.

# **Sorunu tanımlama**

Önce aşağıdakileri kontrol edin:

- Makinenin güç kablosu doğru bir şekilde takıldı ve makinenin güç düğmesi açık konumunda. Güç kablosu takıldıktan sonra makine çalışmazsa bkz. Diğ[er sorunlar](#page-108-0) >> sayfa 99.
- Tüm koruyucu malzemeler çıkarıldı.
- Kağıt, kağıt çekmecesine doğru bir şekilde yerleştirildi.
- (FAX-2950 için)

Arayüz kabloları makineye ve bilgisayara doğru bir şekilde takıldı.

LCD Mesajları

(Bkz. *[Hata ve bakım mesajları](#page-86-0)* > > sayfa 77.)

Yukarıdaki kontrolleri yaptıktan sonra sorun giderilmediyse sorununuzu tanımlayın ve aşağıda belirtilen sayfaya gidin.

Kağıt işleme ve Baskılama sorunları:

- Kağıt iş[leme sorunları](#page-107-0) >> sayfa 98
- [Alınan faksları yazdırma](#page-102-0) >> sayfa 93

Telefon ve Faks sorunları:

- [Telefon hattı veya ba](#page-102-1)ğlantıları **>>** sayfa 93
- [Gelen aramalarla ilgili i](#page-105-0)şlemler >> sayfa 96
- **[Faks Alma](#page-103-0) >> sayfa 94**
- [Faks gönderme](#page-104-0) >> sayfa 95

Kopyalama sorunları:

■ *[Kopyalama sorunları](#page-105-1)* > > sayfa 96

Tarama sorunları (FAX-2950 için):

■ *[Tarama sorunları \(FAX-2950 için\)](#page-106-0)* >> sayfa 97

Yazılım sorunları (FAX-2950 için):

■ [Yazılım sorunları \(FAX-2950 için\)](#page-107-1) >> sayfa 98

# <span id="page-86-0"></span>**Hata ve bakım mesajları <sup>B</sup>**

Tüm karmaşık ofis ürünlerinde olduğu gibi, bu makinede de hatalar meydana gelebilir veya sarf malzemelerinin değiştirilmesi gerekebilir. Bu durumda, makineniz hatayı veya gerekli düzenli bakımı tanımlar ve uygun mesajı gösterir. En sık karşılaşılan hata ve bakım mesajları aşağıda verilmiştir.

Hataların çoğunu kendiniz giderebilir ve düzenli bakım mesajlarını uygulayabilirsiniz. Daha fazla yardıma ihtiyacınız varsa, Brother Solutions Center en yeni SSS sayfasını ve sorun giderme ipuçlarını sunar.

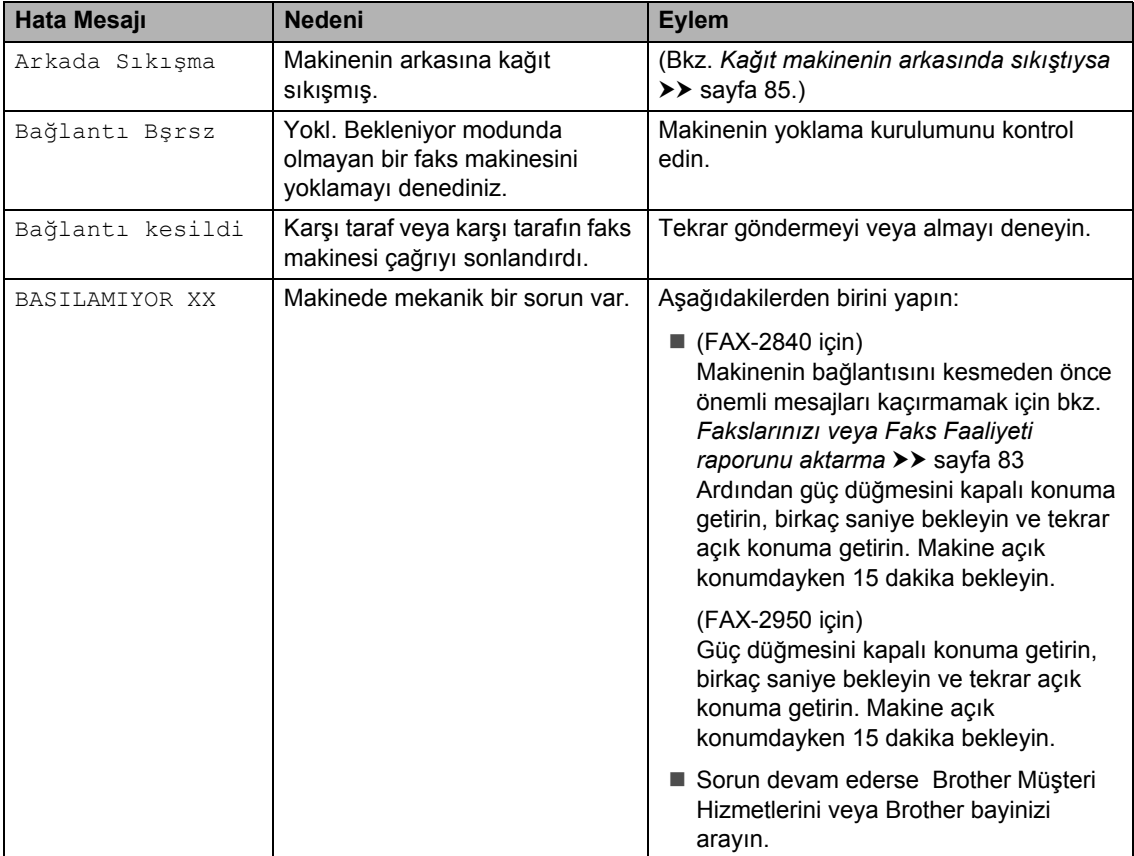

Şu adresi ziyaret edin: <http://solutions.brother.com/>.

**B**

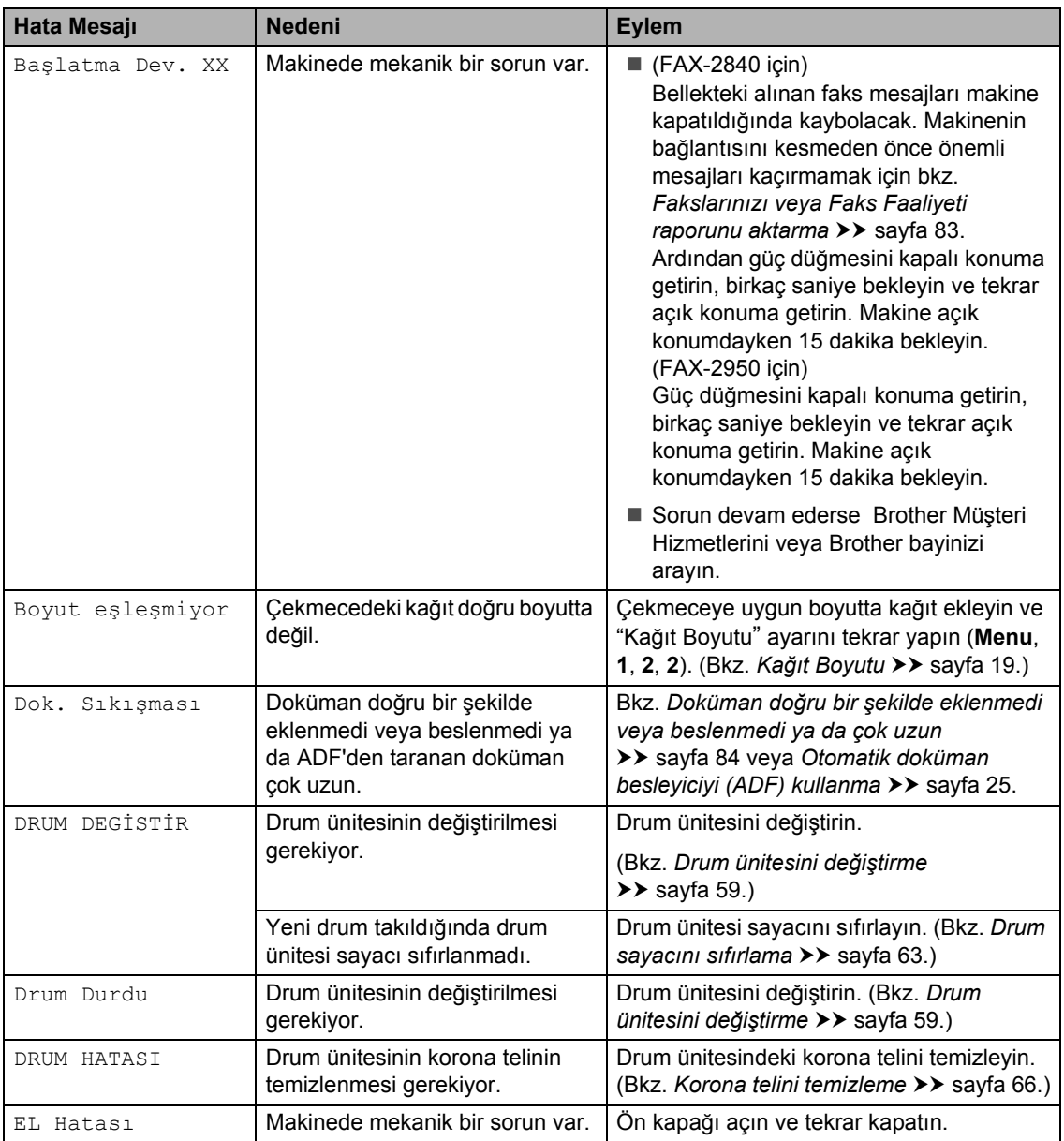

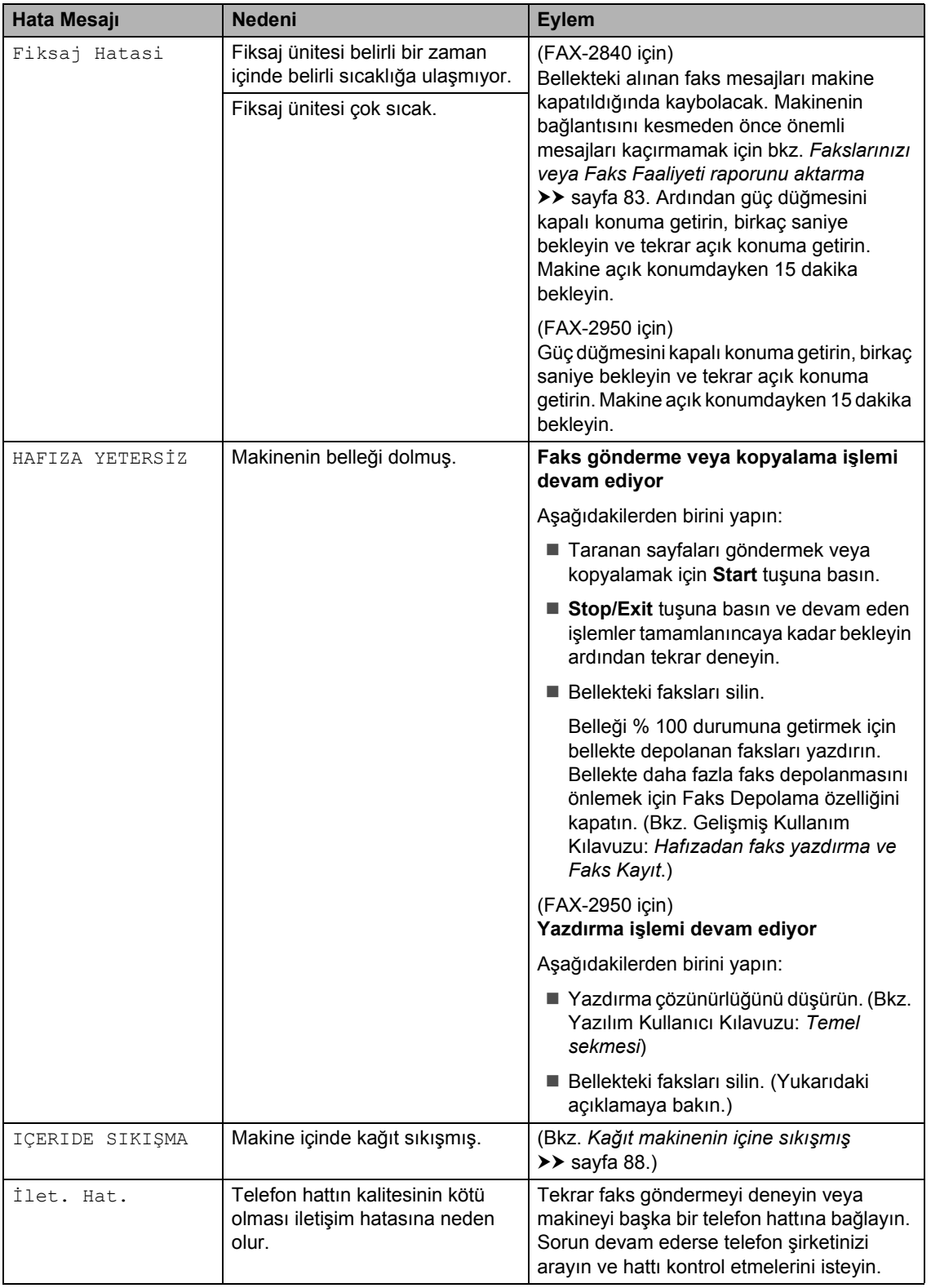

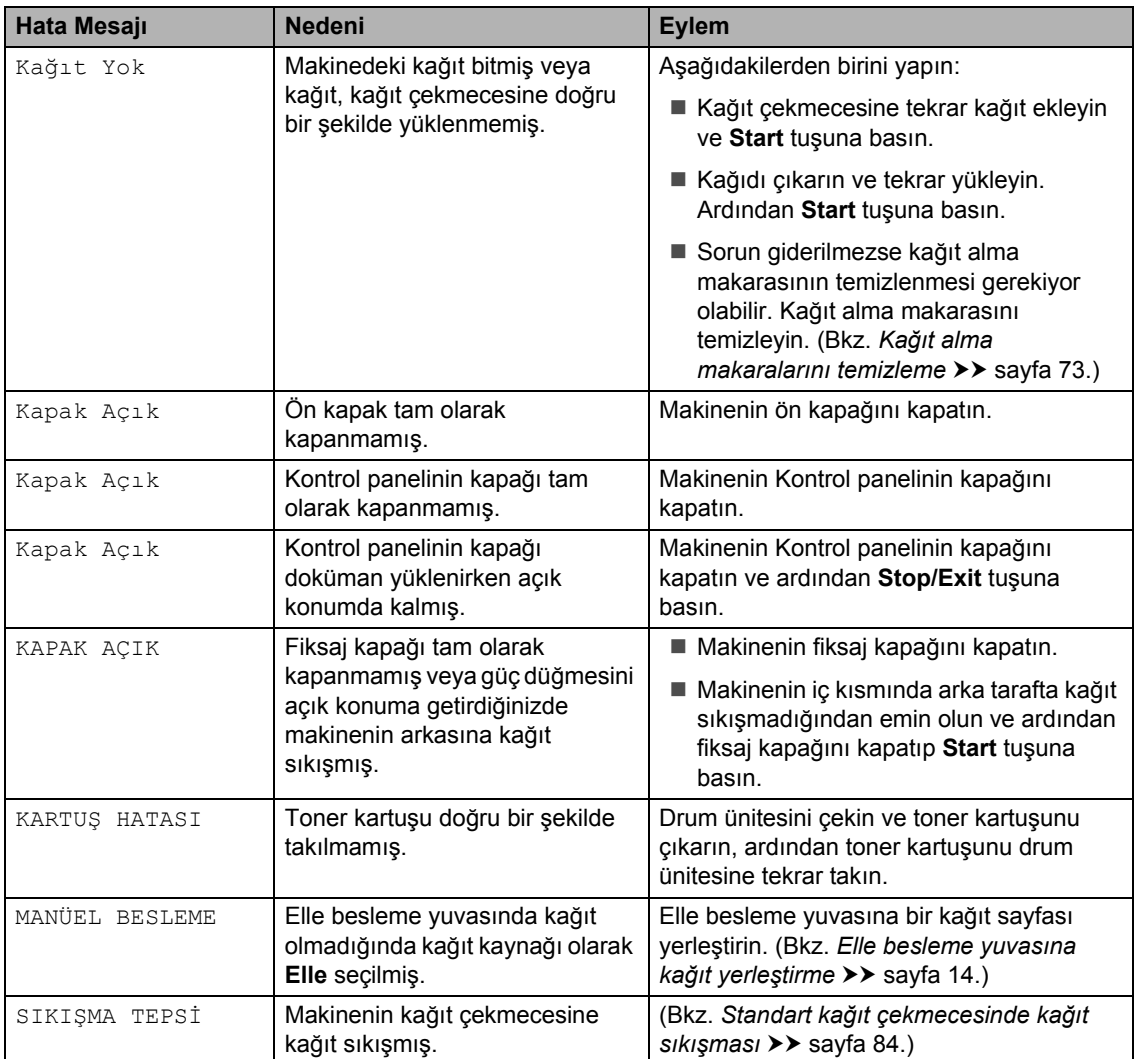

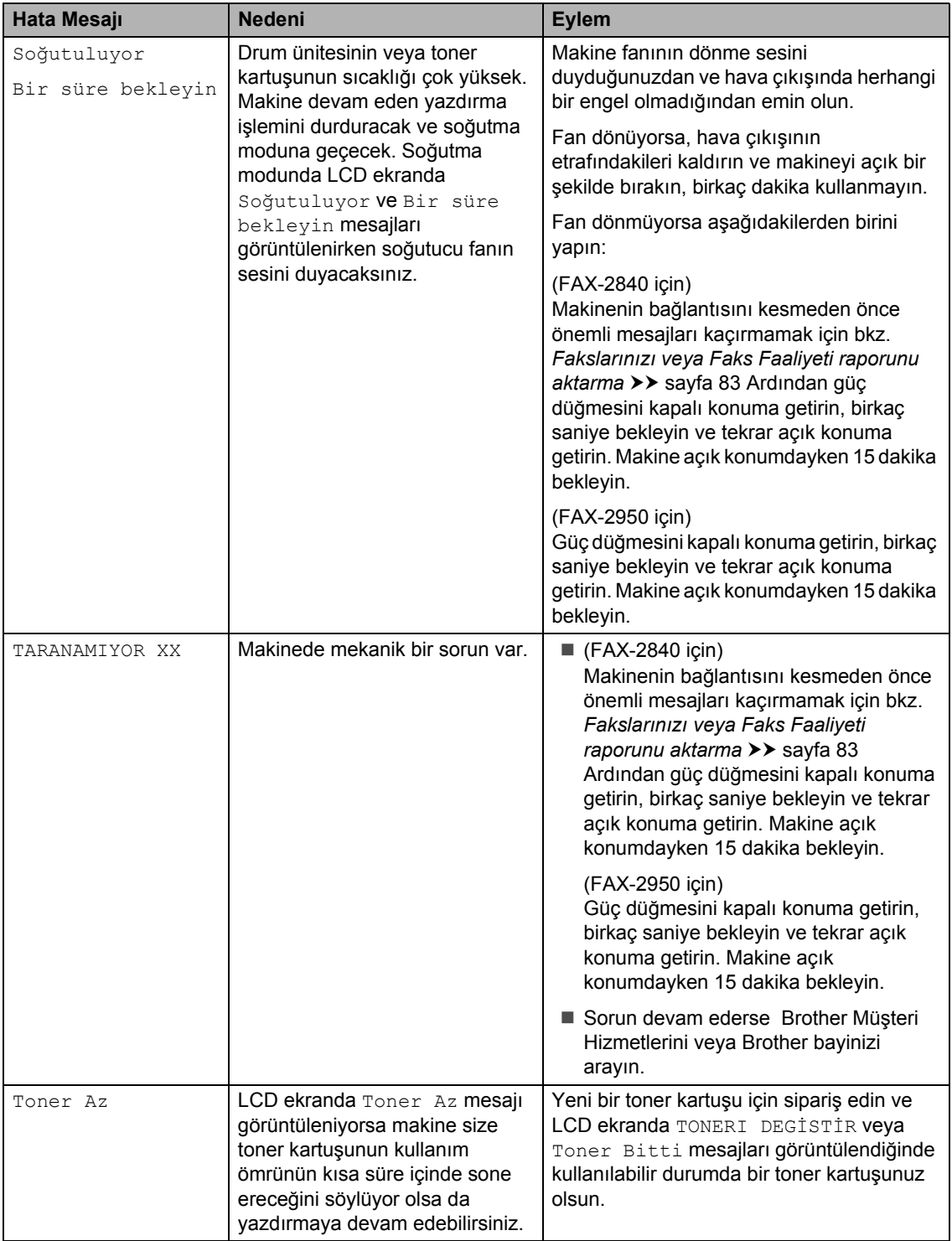

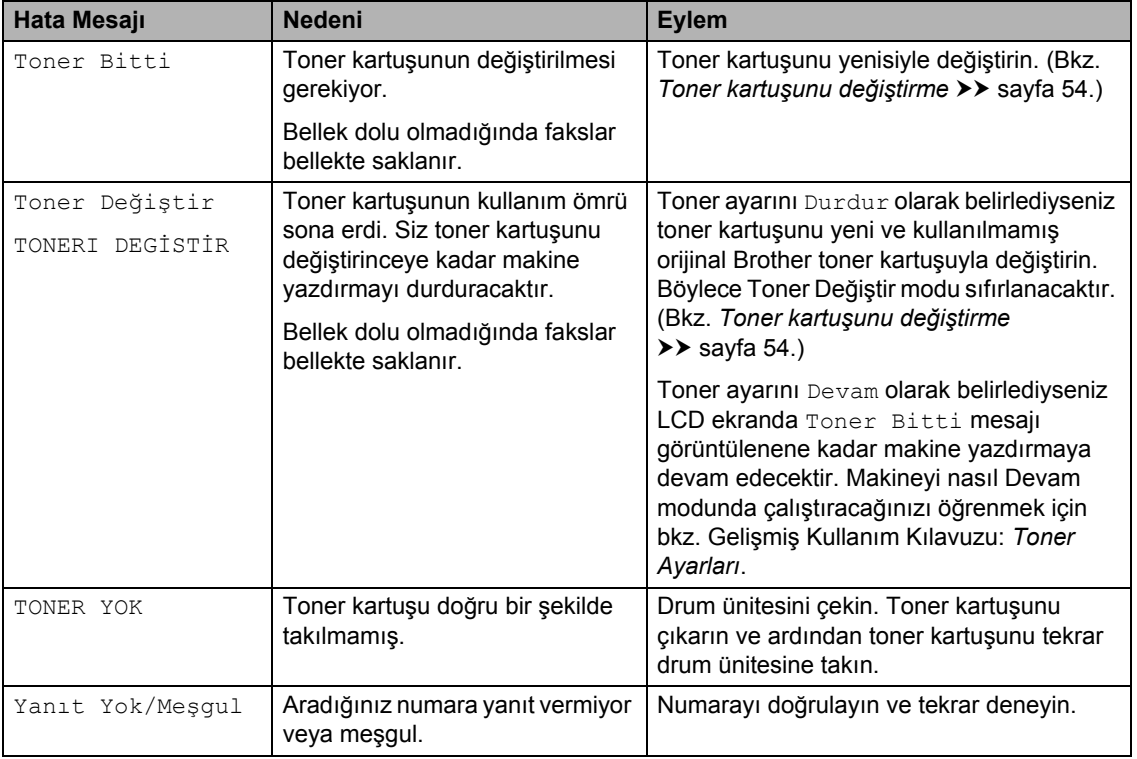

## <span id="page-92-1"></span><span id="page-92-0"></span>**Fakslarınızı veya Faks Faaliyeti raporunu aktarma <sup>B</sup>**

LCD'de aşağıdakiler görüntülenince:

- Başlatma Dev. XX
- BASILAMIYOR XX
- **TARANAMIYOR XX**

#### (FAX-2840 için)

Makineyi AC prizden çıkarmanız gerekiyorsa, makineyi prizden çekmeden önce fakslarınızı başka bir faks makinesine veya bilgisayarınıza (yalnızca FAX-2950) aktarmanızı öneririz. (Bkz. *[Faksları ba](#page-92-2)şka bir [makineye aktarma](#page-92-2)* >> sayfa 83 veya *[Fakslarınızı bilgisayara aktarma \(FAX-2950](#page-92-3)  için*) >> [sayfa 83](#page-92-3).)

Aktarmanız gereken herhangi bir faks olup olmadığını görmek için Faks Faaliyeti raporunu da aktarabilirsiniz. (Bkz. *[Faks](#page-92-4)  Faaliyeti raporunu baş[ka bir faks makinesine](#page-92-4)  aktarma* >> [sayfa 83](#page-92-4).)

# **Not**

Makinenin LCD ekranında hata mesajı varsa, faksları aktardıktan sonra, makineyi birkaç dakika güç kaynağından çekin ve sonra tekrar takın.

### <span id="page-92-2"></span>**Faksları başka bir makineye aktarma <sup>B</sup>**

İstasyon kimliğinizi belirlemediyseniz, faks aktarma moduna geçemezsiniz. (Bkz. Hızlı Kurulum Kılavuzu: *Kişisel bilgileri (İstasyon kimliği) girin*.)

a **Menu**, **9**, **0**, **1** tuşlarına basın.

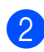

b <sup>A</sup>şağıdakilerden birini yapın:

- LCD ekranda Veri Yok görüntüleniyorsa, makine belleğinde kalan faks yoktur. **Stop/Exit** tuşuna basın.
- Faksları yönlendirmek istediğiniz faks numarasını girin. **Start** tuşuna basın.

#### <span id="page-92-3"></span>**Fakslarınızı bilgisayara aktarma (FAX-2950 için) <sup>B</sup>**

Faksları makinenizin belleğinden bilgisayarınıza aktarabilirsiniz.

- a Bilgisayarınıza **MFL-Pro Suite** yüklediğinizden emin olun ve bilgisayarda **PC-FAX Alımı** özelliğini açın. (PC-Fax Alımı hakkında daha ayrıntılı bilgi edinmek için bkz. Yazılım Kullanıcı Kılavuzu: *PC-FAX Alımı*.)
- Makinede PC Fax Alım ayarını yaptığınızdan emin olun. (Bkz. *[PC-Fax](#page-42-0)  [Alım \(Yalnızca Windows® için\)](#page-42-0)*  $\rightarrow$  [sayfa 33.](#page-42-0)) PC-Fax Alımı'nı ayarladığınızda fakslar

makinenin belleğindeyse, LCD ekranda faksları bilgisayarınıza aktarmak isteyip istemediğiniz sorulur.

3 Aşağıdakilerden birini yapın:

- Tüm faksları bilgisayarınıza aktarmak için **1** tuşuna basın. Yedek yazdırma isteyip istemediğiniz sorulur.
- Çıkmak ve faksları bellekte bırakmak için **2** tuşuna basın.
- Stop/Exit tuşuna basın.

#### <span id="page-92-4"></span>**Faks Faaliyeti raporunu başka bir faks makinesine aktarma**

İstasyon kimliğinizi belirlemediyseniz, faks aktarma moduna geçemezsiniz. (Bkz. Hızlı Kurulum Kılavuzu: *Kişisel bilgileri (İstasyon kimliği) girin*.)

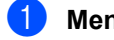

- a **Menu**, **9**, **0**, **2** tuşlarına basın.
- b Faks Faaliyeti raporunu yönlendirmek istediğiniz faks numarasını girin.

Start tuşuna basın.

# **Belge Sıkışmaları**

### <span id="page-93-0"></span>**Doküman doğru bir şekilde eklenmedi veya beslenmedi ya da çok uzun <sup>B</sup>**

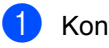

Kontrol panelinin kapağını açın.

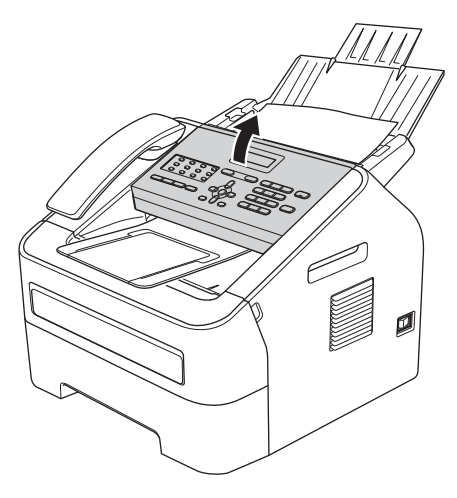

2 Sıkışan dokümanı dikkatli bir şekilde makinenin ön tarafından dışarı çekin.

# <span id="page-93-2"></span>**Kağıt Sıkışmaları <sup>B</sup>**

Yeni kağıt eklediğinizde her zaman kağıt çekmecesindeki tüm kağıtları çıkarın ve yığını düzeltin. Bu işlem makineye aynı anda birden çok sayfa beslenmesini ve kağıt sıkışmalarını önler.

## <span id="page-93-1"></span>**Standart kağıt çekmecesinde kağıt sıkışması <sup>B</sup>**

LCD ekranda SIKIŞMA TEPSİ görüntülenirse, şu adımları uygulayın:

Kağıt çekmecesini çekerek makineden tamamen çıkarın.

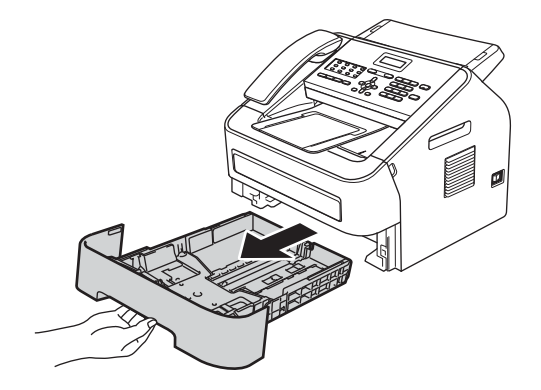

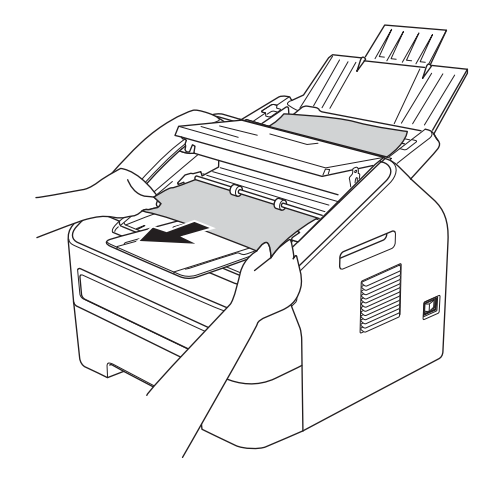

3 Kontrol panelinin kapağını kapatın.

Stop/Exit tuşuna basın.

 $\overline{2}$  İki elinizi kullanarak, sıkışan kağıdı yavaşça çekip çıkarın.

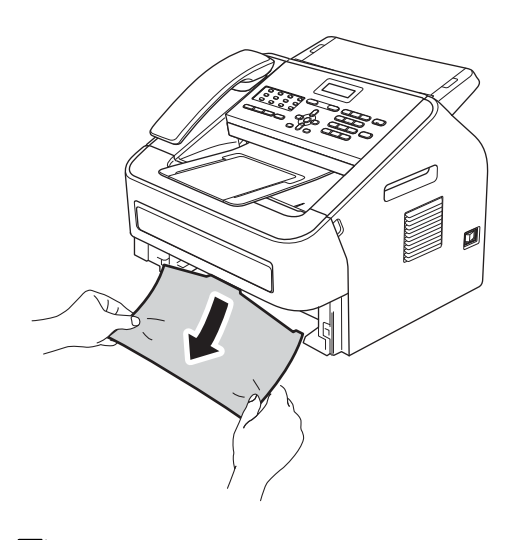

### **Not**

Sıkışmış kağıdın aşağıya doğru çekilmesi, kağıdın çıkarılmasını kolaylaştırır.

Kağıdın, kağıt çekmecesi maksimum kağıt işaretinin (▼ ▼ ) (1) altında kaldığından emin olun. Yeşil kağıt kılavuzunun açma koluna basarken, kağıt kılavuzlarını kağıt boyutuna uyacak şekilde kaydırın. Kılavuzların yuvalarına tam olarak oturduğundan emin olun. (Bkz. *[Standart ka](#page-21-0)ğıt [çekmecesine ka](#page-21-0)ğıt yerleştirme*  $\rightarrow$  [sayfa 12.](#page-21-0))

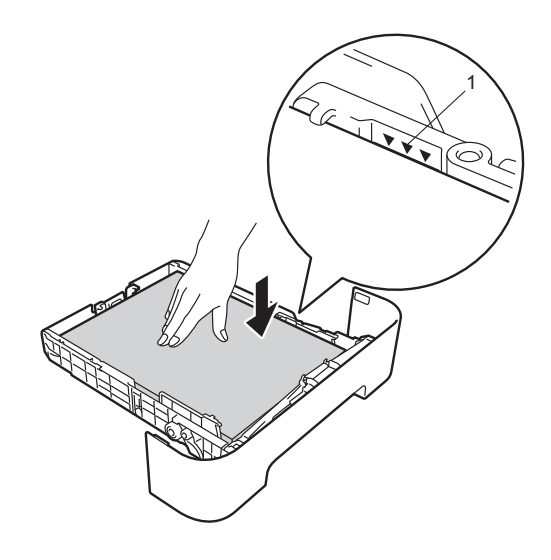

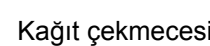

4 Kağıt çekmecesini sıkıca yerine takın.

### <span id="page-94-0"></span>**Kağıt makinenin arkasında**   $s$ **ikiştiysa**

LCD ekranda Arkada Sıkışma mesajı görüntülenirse, arka kapağın arkasında bir kağıt sıkışmıştır. Şu adımları izleyin:

 $\bullet$  Ön kapağı açın ve ardından dahili fanın makinenin aşırı ısınan iç parçalarını soğutması için makineyi 10 dakika boyunca çalıştırın.

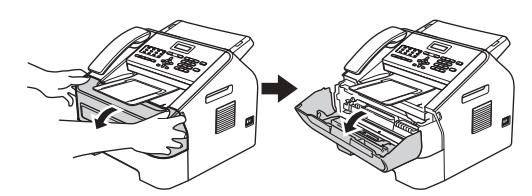

- 2 Makine soğuduktan sonra makinenin güç düğmesini kapalı konuma getirin.
- **Not**

(FAX-2840 için)

Önemli mesajların kaybolmasını önlemek için bkz. *[Fakslarınızı veya Faks Faaliyeti](#page-92-1)  [raporunu aktarma](#page-92-1)* >> sayfa 83.

## **UYARI**

## **SICAK YÜZEY**

Makineyi kullanmanızın hemen ardından makinenin bazı iç parçaları aşırı ısınır. Makinenin iç parçalarına dokunmadan önce makinenin soğumasını bekleyin.

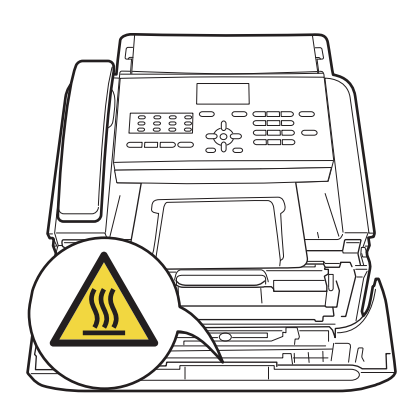

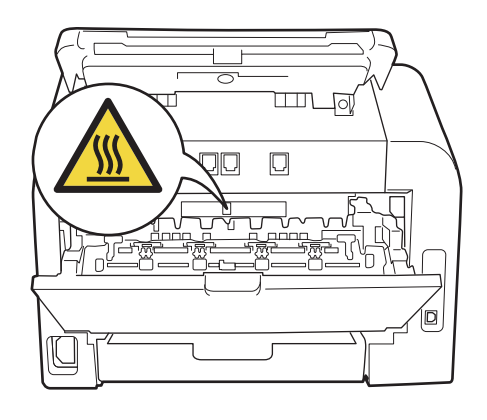

**3** Drum ünitesi ve toner kartuşu takımını yavaşça çıkarın. Sıkışan kağıt drum ünitesi ve toner kartuşu takımıyla birlikte dışarıya çekilebilir veya bu, kağıdı serbest bırakarak, makineden dışarıya çekebilmenizi sağlayabilir.

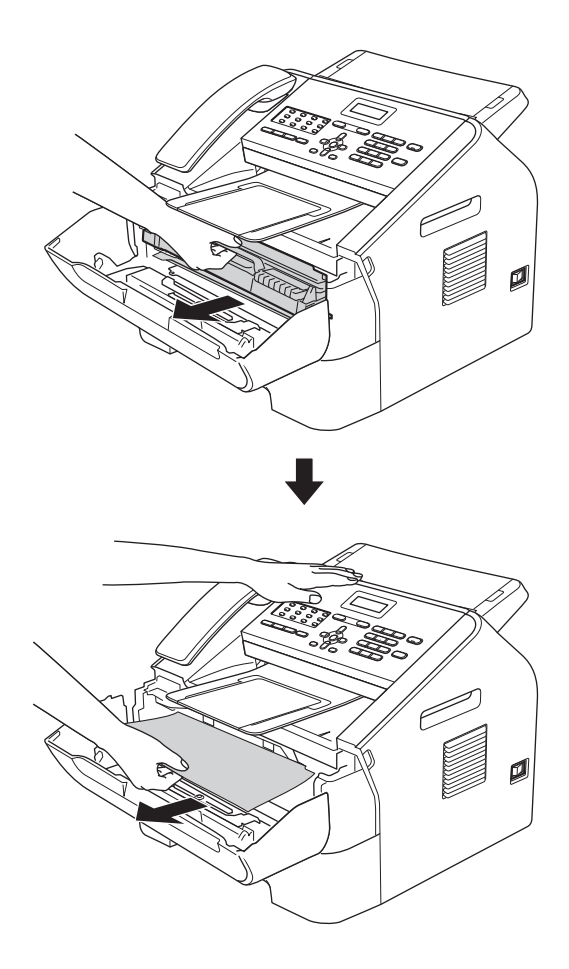

### **Önemli**

- Tonerin yanlışlıkla dökülmesini veya dağılmasını önlemek için drum ünitesi ve/veya toner kartuşunu temiz, dengeli, düz ve sabit bir yüzeye koymanızı, altlarına da daha sonra atabileceğiniz bir kağıt veya bez yerleştirmenizi tavsiye ederiz.
- Toner kartuşunu dikkatle tutun. Ellerinize veya giysilerinize toner bulaşırsa hemen silip soğuk suyla yıkayın.
- Statik elektrik nedeniyle makinenin hasar görmesini önlemek için, şekilde gösterilen elektrotlara DOKUNMAYIN.

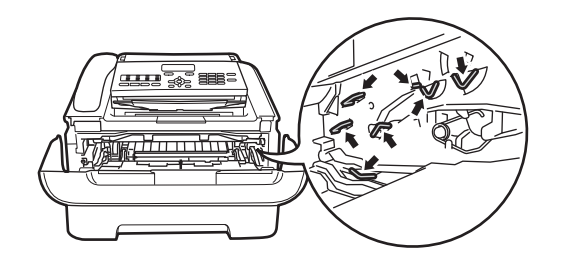

4 Arka kapağı açın (yukarıya dönük çıktı çekmecesi).

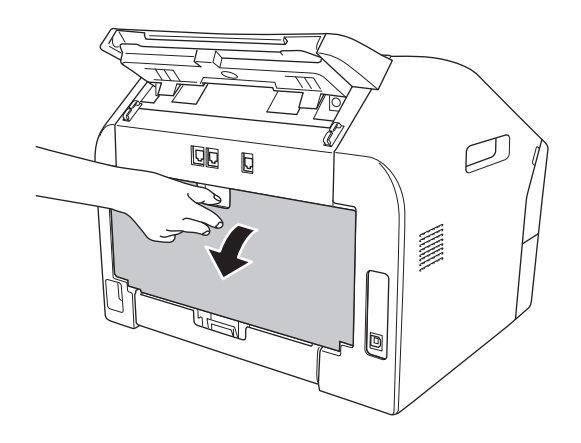

**5** Sol ve sağ taraflardaki sekmeleri aşağıya çekerek fiksaj kapağını (1) açın.

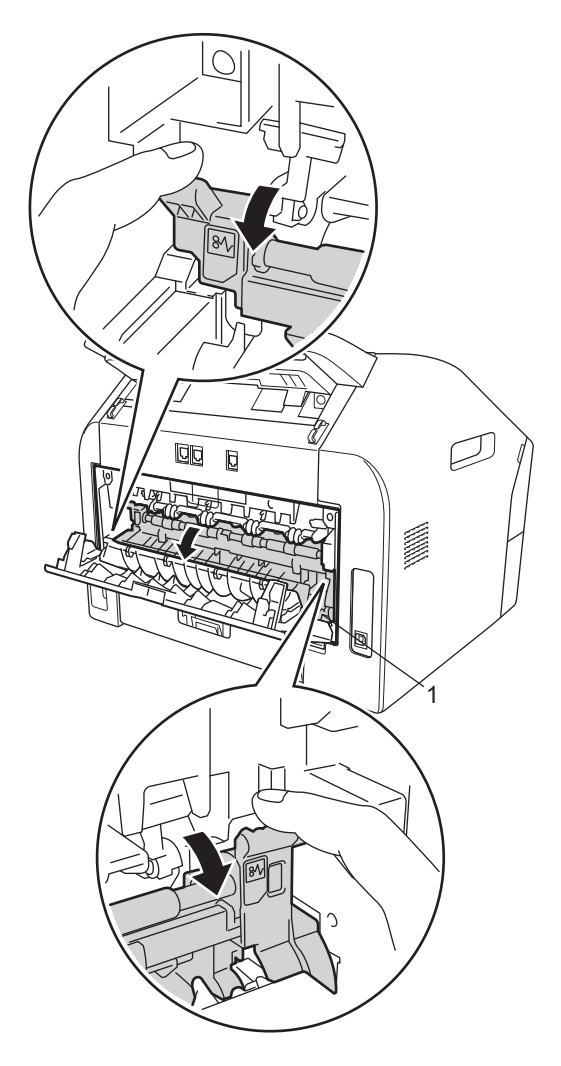

6 Sıkışan kağıdı fiksaj ünitesinden iki elinizle yavaşça çekip çıkarın.

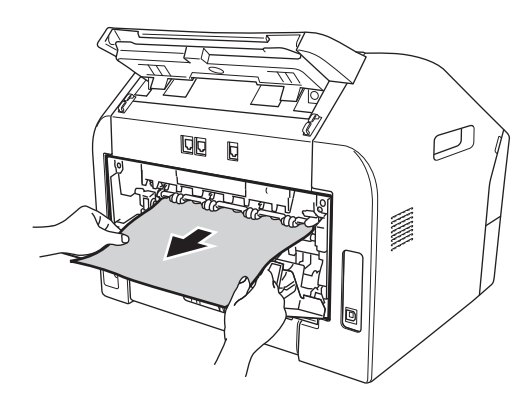

- **7** Fiksaj kapağını ve arka kapağı (yukarıya dönük çıktı çekmecesi) kapatın.
- 8 Drum ünitesi ve toner kartuşu takımını tekrar makineye takın.

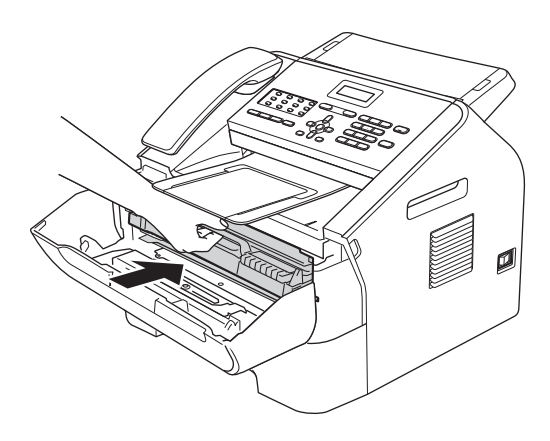

**9** Ön kapağı kapatın. Makine yazdırma işlemine otomatik olarak başlamazsa **Start** tuşuna basın.

## <span id="page-97-0"></span>**Kağıt makinenin içine sıkışmış <sup>B</sup>**

LCD ekranda IÇERIDE SIKIŞMA görüntülenirse, şu adımları uygulayın:

Ön kapağı açın ve ardından dahili fanın makinenin aşırı ısınan iç parçalarını soğutması için makineyi 10 dakika boyunca çalıştırın.

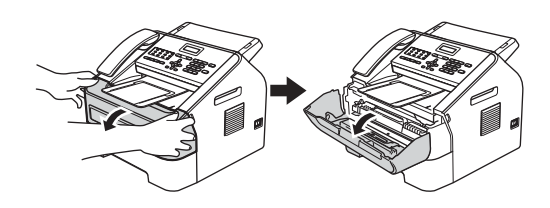

Makine soğuduktan sonra makinenin güç düğmesini kapalı konuma getirin.

### **Not**

(FAX-2840 için)

Önemli mesajların kaybolmasını önlemek için bkz. *[Fakslarınızı veya Faks Faaliyeti](#page-92-1)  [raporunu aktarma](#page-92-1)* >> sayfa 83.

## **UYARI**

### **SICAK YÜZEY**

Makineyi kullanmanızın hemen ardından makinenin bazı iç parçaları aşırı ısınır. Makinenin iç parçalarına dokunmadan önce makinenin soğumasını bekleyin.

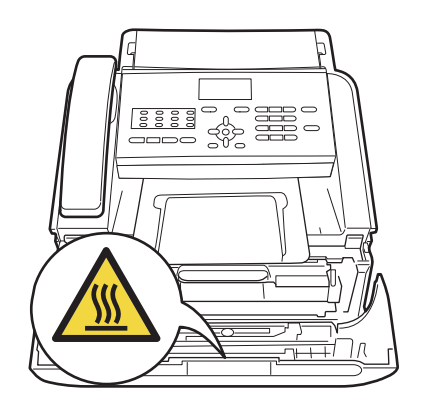

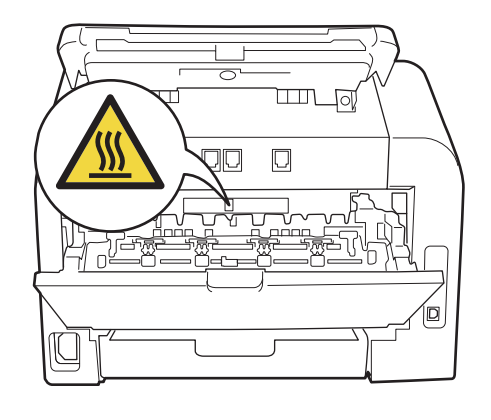

**3** Drum ünitesi ve toner kartuşu takımını yavaşça çıkarın. Sıkışan kağıt drum ünitesi ve toner kartuşu takımıyla birlikte dışarıya çekilebilir veya bu, kağıdı serbest bırakarak, makineden dışarıya çekebilmenizi sağlayabilir.

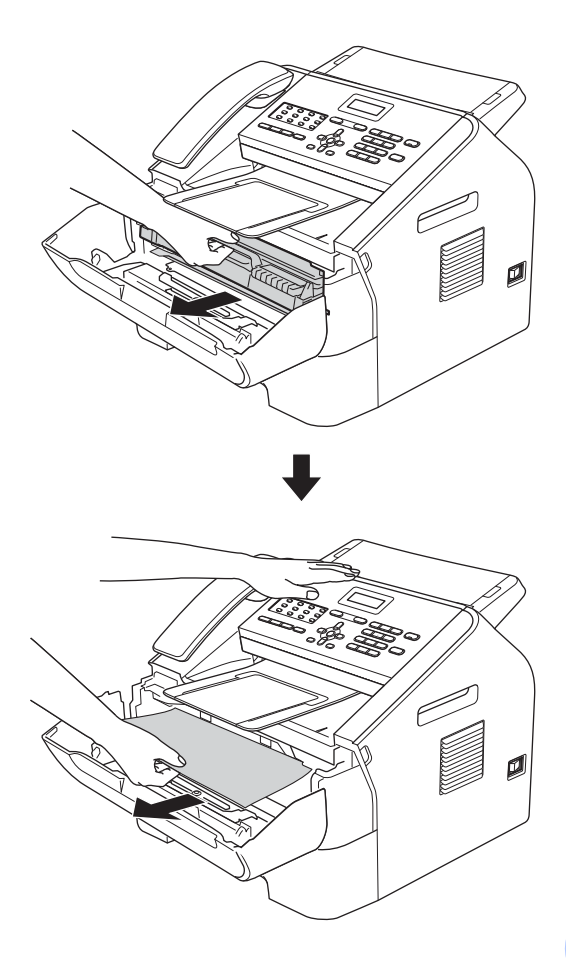

### **Önemli**

- Tonerin yanlışlıkla dökülmesini veya dağılmasını önlemek için drum ünitesi ve toner kartuşu takımını daha sonra atabileceğiniz bir kağıt veya bez üzerine yerleştirmenizi tavsiye ederiz.
- Toner kartuşunu dikkatle tutun. Ellerinize veya giysilerinize toner bulaşırsa hemen silip soğuk suyla yıkayın.

• Makinenin statik elektrikten zarar görmesini engellemek için, şekilde gösterilen elektrotlara DOKUNMAYIN.

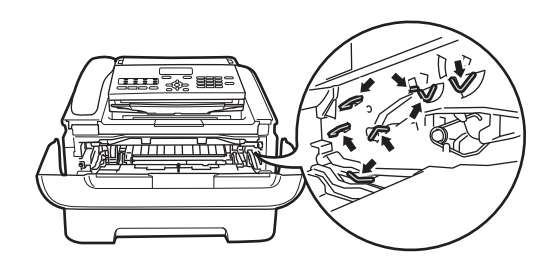

4 Yeşil kilit kolunu aşağıya itin ve toner kartuşunu drum ünitesinden çıkarın. Drum ünitesinin içinde sıkışan kağıt varsa, çıkarın.

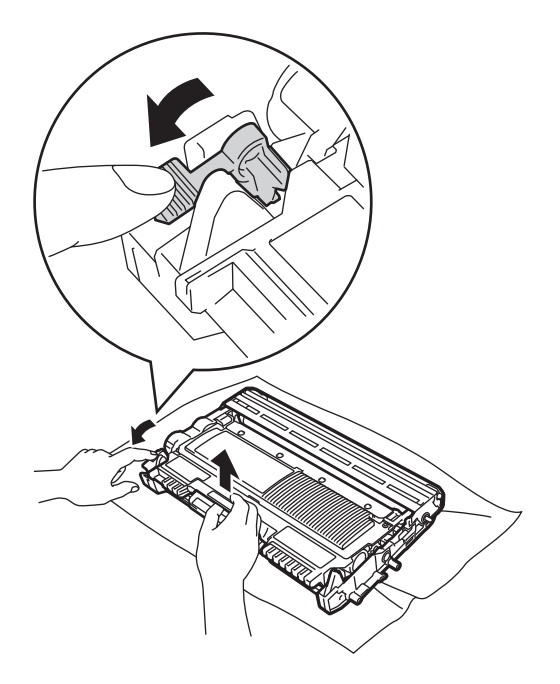

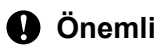

Yazdırma kalitesi sorunlarını önlemek için şekillerde gösterilen gölgeli parçalara DOKUNMAYIN.

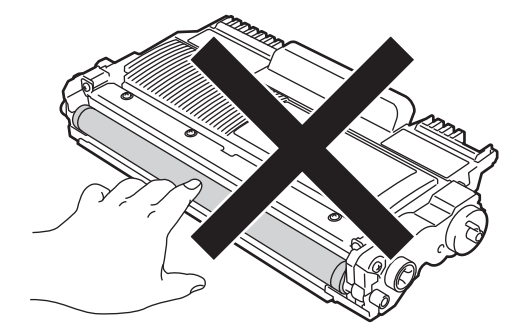

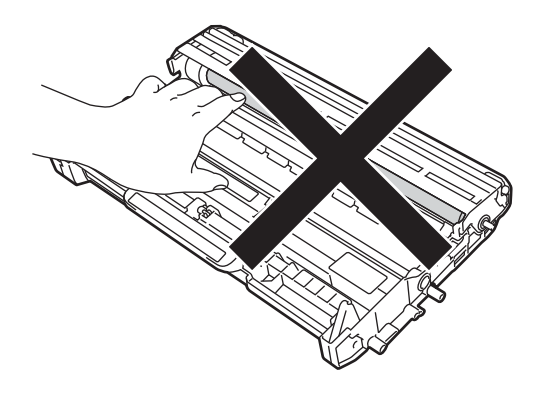

**5** Toner kartuşunu drum ünitesine tam oturtarak tekrar yerleştirin. Kartuşu doğru taktığınızda, yeşil renkli kilit kolu otomatik olarak kalkacaktır.

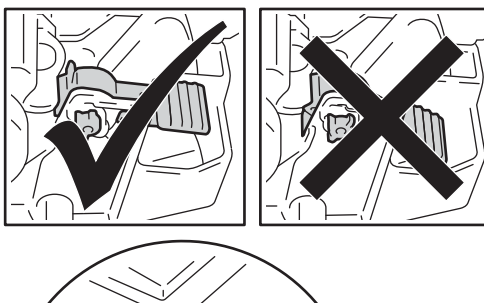

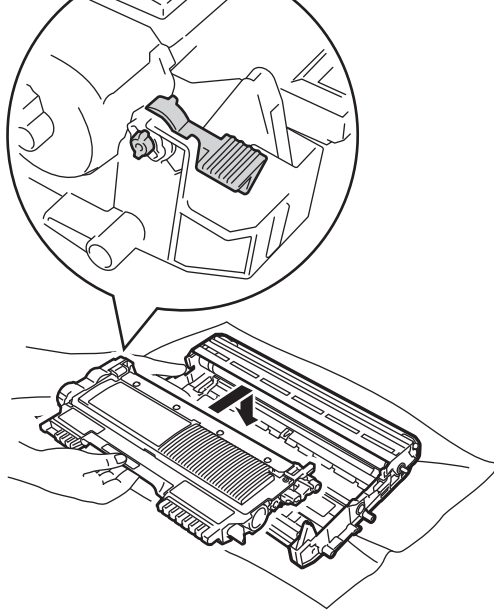

6 Sıkışan kağıdı makinenin içinden çekip çıkaramadıysanız, kağıt çekmecesini makineden tamamen çıkarın.

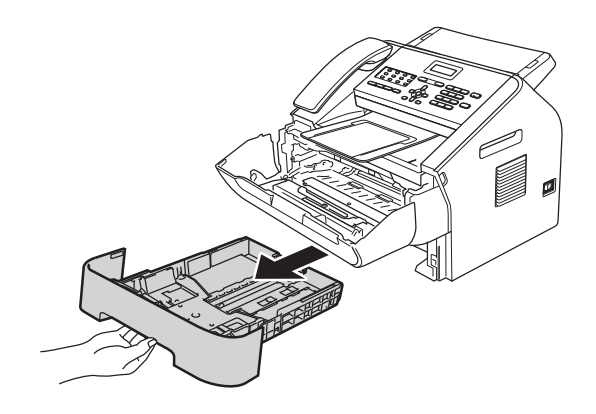

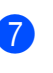

Sıkışan kağıdı kağıt çekmecesi ağzından dışarıya çekin.

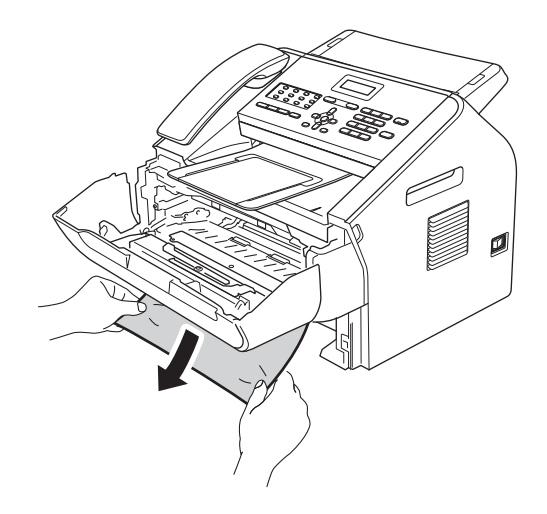

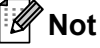

Sıkışan kağıdı aşağı doğru çekerek, kağıdı daha kolay çıkarabilirsiniz.

8 Kağıt çekmecesini makineye tekrar yerleştirin.

<sup>9</sup> Drum ünitesi ve toner kartuşu takımını tekrar makineye takın.

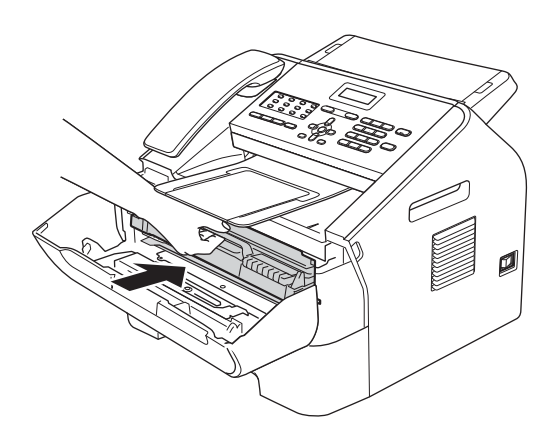

10 Makinenin ön kapağını kapatın. Makine yazdırma işlemine otomatik olarak başlamazsa **Start** tuşuna basın.

# **Makinenizle ilgili sorun yaşıyorsanız <sup>B</sup>**

### **Önemli**

- Makinenizde bir sorun olduğunu düşünüyorsanız, aşağıdaki çizelgeyi kontrol edin ve sorun giderme ipuçlarını izleyin. Sorunların çoğunu kendiniz giderebilirsiniz.
- Daha fazla yardıma ihtiyacınız varsa, Brother Solutions Center en yeni SSS sayfasını ve sorun giderme ipuçlarını sunar. Şu adresi ziyaret edin: <http://solutions.brother.com/>.
- Faksınızın görünümüyle ilgili sorun olduğunu düşünüyorsanız, önce kopyasını alın. Kopya iyi görünüyorsa, sorun makinenizde olmayabilir. Aşağıdaki tabloyu inceleyin ve sorun giderme ipuçlarını izleyin.
- Brother tarafından sağlanmayan sarf malzemelerini kullanmanız baskı kalitesini, donanım performansını ve makinenin dayanıklılığını etkileyebilir.

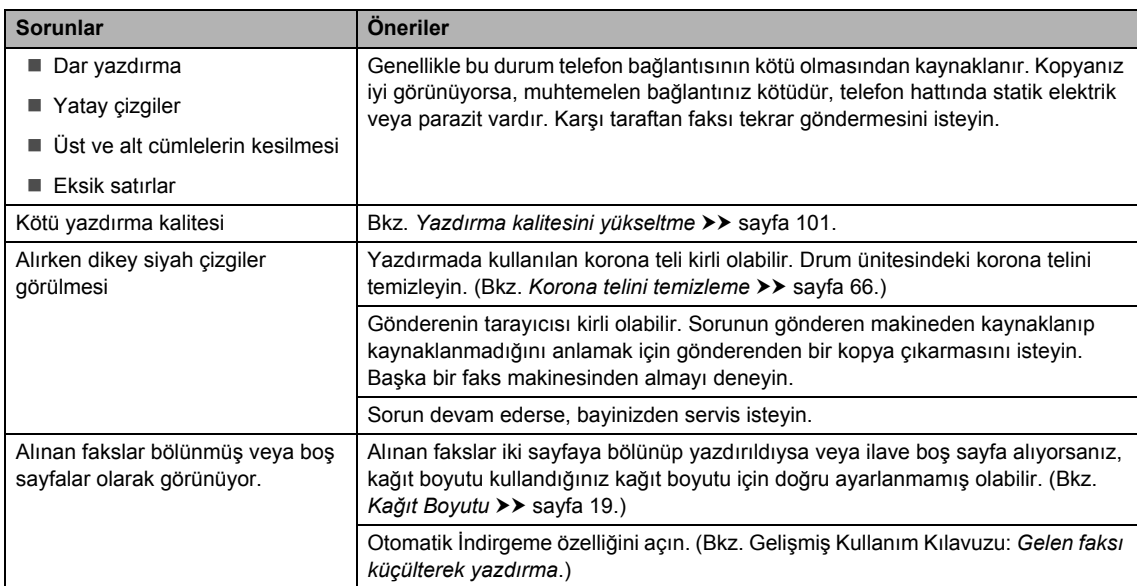

#### <span id="page-102-0"></span>**Alınan faksları yazdırma**

#### <span id="page-102-1"></span>**Telefon hattı veya bağlantıları**

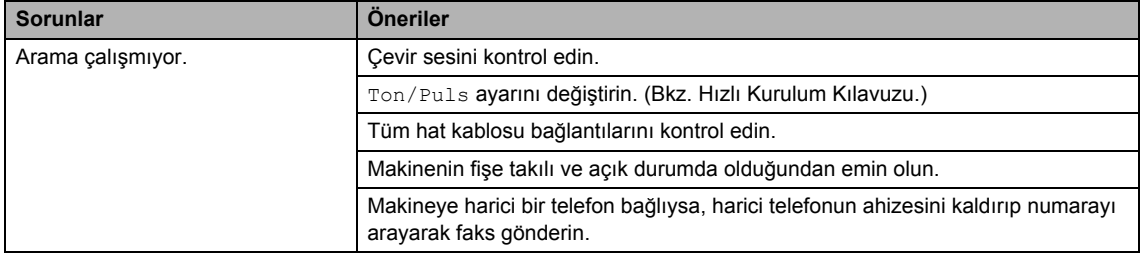

### **Telefon hattı veya bağlantıları (devam)**

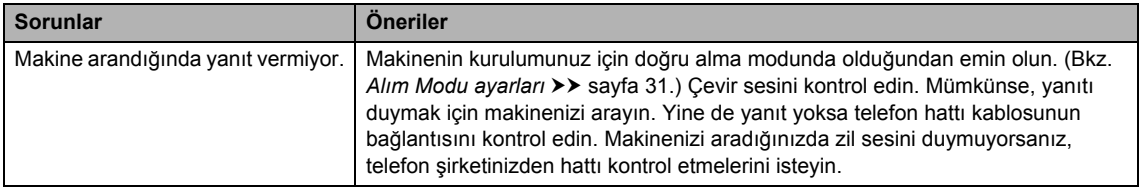

### <span id="page-103-0"></span>**Faks Alma**

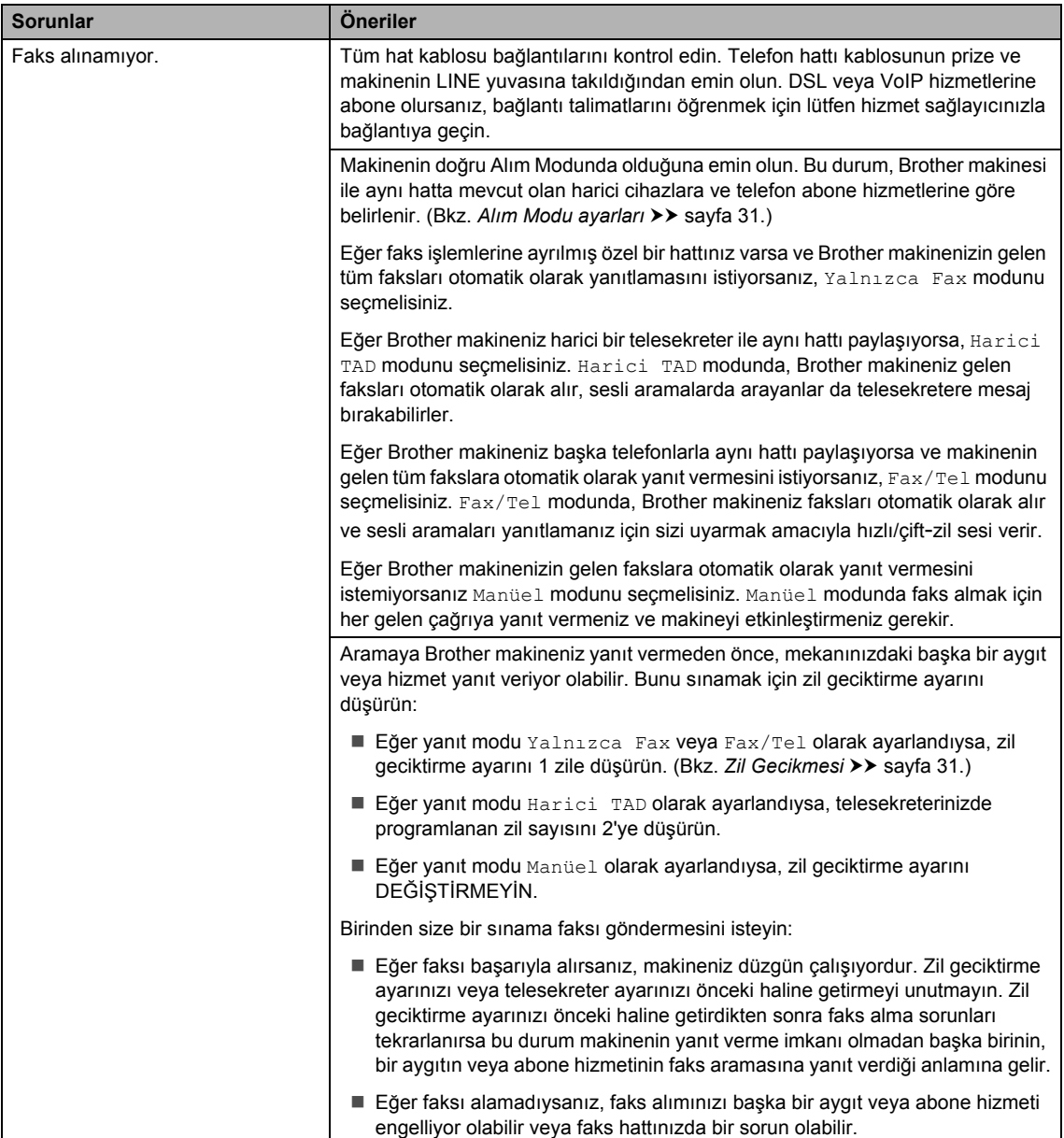

### **Faks Alma (devam)**

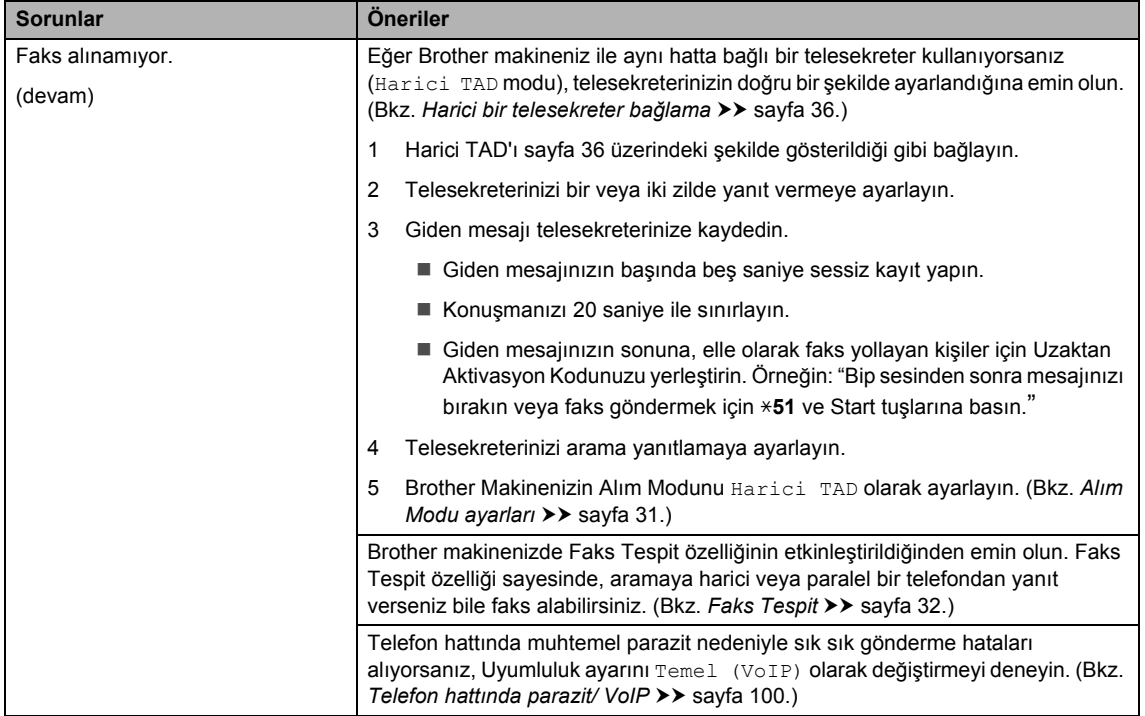

### <span id="page-104-0"></span>**Faks gönderme**

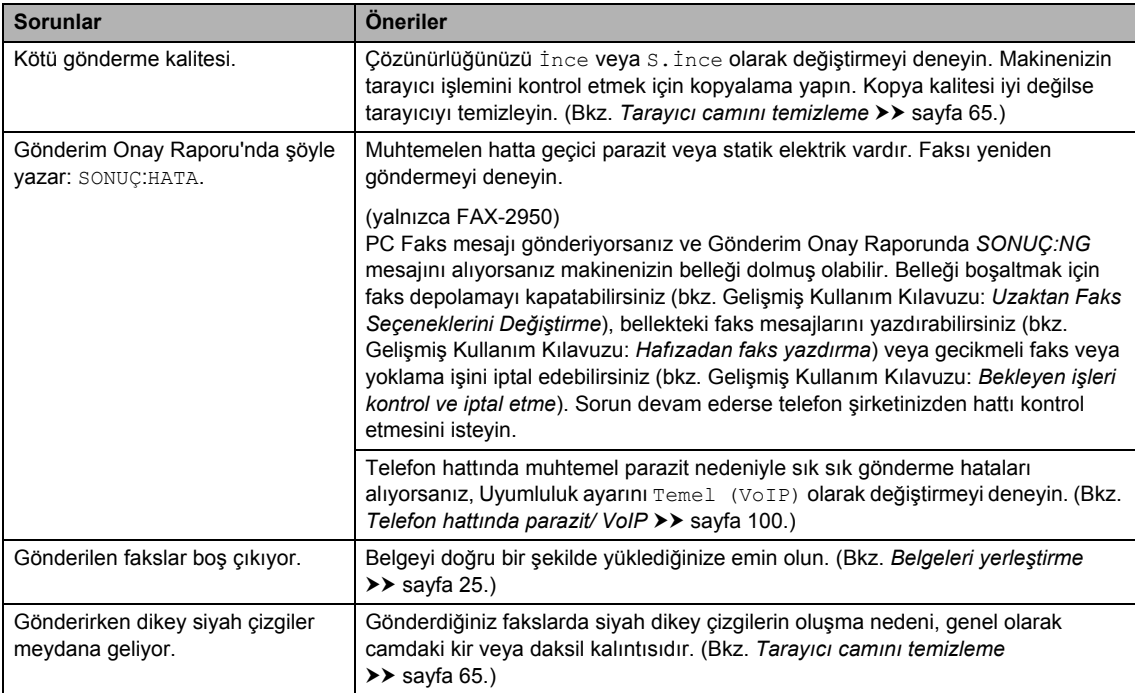

### <span id="page-105-0"></span>**Gelen aramalarla ilgili işlemler**

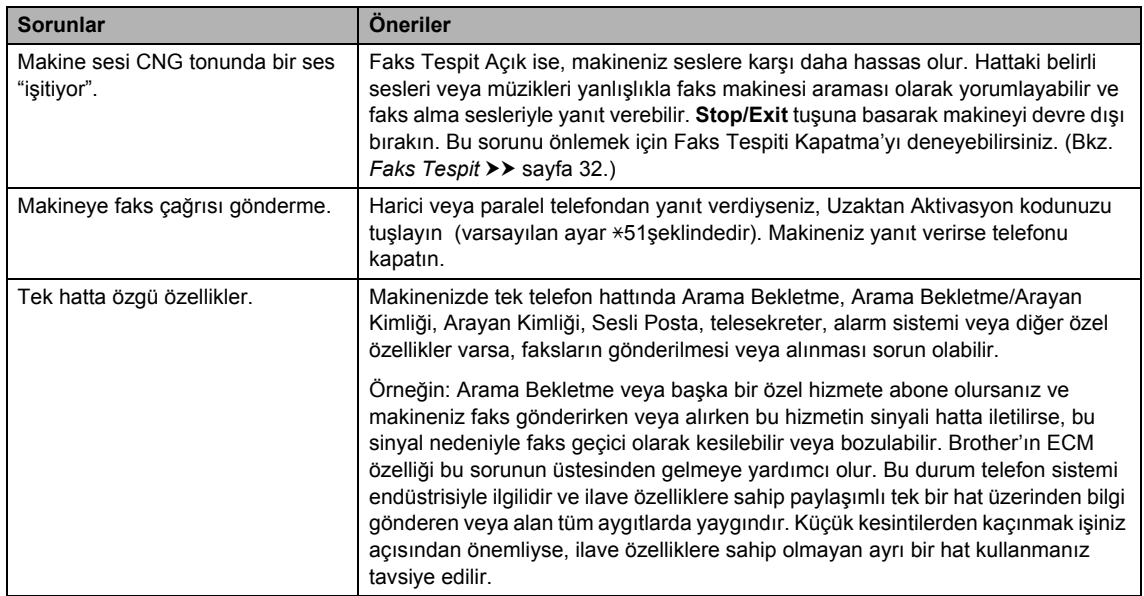

### **Menü erişim sorunları**

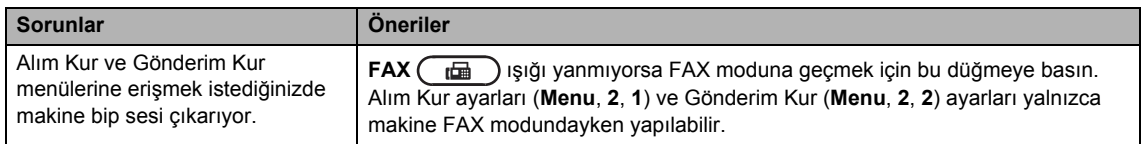

### <span id="page-105-1"></span>**Kopyalama sorunları**

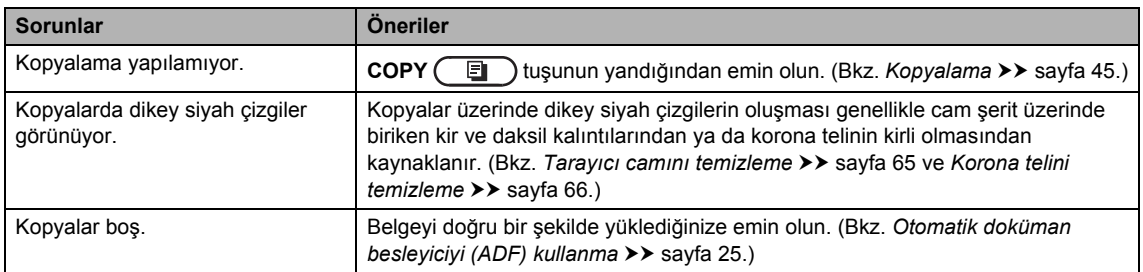

### **Yazdırma sorunları (FAX-2950 için)**

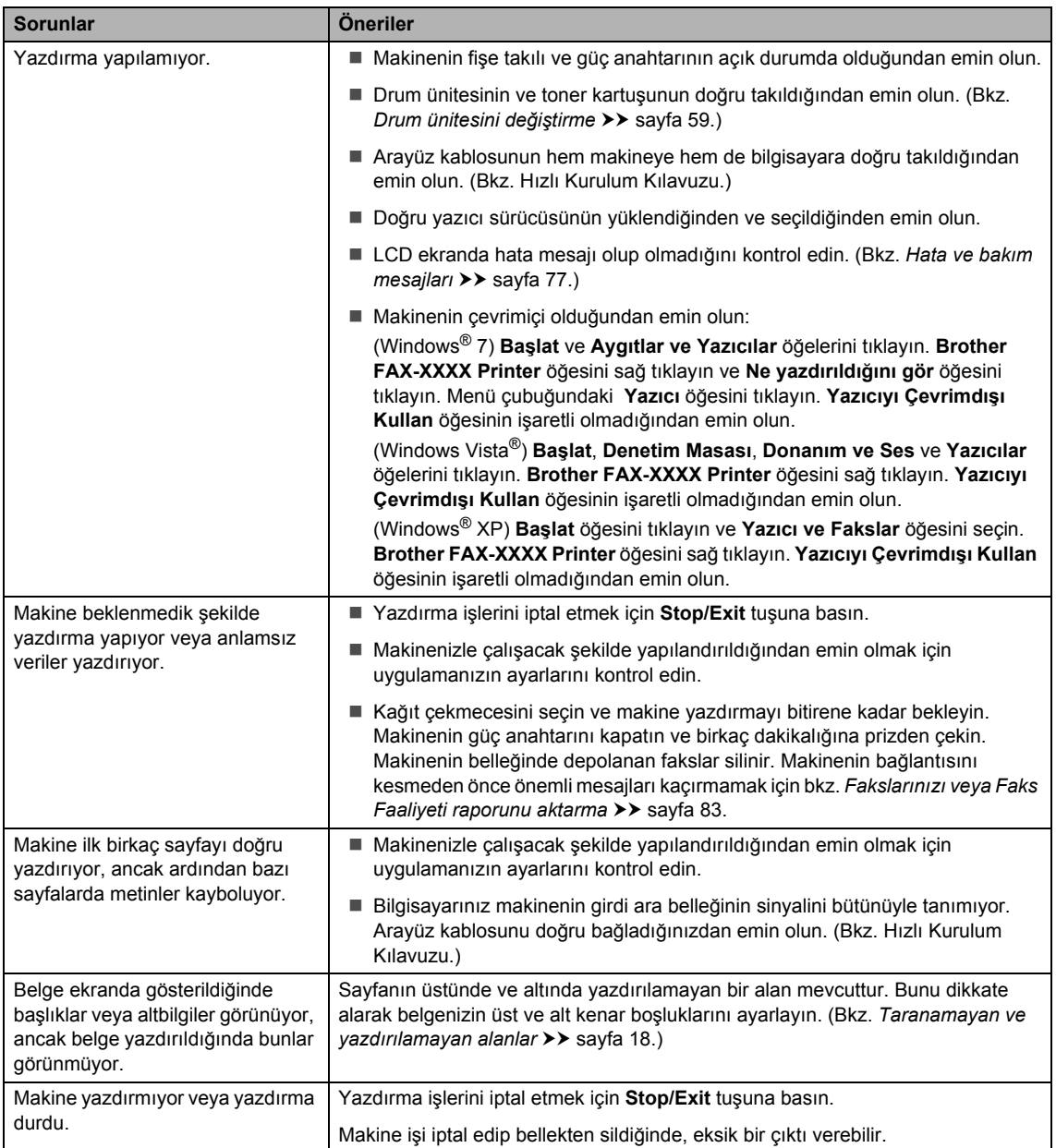

### <span id="page-106-0"></span>**Tarama sorunları (FAX-2950 için)**

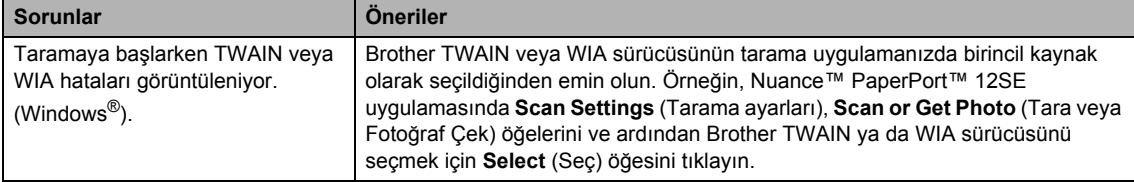

### **Tarama sorunları (FAX-2950 için) (devam)**

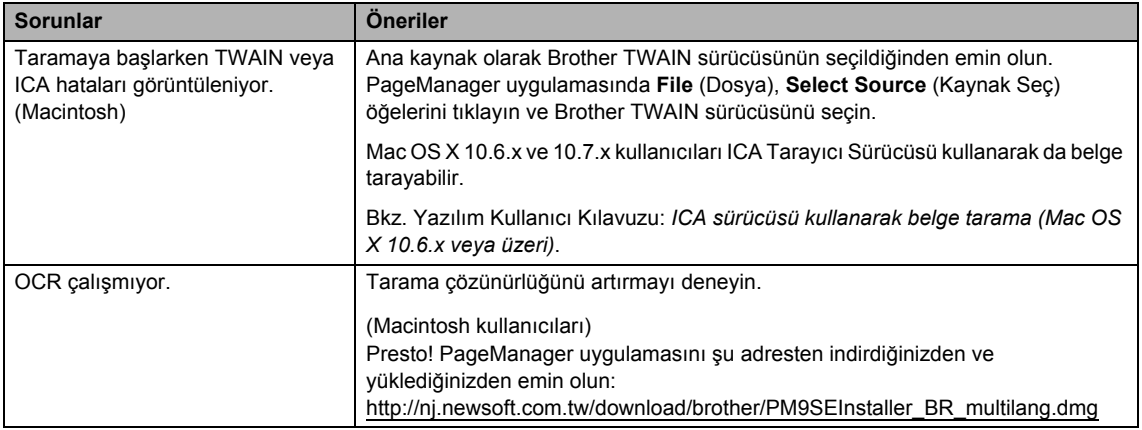

### <span id="page-107-1"></span>**Yazılım sorunları (FAX-2950 için)**

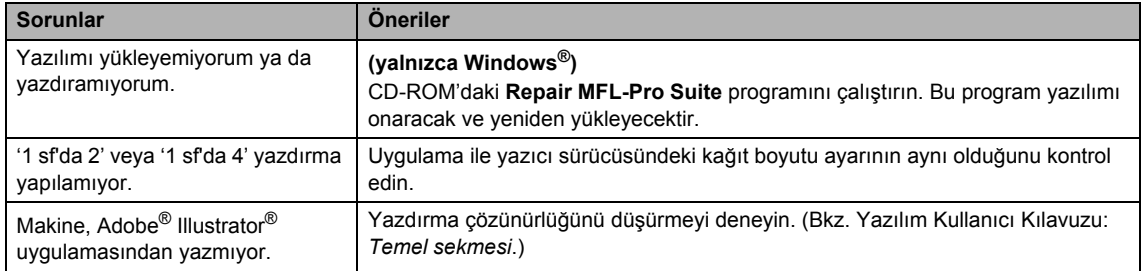

### <span id="page-107-0"></span>**Kağıt işleme sorunları**

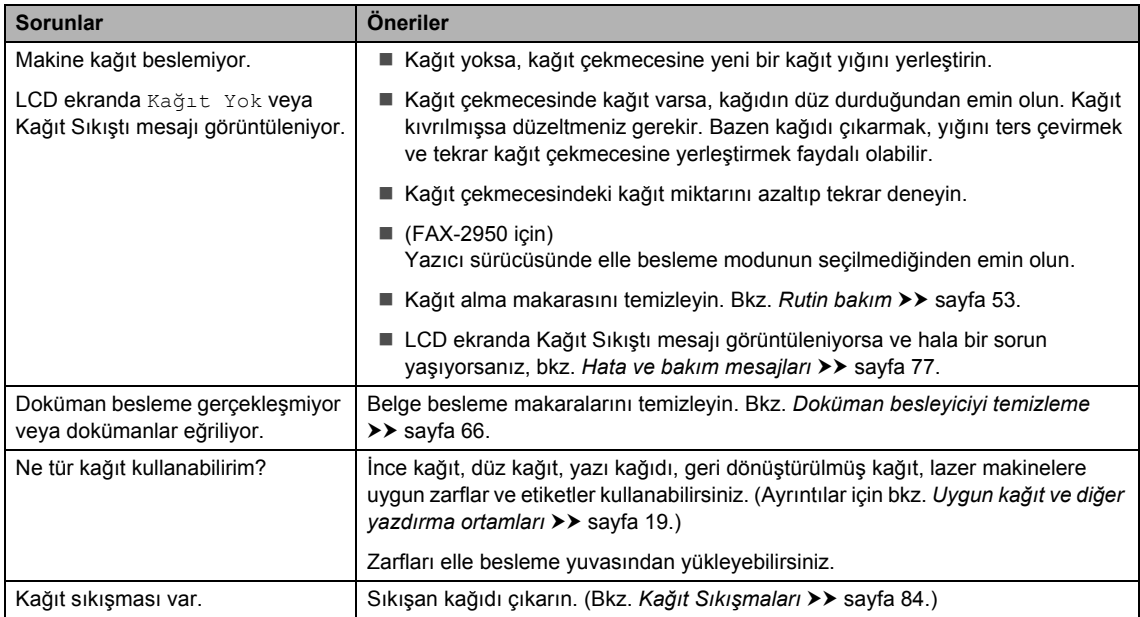
### **Yazdırma kalitesi sorunları**

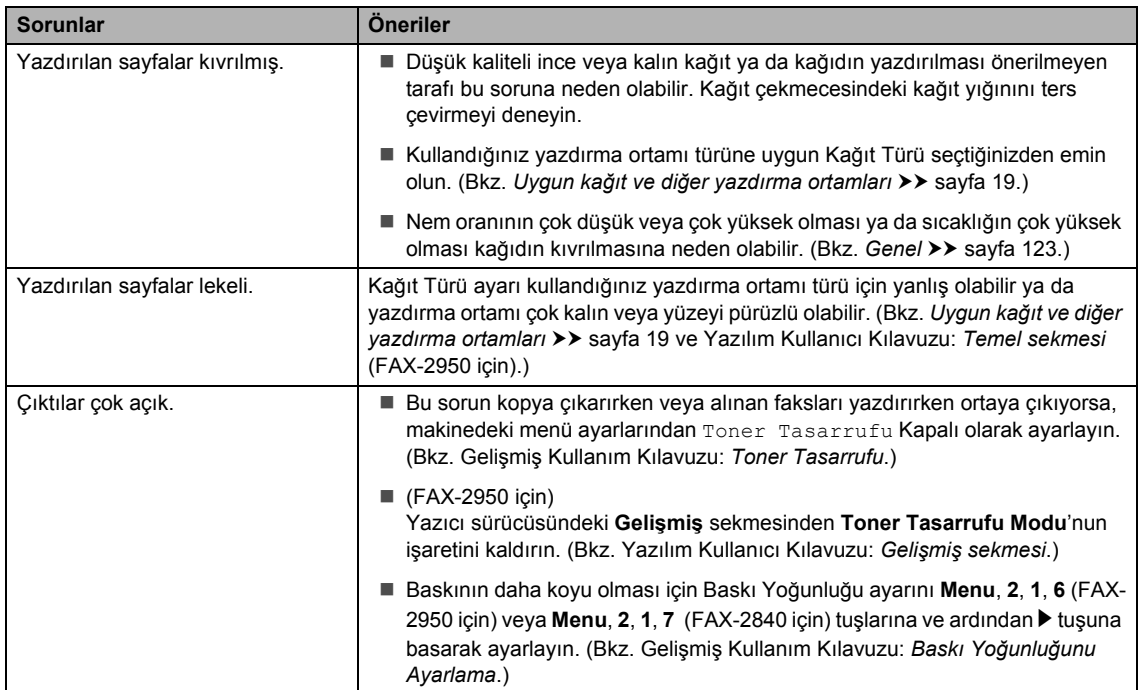

## **Diğer sorunlar**

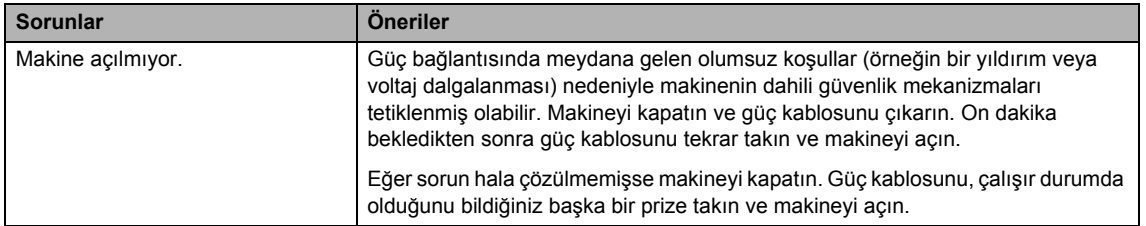

## <span id="page-109-1"></span>**Çevirme Tonu algılamasını ayarlama <sup>B</sup>**

Otomatik faks gönderiyorsanız, makineniz numarayı çevirmeden önce varsayılan olarak belirli bir süre bekler. Çevirme Tonu ayarını Tespit olarak değiştirip, makinenizin çevir tonunu algıladığında hemen aramasını sağlayabilirsiniz. Bu ayar, birçok farklı numaraya faks gönderirken biraz zaman kazandırabilir. Ayarı değiştirirseniz ve aramalarda sorun çıkmaya başlarsa varsayılan Tespit Yok ayarına döndürmeniz gerekir.

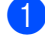

**1** Menu, 0, 5 tuşlarına basın.

 $\blacktriangle$  ya da  $\blacktriangledown$  tuşuna basarak Tespit veya Tespit Yok öğesini seçin. **OK** tuşuna basın.

**Stop/Exit** tuşuna basın.

## <span id="page-109-0"></span>**Telefon hattında parazit/ VoIP**

Telefon hattındaki olası parazitten dolayı faks gönderirken veya alırken sorun yaşıyorsanız, faks işlemleri için modem hızını azaltarak uyumluluk sağlamak için eşitleme'yi ayarlamanızı öneririz.

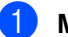

a **Menu**, **2**, **0**, **1** tuşlarına basın.

- $\blacktriangle$  ya da  $\nabla$  tuşuna basarak Temel (VoIP), Normal veya Yüksek öğesini seçin.
	- Temel (VoIP) modem hızını 9600 bps'ye ayarlar. Uyumluluk ayarını Temel (VoIP) olarak değiştirirseniz, ECM özelliği yalnızca faks gönderirken kullanılabilir.

Standart telefon hattı için: Standart telefon hattınızda sürekli parazit oluyorsa bu ayarı kullanmayı deneyin.

VoIP kullanıyorsanız: VoIP hizmet sağlayıcıları çeşitli standartlarda faks desteği sunmaktadır. Düzenli olarak faks gönderme hatalarıyla karşılaşıyorsanız bu ayarı deneyin.

- Normal modem hızını 14.400 bps'ye ayarlar.
- Yüksek modem hızını 33600 bps'ye ayarlar.

**OK** tuşuna basın.

Stop/Exit tuşuna basın.

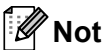

VoIP (IP üzerinden ses), normal bir telefon hattı yerine İnternet bağlantısını kullanan bir telefon sistemi türüdür.

# **Yazdırma kalitesini yükseltme <sup>B</sup>**

Aldığınız çıktının kalitesi kötüyse bir kopyasını alın. Eğer kopya iyi görünüyorsa, sorun muhtemelen makinenizde değildir. Arayüz kablo bağlantılarını ve belirtilen adımları kontrol edin. Bundan sonra baskı kalitesinde hala bir sorun varsa, aşağıdaki çizelgeyi kontrol edin ve tavsiyelere uyun.

### **Not**

Brother gerçek Brother Orijinal kartuşlarından başka kartuş kullanılmasını ya da kullanılan kartuşların başka kaynaklardan alınan tonerle doldurulmasını önermez.

**a En iyi yazdırma kalitesini elde etmek için, tavsiye edilen kağıdı kullanmanızı öneririz. Teknik** özelliklerimize uygun kağıt kullandığınızdan emin olun. (Bkz. *Uygun kağıt ve diğ[er yazdırma](#page-28-0)  [ortamları](#page-28-0)* >> sayfa 19.)

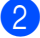

b Drum ünitesinin ve toner kartuşlarının doğru takıldığını kontrol edin.

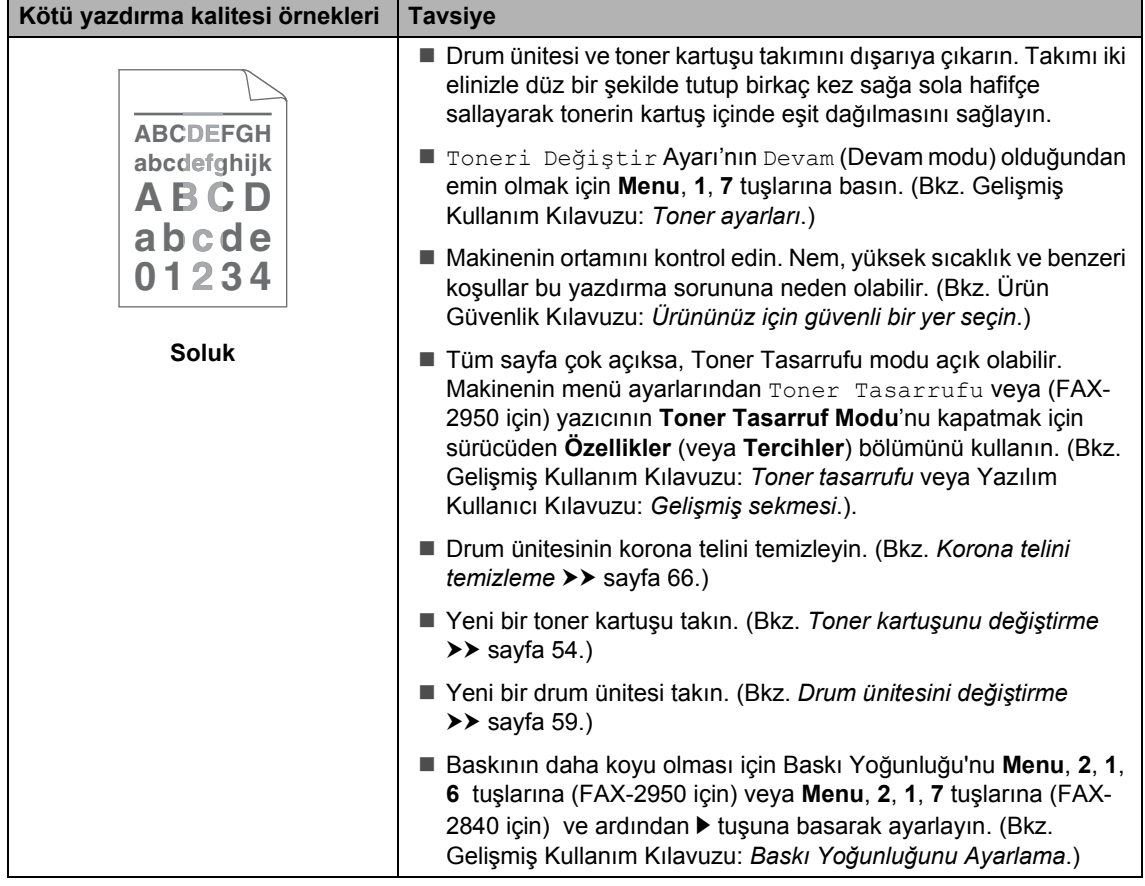

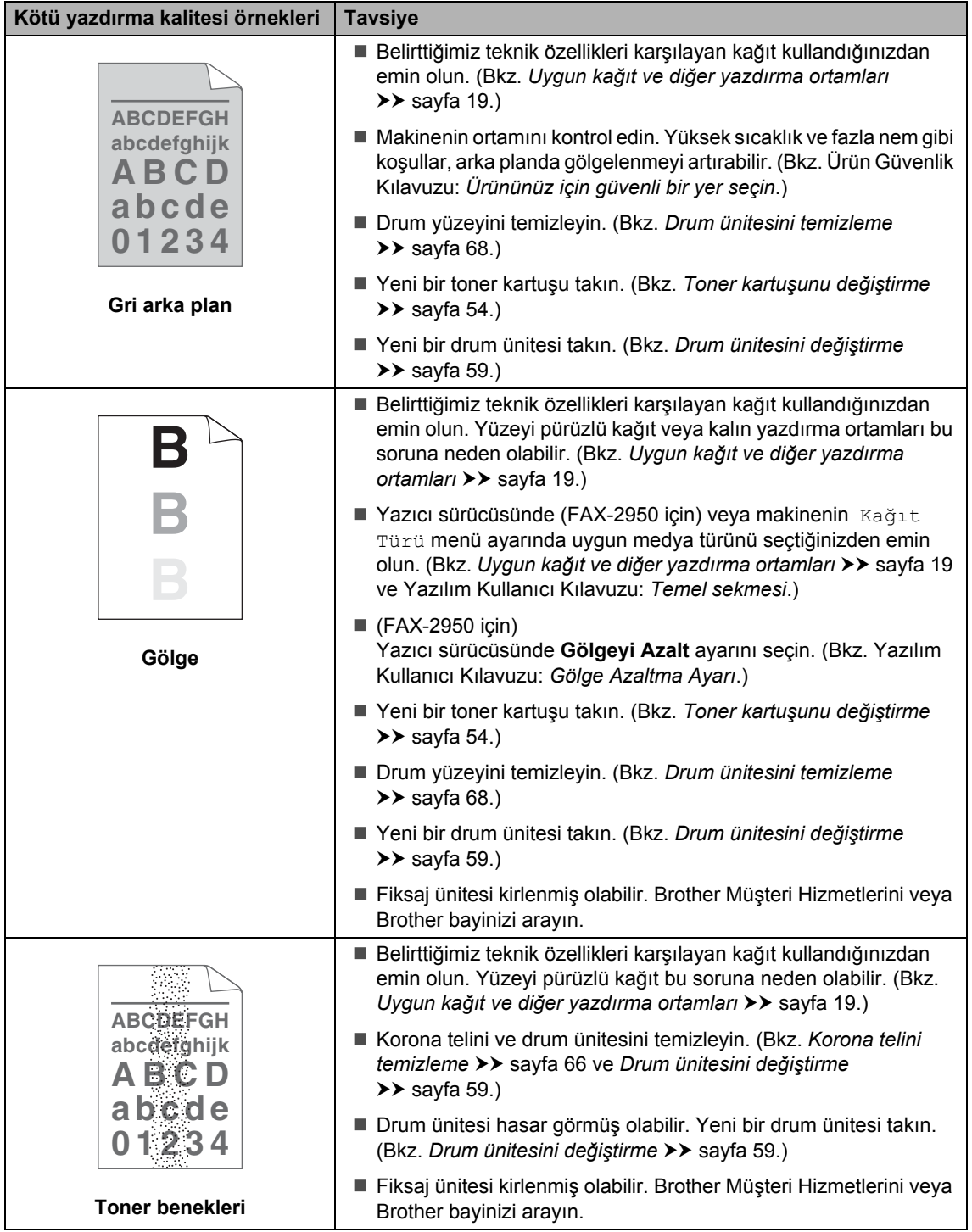

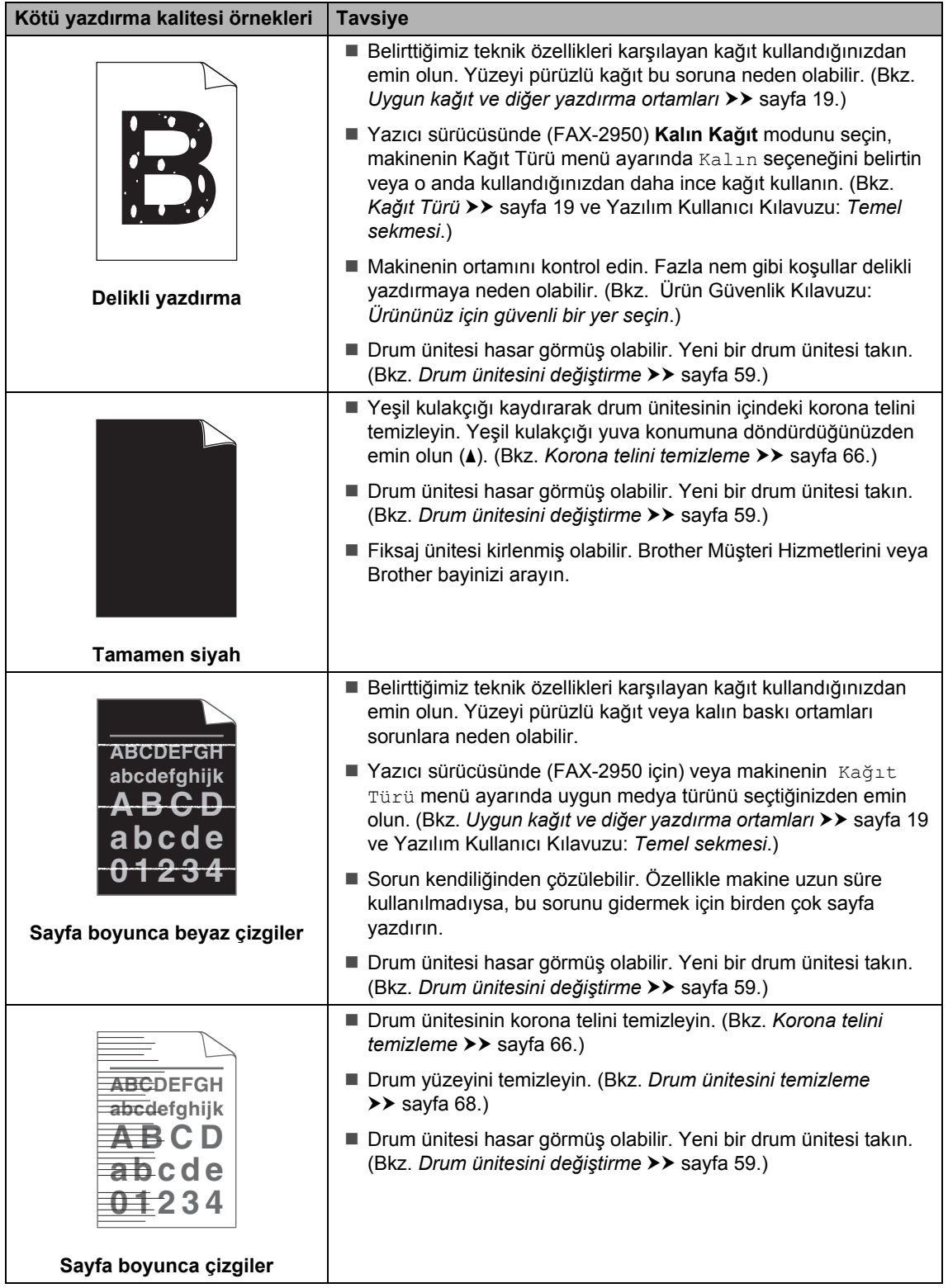

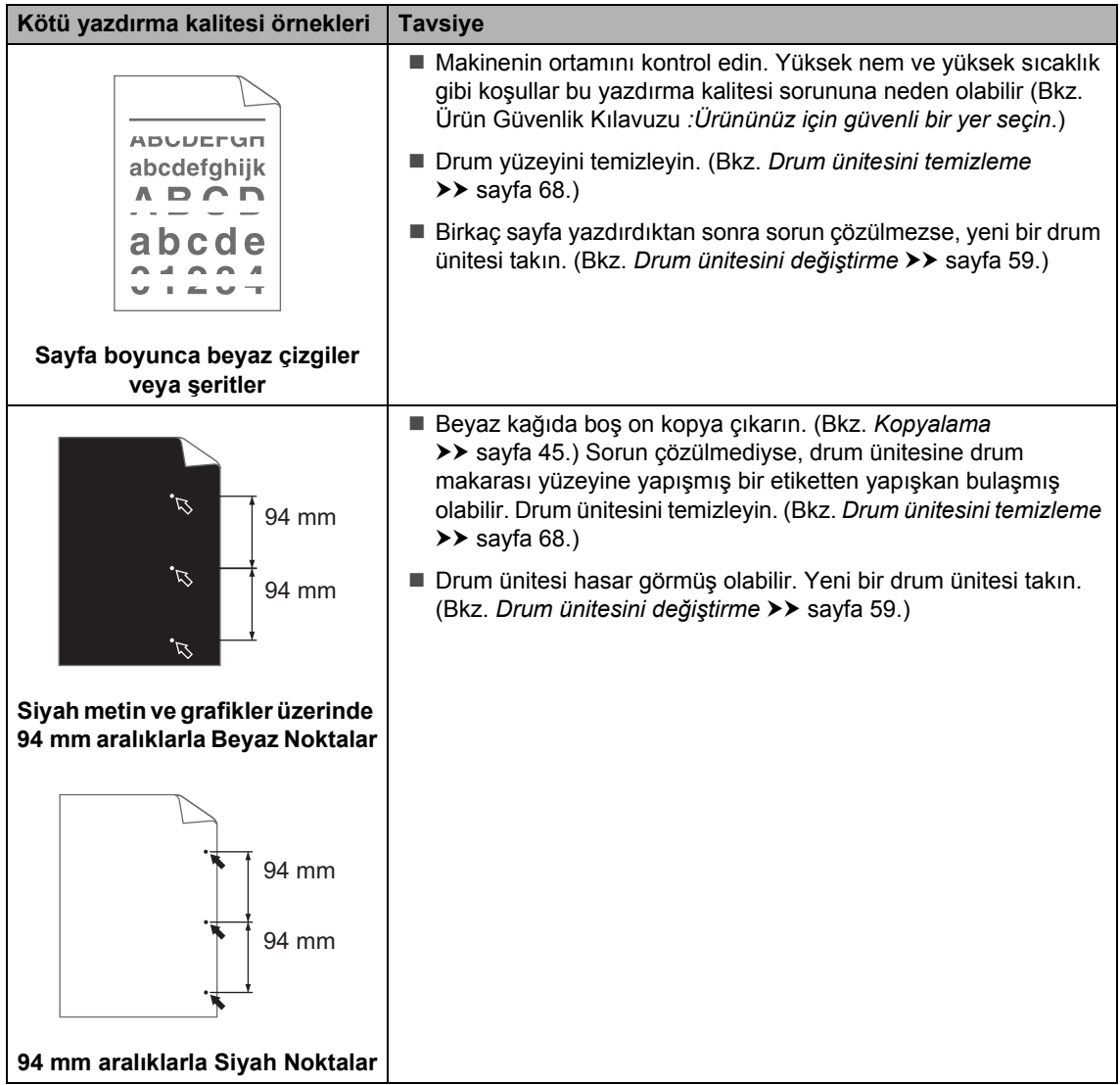

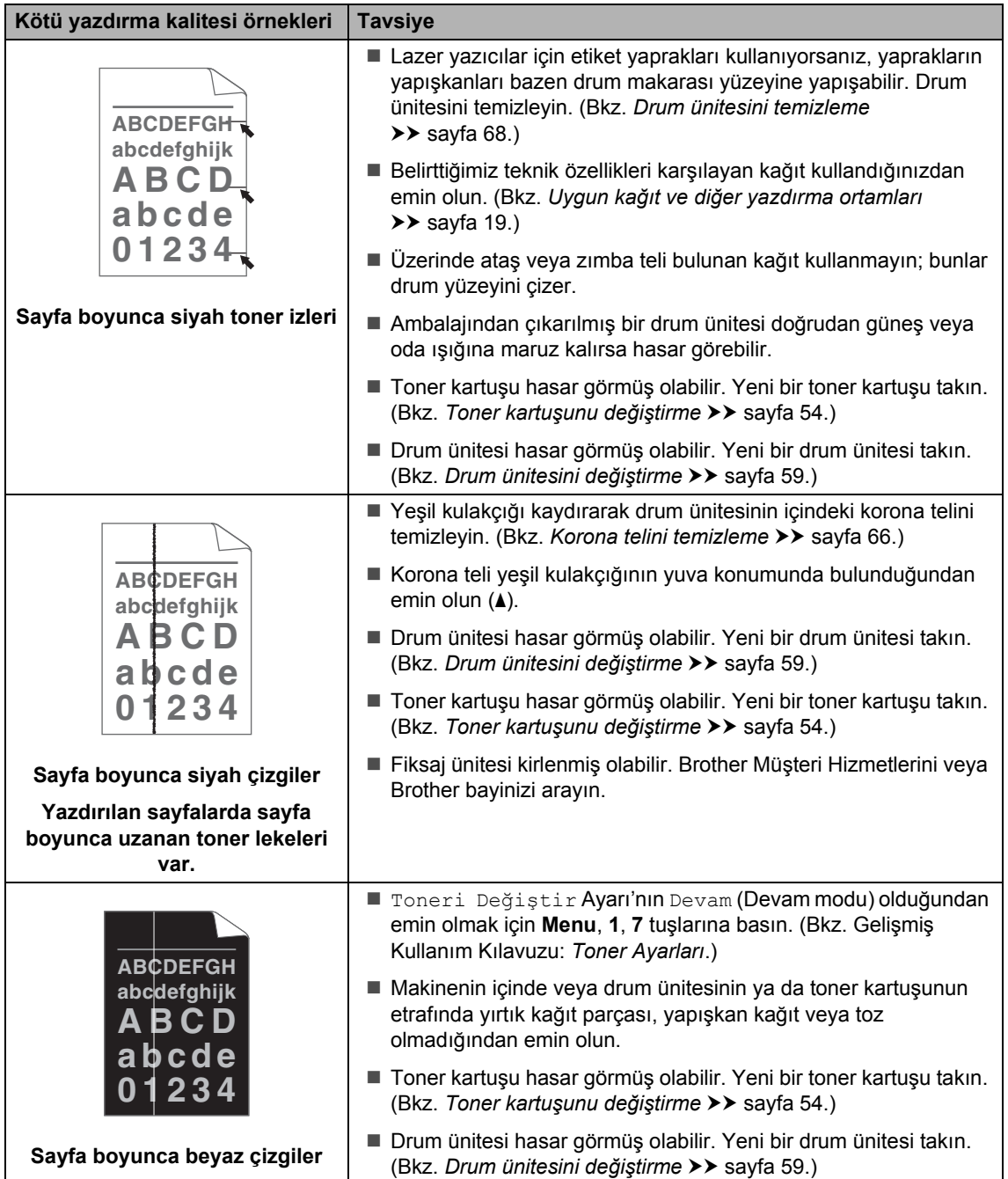

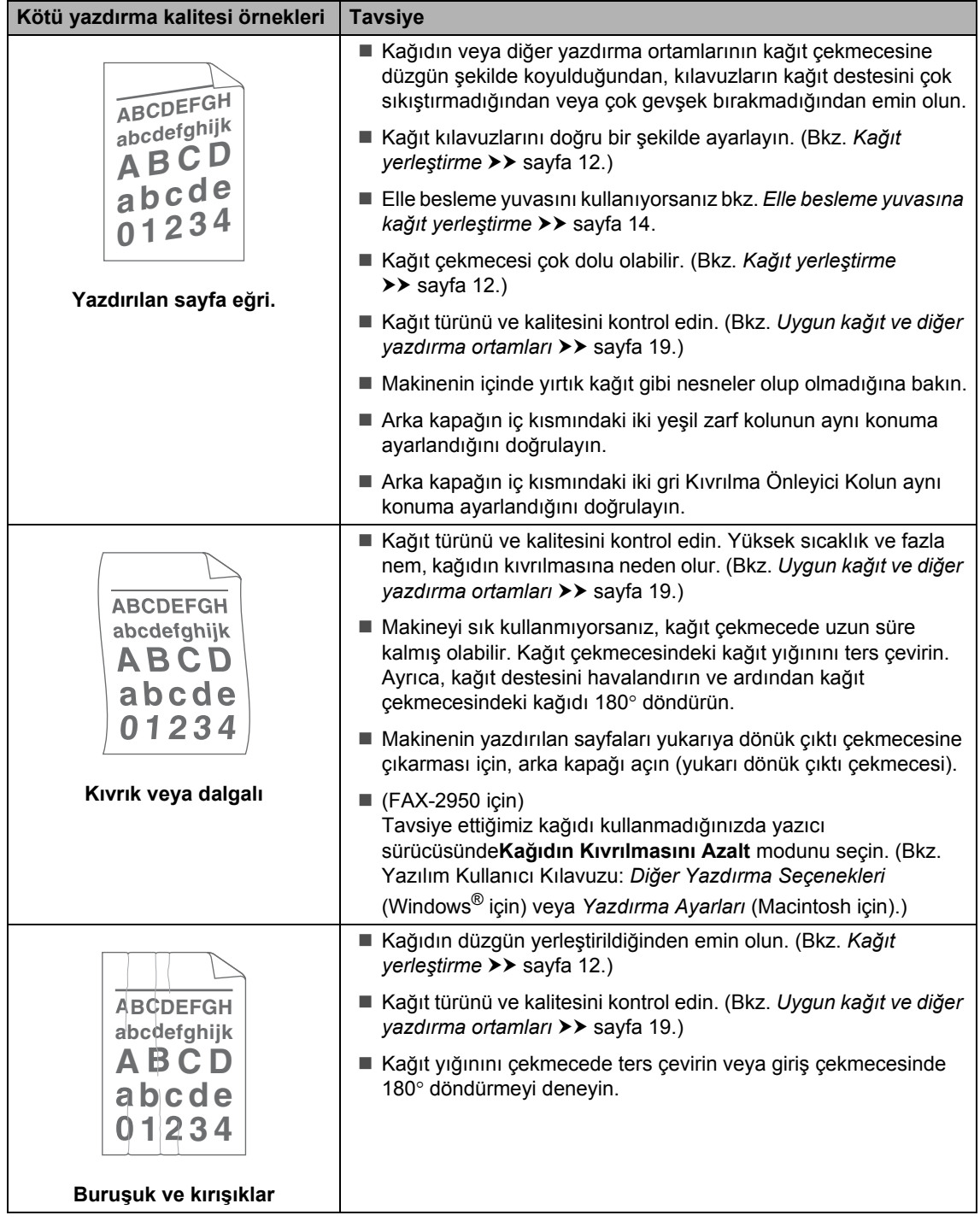

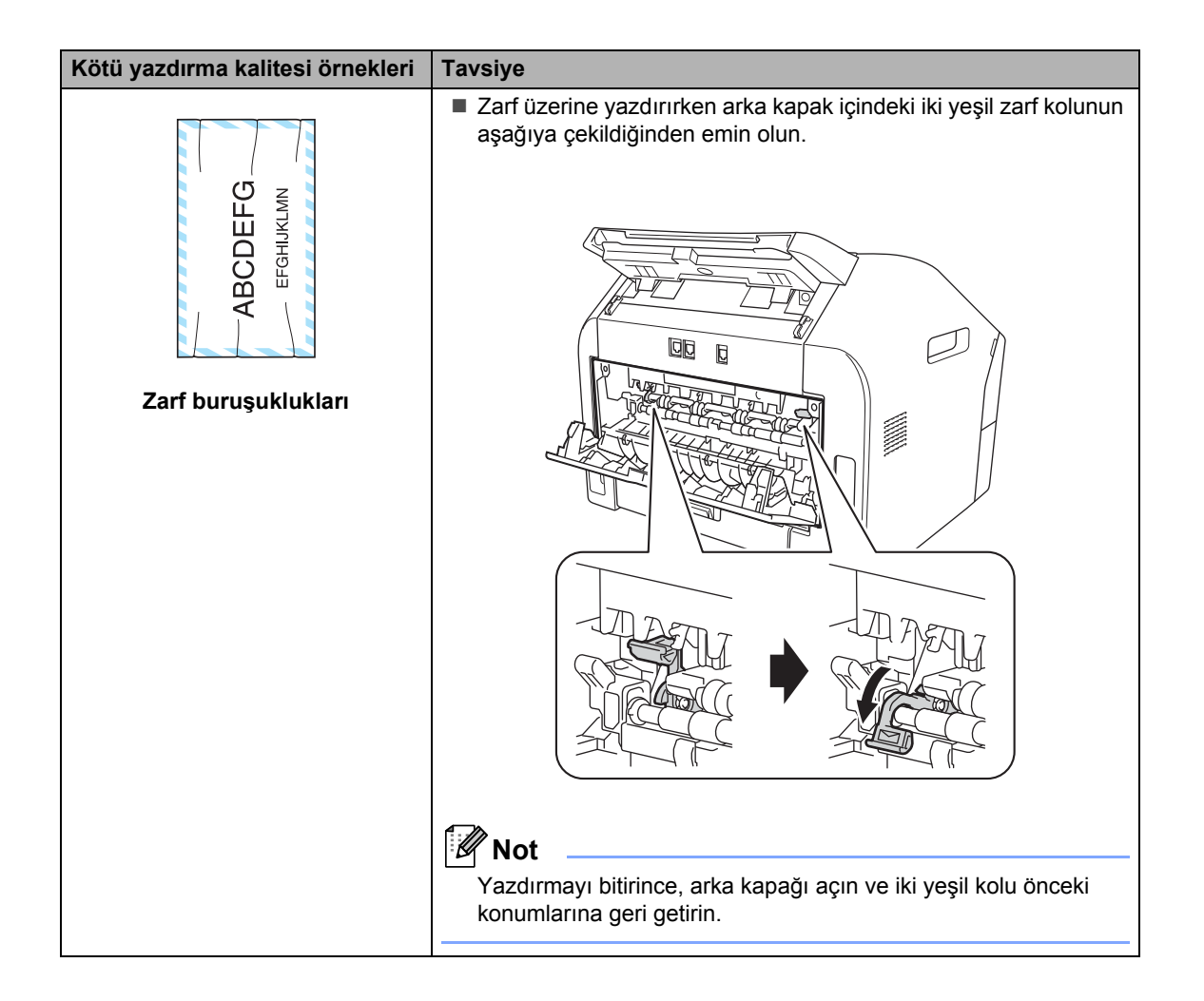

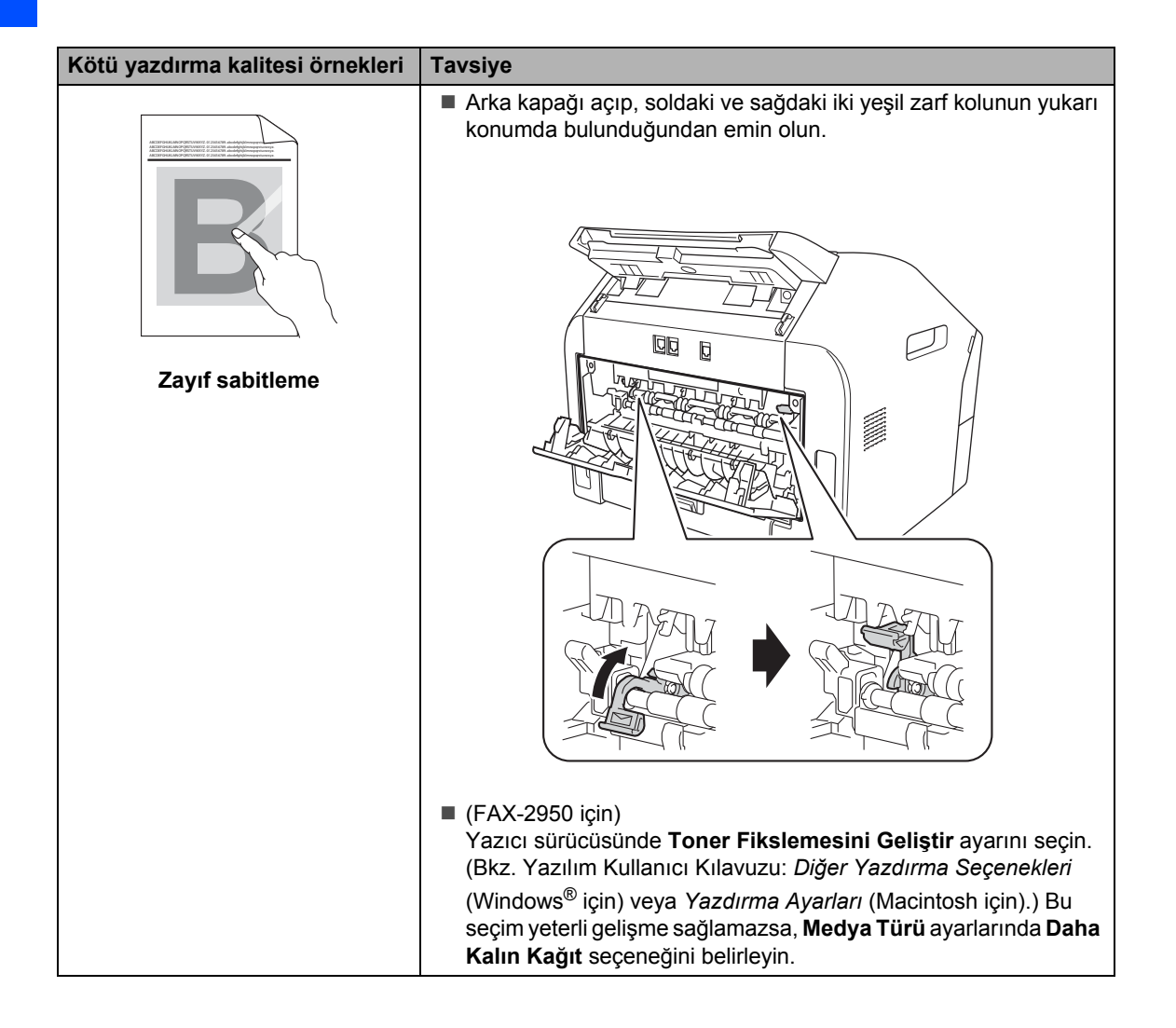

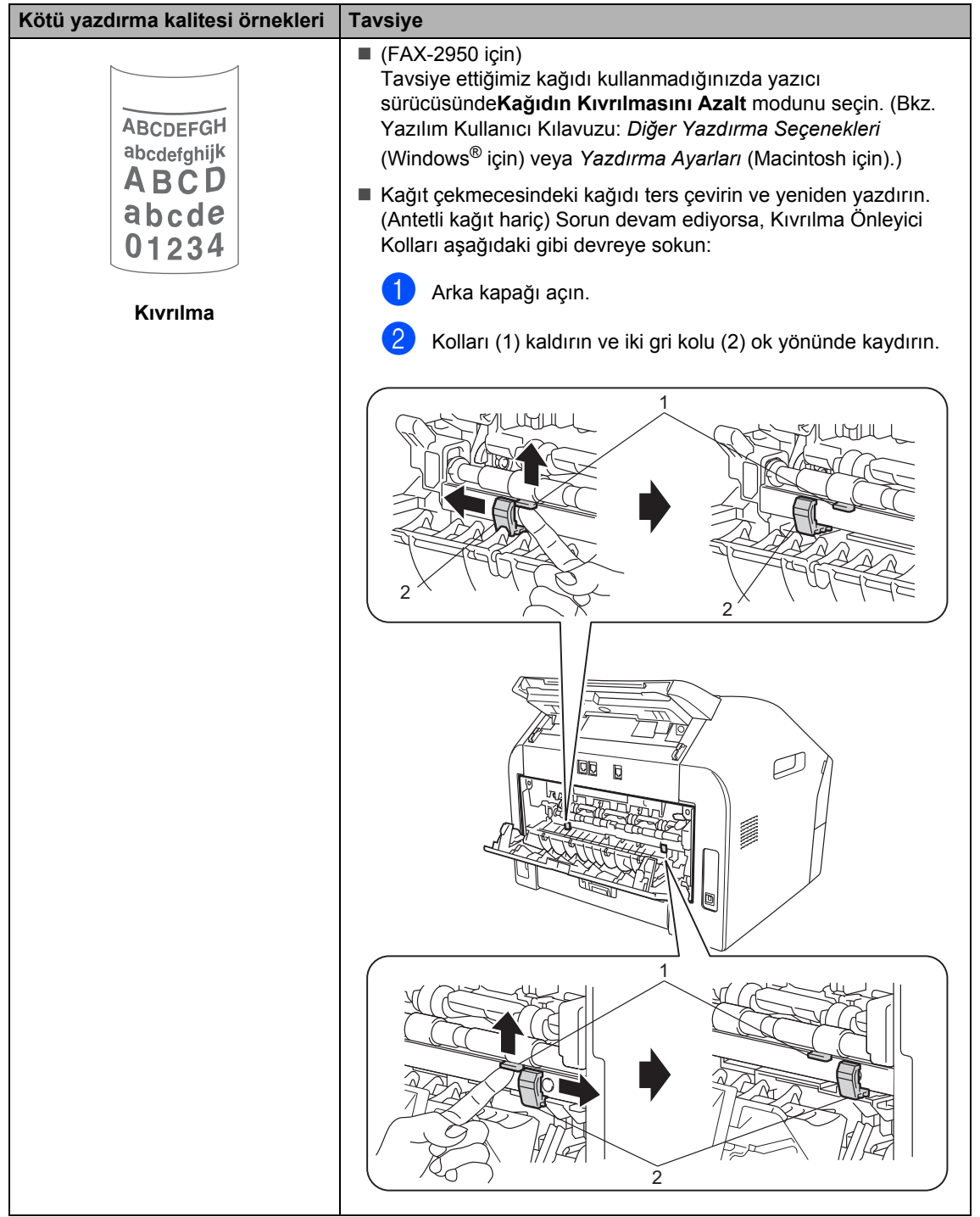

# **Makine Bilgileri**

## <span id="page-119-1"></span>**Seri Numarasını Kontrol Etme**

Makinenin Seri Numarasını LCD ekranda görebilirsiniz.

- a **Menu**, **5**, **1** tuşlarına basın.
- Makine, Seri Numarasını LCD ekranda görüntüler.
- Stop/Exit tuşuna basın.

# <span id="page-119-2"></span>**Sıfırlama işlevleri <sup>B</sup>**

Aşağıdaki sıfırlama işlevleri mevcuttur:

- 1 Adres ve Faks
	- Adres ve Faks şu ayarları sıfırlar:
	- Adres Defteri

(Tek Tuş Arama/Hızlı Arama/Grup Ayarları)

 $\blacksquare$  Bellekte bulunan programlanmış faks işleri

(Yoklamalı TX, Gecikmeli Faks)

- İstasyon Kimliği (ad ve numaralar)
- Kapaksayf. Not

(açıklamalar)

■ Uzaktan Faks Seçenekleri

(Uzaktan Erişim Kodu, Faks Depolama, Faks Yönlendirme ve PC- $FAX<sup>1</sup>$ 

■ Rapor ayarları

(Gönderim Onay Raporu/ Telefon Dizin Listesi/Faks Faaliyet Raporu)

- Ayar Kilidi şifresi
- <span id="page-119-0"></span><sup>1</sup> FAX-2950 için
- 2 TÜM AYARLAR

Makinenin tüm ayarlarını varsayılan fabrika ayarlarına sıfırlayabilirsiniz.

Brother, makineyi atarken bu işlemi gerçekleştirmenizi şiddetle tavsiye eder.

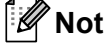

TÜM AYARLAR öğesini seçmeden önce arayüz kablosunu çekin.

## **Makineyi sıfırlama <sup>B</sup>**

<span id="page-120-1"></span><span id="page-120-0"></span>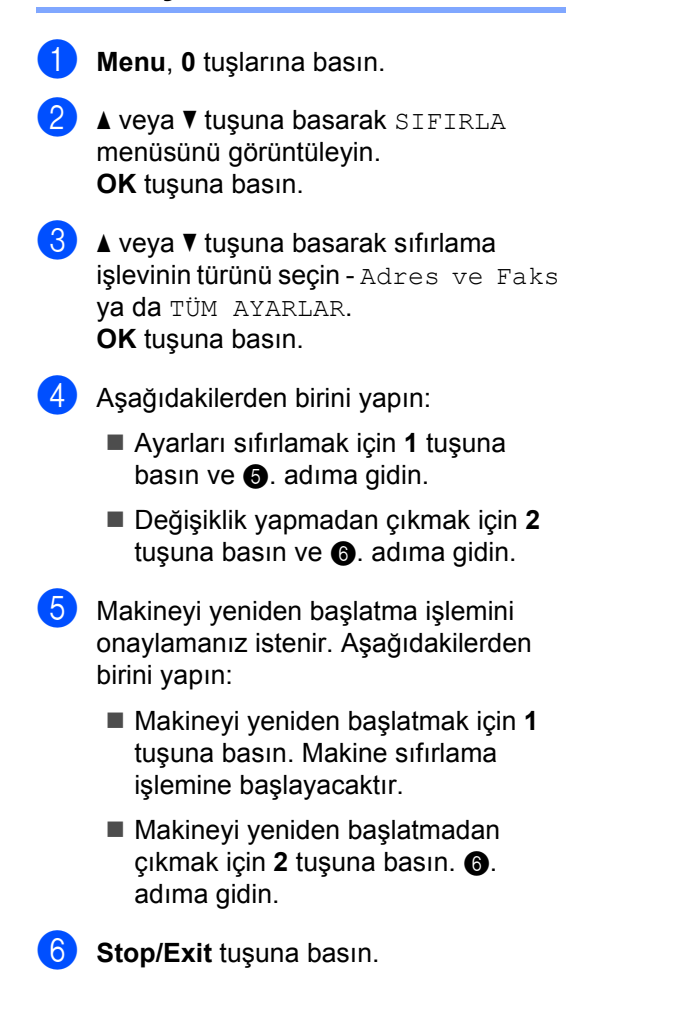

**C**

# **Menü ve özellikler**

# **Ekranda programlama**

Makineniz kolay kullanılacak biçimde tasarlanmıştır. Menü tuşlarını kullanarak LCD ekran üzerinde programlama yapabilirsiniz.

Makinenizi programlamanıza yardımcı olmak için adım adım ekran talimatları hazırladık. Menü seçimlerinde ve programlama seçeneklerinde sizi yönlendiren adımları takip edin.

## **Menü tablosu**

*[Menü tablosu](#page-122-0)* >> sayfa 113 ile makinenizi programlayabilirsiniz. Bu sayfalarda menü seçimleri ve seçenekleri listelenmektedir. Makinenizi programlamak için **Menu** tuşuna ve ardından menü numaralarına basın. Örneğin, Sinyal Sesi ses düzeyi ayarını Düşük yapmak için:

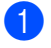

a **Menu**, **1**, **3**, **2** tuşlarına basın.

- $\blacktriangleright$   $\blacktriangle$  veya  $\nabla$  tuşuna basarak Düşük öğesini seçin.
- **OK** tusuna basın.
- **Stop/Exit** tuşuna basın.

## **Menü moduna erişme**

- a **Menu** tuşuna basın.
- Bir seçenek belirleyin.
	- Genel Ayarlar menüsü için **1** tuşuna basın.
	- Fax menüsü için **2** tuşuna basın.
	- Kopya menüsü için **3** tuşuna basın.
	- Yazdırma Raporları menüsü için **4** tuşuna basın.
	- Makine bilgileri menüsü için **5** tuşuna basın.
	- Servis menüsü için **9** tuşuna basın. <sup>[1](#page-121-0)</sup>
	- İlk Kurulum menüsü için **0** tuşuna basın.
	- <sup>1</sup> Bu yalnızca LCD ekranda hata mesajı görüntülendiğinde görünür. Ayrıca, istediğiniz yönde ▲ veya ▼ tuşuna basarak, her bir menü düzeyine gidebilirsiniz.
- <span id="page-121-0"></span>**3** İstediğiniz seçenek LCD ekranda görüntülenince **OK** tuşuna basın. LCD ekranda sonraki menü düzeyi gösterilir.
- $\overline{4}$   $\overline{4}$  veya  $\overline{v}$  tuşuna basarak bir sonraki menü seçiminize ilerleyin.
- **b** OK tuşuna basın. Bir seçeneği ayarlamayı tamamladığınızda LCD ekranda Kabul edildi mesajı görüntülenir.
- f Menü modundan çıkmak için **Stop/Exit** tuşuna basın.

# <span id="page-122-0"></span>**Menü tablosu**

Varsayılan ayarlar Kalın yazılmış ve bir yıldız işaretiyle gösterilmiştir.

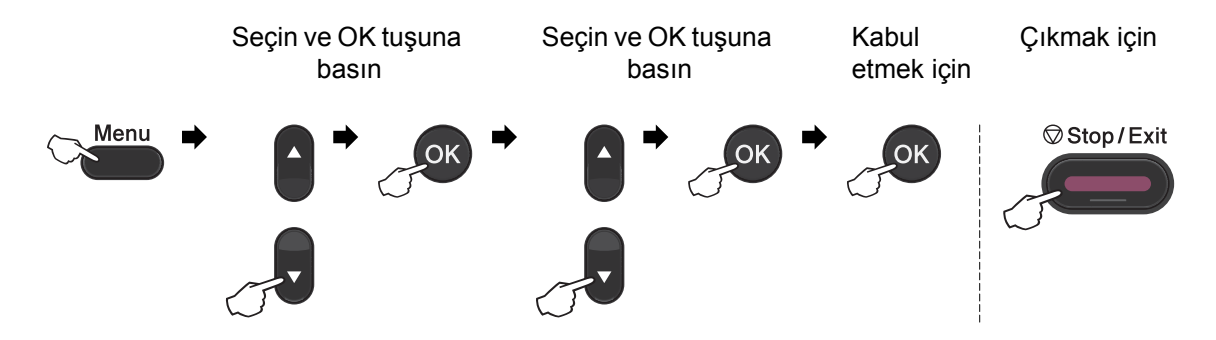

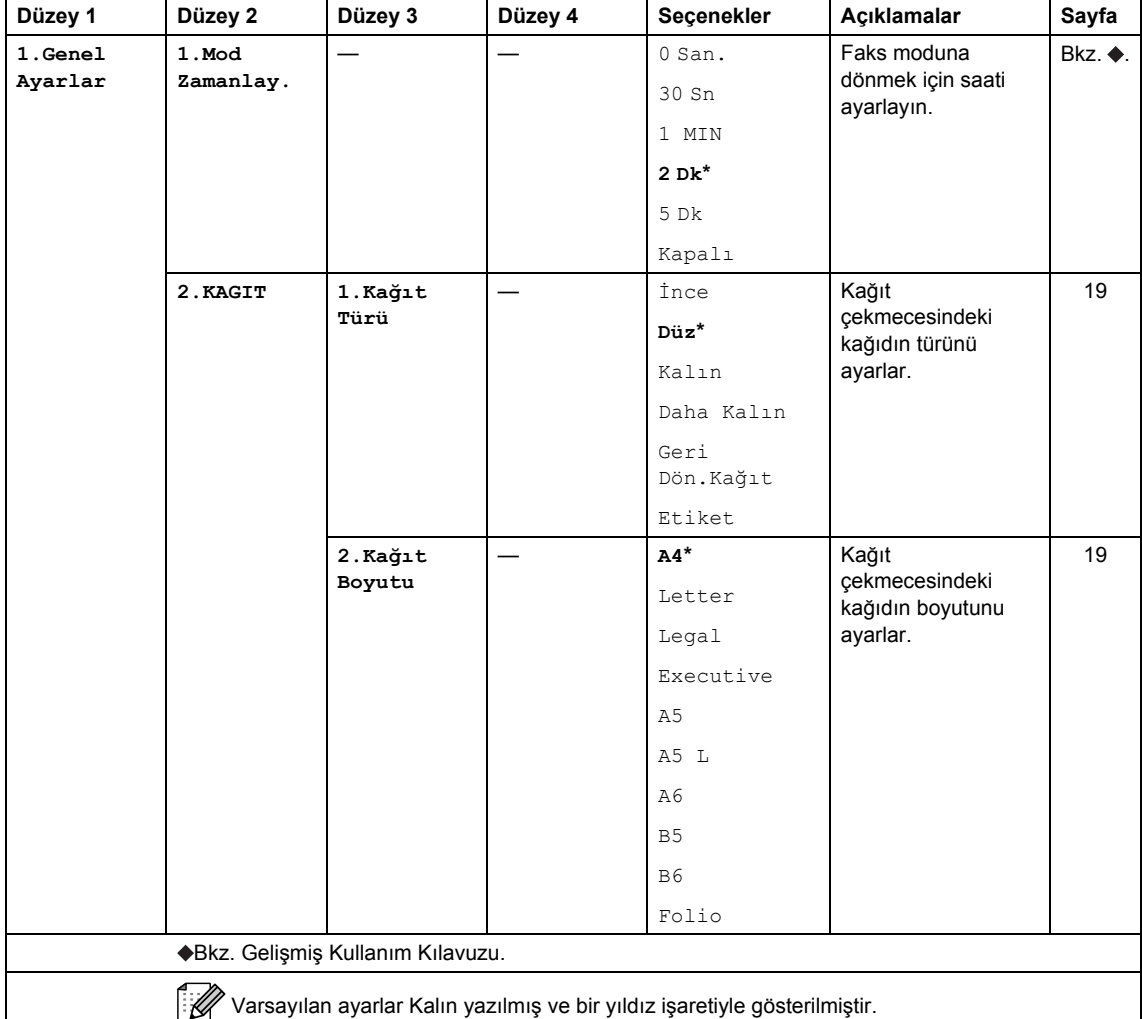

**C**

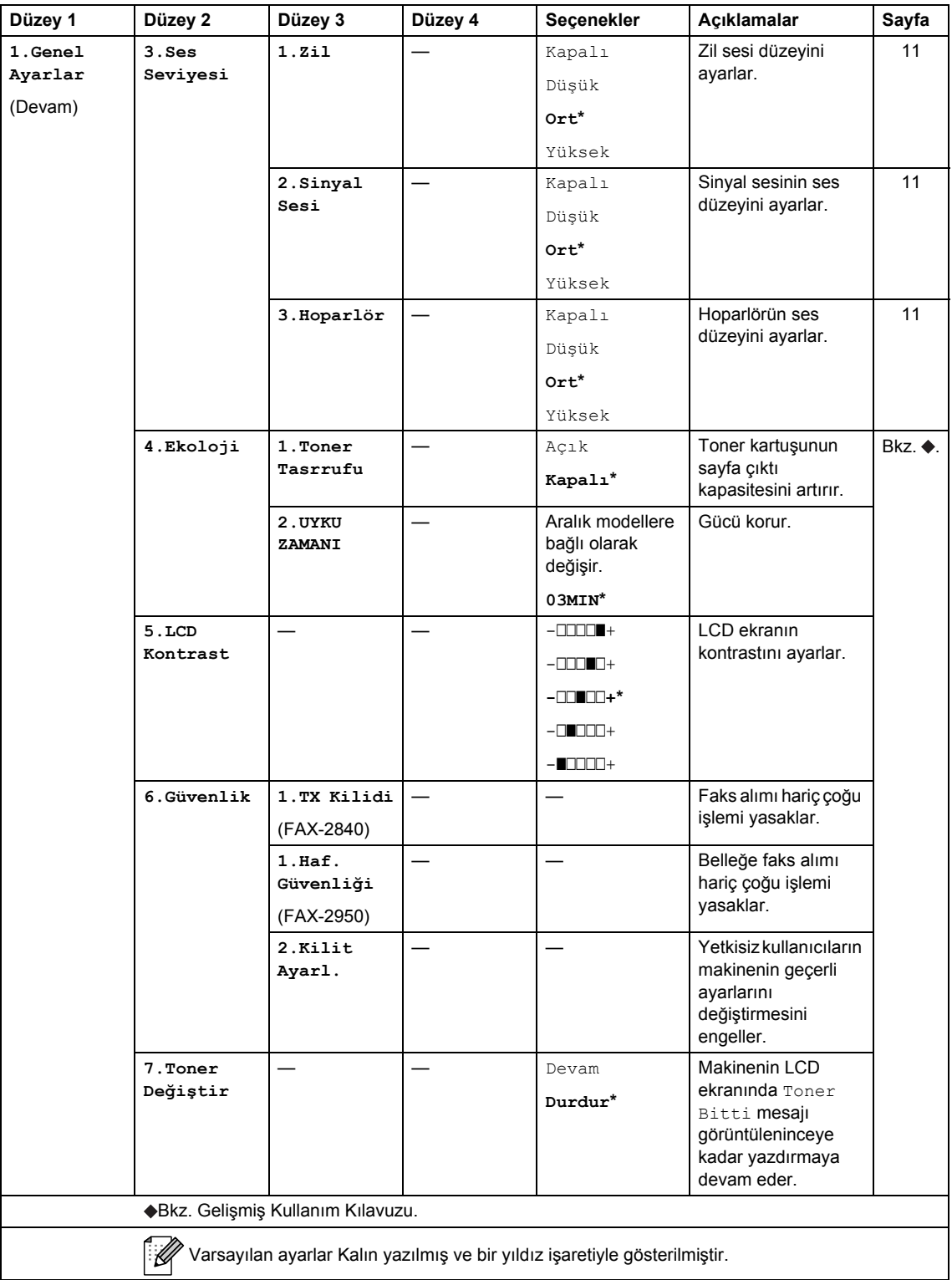

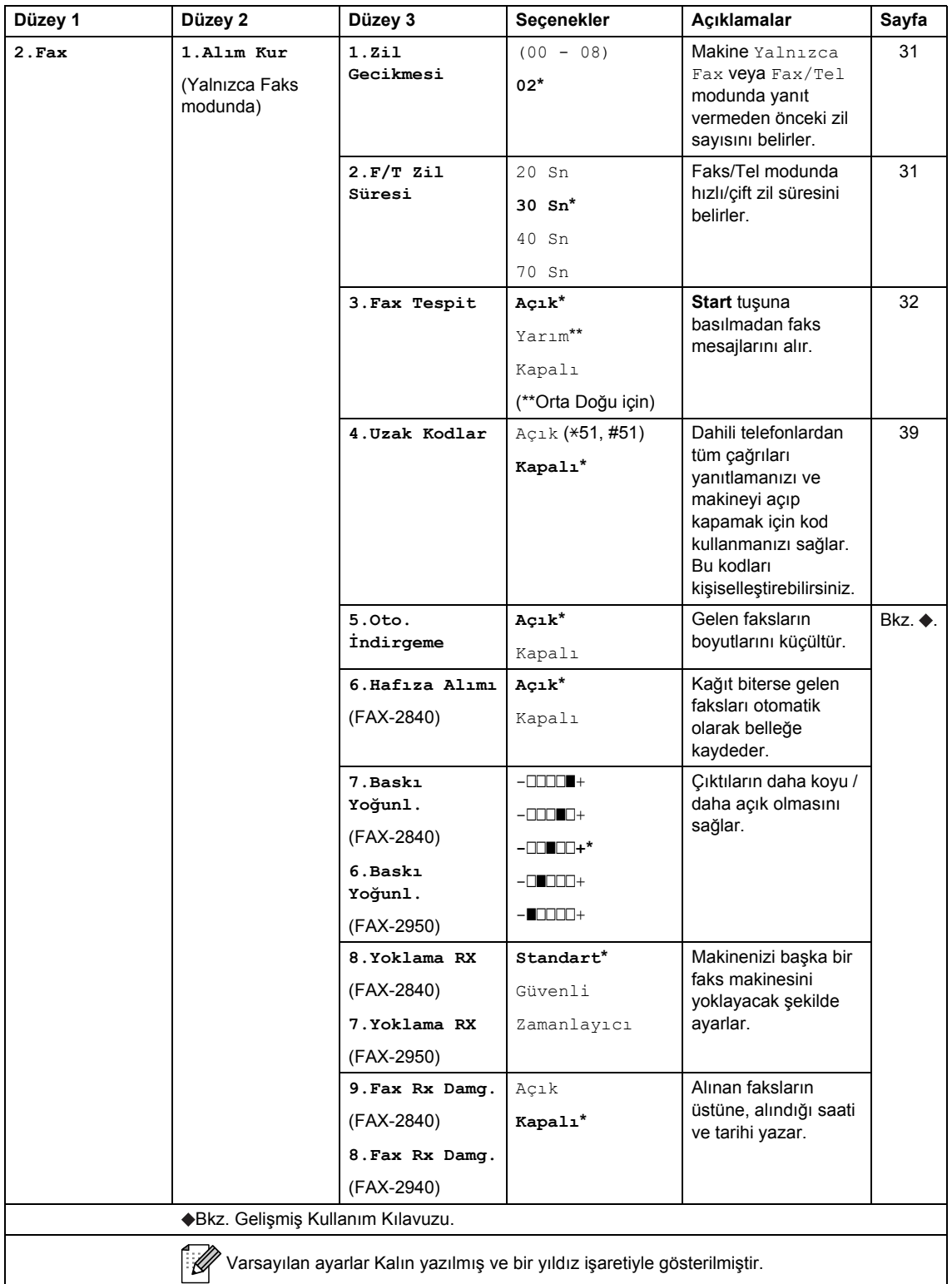

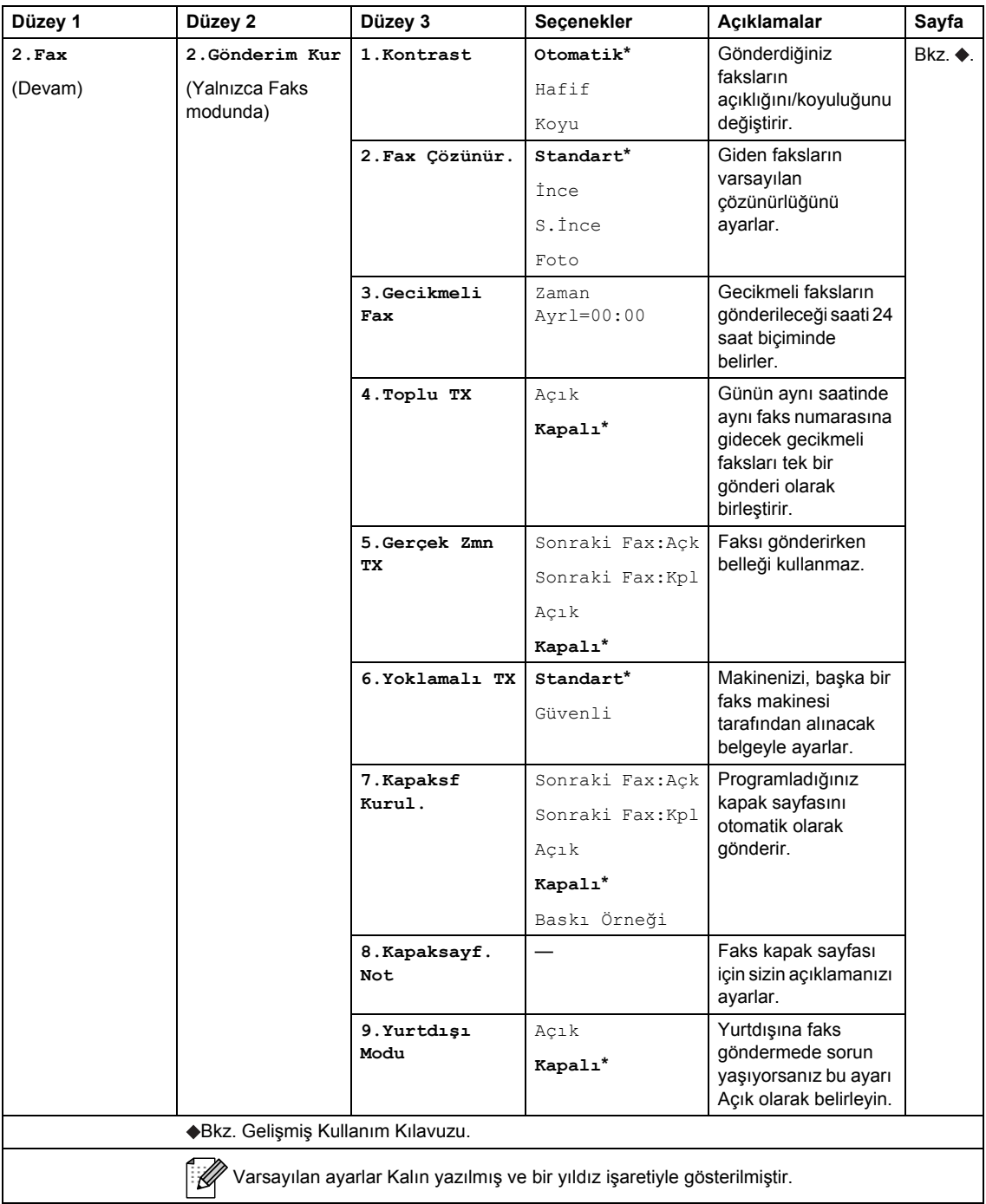

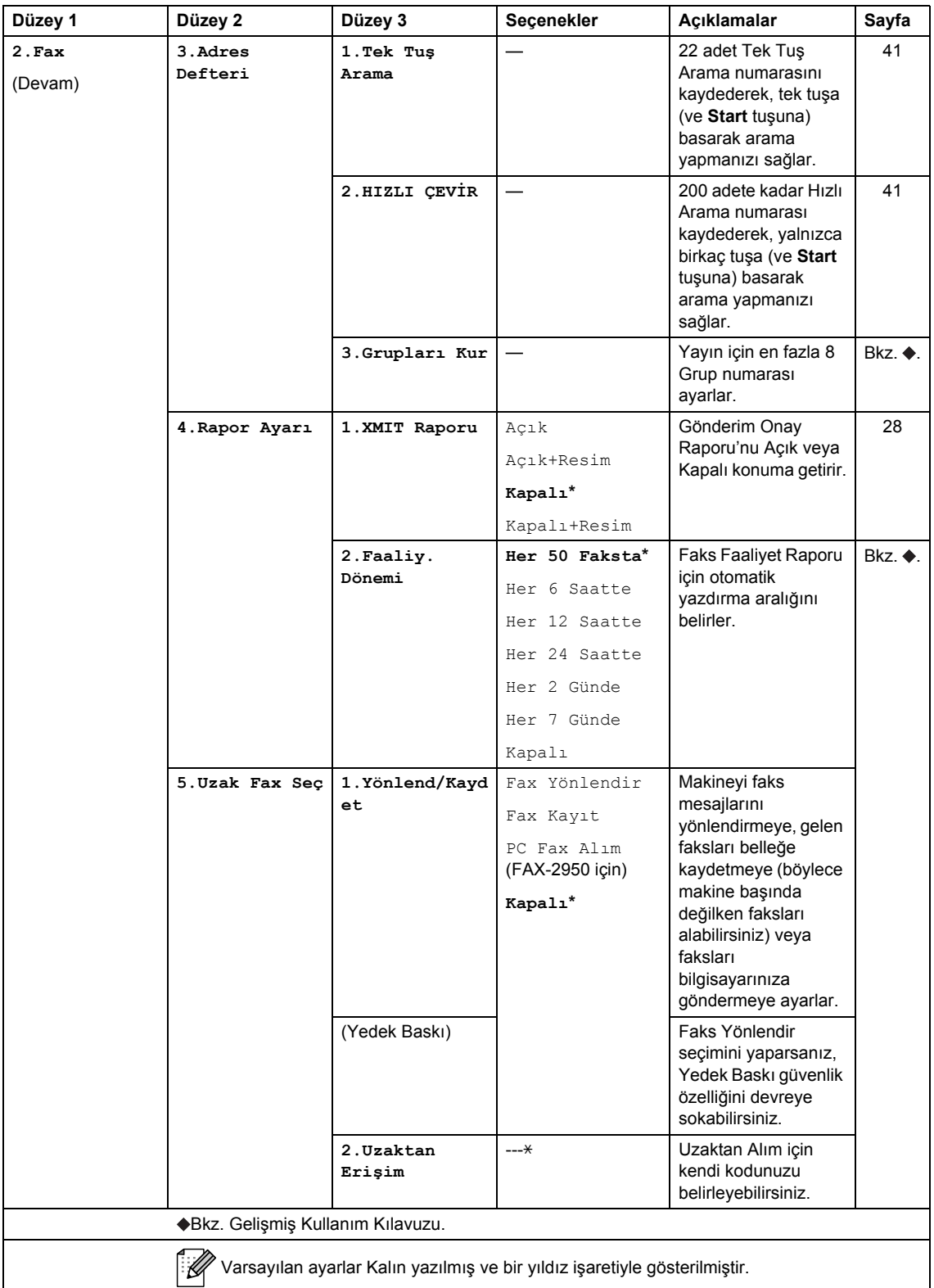

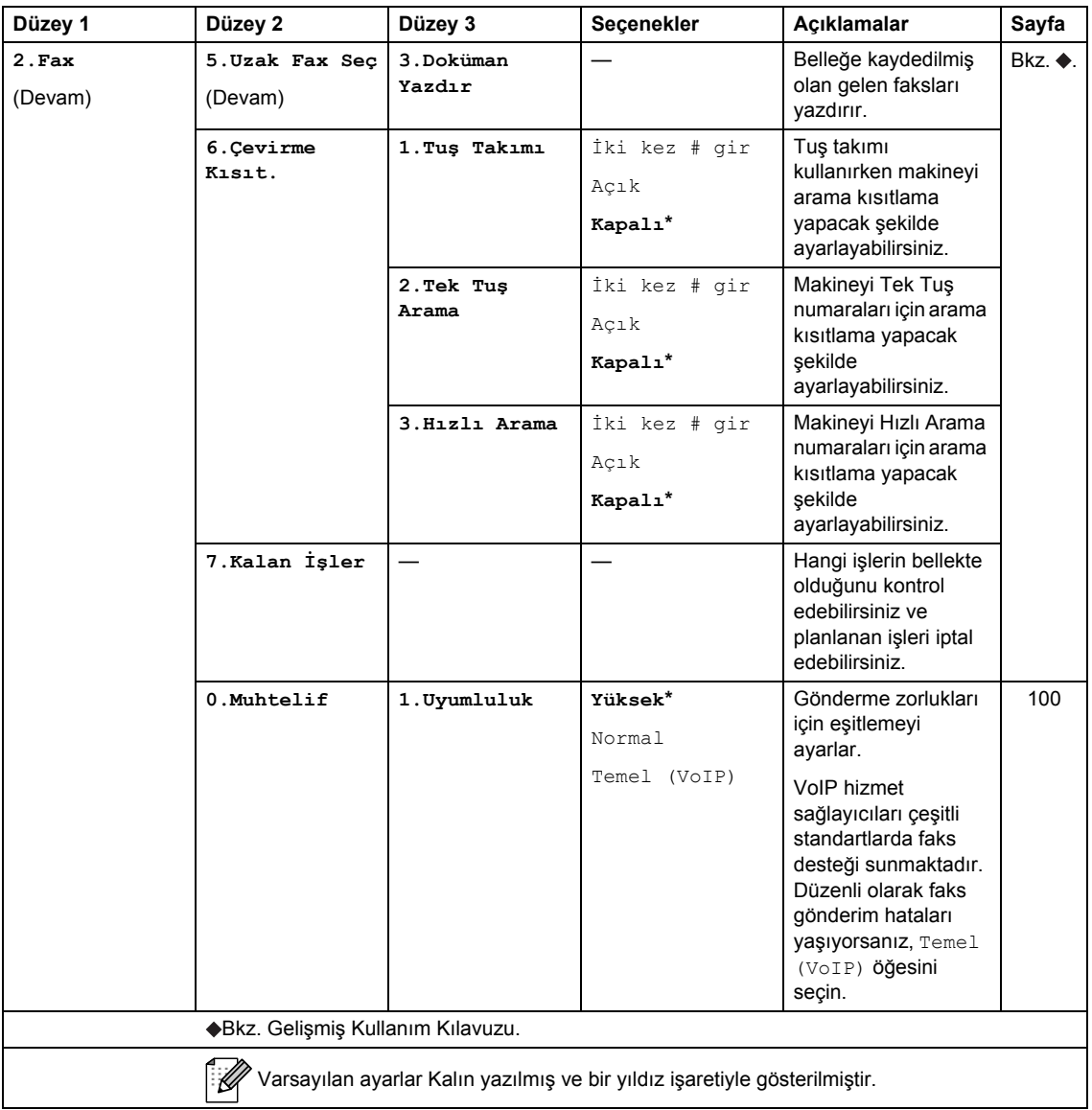

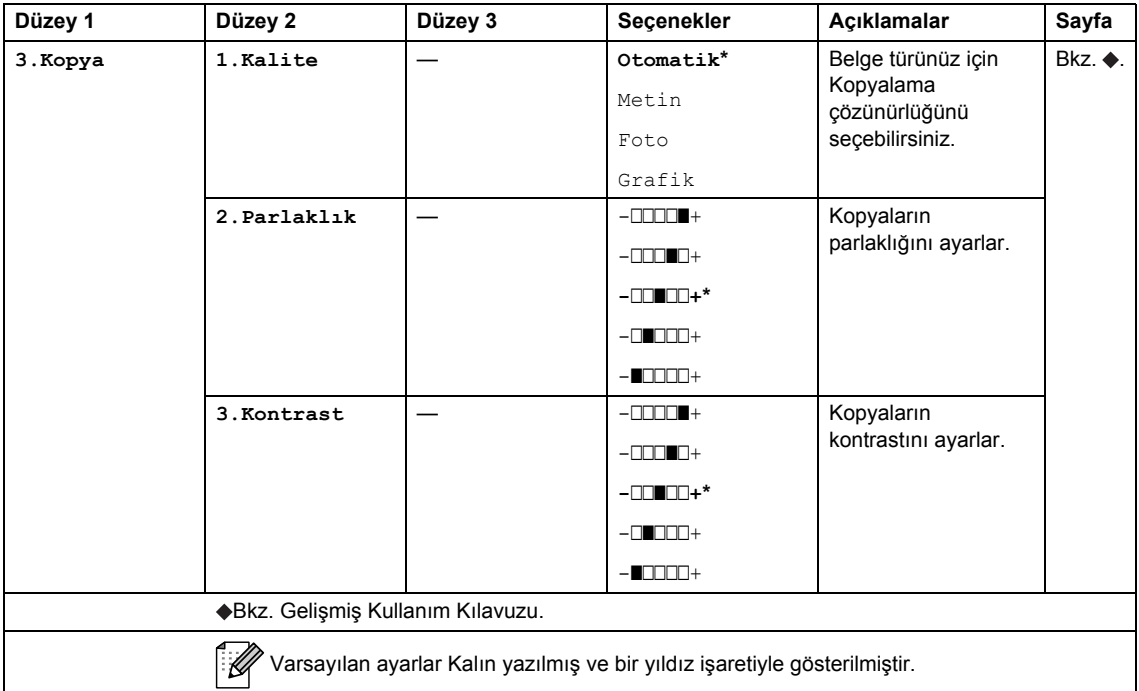

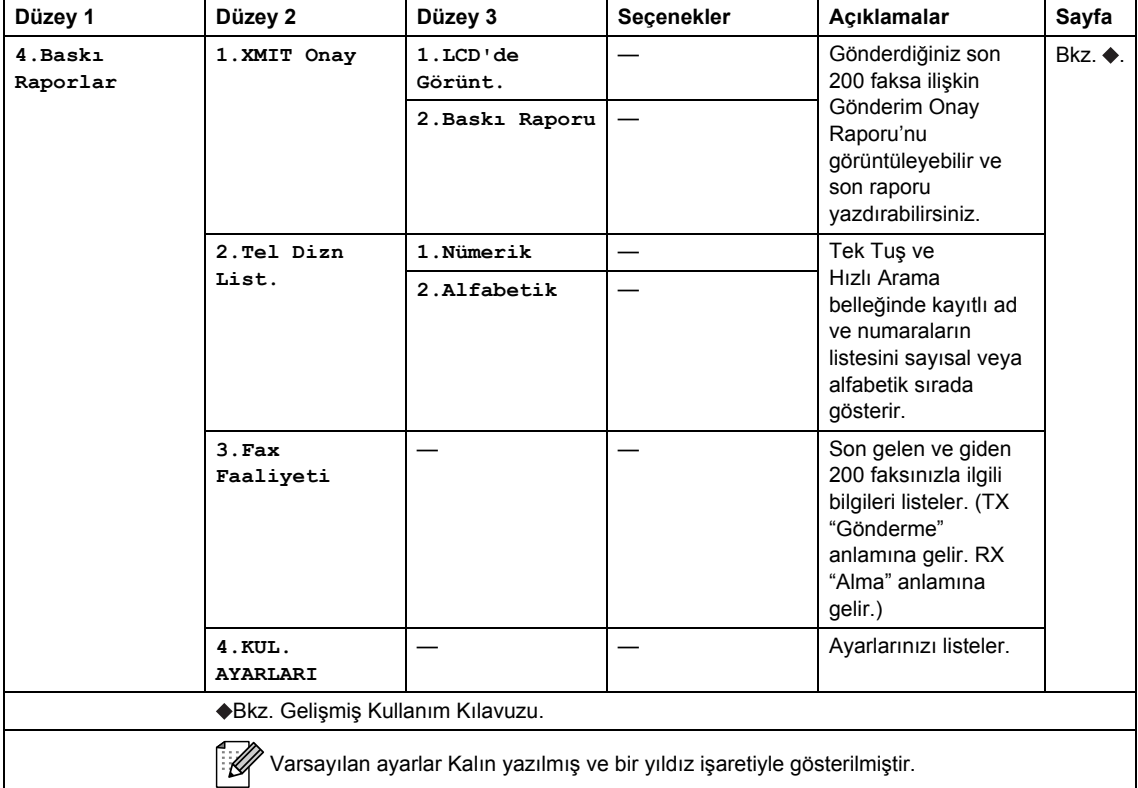

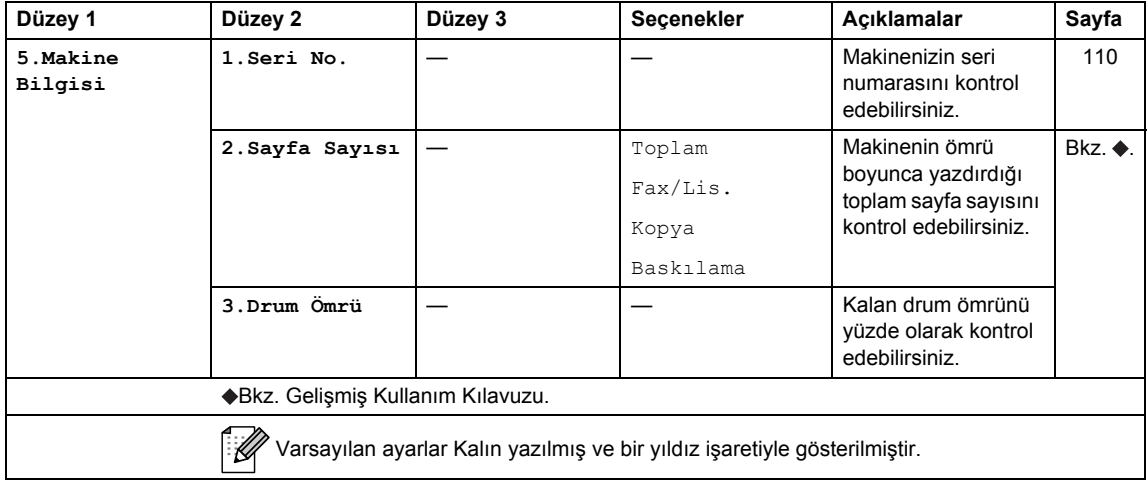

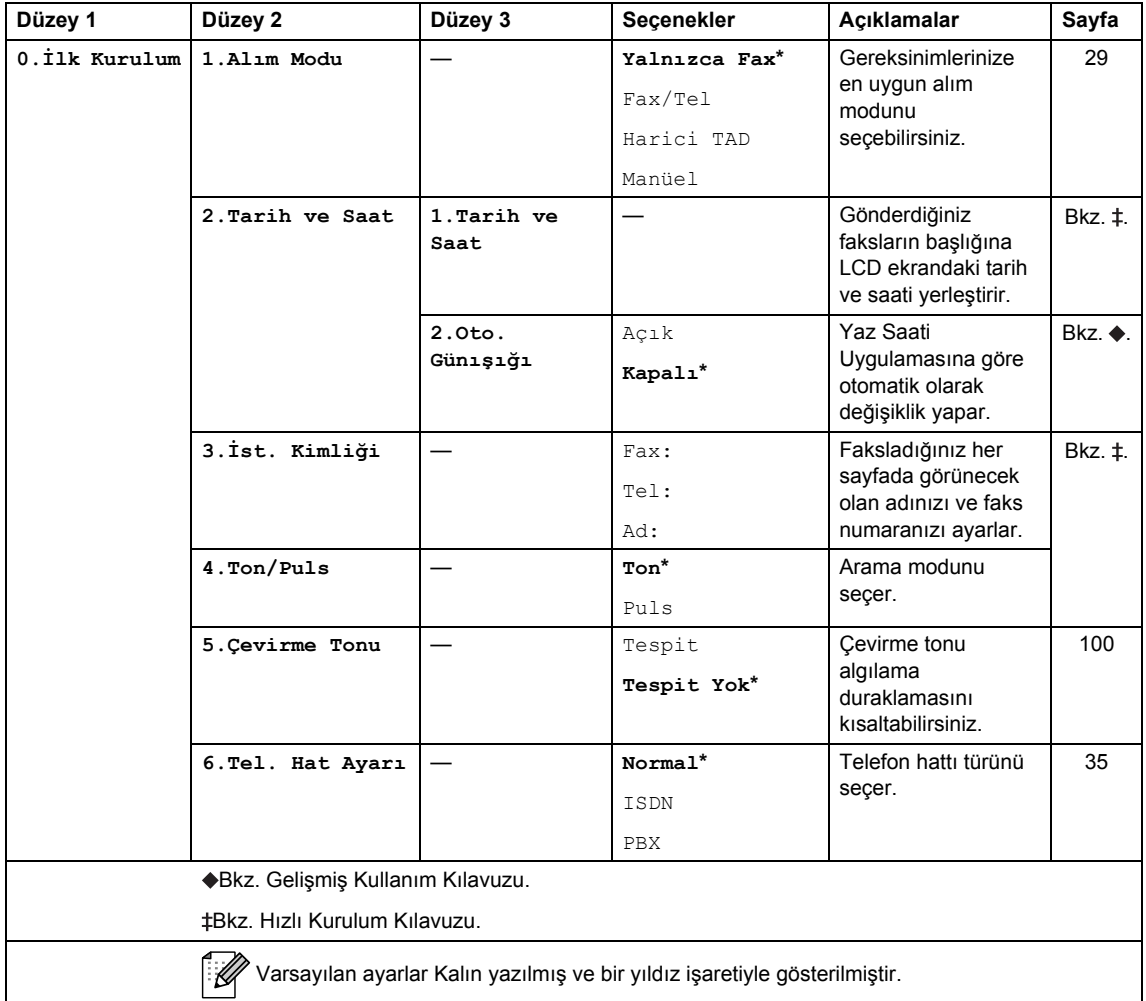

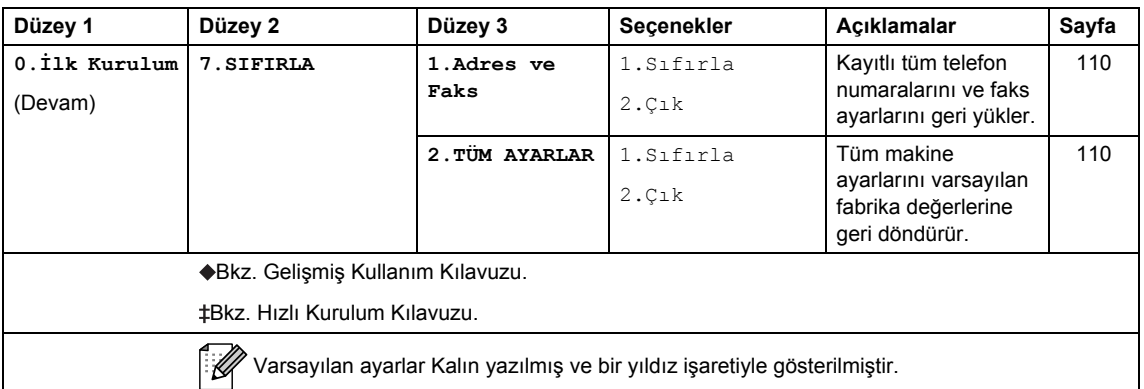

# **Metin girme**

İstasyon Kimliği gibi belirli menü seçimlerini ayarlarken, metin karakterleri yazmanız gerekir. Arama tuşlarının üzerinde basılı harfler vardır. Tuşlar: **0**, **#** ve **l** özel karakterler için kullanıldığından üzerlerinde basılı harfler *bulunmaz*.

İstediğiniz karaktere erişmek için, ilgili arama tuşuna bu başvuru tablosunda gösterilen sayı kadar basın.

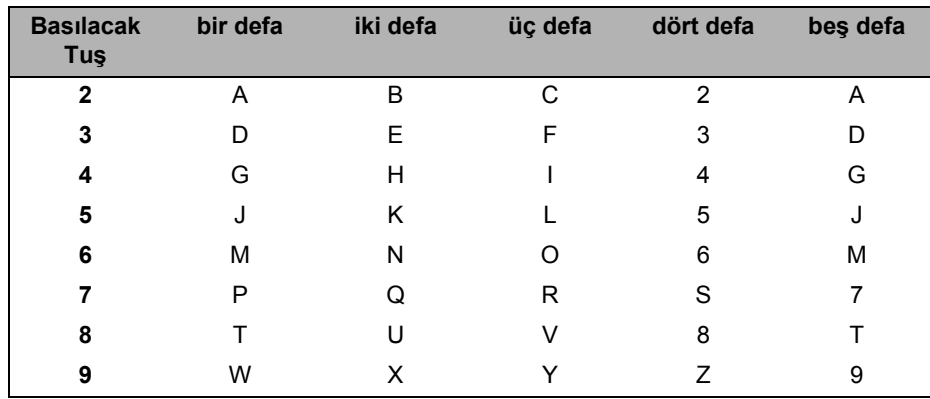

#### **Boşluk girme**

Bir faks numarasına boşluk girmek için, numaralar arasında bir defa  $\blacktriangleright$  tuşuna basın. Bir ad içerisinde boşluk girmek için, karakterler arasında iki defa buşuna basın.

### **Düzeltme**

Bir karakteri yanlış girer ve bunu değiştirmek isterseniz,  $\triangleleft$  veya  $\blacktriangleright$  tuşuna basarak imleci yanlış karaktere getirin ve **Clear** tuşuna basın.

#### **Harfleri tekrarlama**

Bir tuşa önceki harfin aynısını girmek için, tuşa yeniden basmadan önce imleci sağa hareket ettirmek üzere ▶ tuşuna basın.

### **Özel karakterler ve semboller**

 $\star$ , **#** or 0 tuşlarına ve ◀ veya ▶ tuşuna basarak imleci istediğiniz sembole ya da karaktere getirin. Seçim yapmak için **OK** tuşuna basın. Menü seçiminize bağlı olarak aşağıdaki sembol ve karakterler görünür.

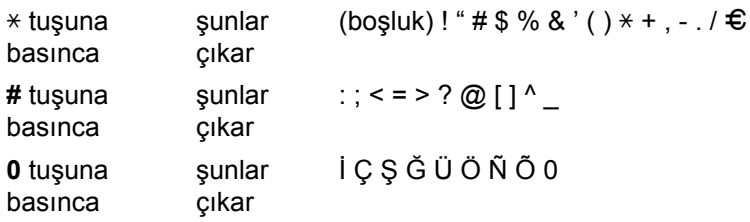

**D**

# **Teknik özellikler**

# <span id="page-132-0"></span>**Genel <sup>D</sup>**

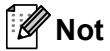

Bu bölümde, makinenin teknik özelliklerinin bir özeti verilmektedir. Diğer teknik özellikler için <http://www.brother.com/>adresini ziyaret edin.

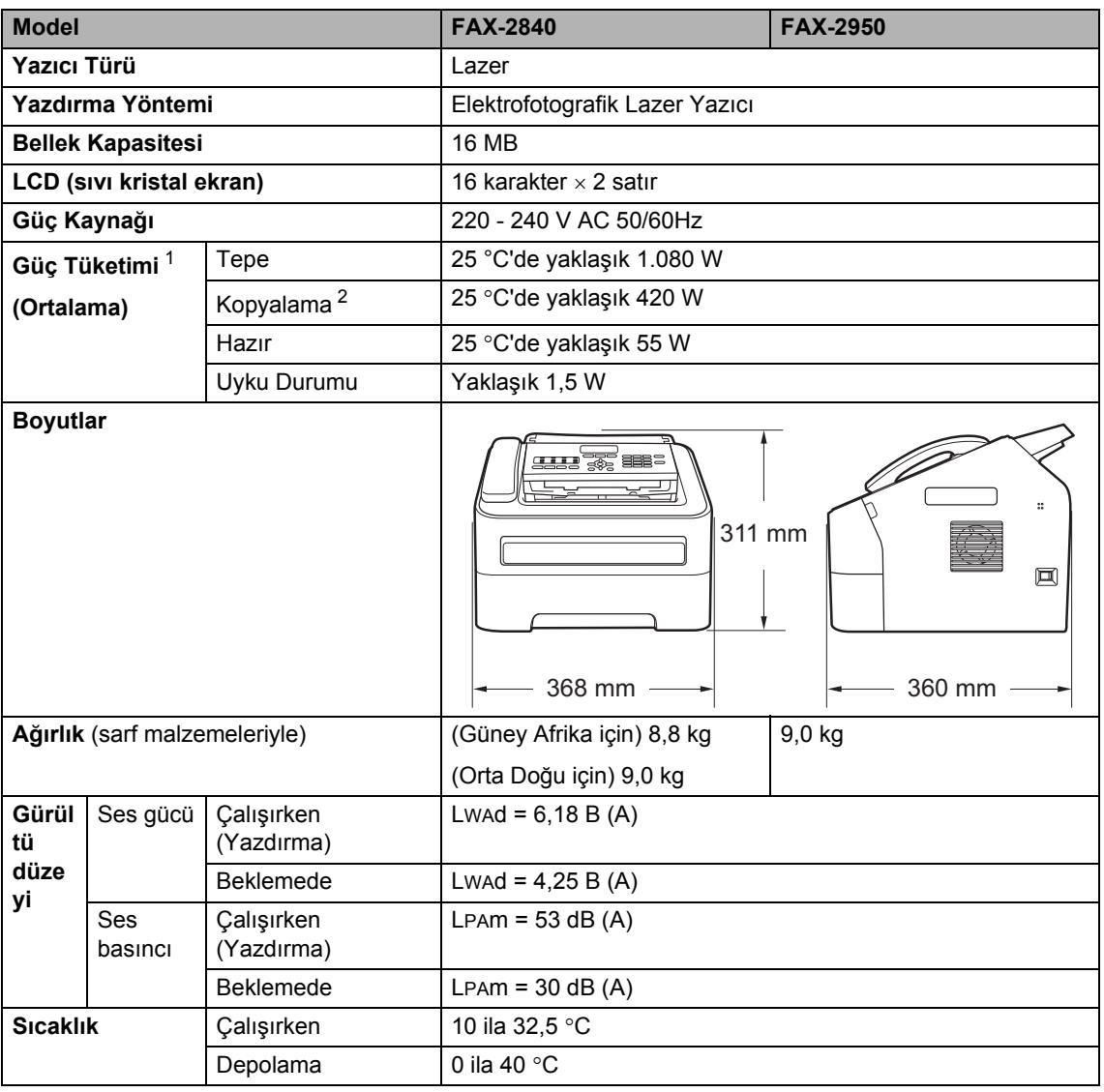

<span id="page-132-1"></span><sup>1</sup> Bilgisayara USB bağlantısı

<span id="page-132-2"></span><sup>2</sup> Tek sayfadan kopyalama yaparken

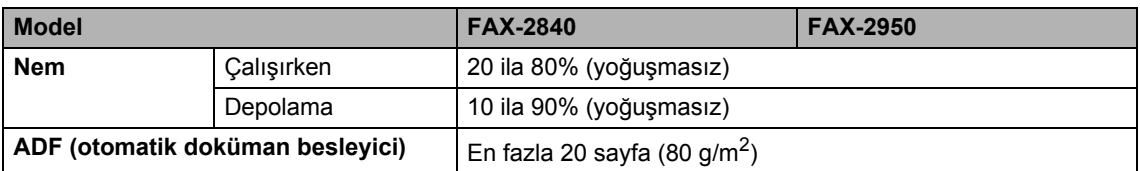

# **Belge Boyutu**

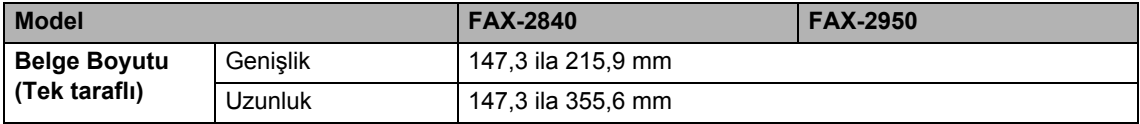

# **Yazdırma ortamları**

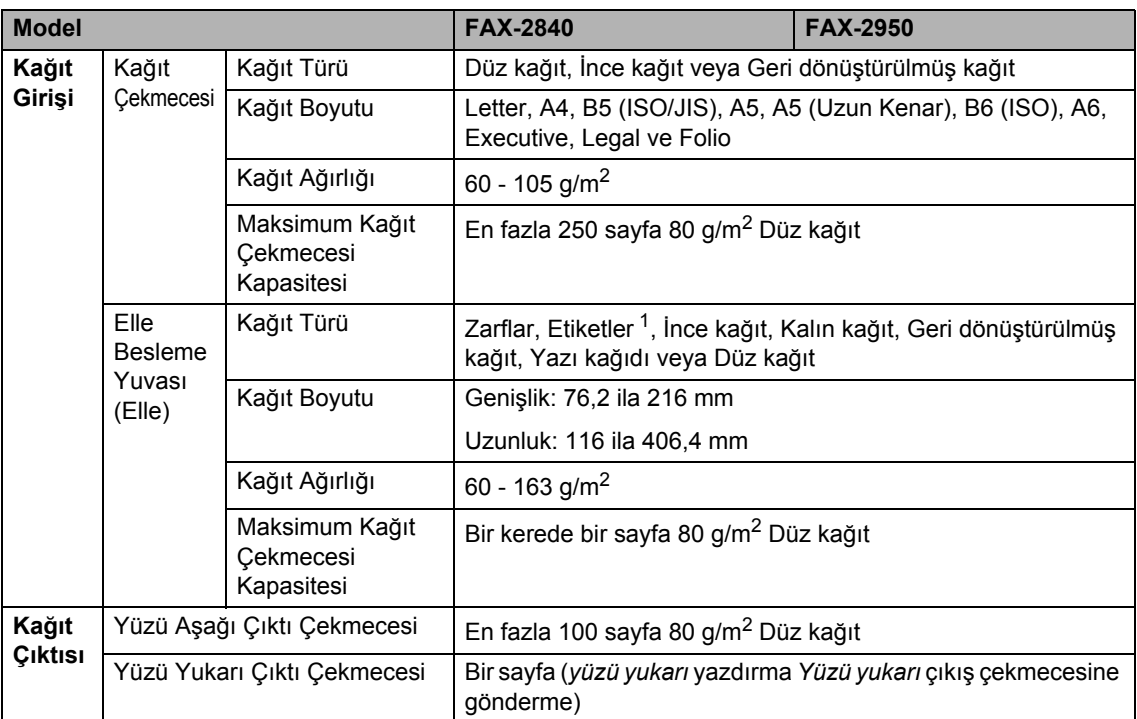

<span id="page-134-0"></span><sup>1</sup> Etiketler için lekelenme olasılığını önlemek amacıyla, yazdırılan etiket sayfasını makineden çıkar çıkmaz kağıt çekmecesinden almanızı tavsiye ederiz.

## <span id="page-135-1"></span>**Faks <sup>D</sup>**

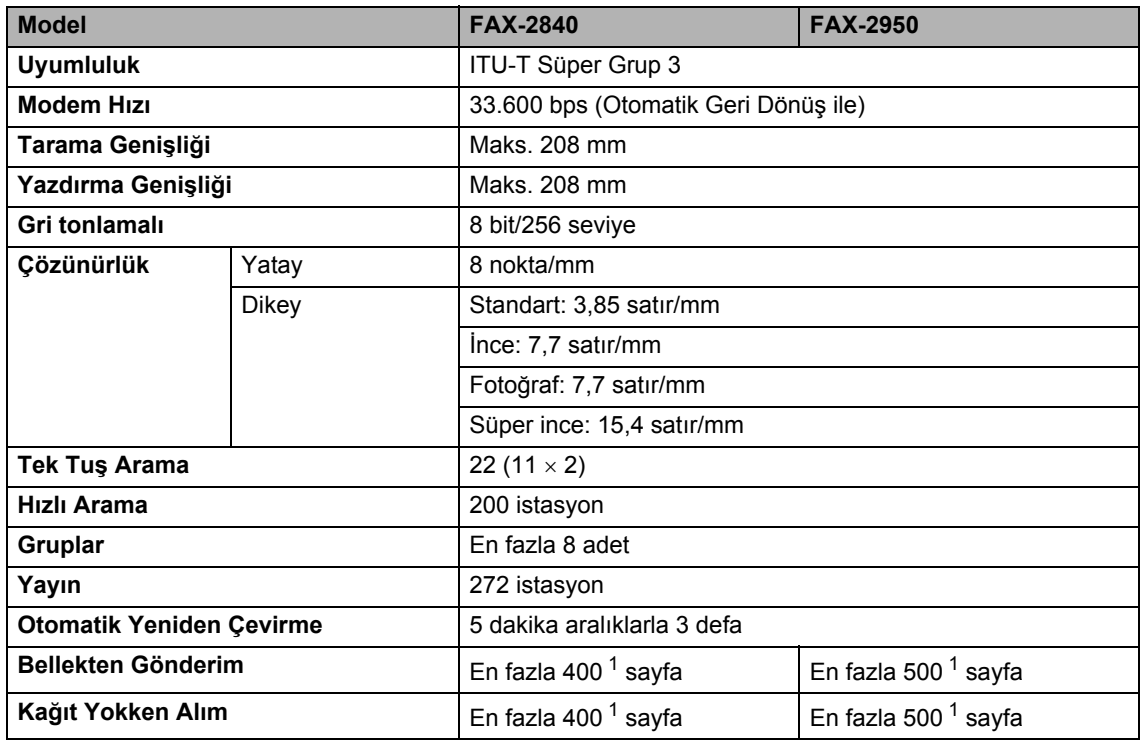

<span id="page-135-0"></span><sup>1</sup> 'Sayfalar', 'ITU-T Sınama Çizelgesi #1'e göredir (normal iş mektubu, Standart çözünürlük, JBIG kodu). Teknik özellikler ve basılı malzemeler bildirimde bulunmadan değiştirilebilir.

# <span id="page-136-0"></span>**Kopyalama**

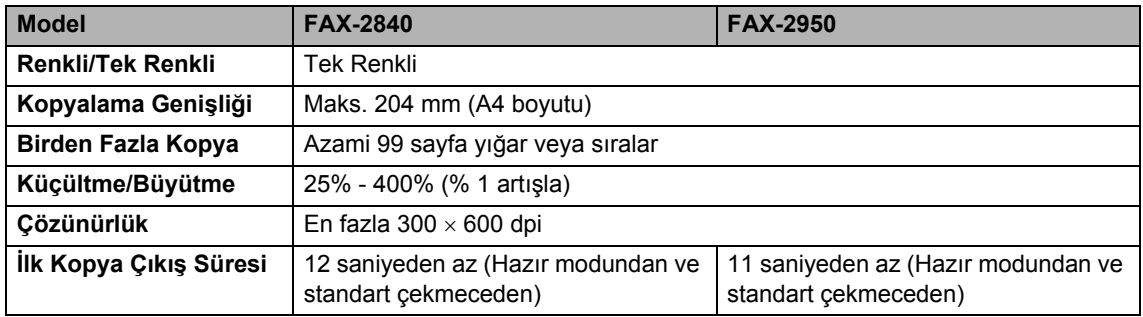

# <span id="page-137-2"></span>**Tarayıcı (FAX-2950 için) D**

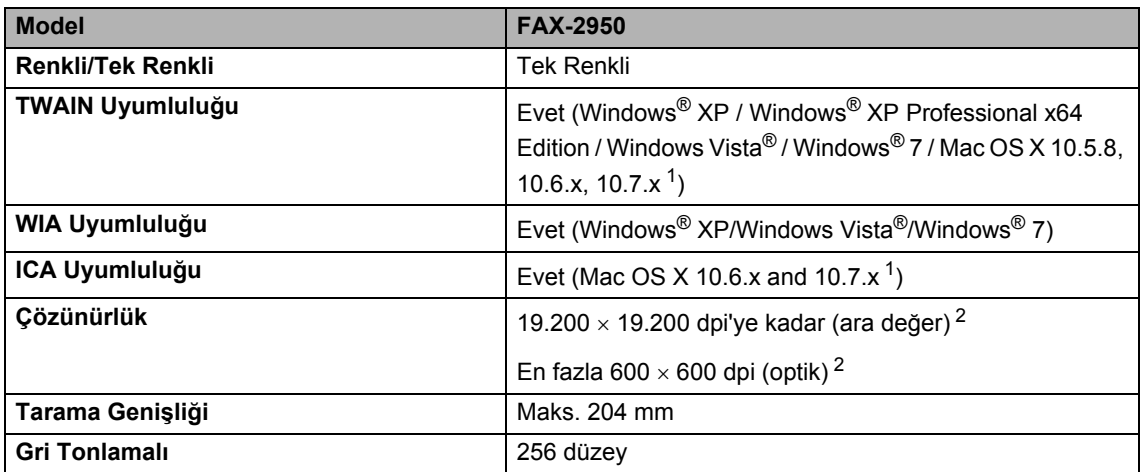

<span id="page-137-0"></span><sup>1</sup> Kullandığınız Mac OS X'le ilgili son sürücü güncellemelerini edinmek için http://solutions.brother.com/ adresini ziyaret edin.

<span id="page-137-1"></span><sup>2</sup> Windows<sup>®</sup> XP, Windows Vista<sup>®</sup> ve Windows<sup>®</sup> 7'de WIA sürücüsüyle en fazla 1.200 × 1.200 dpi tarama (tarayıcı yardımcı programıyla 19.200 × 19.200 dpi'ye kadar çözünürlük seçilebilir)

# <span id="page-138-1"></span>**Yazıcı (FAX-2950 için) <sup>D</sup>**

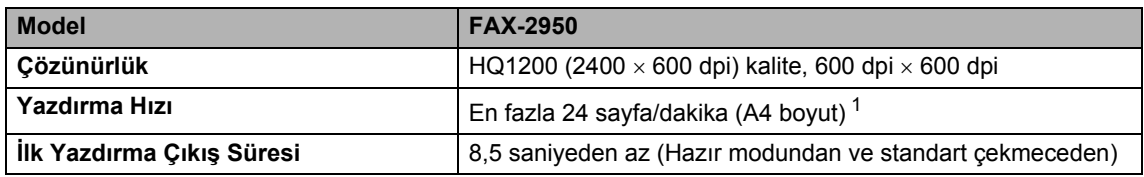

<span id="page-138-0"></span><sup>1</sup> Yazdırma hızı, yazdırdığınız belge türüne bağlı olarak değişebilir.

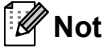

### (yalnızca FAX-2840)

Yazıcı sürücüsünü http://solutions.brother.com/ adresindeki Brother Solutions Center'dan indirebilirsiniz.

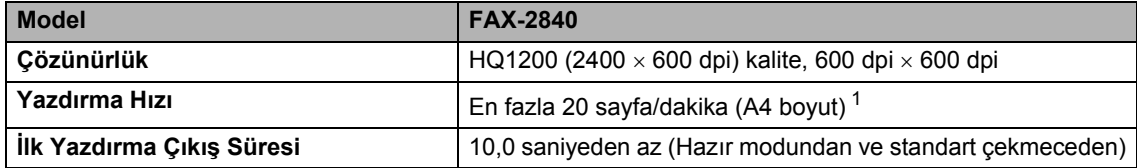

<sup>1</sup> Yazdırma hızı, yazdırdığınız belge türüne bağlı olarak değişebilir.

**D**

# **Arayüzler <sup>D</sup>**

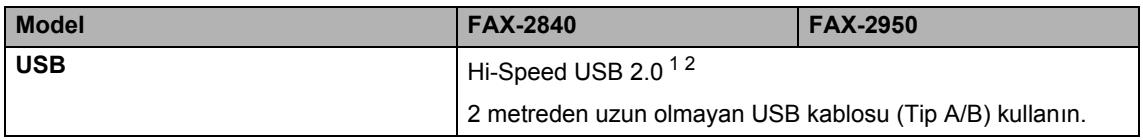

<span id="page-139-0"></span><sup>1</sup> Makineniz Hi-Speed USB 2.0 arayüzüne sahiptir. Bu makine, USB 1.1 arayüzü olan bir bilgisayara da bağlanabilir.

<span id="page-139-1"></span><sup>2</sup> Üçüncü parti USB bağlantı noktaları desteklenmez.

# **Sarf malzemeleri**

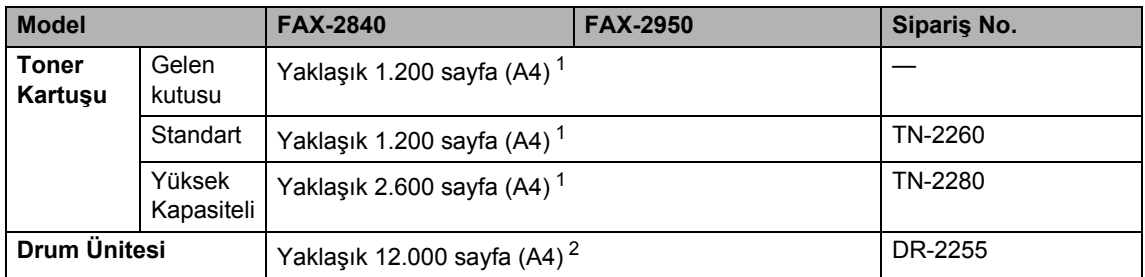

<span id="page-140-0"></span>1 Kartuşun yaklaşık çıktı kapasitesi ISO/IEC 19752'ye uygun olarak beyan edilmiştir.

<span id="page-140-1"></span><sup>2</sup> Drum çıktı kapasitesi yaklaşık olarak verilmiştir ve kullanım türüne göre değişir.

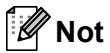

• Brother, orijinal Brother sarf malzemelerinden başka malzemeler kullanmanızı önermez.

• Makinenizin garantisi orijinal olmayan Brother ürünlerinin kullanılmasından kaynaklanan arızaları kapsamayabilir.

# Bilgisayar gereksinimleri (FAX-2950 için)

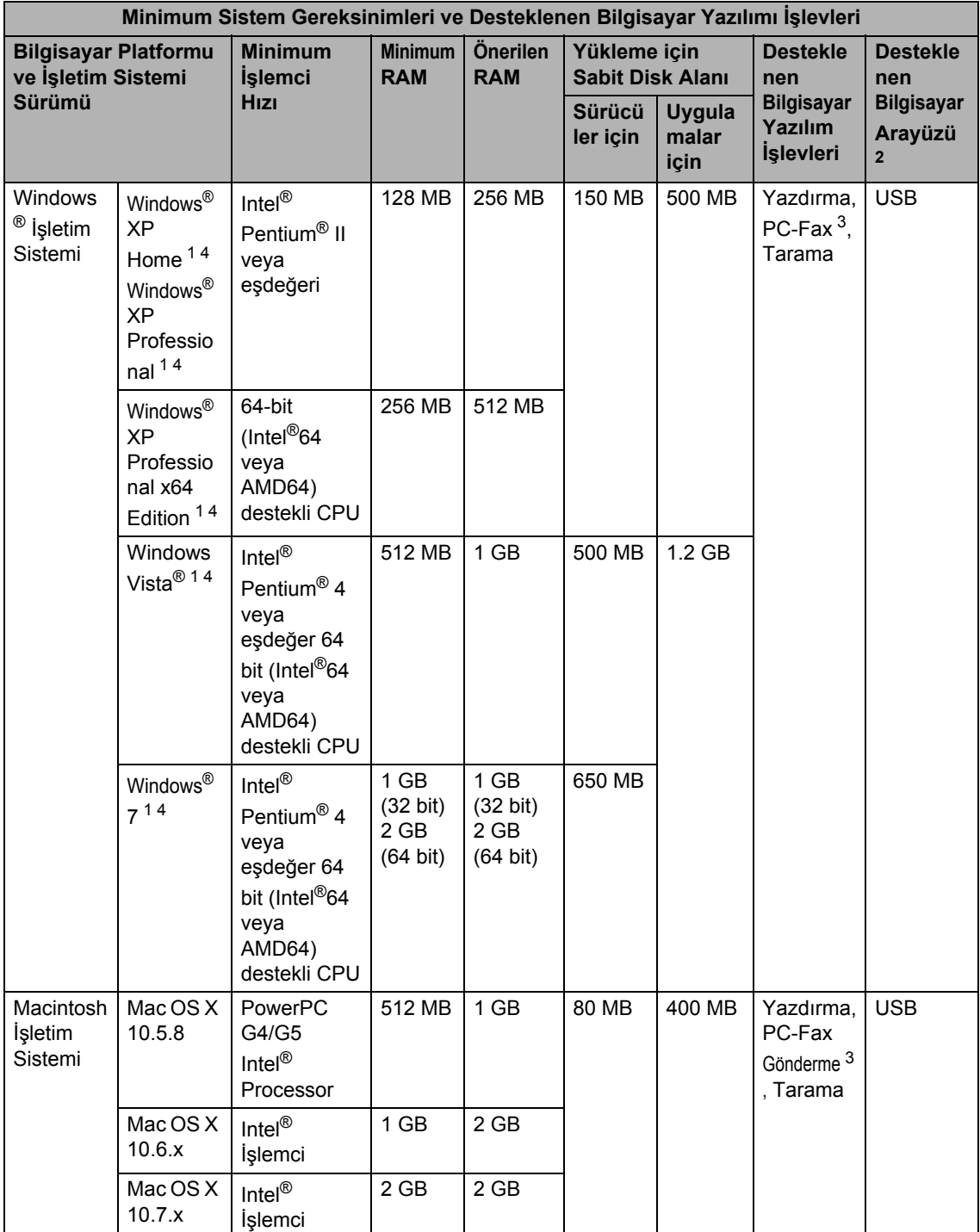

<span id="page-141-0"></span><sup>1</sup> WIA için, 1200 x 1200 çözünürlük. Brother Tarayıcı Yardımcı Programı, 19200 x 19200 dpi değerine kadar yükseltme

sağlar.

- <span id="page-142-0"></span><sup>2</sup> Üçüncü parti USB bağlantı noktaları desteklenmez.
- <span id="page-142-2"></span><sup>3</sup> PC-Fax sadece siyah beyaz desteği sunar.
- <span id="page-142-1"></span><sup>4</sup> Nuance™ PaperPort™ 12SE, Windows® XP için Microsoft® SP3 veya üstünü destekler ve Windows Vista® ve Windows® 7 için SP2 veya üstünü destekler.

En son sürücü güncellemeleri için şu adresi ziyaret edin: <http://solutions.brother.com/>.

Tüm ticari markalar, marka ve ürün adları ilgili şirketlere aittir.

**D**

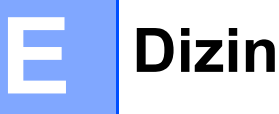

## **A**

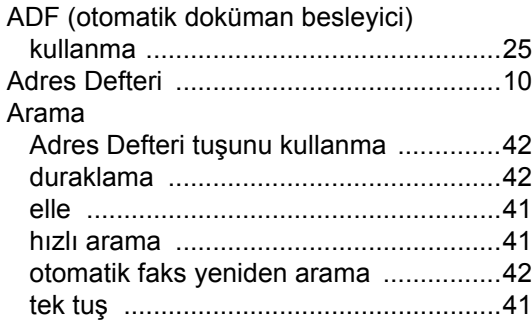

<u> 1989 - Johann Barnett, fransk politiker (</u>

### **B**

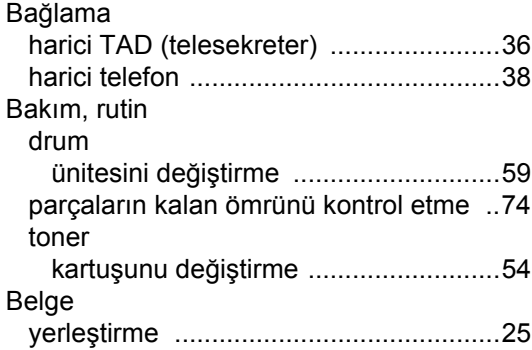

# **Ç**

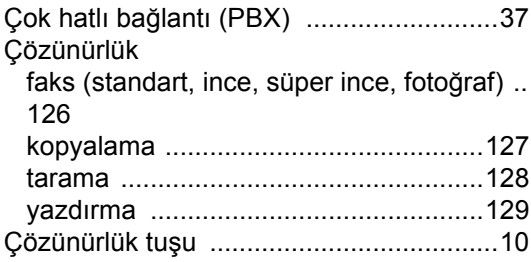

## **D**

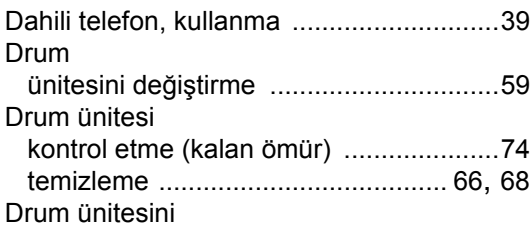

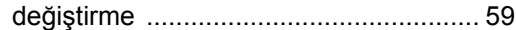

## **E** *E E E E E E E E E*

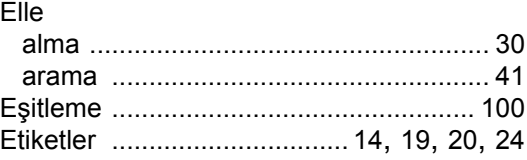

# **F** <u>**F F** *F F F F F F F F F F*</u>

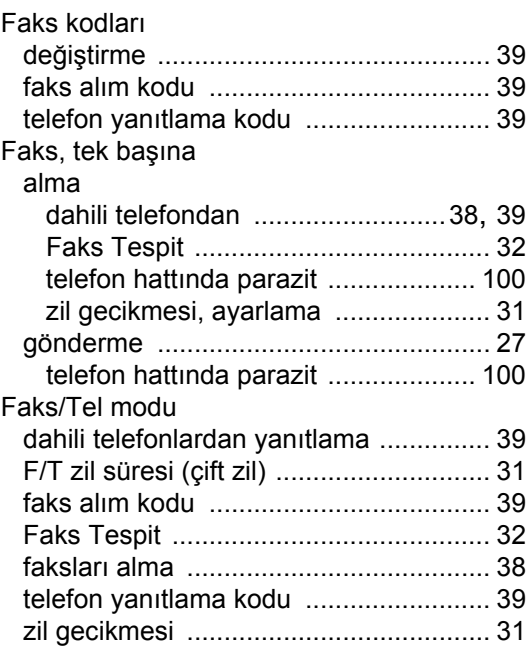

### **G**

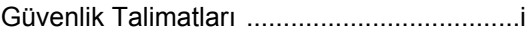
### H

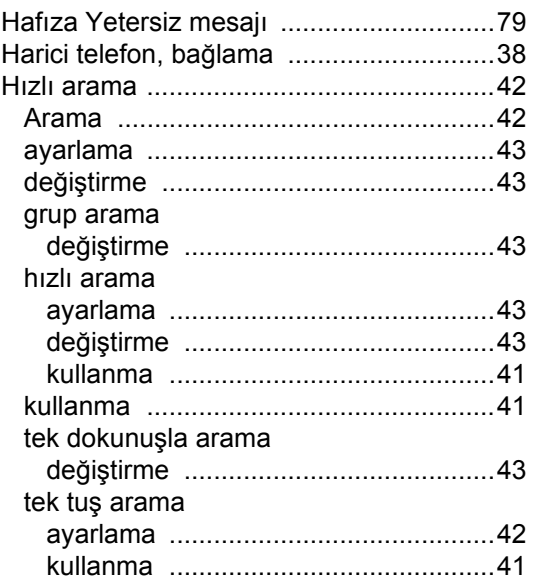

### K

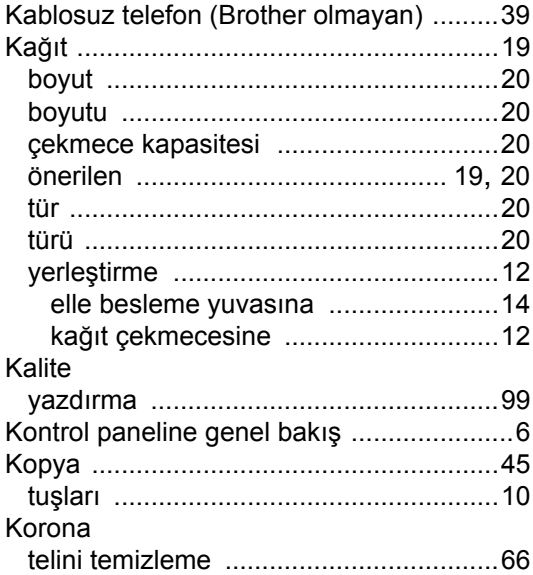

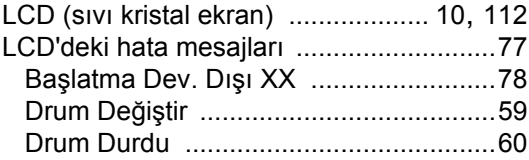

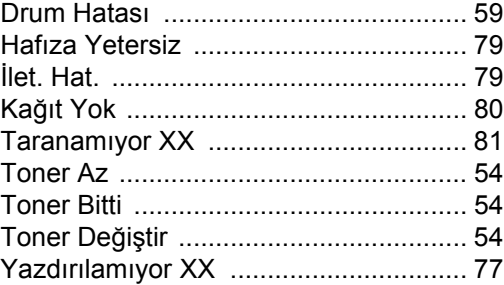

### M

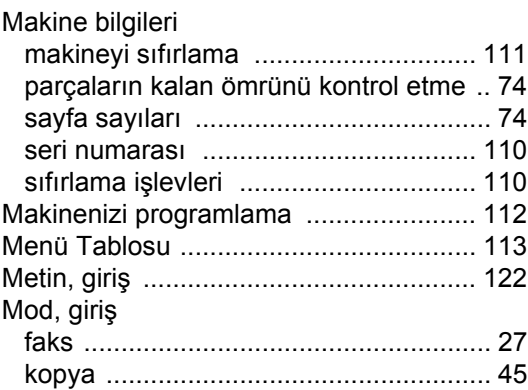

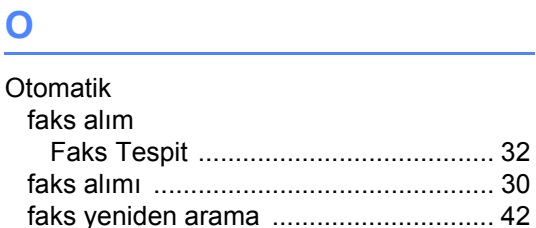

# R

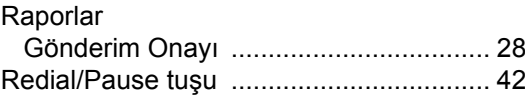

### **S**

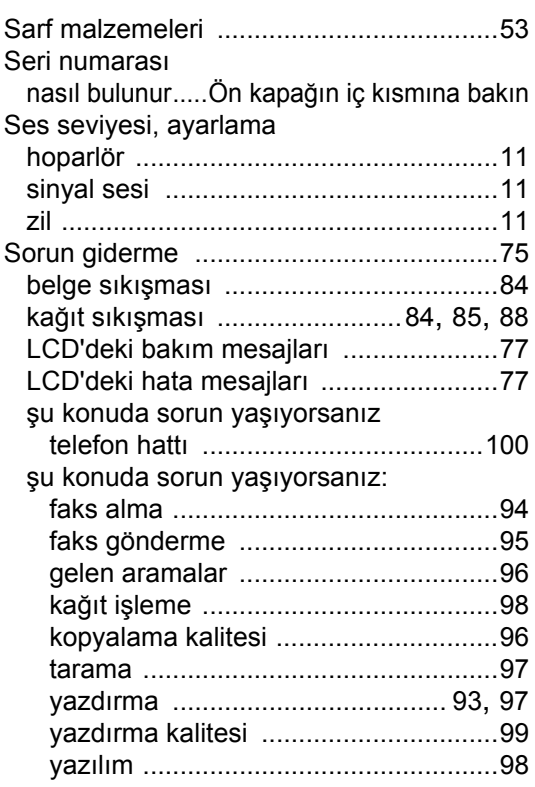

# **T T T T T T T T T**

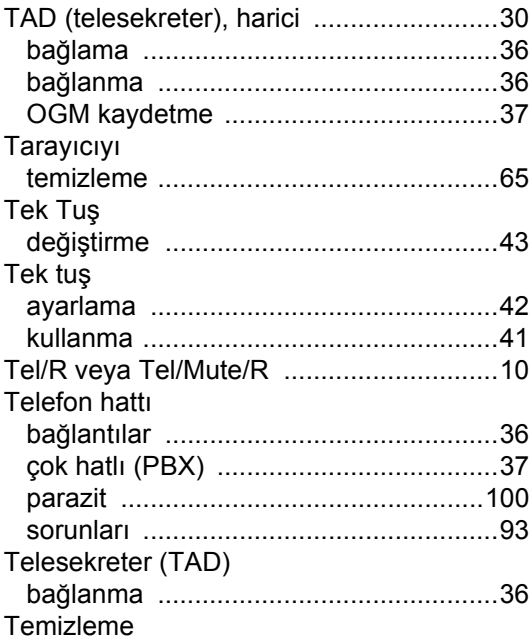

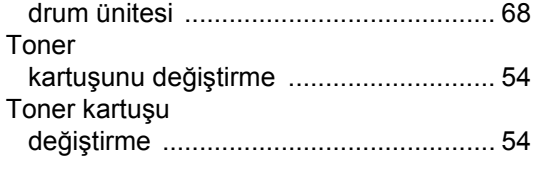

# **V**

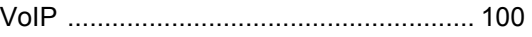

# **Y**

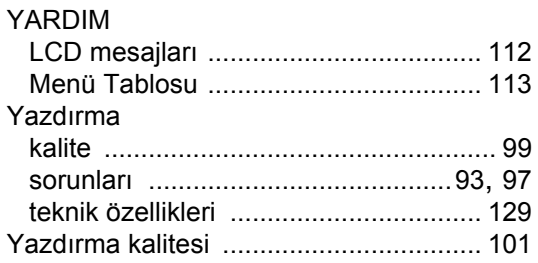

## **Z**

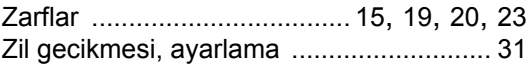

# **brother.**

Bu makinelerin yalnızca satın alındığı ülkede kullanımı onaylanmaktadır. Yerel Brother şirketleri ve satıcıları, yalnızca kendi ülkelerinde satın alınan makinelere destek sağlayacaktır.